# Guía MonTech

Aprender y enseñar tecnologías creativas con un enfoque Montessori

<https://montessoritech.eu/> Junio 2023

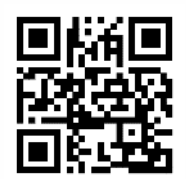

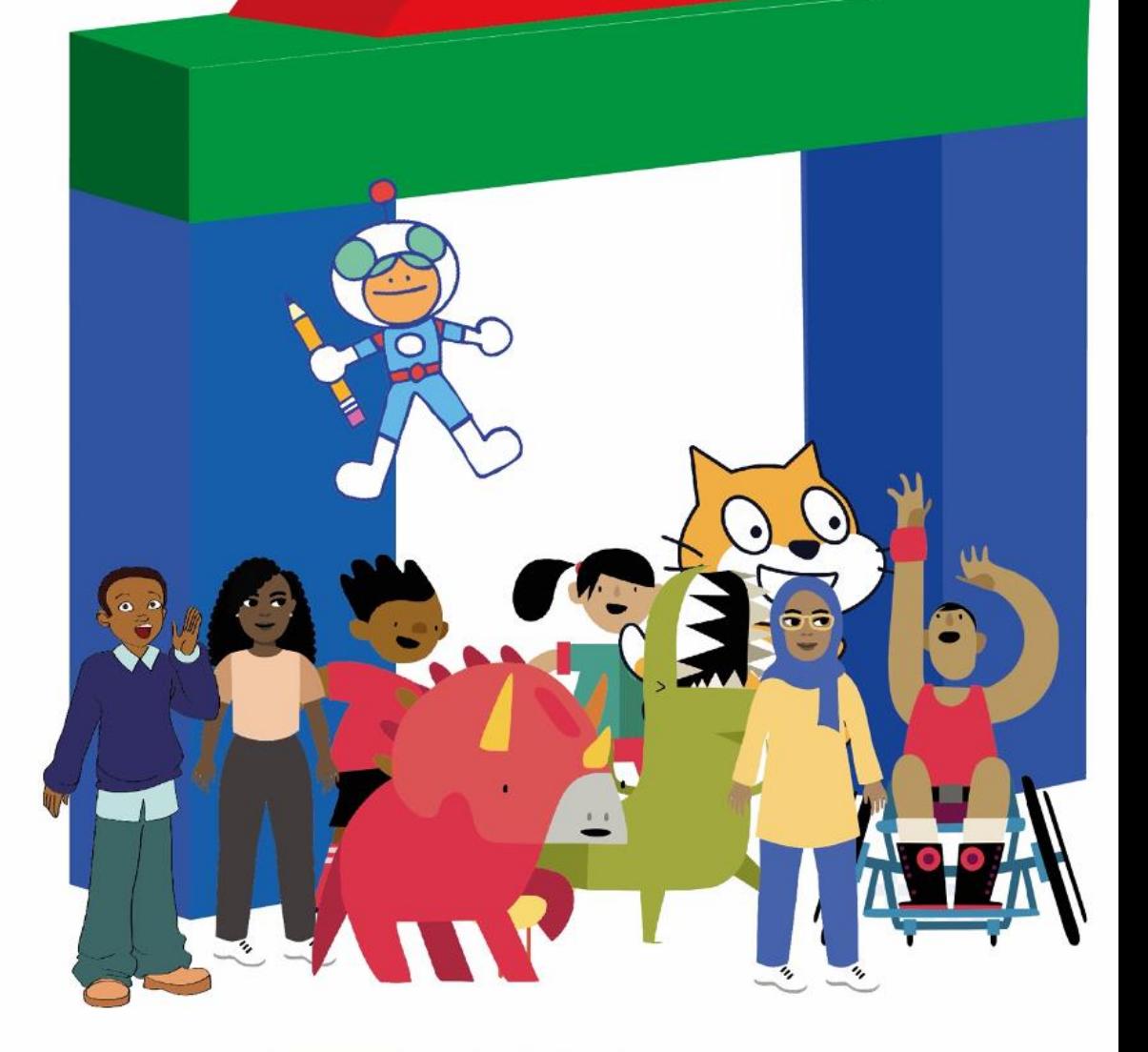

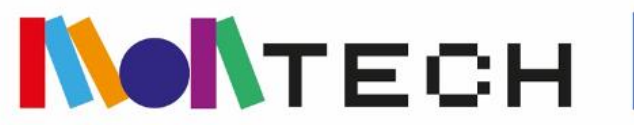

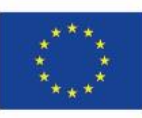

Co-funded by the Erasmus+ Programme of the European Union La Guía MonTech: Aprender y enseñar tecnologías creativas desde un enfoque Montessori. Esta guía es uno de los resultados de un proyecto europeo de tres años de duración denominado "MonTech - Blended Montessori-Creative Technologies approach for successful inclusion in Multicultural Schools"

Referencia: 621461-EPP-1-2020-1-ES-EPPKA3-IPI-SOC-IN

Este proyecto ha sido financiado y ha recibido el apoyo del programa Erasmus+ de la Unión Europea.

Esta publicación refleja las opiniones de los autores, y la Comisión no se hace responsable del uso que pueda hacerse de la información contenida en ella.

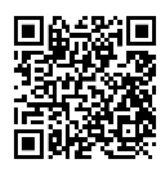

Esta guía se ha publicado bajo la licencia Creative Commons [\(h](https://creativecommons.org/licenses/by-sa/4.0/)ttps://creativecommons.org/licenses/by-sa/4.0/), lo que significa que usted es libre de utilizar, modificar y compartir la guía, siempre que proporcione la atribución adecuada y dé a otros acceso a cualquier obra derivada.

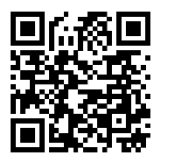

Muchas ideas de esta guía, incluida su estructura y contenido, se han inspirado, remezclado y tomado directamente de recursos abiertos creados por el equipo de Scratch del MIT (extraídos directamente de https://scratch.mit.edu/) y de la guía: Brennan, K., Haduong, P., Williamson, M. A., Peters, L., Smolevitz, S., & Yu, B. (2021). *Getting unstuck: An intermediate Scratch curriculum to support design studio culture in the classroom*. Creative Computing Lab. Obtenido de <https://gettingunstuck.gse.harvard.edu/> and the *Creative Computing Curriculum*:

<http://scratched.gse.harvard.edu/guide/curriculum.html>

Todas estas fuentes se publican bajo la misma licencia Creative Commons.

Otras actividades se han inspirado en otras fuentes. Se hace referencia a ellas en la descripción de la actividad.

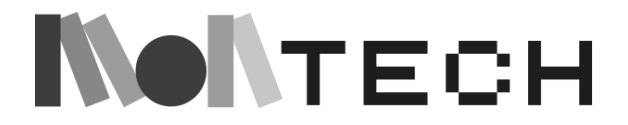

# <span id="page-2-0"></span>Índice

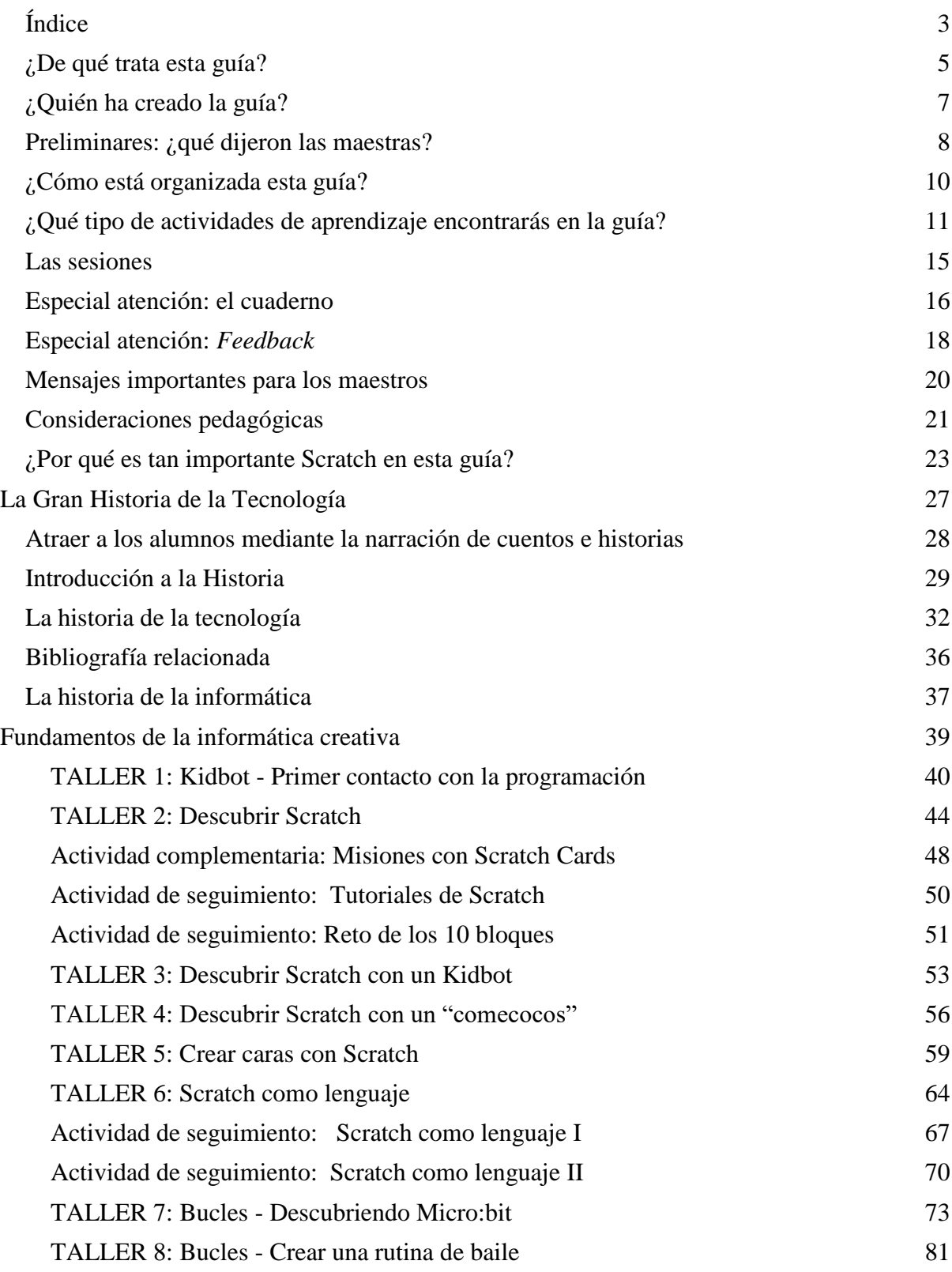

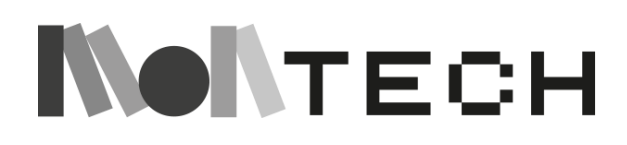

3

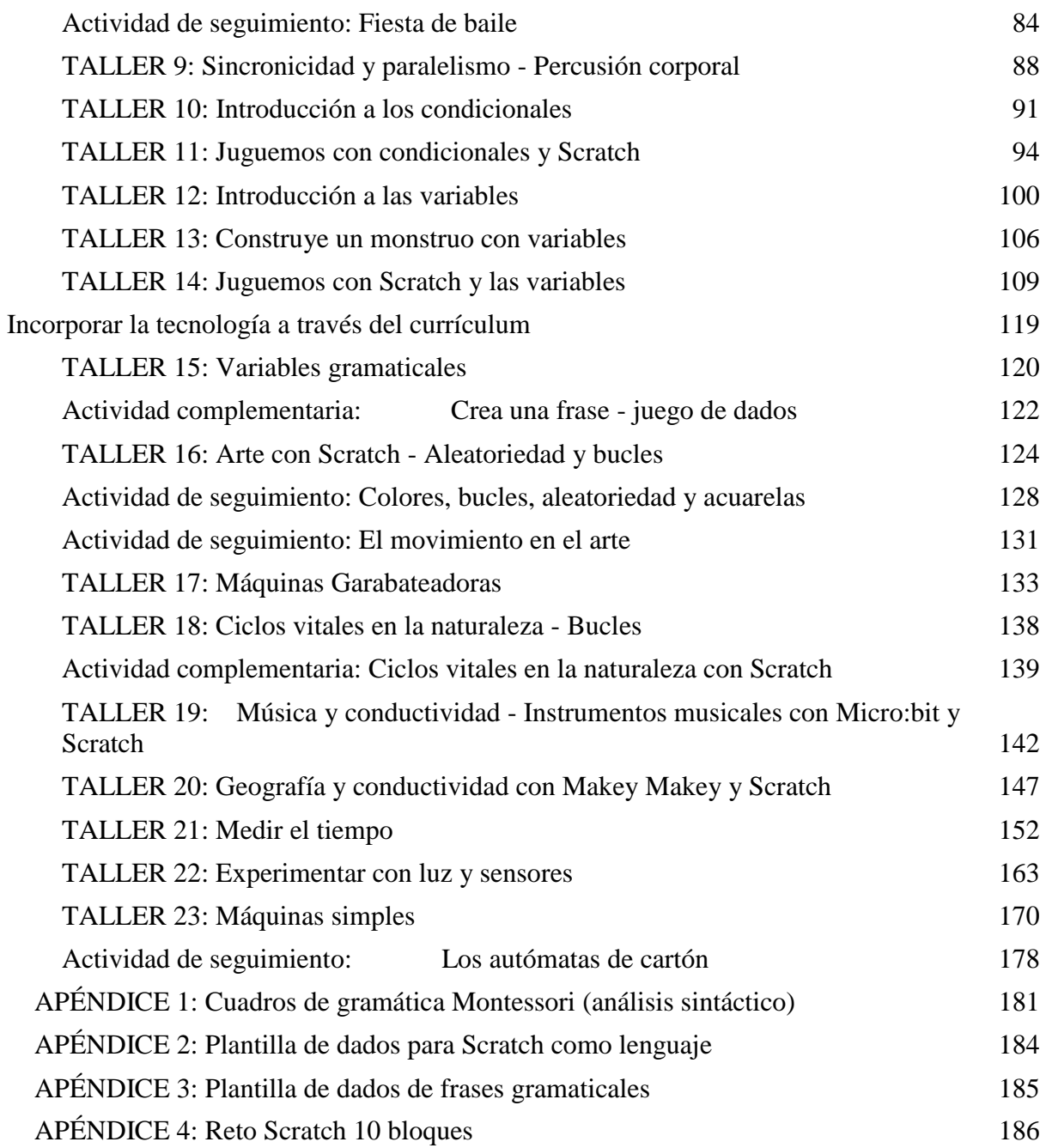

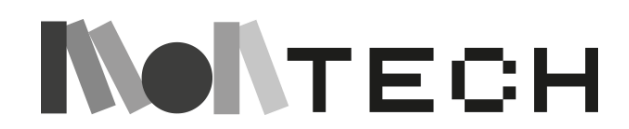

# <span id="page-4-0"></span>¿De qué trata esta guía?

Esta guía pretende unir dos mundos que nacieron en épocas diferentes y que se desarrollaron y evolucionaron de formas distintas. Estos dos mundos son:

- − Por un lado, **la Pedagogía Montessori**, que comenzó en Italia a principios del siglo XX, desarrollada por la Dra. María Montessori, y que se basó en sus experiencias con niños en riesgo de exclusión en los barrios marginales de Roma. Basaba sus ideas en el respeto hacia los niños y en su impresionante capacidad para aprender. Postulaba que la independencia debía ser nuestro principal objetivo educativo y que había que dar libertad de elección a los niños para que desarrollaran todo su potencial. Esta metodología educativa es hoy conocida en todo el mundo y hay miles de escuelas que la aplican.
- − Por otro lado, la **Informática Creativa (Creative Computing)**, que abarca el área interdisciplinar en el cruce entre creatividad e informática, es una tendencia educativa que hunde sus raíces en teorías del aprendizaje como *el Construccionismo* o en movimientos como la *Educación Maker*, ambos desarrollados principalmente a partir de los años 70, gracias a pioneros como Seymour Papert, que exploraron formas de utilizar la tecnología para promover el aprendizaje creativo, y transformar la tecnología en un medio de expresión que diera voz a los niños. Conceptos actuales como *el Pensamiento Computacional* o la metodología *STEAM* se basan en estas ideas.

La idea del proyecto MonTech era explorar los puntos de conexión entre estos dos mundos, a priori separados, ya que tradicionalmente la metodología Montessori no ha dado mucha importancia a las tecnologías digitales, y la Informática Creativa se ha desarrollado independientemente de cualquier pedagogía en particular. El proyecto se inspiró en una pregunta: *Si María Montessori viviera hoy, ¿cómo utilizaría la tecnología en el aula, con niños y maestros, sin traicionar los principios de su metodología?*

Esta guía del maestro intenta responder a esta pregunta de forma práctica: a través de actividades reales, diseñadas por expertos en ambos campos, que pretenden ser fieles a los principios básicos tanto de Montessori como de la Informática Creativa.

Además, al igual que la metodología Montessori se diseñó originalmente para ayudar a los niños pobres de entornos desfavorecidos, el proyecto MonTech y esta guía están pensados para ayudar especialmente a las escuelas multiculturales, con niños en riesgo de exclusión. La guía ofrece materiales y métodos para ayudar a los maestros de primaria a fomentar la inclusión social y la equidad en estas aulas multiculturales. Para ello, MonTech propone actividades muy innovadoras y atractivas basadas en un nuevo enfoque que combina el método Montessori con experiencias de aprendizaje de vanguardia basadas en las Tecnologías Creativas y la Educación Maker.

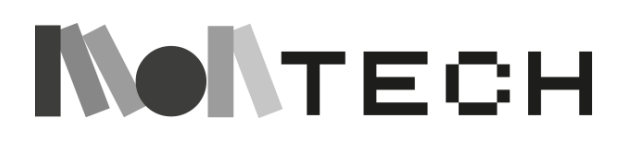

Esta guía ofrece **una colección de actividades para niños de 6 a 12 años** (o en algunos casos también para niños mayores) para trabajar temas relacionados con la tecnología, de forma transversal y siguiendo los principios Montessori más importantes de autoeducación, aprendizaje práctico y libertad de elección. Hay que señalar, sin embargo, que aunque la guía está escrita teniendo en cuenta esos principios, no se trata de una guía oficial del Método Montessori, y todas las actividades descritas en la guía pueden llevarse a cabo en escuelas ordinarias.

La visión de la tecnología que se propone en esta guía, con especial énfasis en la codificación, consiste en percibir las tecnologías digitales como herramientas que pueden dar "superpoderes" a los niños. La tecnología se ve como un material universal, con el que los niños pueden expresarse creativamente, hacer oír su voz, crear sus propios proyectos y, mientras hacen todo eso, conectar y desarrollar **"ideas poderosas"**.

Las actividades propuestas son muy diversas, pensadas para encajar en aulas y escuelas de contextos muy diferentes. Algunas actividades están **"enchufadas"** (utilizando ordenadores o dispositivos digitales) pero otras están **"desenchufadas"** (utilizando materiales muy sencillos o incluso el propio cuerpo de los niños y los espacios escolares). Algunas de ellas están diseñadas para ser realizadas con toda la clase, mientras que otras están pensadas para ser implementadas con pequeños grupos de niños, mientras el resto de la clase trabaja de forma autónoma.

Las actividades de los capítulos siguientes proponen un amplio abanico de acciones, como contar cuentos, esparcir semillas de curiosidad, promover el trabajo activo de los niños y animarles a llevar un cuaderno reflexivo. Se sugiere que los maestros combinen presentaciones, demostraciones y desafíen a los niños con actividades "divertidas", fomentando la autonomía y la libertad de los niños. Se fomenta el trabajo en equipo, así como el trabajo individual. Además, en este enfoque, el *feedback* es muy importante, y se anima a los niños a aprender a dar y recibir *feedback*, y a reflexionar sobre ella. Todas las actividades propuestas dan especial importancia a elementos característicos de Montessori, como los cuentos y el cuaderno.

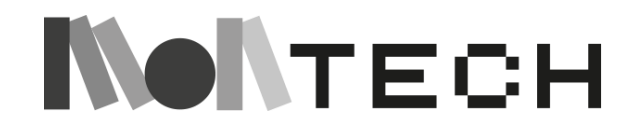

# <span id="page-6-0"></span>¿Quién ha creado la guía?

La guía MonTech se elaboró mediante una asociación entre la investigación y la práctica, pensada y diseñada por expertos en Pedagogía Montessori, expertos en Informática Creativa, y maestros de escuelas de primaria multiculturales de Europa.

La guía fue co-diseñada por miembros de UdiGitalEdu de la Universidad de Girona expertos en Tecnologías Creativas y Educación Maker [Jordi Freixenet, Eduard Muntaner-Perich, Maria Berrocal, Marta Peracaula, Meritxell Estebanell], y con maestros de Escola Montessori Girona [Kamila Bertlik, Eduard Vilanova, Laia Rovira, Alexandra Lafuente] y Waterpark Montessori International (Irlanda y Noruega) [Sarah Kennedy-Berge, Aleksandra Zarosa, Nicole Hermann], ambas organizaciones expertas en el Método Montessori. También recibimos comentarios, consejos y revisiones del Dr. Colin Isham (Reino Unido).

La guía también ha sido diseñada y probada en el aula por un grupo de maestros de centros multiculturales europeos de Bulgaria (Petya Tsvetkova, Ani Angelova, Milena Simeonova, Simeon Tchukanov, Petya Petrova, Vesela Ruseva), Rumanía (Delia Pirvu, Norica Cioaca, Cristina-Eugenia Codita, Simona Stefania Chirita, Antonela Silvia Dan, Laura Eliza Stancu, Mihnea Alexandru Stancu), Grecia (Georgia Adriotou, Dimitra Volika, Aspasia Matthaiou, Efstathios Zachariadis, Fotini Eleftheriou, Vasiliki Apostolopoulou, Anastasios Kesidis) y España (Adrià Bernat Camacho, Carme Gutiérrez, Berta Francesch, Bibiana Núñez, Beatriz Pérez y Patrícia Gómez).

También contamos con la colaboración y las ideas de Adele Bracci, de la Universidad de Bolonia (Italia), y de los estudiantes Berta Espona, Roger Feliu, Souhayla El Boughlamy Boukklada y Júlia Ruiz, de la Universidad de Girona.

Esta guía es el resultado del proyecto europeo de 3 años denominado "MONTech - Blended Montessori-Creative Technologies approach for successful inclusion in Multicultural Schools" con referencia: 621461-EPP-1-2020-1-ES-EPPKA3-IPI-SOC-IN cofinanciado por el programa Erasmus+ de la Unión Europea, y con la participación de los siguientes socios: Coordinador: UdiGitalEdu - Universidad de Girona (España), Action Synergy en Atenas (Grecia), Eloris en Lesvos (Grecia), Escola Montessori-Palau de Girona (España), Karsiyaka Ilce Milli Egitim Mudurlugu en Izmir (Turquía), Centar Za Tvorchesko Obuchenie en Sofia (Bulgaria), Waterpark Montessori International (Irlanda y Noruega), y Liceul Technologic Constantin Ianculescu en Carcea (Rumanía).

Muchas ideas de esta guía, incluida su estructura y contenido, se han inspirado, remezclado y tomado directamente de recursos abiertos creados por el equipo de Scratch del MIT (extraídos directamente de https://scratch.mit.edu/) y de la guía: Brennan, K., Haduong, P., Williamson, M. A., Peters, L., Smolevitz, S., & Yu, B. (2021). *Getting unstuck: An intermediate Scratch curriculum to support design studio culture in the classroom*. Creative Computing Lab. Ambas fuentes se publican bajo la misma licencia Creative Commons.

Otras actividades se han inspirado en otras fuentes. Se hace referencia a ellas en la descripción de la actividad.

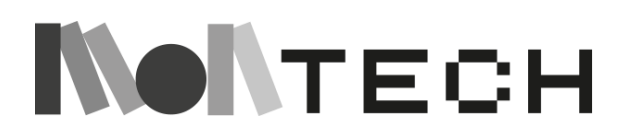

# <span id="page-7-0"></span>Preliminares: ¿qué dijeron las maestras?

Antes de empezar a pensar en cómo sería esta guía, consultamos a más de 300 maestras de centros multiculturales de Bulgaria, Grecia, Rumanía, España y Turquía. Nos interesaban sus preocupaciones y necesidades en relación con la enseñanza a grupos de alumnos diversos y el uso de la tecnología. Las prioridades de las maestras eran el lenguaje y la comunicación, el comportamiento, el bienestar emocional y la integración en general. También se destacó la participación de los padres y las barreras culturales asociadas. También preguntamos a los maestros por el uso que hacían de la tecnología para conocer los puntos de partida y los aspectos en los que el proyecto introduciría innovaciones.

Hemos utilizado los resultados de la consulta a los maestros para diseñar esta guía, y a continuación destacamos cómo la práctica de MonTech aborda cada una de las prioridades exploradas en la consulta.

### **Comunicación y lenguaje en el aula**

Para muchos maestros, desarrollar las capacidades comunicativas de los alumnos, sobre todo cuando la lengua de la clase no es su lengua materna, supone un reto especial. En nuestra guía sobre cómo organizar una sesión (página 15), destacamos la importancia de la interacción en pequeños grupos entre la maestra y los alumnos, con muchas preguntas, centrándose en los conceptos clave e invitando a resolver problemas. Al trabajar en grupos pequeños, el maestro puede adaptar el uso del lenguaje al nivel de desarrollo lingüístico de los alumnos. También destacamos la importancia de que los niños describan lo que están haciendo, lo que en el caso de los alumnos que aprenden una segunda lengua tiene la ventaja añadida de brindarles la oportunidad de desarrollar sus habilidades orales. En esta guía se incluyen actividades específicamente relacionadas con el desarrollo del lenguaje:

- Variables gramaticales y Scratch como lenguaje
- Actividades relacionadas con el concepto de condicional
- Actividades con estímulos visuales que refuerzan las instrucciones lingüísticas
- Actividades que animen a los alumnos a producir representaciones visuales de conceptos (por ejemplo, bucles, aleatoriedad y acuarelas).
- Actividades que animen a los alumnos a producir representaciones sonoras de conceptos (por ejemplo, sincronicidad y paralelismo: percusión corporal).

### **Comportamiento**

La guía destaca las características clave del método Montessori que promueven un comportamiento de aprendizaje positivo. Describimos en detalle, por ejemplo, la finalidad y el uso del cuaderno (página 16). Esto ayuda a los alumnos a tener claro lo que están haciendo y por qué, y así centrarse más en las actividades y los objetivos. La forma en que las maestras proporcionan *feedback* para implicar y motivar a los alumnos en el aprendizaje también es fundamental para un comportamiento positivo. En la página 18 encontrará orientaciones y una demostración de cómo hacerlo eficazmente.

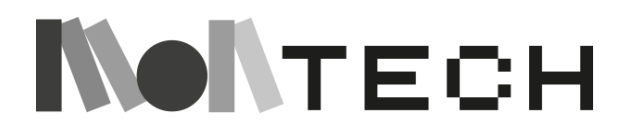

### **Integración de los estudiantes**

La mejor manera de integrar a estudiantes de distintos orígenes es mediante actividades que promuevan la colaboración y la comunicación entre iguales. MonTech ofrece muchas oportunidades para ello, a través de su defensa del trabajo en grupos pequeños, Scratch como herramienta de aprendizaje (capítulo dos), y la interacción colaborativa en muchas de las actividades descritas en esta guía. Además, Montech también sugiere en algunas actividades aprovechar la oportunidad para llevar las culturas de origen de los niños y niñas en el aula. Por ejemplo, utilizar mascaras del mundo en el taller de las caras, músicas del mundo en el taller de los bucles, etc.

### **Bienestar emocional**

El interés por la salud mental de los estudiantes ha aumentado como consecuencia de la alteración de sus vidas causada por la pandemia, pero también por su exposición a comportamientos perturbadores y agresivos en línea. En el caso de los niños refugiados, se añade el trauma de su viaje y de las situaciones de las que huyen. El enfoque Montessori -en particular las orientaciones sobre el *feedback* (página 18) y la posibilidad de que los alumnos tomen el control de su propio aprendizaje- ofrece un marco particular de atención y previsibilidad, en el que los niños pueden sentirse seguros. El establecimiento de relaciones positivas con los compañeros es también un resultado de las numerosas actividades de colaboración que contiene esta guía.

### **Uso de las tecnologías**

El uso de las tecnologías en las escuelas, electrónicas o de otro tipo, ya está muy extendido. Sin embargo, algunas se utilizan más que otras. El uso de ordenadores y pizarras interactivas forma ya parte de la práctica habitual en las aulas, junto con la tradicional utilización de materiales artesanales. Las animaciones digitales, los juegos de ordenador y los programas didácticos también están ganando popularidad, pero siguen sin ser utilizados por la mayoría de los maestros. Las tecnologías que se aplican con menos frecuencia son la codificación, la robótica, la fabricación y el *tinkering*. MonTech apoya especialmente la adopción de estas tecnologías, y se pueden encontrar actividades que promueven su uso en, por ejemplo:

- El uso de Scratch (capítulo dos)
- Bucles: descubriendo micro:bit
- Bucles, aleatoriedad y arte con Scratch
- Música y conductividad: guitarra eléctrica con micro:bit y Scratch

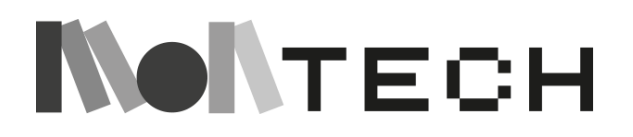

# <span id="page-9-0"></span>¿Cómo está organizada esta guía?

La guía consta de tres capítulos, cada uno de los cuales contiene distintos tipos de actividades entre las que elegir. Cada capítulo incluye recursos y actividades para ayudar a los alumnos a crear proyectos autodirigidos en respuesta a un tema específico.

Una introducción precede a los tres capítulos y establece la metodología de los talleres MonTech. Proporciona información pedagógica práctica sobre las actividades de aprendizaje propuestas, lo que llamamos proyectos, como su estructura y principios, en concreto: la organización de los alumnos, las responsabilidades de los estudiantes, el papel de los maestros, la importancia del cuaderno, el *feedback* y Scratch en este Libro de Orientación para maestros.

El primer capítulo es la "Historia de la tecnología". Es una historia que servirá de referencia. La idea es que el maestro cuente esta historia con pasión y sentimiento, creando una atmósfera adecuada para enganchar a los niños. Hay un relato secundario de seguimiento sobre la historia de la informática que puede utilizarse como una lección más.

El segundo capítulo se titula "Fundamentos de la informática creativa" y es una introducción sobre cómo utilizar el entorno Scratch siguiendo los principios Montessori. Estos conceptos clave sirven de base para las actividades transversales.

El tercer capítulo se titula "Incorporación de la tecnología en el plan de estudios" y ofrece diferentes ejemplos, todos ellos con actividades conectadas y desconectadas, que equilibran el aprendizaje con y sin pantallas. Incluye actividades que pueden relacionarse con conceptos de codificación (eventos, bucles, condicionales, sincronismo, paralelismo o variables) o aplicaciones en tecnología (sonido y música, colores y ondas de luz, comunicación, tiempo, máquinas simples, circuitos y electricidad) que pueden encontrarse en el capítulo tres.

Nuestra intención es dotar a las maestras de las habilidades necesarias para reinterpretar, adaptar o inspirar sus propias actividades de aprendizaje. Esperamos que remezcle y reimagine estas actividades, así como que incluya actividades que le entusiasmen de otras fuentes: ¡lo que mejor funcione para usted y sus alumnos!

Los ejemplos de talleres presentados en la guía han sido probados y han funcionado bien en escuelas con contextos culturales diferentes en los países socios.

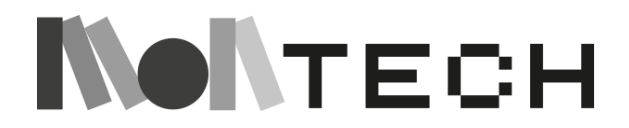

# <span id="page-10-0"></span>¿Qué tipo de actividades de aprendizaje encontrarás en la guía?

A los niños de 6 a 12 años les encantan los proyectos cuando se basan en historias emocionantes, hechos interesantes y oportunidades para investigar (Healy Walls, 2008)<sup>1</sup>.

Esta guía trata principalmente de proyectos. Las actividades de cada módulo están diseñadas para ayudar a los alumnos a crear proyectos que sean únicos y les interesen, al tiempo que exploran un concepto tecnológico concreto. Este trabajo se apoya en la espiral del aprendizaje creativo con actividades de exploración, creación, juego, intercambio y reflexión.

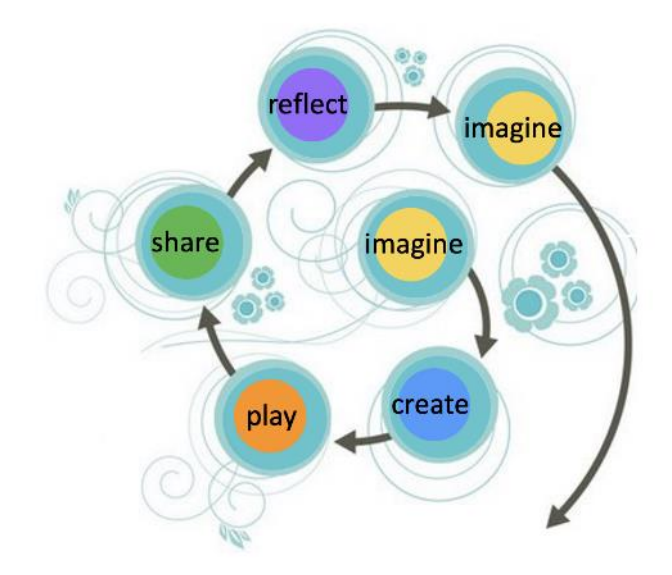

**Espiral del pensamiento creativo según M. Resnick (2007) <sup>2</sup>**

En esta guía encontrarás una colección de actividades (**imaginar, crear, compartir, jugar, reflexionar**) de todo tipo, conectadas y desconectadas, y sugerencias para trabajar con todo el grupo o en pequeños grupos.

Estos términos son las ideas tomadas de Resnick  $(2017)^3$  y "The Getting Unstuck Guide" (Brennan et al., 2021)<sup>4</sup> y se definen como sigue:

<sup>4</sup> Brennan, K., Haduong, P., Williamson, M. A., Peters, L., Smolevitz, S., & Yu, B. (2021). *Getting unstuck: An intermediate Scratch curriculum to support design studio culture in the classroom*.

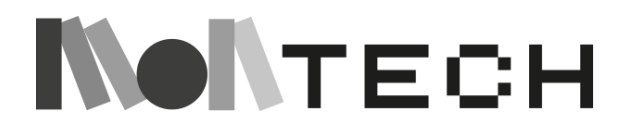

1

 $<sup>1</sup>$  Healy Walls (2008). En el corazón de Montessori II: Principios básicos en acción.</sup>

 $^2$  http://web.media.mit.edu/~mres/papers/CC2007-handout.pdf

 $^3$  Resnick, M. Lifelong Kindergarten: Cultivar la creatividad a través de proyectos, pasión, compañeros y juego (The MIT Press)

### **imaginar**

Proponemos empezar las actividades y talleres imaginando. Esto puede promoverse de diferentes maneras. Una que está estrechamente vinculada a los principios Montessori es utilizar una "*chispa"* para encender la imaginación de los niños. Esta chispa puede ser una historia (en muchos de nuestros talleres, las historias cortas son una parte importante del comienzo de las actividades), o una demostración, un vídeo, música, proyectos de Scratch, etc. Esta chispa la propone la maestra o educador justo al principio de la actividad con la idea de inspirar a los niños y despertar su imaginación.

Otra posibilidad (después de un chispazo o durante una actividad) es pedir directamente a los niños que imaginen lo que van a crear/construir durante el taller. Por ejemplo, en una actividad de arte y codificación, podrían empezar imaginando la obra de arte que les gustaría codificar.

Disponer de estos espacios para imaginar, no sólo al principio de la actividad, es muy importante. Y también es importante dar espacio para "*reimaginar"*. Es decir, cuando hayan iterado por todas las fases de la actividad, pueden reimaginar cómo mejorar lo que han creado o reimaginar nuevos proyectos a partir de lo que acaban de hacer.

### **crear**

Después de imaginar, puesto que estamos promoviendo el aprendizaje activo, todas las actividades propuestas contienen alguna fase para crear/edificar/construir, en la que los niños aprenden haciendo, tocando, experimentando a través de experiencias prácticas. Esta parte está directamente relacionada con la filosofía del construccionismo, es decir, la idea de que los niños crean conocimiento en sus mentes mientras construyen algo con sus manos.

Las actividades de *creación* pueden ayudar a los estudiantes a desarrollar su visión a través de la planificación, a ponerse en marcha remezclando un proyecto y a utilizar estrategias para progresar cuando se encuentren con dificultades. Estas actividades apoyan el progreso de los estudiantes en una variedad de configuraciones de colaboración: desde el apoyo de uno a uno, a la preparación de grupos pequeños, el apoyo de los compañeros, o momentos de instrucción de todo el grupo.

#### **jugar**

Jugar es mucho más que divertirse. Un juego de calidad no consiste sólo en interactuar con un objeto o un juguete, sino también en diseñar, crear y explorar con él. Además, su verdadera esencia se basa en experimentar, asumir riesgos, probar cosas nuevas y poner a prueba los límites. Pero si el acto de jugar es valioso, aún lo es más su actitud intrínseca o estado de ánimo: actitud lúdica*,* porque la curiosidad, la imaginación y la experimentación se consideran los ingredientes de la creatividad.

Por lo tanto, deje que los niños jueguen con artefactos y proyectos creados por ellos mismos, pero también con artefactos creados por otros equipos. Por ejemplo, si se trata de un taller

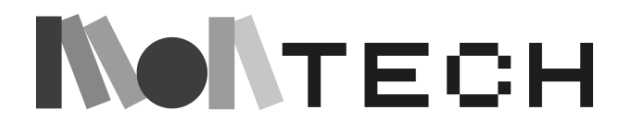

que incluye Scratch, deja que jueguen con una colección de proyectos Scratch para que se inspiren y se intriguen. Haz que se pregunten cómo funcionan y que los exploren. Deles tiempo para que disfruten creando los suyos propios. Muestre los proyectos de los compañeros y motive a los niños para que enseñen a los demás a jugar con los suyos.

#### **compartir**

Compartir el trabajo y recibir comentarios de los compañeros son prácticas clave que alimentan la motivación de los estudiantes a medida que desarrollan sus proyectos. El *feedback* puede servir como fuente de aprendizaje (véase pág. 19), como forma de mejorar los proyectos o como afirmación del trabajo realizado hasta el momento, así como de inspiración para saber qué hacer a continuación con los proyectos.

Este proceso de compartir puede tener lugar a muchas escalas diferentes. Los niños pueden compartir dentro de su equipo, con otros equipos de su clase, con otras clases y, hoy en día, gracias a Internet, con el mundo entero (por ejemplo, compartiendo un proyecto Scratch en línea).

La guía incluye una serie de protocolos estructurados para ayudar a los estudiantes a compartir su trabajo y ofrecerse mutuamente críticas constructivas, tanto de forma sincrónica (por ejemplo, mediante conversaciones presenciales por parejas) como asincrónica (por ejemplo, a través del sistema de comentarios en línea de Scratch).

### **reflexionar**

<u>.</u>

No hay aprendizaje sin reflexión. Al reflexionar sobre su proyecto y su proceso, los alumnos pueden desarrollar actitudes críticas y reflexivas hacia su propio trabajo. Los proyectos de los alumnos no tienen que estar necesariamente acabados o impecables para que los alumnos establezcan conexiones entre lo que han hecho y lo que quieren aprender.

"El secreto de una buena enseñanza consiste en considerar la inteligencia del niño como un campo fértil en el que se pueden sembrar semillas que crezcan al calor de la imaginación. Por lo tanto, nuestro objetivo no es simplemente hacer que el niño comprenda, y menos aún obligarle a memorizar, sino tocar su imaginación hasta entusiasmarle en lo más profundo de su ser. No queremos alumnos complacientes, sino ávidos; buscamos sembrar vida en el niño en lugar de teorías, ayudarle en su crecimiento, tanto mental y emocional como físico, y para ello debemos ofrecer ideas grandiosas y elevadas a la mente humana, que encontramos siempre dispuesta a recibirlas, exigiendo más y más." <sup>5</sup>

 $<sup>5</sup>$  Maria Montessori, Para educar el potencial humano, 1989, p. 11, Clio Press, Oxford.</sup>

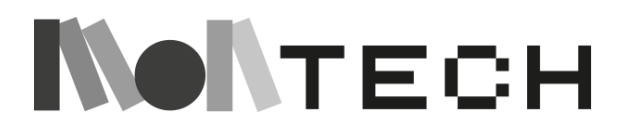

### **Talleres**

En esta guía, nos referimos a nuestras actividades como talleres. Nos gusta la palabra "*taller"*, que es a la vez un lugar donde se crean cosas y una reunión de personas que participan intensamente en un debate o una actividad. Esto nos conecta con las ideas del Movimiento Maker y, en nuestro caso, aún más específicamente con la Educación Maker.

En un taller se aprende a través de actividades prácticas, en colaboración, mediante ensayo y error, e iterando a partir de prototipos que luego se perfeccionan y mejoran. En otras palabras, se trata de un aprendizaje basado en proyectos (ABP). El trabajo dentro de un taller también está estrechamente relacionado con el Tinkering, otro término muy interesante desde el punto de vista educativo. Algunas de nuestras actividades se han inspirado en proyectos del Tinkering Studio del Exploratorium (San Francisco).

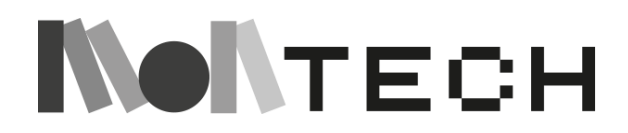

### <span id="page-14-0"></span>Las sesiones

Basándonos en la práctica del Método Montessori y en los comentarios de maestros de escuelas multiculturales (que es especialmente importante que el maestro sea capaz de atender a los niños en pequeños grupos), recomendamos encarecidamente ofrecer diversas actividades (**imaginar, crear, jugar, compartir, reflexionar**) de todo tipo, conectadas y desconectadas, e intentar trabajar el mayor tiempo y la mayor frecuencia posible con pequeños grupos de niños. Esto significa que el maestro a veces se dirige a toda la clase, pero pasa la mayor parte del tiempo trabajando con un pequeño grupo. En el enfoque Montessori los diferentes tipos de sesiones pueden identificarse como: 1- narración y ejemplificación de contenidos a todo el grupo, 2- presentaciones del maestro introduciendo el material de aprendizaje a un pequeño grupo (aprendizaje instruccional para guiar a los alumnos en los primeros pasos) y 3- trabajo autónomo de los alumnos en pequeños equipos o individualmente (aprendizaje por descubrimiento). En el caso del aprendizaje a través de tecnologías creativas, éste podría ser un ejemplo de cómo estructurar una sesión:

- TODA LA CLASE: La maestra comienza la sesión dirigiéndose a toda la clase. Intenta despertar el interés de los niños con una historia o anécdota inspiradora, presentando un proyecto o mediante una actividad desenfadada. En el enfoque Montessori, esto equivaldría al tiempo dedicado al principio de una sesión a contar una historia como la de los grandes cuentos o su derivación. El maestro termina esta parte preparando a los alumnos para seguir trabajando de forma autónoma proponiendo una pequeña variedad de actividades / opciones a elegir, para que los niños en equipos de 2 o 3 puedan investigar y trabajar de forma independiente. Deja que los niños elijan según sus preferencias, dándoles tiempo para imaginar (tal vez segundos, tal vez algunos minutos) y, a continuación, permitiéndoles explorar, crear y trabajar de forma autónoma. Las tarjetas de instrucciones / folletos para las distintas actividades pueden ayudar a los alumnos a trabajar de forma independiente.
- PEQUEÑOS GRUPOS: Mientras los niños trabajan independientemente en equipos, llame a un pequeño grupo de niños (de 4 a 6 niños) para que presenten una actividad concreta. Explique un concepto clave al pequeño grupo con una demostración, haciendo muchas preguntas y animándoles a resolver un problema. Pídales que trabajen de forma independiente en una actividad de seguimiento. Dedica de 5 a 10 minutos a este pequeño grupo. Cuando termine, llame a otro grupo de niños.
- TODA LA CLASE: Hacia el final de la sesión, reúne de nuevo a todos los niños. Pide comentarios y reflexiones a cada uno de los grupos. ¿En qué habéis trabajado? ¿Qué habéis descubierto? Invita a los niños a reflexionar y a anotar las actividades en sus cuadernos.

Hay muchas maneras de estructurar una actividad MonTech, dependiendo de la duración y la frecuencia con que vea a sus alumnos. Dada la variabilidad de un aula a otra, cada actividad deja espacio para que usted elija cómo organizar las actividades. Por ejemplo, puede planificar tres sesiones de una hora en días consecutivos, una mañana completa o un proyecto temático que abarque un mes. Recuerda que, como decía María Montessori, hay que seguir al niño.

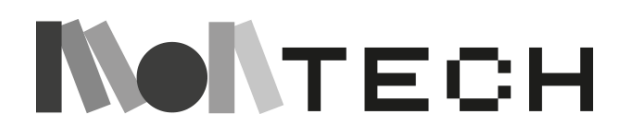

## <span id="page-15-0"></span>Especial atención: el cuaderno

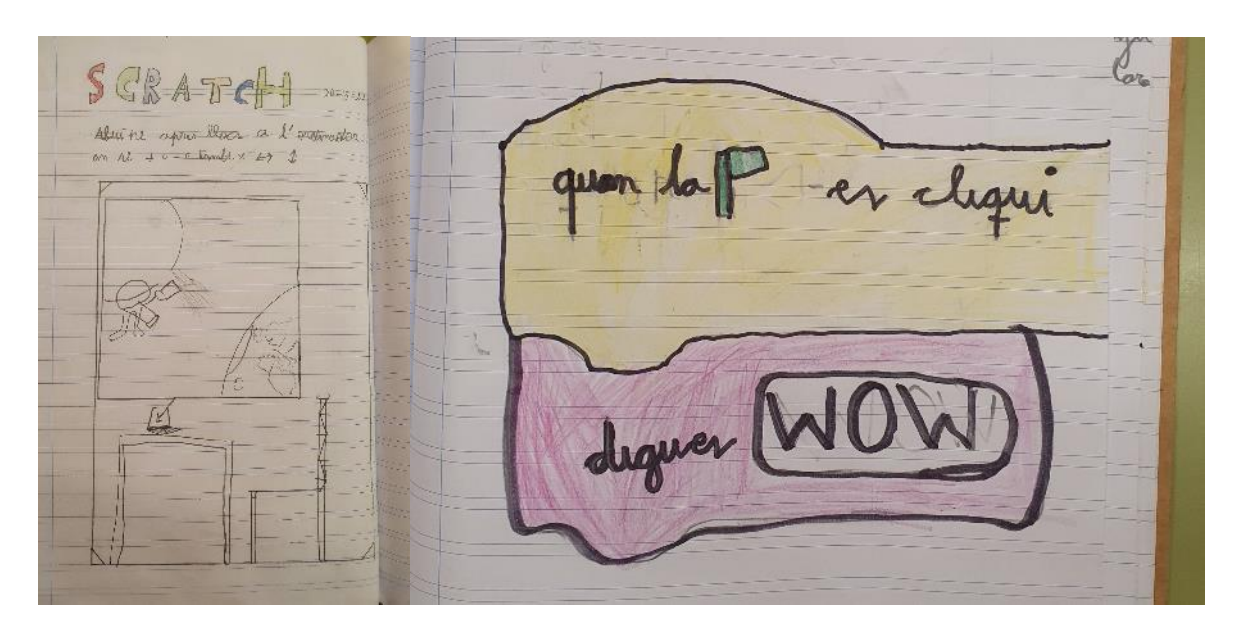

En un aula Montessori, se hace especial hincapié en la autorresponsabilidad en el aprendizaje y, por lo tanto, se enseña a los alumnos a planificar y documentar su aprendizaje y esto se convierte en parte de la rutina diaria. Esto se puede hacer en muchos niveles diferentes, desde la creación de un plan de día para lo que van a trabajar y qué lecciones van a participar en, a mantener un cuaderno de bitácora o un diario / diario de sus lecciones diarias y el trabajo.

*Un cuaderno de bitácora es una herramienta utilizada por el estudiante para llevar un registro de su trabajo, planificar su tiempo de trabajo independiente, llevar un registro del trabajo de proyectos a largo plazo y también como herramienta de reflexión.* 

Dillung 30 de maig de 2022 A withemstet Scratch. schatch er com un joe d'imaginaire Hita permatien ifonson ordecreativitat ermalt with agreet joe. Who ensenyat que no rempose he de contar tutorial. I que he de fer excitilitzar la has agrados les murias.

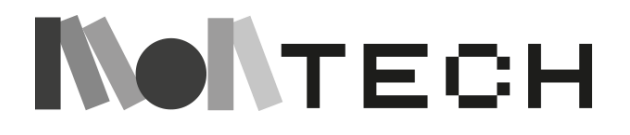

A medida que los alumnos trabajan, pueden ver su progresión, asegurarse de que han completado el trabajo necesario y seguir planificando basándose en estas reflexiones. También es una herramienta de rendición de cuentas, que puede utilizarse en las conversaciones con el maestro sobre el progreso del alumno, sus hábitos de trabajo y otros temas que puedan surgir. El cuaderno de bitácora es una herramienta muy útil para el trabajo en proyectos a largo plazo, ya que ayuda a los alumnos a mantenerse centrados, cumplir el calendario, planificar los siguientes pasos y trabajar para alcanzar un objetivo. También proporciona una base concreta para los debates y el *feedback* a medida que el alumno trabaja en un proyecto.

**Cuaderno** - En la guía encontrarán actividades que harán referencia al cuaderno, y propondrán a los alumnos acudir al cuaderno (puede ser un simple cuaderno) para planificar, esbozar, hacer una lluvia de ideas, dibujar, dar su opinión y reflexionar. Por ejemplo, los alumnos pueden anotar lo que les ha gustado de un proyecto, dibujar personajes antes de pasar al editor gráfico de Scratch o dar su opinión a un compañero sobre su proyecto.

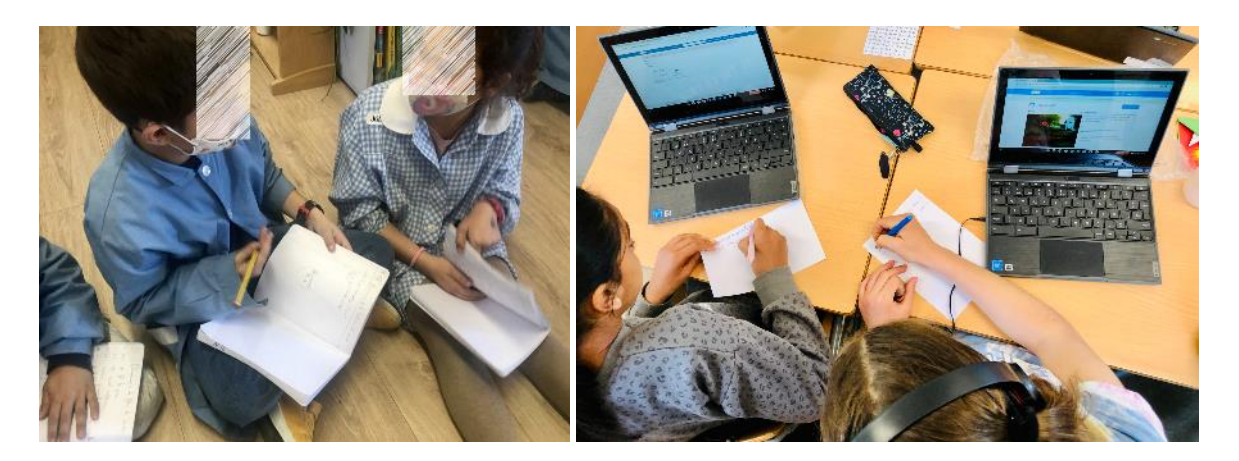

El cuaderno será una recopilación de la actividad del estudiante que da forma a la experiencia de aprendizaje y puede utilizarse como una herramienta esencial del estudio de diseño. Los cuadernos ayudan a los estudiantes a reflexionar sobre su progreso a lo largo de las actividades de aprendizaje, y les ayudan a ver, comprender y apoyar ese progreso.

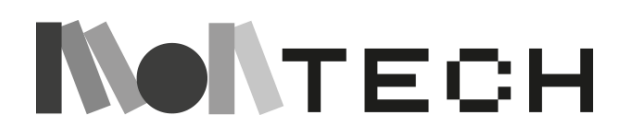

# <span id="page-17-0"></span>Especial atención: *Feedback*

En esta guía, nos referimos al *feedback* como una práctica que ayudará a los niños a aprender. No se trata sólo de decir que algo les gusta o no les gusta. Se trata de analizar, observar meticulosamente y decir "de una determinada manera" cómo se puede mejorar un dibujo, un trabajo, una presentación o un proyecto. Esa forma concreta de "decir las cosas" importa.

El siguiente vídeo de Ron Berger, de *EL Education*, ofrece un excelente ejemplo de lo que es el *feedback* y de cómo aplicarla en el aula (recomendamos encarecidamente que lo vea con sus alumnos):

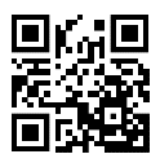

<https://vimeo.com/38247060>

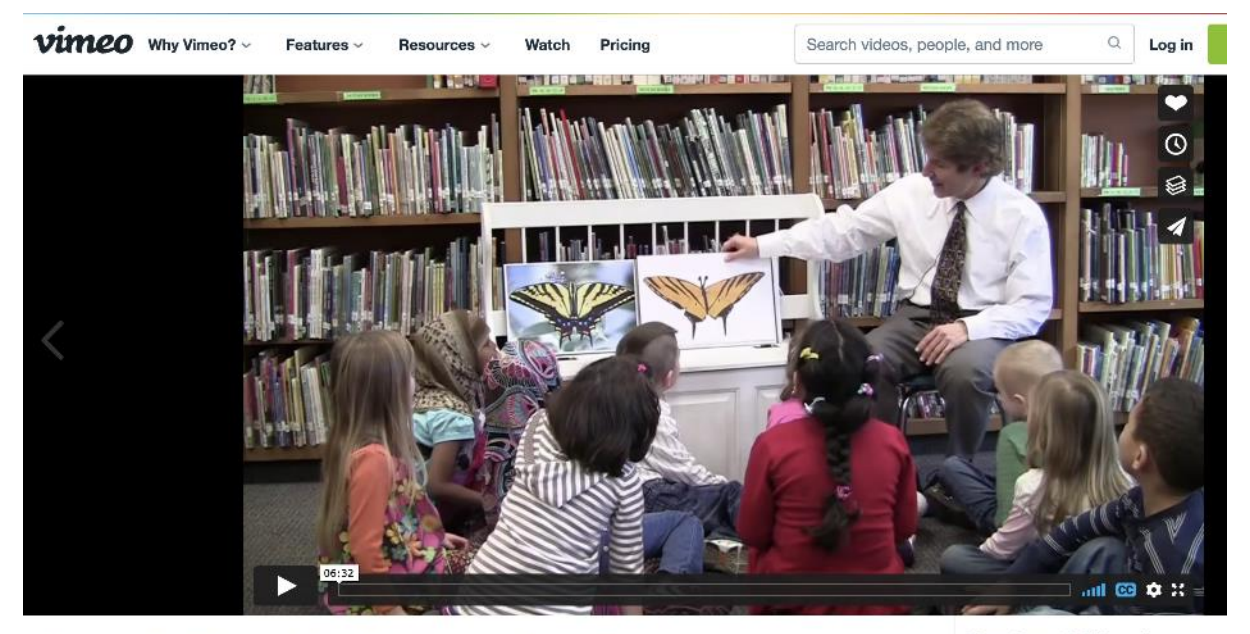

Austin's Butterfly: Building Excellence in **Student Work** 

More from EL Education Autoplay next video

Ron Berger (2014)<sup>6</sup> describe el *feedback* como una práctica para

- 1) Crear una mentalidad de mejora continua;
- 2) Inculcar la responsabilidad y la propiedad del aprendizaje;
- 3) Contribuir a la colaboración y a una cultura de la seguridad.

<sup>6</sup> Ron Berger, Leah Rugen, Libby Woodfin. (2014). Líderes de su propio aprendizaje: Transforming Schools Through Student-Engaged Assessment. EL Education

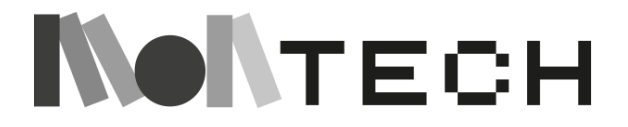

<u>.</u>

Propone desarrollar una cultura positiva para la crítica y la retroalimentación descriptiva: un punto de partida esencial es garantizar que las directrices **sé amable**, **sé específico** y **sé útil**  sean la columna vertebral de la clase. Lógicamente, hace falta aprender a dar y recibir *feedback*, y este será un ejercicio que se repetirá con frecuencia en los talleres Montech.

Entonces, ¿cómo hay que dar *feedback*?

● **Tono:** el uso de las palabras es muy importante para dar un *feedback* eficaz.

- Tono eficaz: ser positivo, ser constructivo cuando se es crítico, hacer sugerencias, no prescripciones ni mandatos.

- Tono ineficaz: buscar fallos, describir lo que está mal, pero no ofrecer sugerencias, castigar o denigrar a los alumnos por un trabajo deficiente.

- **Claridad:** comprensible y fácil de usar
- **Cantidad:** elija los puntos prioritarios
- **Enfoque:** el *feedback* puede centrarse en el trabajo o las tareas, así como en las habilidades de comunicación y presentación, aportando nuevas ideas, ejemplos o consejos para ayudar a mejorar.

En este sentido, va a ser un objetivo de esta guía:

1) que los niños aprendan a dar y recibir *feedback* (para que sea eficaz, tiene que ser amable, específico y útil)

2) darse cuenta de lo poderosa que es el *feedback*, porque te ayuda a mejorar, te ayuda a aprender.

El *feedback* también puede incorporarse a las actividades, los materiales y los programas, permitiendo a los niños corregir sus propios errores y mejorar su trabajo de forma independiente, sin la interferencia de un adulto. La Dra. Montessori denominó a este tipo de *feedback* "Control del error". El control del error se convierte en un punto de interés en sí mismo. Fomenta la concentración y promueve una buena autoestima. Los errores se ven como algo natural en el proceso de aprendizaje.

"Si queremos enhebrar el estrecho sendero de la verdad y mantenernos aferrados a la realidad, tenemos que estar de acuerdo en que todos podemos equivocarnos; de lo contrario, todos deberíamos ser perfectos. Así que lo mejor es cultivar un sentimiento amistoso hacia el error, tratarlo como un compañero inseparable de nuestras vidas, como algo que tiene un propósito, que realmente tiene." <sup>7</sup>

 $7$  Maria Montessori, La mente absorbente, capítulo: Los errores y su corrección, 1988, p. 225, Clio Press, Oxford

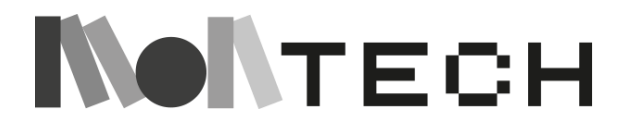

1

### <span id="page-19-0"></span>Mensajes importantes para los maestros

- ❖ Es importante no imponer la misma actividad a todo el grupo. Los niños deben trabajar en cosas diferentes: debemos intentar ofrecerles una gama de actividades y respetar sus elecciones.
- ❖ Recuerda que los resultados no son importantes. Lo importante es el camino, el proceso. No insistas en la necesidad de terminar, no te preocupes por si hay desviaciones. El aprendizaje lento puede ser un aprendizaje profundo.
- ❖ Respete la concentración del niño. No interrumpas cuando veas a los niños trabajando de forma independiente, concentrados en la tarea. Apártese y observe.
- ❖ Anima a los niños a mostrar y contar lo que hacen, a compartir los problemas, a comunicarse entre ellos, a ayudarse y a aprender unos de otros.
- ❖ No responda directamente a las preguntas, deje que los alumnos descubran por sí mismos. La respuesta a "¿Cómo hago esto?" puede convertirse en "¿Qué crees que hace este botón?".
- ❖ No toques teclados, ni un solo ratón a menos que te lo pidan. Deje que los alumnos lo hagan todo. "¡Ayúdame a hacerlo yo solo!" es uno de los principales lemas Montessori.
- ❖ Ofrezca comentarios constructivos y ánimos a todos los alumnos, destacando los progresos. Permita que los niños encuentren y corrijan sus propios errores. Los errores son muy interesantes.
- ❖ Fomentar la motivación interna de los niños permitiéndoles trabajar en lo que realmente les interesa. Cree una atmósfera de aprendizaje alegre.
- ❖ Anime a los niños a colaborar en parejas o en grupos de 3 o 4 niños, pero respete si deciden trabajar solos.

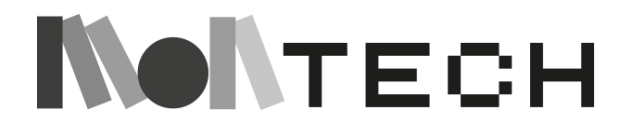

# <span id="page-20-0"></span>Consideraciones pedagógicas

Esta guía trata de las tecnologías, pero no en el sentido estricto de cubrir esa área del currículo. Entendemos las tecnologías como **una herramienta potente y transversal** (como un lápiz). Desde este punto de vista, los ordenadores no están aquí para sustituir a los libros, las cartulinas o los pinceles, sino para **complementarlos**. Proponemos un conjunto de actividades para implicar a los niños en el proceso de aprendizaje, pero ante todo, lo que queremos es que los niños disfruten aprendiendo y sean conscientes de ello, que aprendan a escuchar, a empatizar y a trabajar en equipo, que tengan ideas originales y las lleven a cabo, que sean conscientes de que tienen una voz que los demás quieren escuchar. En definitiva, esta guía pretende ayudar a los maestros a diseñar experiencias de aprendizaje creativas, y a utilizar las herramientas de nuestro mundo para crear cosas.

María Montessori creía que la alfabetización musical era un elemento de la cultura que los niños debían aprender. Ella quería que enseñáramos a todos los niños a leer música. La interpretación musical no debería ser sólo para personas con talento y artistas. La música nos pertenece a todos y debería utilizarse como medio creativo (Healy Walls, 2008)<sup>8</sup>. Hoy, en el siglo XXI, vemos claros paralelismos en los argumentos que Maria Montessori defendió en su momento con respecto a la música, con la tecnología y la codificación actuales. Este nuevo lenguaje no sólo está pensado para los niños que quieren ser ingenieros, sino que es una habilidad que todos los niños merecen aprender.

La guía que proponemos no pretende ser una regla básica a seguir. Su propósito es ser **una colección de recursos** que ayude a trabajar algunos conceptos clave del aprendizaje de los niños. Aunque algunos de estos principios requieren la consecución previa de otros, es posible que se hayan introducido en otra situación y que los alumnos ya los hayan adquirido. En este caso, las maestras deben sentirse libres para saltarse o modificar estas ideas según convenga a sus alumnos. Además, es conveniente entender que no es necesario seguir el orden de presentación de la secuencia que se amplía a continuación.

Los conceptos incluidos en la guía son conceptos de codificación presentados en el capítulo dos (eventos, bucles, condicionales, sincronismo, paralelismo o variables) y aplicaciones en tecnología (sonido y música, colores y ondas luminosas, comunicación, tiempo, máquinas simples, circuitos y electricidad) que se encuentran en el capítulo tres.

Recomendamos observar siempre a los alumnos y estar preparados para presentar un concepto en función de su interés en ese momento y de su nivel de habilidad. Así se aprovechará su **motivación interior**, su grado de receptividad será mayor y el aprendizaje será más efectivo y significativo. Con este trabajo, basado en el interés de los alumnos por resolver problemas o alcanzar un objetivo que ellos mismos se han marcado, la captación de los

 $8$  Healy Walls (2008). En el corazón de Montessori II: Principios básicos en acción.

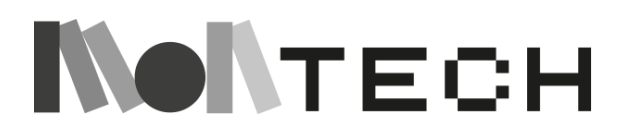

<u>.</u>

principios será mejor y, en consecuencia, más fácil de aplicar en otros contextos. En consecuencia, el aprendizaje será más completo y transferible.

Además, los maestros pueden crear situaciones haciendo preguntas o planteando retos. Llevar a los niños a darse cuenta de algo que antes podían haber ignorado despierta su ansia de conocimiento. En este momento, los alumnos estarán más receptivos y será el momento ideal para introducir los recursos de la forma explicada en esta Guía del maestro o similar.

Nuestro objetivo es que las actividades propuestas despierten la **imaginación** de los alumnos y les inviten a emprender sus propios proyectos creativos. Por lo tanto, los maestros tendrán que considerar hasta qué punto los planes de clase presentan un objetivo alcanzable para sus alumnos. Las actividades deberán adaptarse al grupo de alumnos. Esto no significa que las maestras tengan que girar siempre en torno a los conocimientos previos de los niños o a lo que otros adultos les han enseñado antes. Más bien, los **nuevos retos** deben verse como oportunidades para recorrer juntos caminos inexplorados sin ceñirse a lo conocido. No debe resultar extraño ni asustar a los alumnos ver que los maestros no están familiarizados con todo. Aunque un problema tenga cien maneras de solucionar-se, no hace falta que el maestro las conozca todas.

Las actividades propuestas en esta guía no son inamovibles y no tienen por qué reproducirse de forma idéntica. Esta guía pretende ser una recopilación inspiradora de ejemplos ajustables a las características de los alumnos, las situaciones del aula y las metodologías de los maestros. Pretende ser un **punto de partida** para utilizar las tecnologías creativas en las distintas áreas del plan de estudios. Sin embargo, no es en absoluto exhaustiva. Animamos a los profesionales a que sigan ampliando este recurso para sus propias aulas.

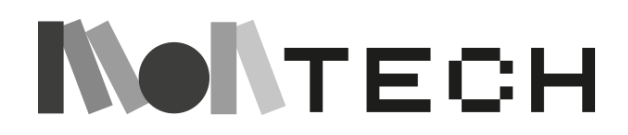

# <span id="page-22-0"></span>¿Por qué es tan importante Scratch en esta guía?

Esta guía no trata sólo de Scratch, ya que contiene algunas otras herramientas informáticas creativas asequibles (como **micro:bit**, **Makey-Makey**, el **robot Edison**) y muchas actividades unplugged, pero Scratch será a menudo la referencia y el elemento central de la guía.

[Scratch](http://scratch.mit.edu/) es un lenguaje de programación y una comunidad en línea que facilita la creación de historias interactivas, juegos y animaciones, así como compartir tus creaciones en línea. A medida que los jóvenes crean y comparten proyectos con Scratch, aprenden a pensar de forma creativa, a razonar sistemáticamente y a trabajar en colaboración, al tiempo que aprenden ideas matemáticas y computacionales esenciales. Jóvenes de todo el mundo han compartido más de 40 millones de proyectos en el sitio web de Scratch, con decenas de miles de nuevos proyectos compartidos cada día.

Scratch fue diseñado y desarrollado en el **MIT Media Lab**, en un grupo de investigación llamado Lifelong Kindergarten.

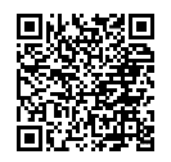

[Jardín de infancia para toda la vida](https://www.media.mit.edu/groups/lifelong-kindergarten/overview/)

La herramienta está pensada para niños (aunque también la utilizan muchos adultos) y tiene una profunda base pedagógica vinculada **al construccionismo**.

### **¿Por qué Scratch es especialmente adecuado para las escuelas multiculturales?**

Las ventajas de Scratch como herramienta son que:

- es en línea y gratuito, no necesitas instalar ningún programa especial para empezar a crear.
- puede descargarse y utilizarse sin conexión a Internet.
- es multiplataforma y funciona tanto en ordenadores como en tabletas y teléfonos móviles.
- está disponible en muchos idiomas.
- permite un aprendizaje intuitivo a través del descubrimiento y la exploración.
- puede utilizarse para crear historias digitales, juegos, proyectos artísticos, simulaciones, etc.
- permite compartir y mezclar creaciones a través de Internet.
- da acceso a una enorme comunidad.
- es fácil empezar a crear proyectos (suelo bajo) al tiempo que permite a los usuarios avanzados crear proyectos complejos (techo alto) y ofrece una amplia gama de actividades y focos de aprendizaje (paredes anchas).

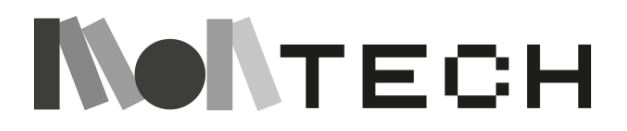

- permite mezclar distintos medios, digitales y también tradicionales.
- dispone de extensiones para jugar con la música, poner voz a los personajes (grabación o texto a voz) y conectar la historia en pantalla con el mundo exterior (sensores, robots, etc.).

Scratch puede utilizarse tanto en primaria como en secundaria, y también existe una versión llamada Scratch Jr, ideal para la educación infantil o para niños que aún no saben leer.

Al estar traducido a varios idiomas, puede utilizarse en escuelas de distintos países, y es especialmente útil en escuelas multiculturales, donde distintos equipos pueden estar programando sus historias en distintos idiomas dentro de la misma aula. Aunque el objetivo principal de la herramienta son los niños, las maestras y las familias pueden ser copartícipes y beneficiarios.

### **Aplicación transversal del currículum**

Scratch no sólo está diseñado como una herramienta para enseñar a programar, sino como un entorno de programación que puede utilizarse de forma transversal. No importa si estamos en clase de lengua, de matemáticas, de arte o de ciencias. Scratch nos permite crear historias, juegos, proyectos artísticos, simulaciones y una larga lista de proyectos donde las disciplinas se mezclan e interconectan.

Cuando utilizamos Scratch para los Cuentos Digitales, los niños están aprendiendo un idioma (escribiendo el guión de la historia y los diálogos), aprendiendo arte (mientras dibujan el guión gráfico, los personajes y los fondos), tecnología (programando la animación y los movimientos), ciudadanía global (porque interactúan con niños de otros países), etc. Además, desarrollan habilidades relacionadas con el pensamiento creativo, el pensamiento crítico, el trabajo en equipo, la curiosidad, la empatía, etc.

### **Recursos y requisitos tecnológicos**

Todo lo que necesitamos para utilizar Scratch es un ordenador (o tableta) y una conexión a Internet. En caso de que no dispongamos de conexión a Internet, en lugar de utilizar la versión en línea, podemos utilizar una versión descargable.

Para hacer cuentacuentos digitales con Scratch, además de ordenador y conexión a Internet, es recomendable (aunque no obligatorio) disponer de materiales tradicionales como lápices, rotuladores, papel, cartulina, tijeras, etc. De esta forma, podemos crear manualidades y dibujos que posteriormente pueden ser fotografiados (o escaneados) e insertados en Scratch como personajes y/o fondos.

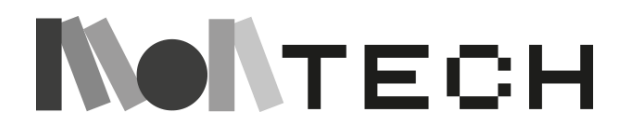

### **Cosas prácticas**

Si esta es tu primera experiencia con Scratch, puedes sentirte seguro porque el equipo de Scratch y toda la comunidad de educadores de Scratch han desarrollado materiales educativos que te ayudarán a lo largo del camino.

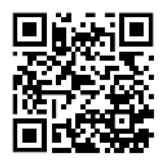

Le recomendamos encarecidamente la página de Scratch para educadores [\(h](https://scratch.mit.edu/educators)ttps://scratch.mit.edu/educators), donde encontrará recursos, guías, formas de conectar con otros educadores y también información sobre cómo obtener una cuenta de maestro.

Puede que sea la primera vez que se pide a sus alumnos que utilicen su propio inicio de sesión en Scratch, o que compartan un proyecto y lo añadan a un estudio de clase.

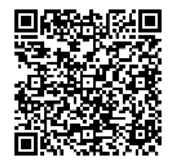

La gente de Getting Unstuck ha creado páginas de logística de Scratch [\(https://docs.google.com/presentation/d/1XlQErSPXJH1xzVzLRTLbMgva9](https://docs.google.com/presentation/d/1XlQErSPXJH1xzVzLRTLbMgva9a9FNdDHK1n3sjitRZQ/edit#slide=id.ge43fef63bc_2_74) [a9FNdDHK1n3sjitRZQ/edit#slide=id.ge43fef63bc\\_2\\_74\)](https://docs.google.com/presentation/d/1XlQErSPXJH1xzVzLRTLbMgva9a9FNdDHK1n3sjitRZQ/edit#slide=id.ge43fef63bc_2_74) que pueden ser útiles para ti y tus estudiantes: cómo crear un estudio, cómo compartir un proyecto a un estudio, cómo rellenar una página de proyecto de Scratch, cómo dar crédito y cómo dar *feedback*. Además, aquí hay algunas preguntas relacionadas con Scratch que usted podría considerar:

**Cuentas Scratch:** ¿Qué cuentas utilizarán los alumnos? ¿Serán creadas por los alumnos o por los maestros?

**Nombres de usuario:** ¿Cómo vas a ayudar a los alumnos a llevar un registro de sus nombres de usuario y contraseñas?

**Compartir proyectos:** ¿Has creado un estudio (o estudios) para los módulos que vas a impartir? ¿Han añadido antes los estudiantes proyectos a un estudio**?** 

**Comunidad Scratch:** ¿Hasta qué punto se sienten cómodos los estudiantes completando las páginas de sus proyectos (por ejemplo, *Instrucciones*, *Notas y Créditos*)? ¿Están familiarizados los estudiantes con la búsqueda de recursos e inspiración en la comunidad Scratch**?** 

**Ciudadanía digital:** ¿Hasta qué punto se sienten cómodos los alumnos ofreciendo comentarios respetuosos en línea? ¿Hasta qué punto se sienten cómodos dando crédito a las fuentes que les han inspirado?

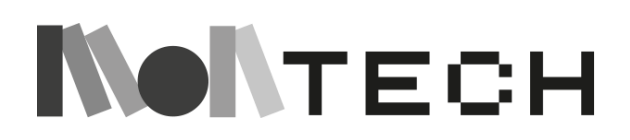

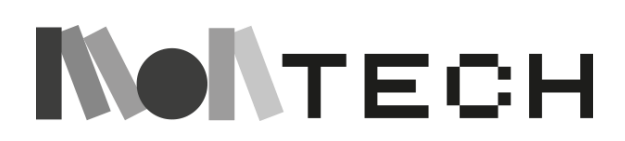

<span id="page-26-0"></span>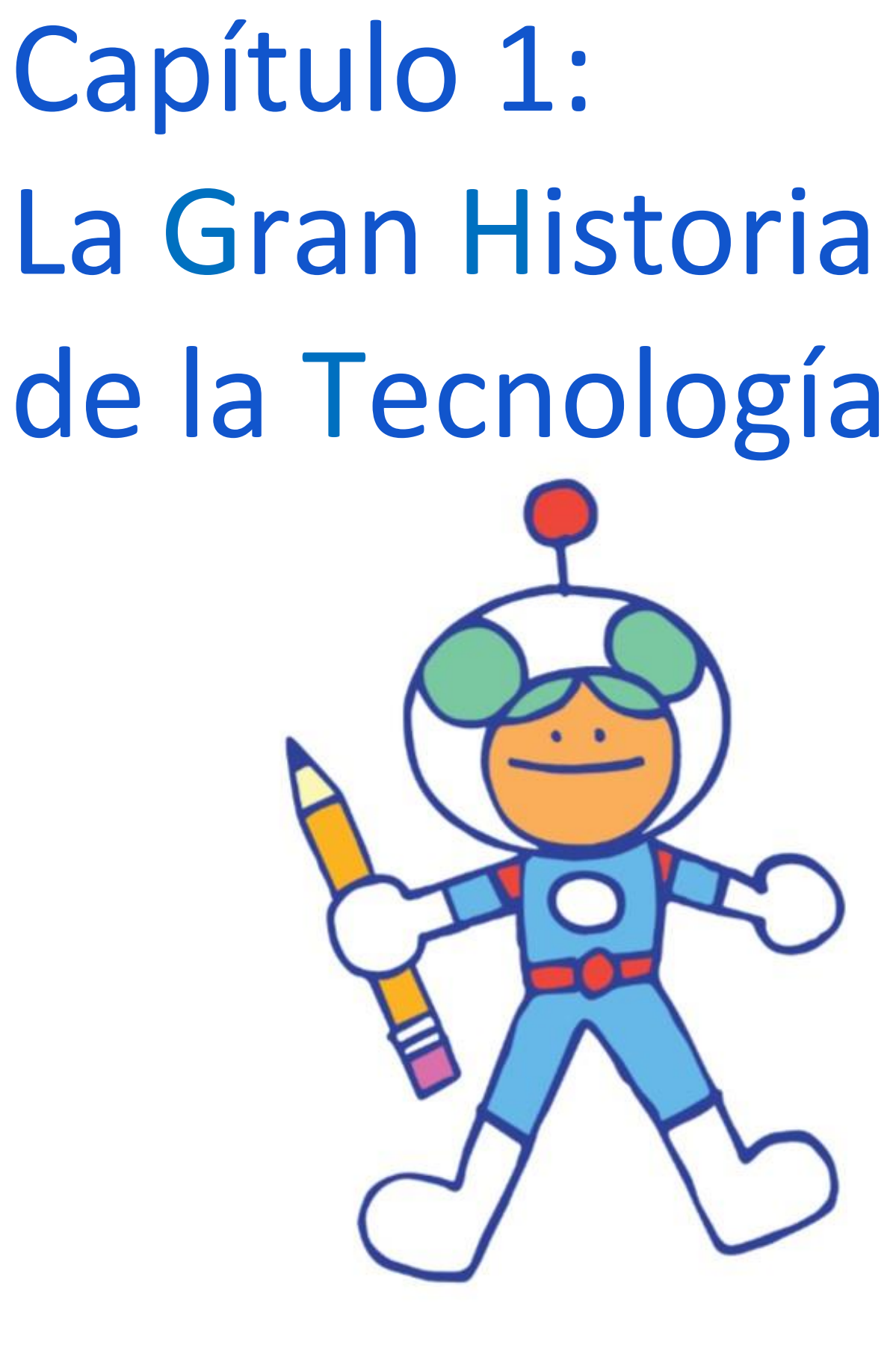

**NONTECH** 

# <span id="page-27-0"></span>Atraer a los alumnos mediante la narración de cuentos e historias

Contar historias ha formado parte de la experiencia humana desde el principio y la tradición de la comunicación oral debería mantenerse viva en nuestras aulas. La narración de cuentos en el aula es un método único no sólo para transmitir información a los alumnos, sino también para crear un diálogo sobre un tema determinado y conectar a los alumnos con el aprendizaje de un modo que active la *chispa*, la imaginación. El narrador crea un drama e involucra a los alumnos en la experiencia.

Utilizar la narración de cuentos como método para presentar un nuevo concepto o tema es una herramienta de probada eficacia para los educadores Montessori, y se hace hincapié en las Grandes Lecciones: una secuencia de cuentos que presenta el plan de estudios completo a los alumnos. En esta guía, presentamos varias historias como herramientas para encender la *chispa*, para inspirar la imaginación de los alumnos, preparándolos para experiencias de aprendizaje más profundas. Las historias son muy eficaces para captar la atención de los alumnos, ayudándoles a conectar personalmente con el plan de estudios o a identificarse con él. A tal fin, incluimos los siguientes consejos para utilizar las historias en el aula:

- Dedique tiempo a los cuentos. Son una poderosa herramienta instructiva.
- Cualquier historia requiere planificación y preparación. Si utilizas objetos o imágenes, asegúrate de tener todo lo necesario a mano. También debes pensar en crear un ambiente especial para la historia: ¡prepara el escenario! Puedes decorar la habitación, utilizar música, una iluminación especial, etc.
- La maestra debe convertirse en un actor dramático: ¡las historias aburridas no cautivarán la imaginación de los alumnos!
- Conecta con tus alumnos mientras cuentas una historia. Mantén el contacto visual. Haz preguntas a los alumnos y pídeles que te den sus ideas cuando corresponda. De este modo, sabrás que tienes su atención. Contar historias es el arte de cautivar a los oyentes activos.
- No pongas demasiados datos en los relatos: debes incluir los suficientes para activarlos, pero dejando espacio para las preguntas.
- Formule "preguntas de curiosidad" abiertas. Queremos inspirar curiosidad en los alumnos, así que no les demos todas las respuestas. Debe haber suficientes preguntas abiertas en sus historias que activen el "asombro" y les permitan explorar después.
- Cuando los alumnos hagan preguntas, intente responder de forma sencilla, pero anímeles a explorar por su cuenta. "Es una pregunta muy interesante. Investiguemos eso juntos más tarde y tal vez podamos averiguar más".
- Lo más importante es que contar historias es una habilidad y, como todas las habilidades, requiere práctica. Dedica tiempo a practicar. Recuerda que las historias no tienen por qué ser largas y que siempre puedes tener notas a mano. Con el tiempo y la práctica, te sentirás más cómodo contando historias y será una experiencia de aprendizaje divertida y eficaz para ti y tus alumnos.

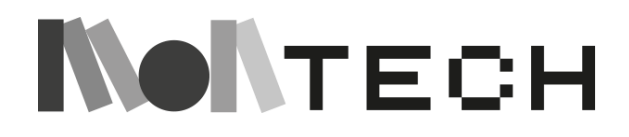

**La siguiente sección ha sido generosamente compartida con el proyecto MonTech por Montessori Noruega.**

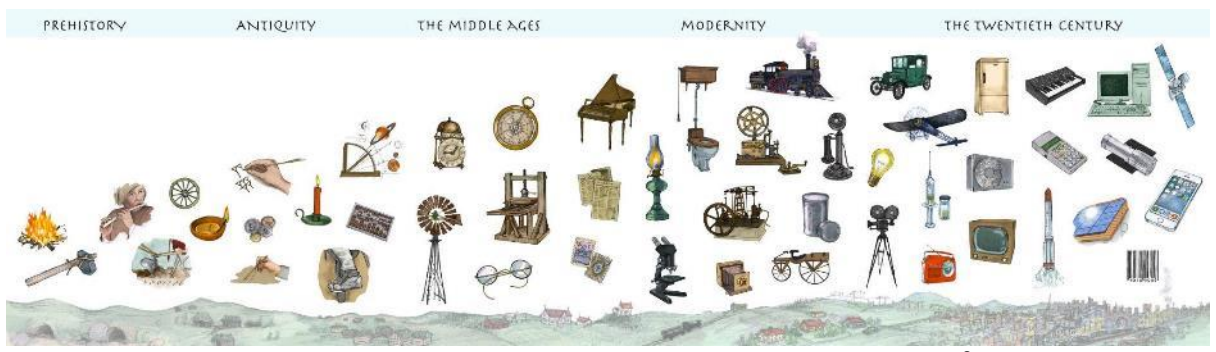

Una cronología de la tecnología para su uso en el aula Montessori <sup>9</sup>

### <span id="page-28-0"></span>Introducción a la Historia

"Esta es, pues, nuestra tarea: reunir los más altos descubrimientos más importantes que se han hecho en las ciencias, hacerlos claros y fascinantes y ofrecérselos a la infancia". (Maria Montessori, *El desarrollo creativo en el niño, Volumen 2*, p. 263)

"Los animales descansan una vez satisfechas sus necesidades. En el Hombre, el hambre y el frío eran fuentes de actividad tanto para la mente como para el cuerpo. Una vez satisfechas, el cuerpo estaba satisfecho, no así la mente. A la mente le daban sugerencias, inspiraciones, problemas. Y éstos son para la mente lo que el frío y el hambre son para el cuerpo. No dan paz hasta que están satisfechos. Incluso cuando el hambre corporal ha sido satisfecha y el calor restaurado, la mente todavía continúa produciendo ideas. Éstas no dan descanso al hombre hasta que, mediante el esfuerzo corporal, ha creado una realidad factible de lo que su mente ha imaginado". (Mario Montessori, *The Human Tendencies and Montessori Education,* p. 37)

"La próxima vez que eche un vistazo a su teléfono para saber qué hora es o dónde está, del mismo modo que hace dos décadas echaba un vistazo a un reloj o a un mapa, piense en la inmensa red de ingenio humano que se ha creado para hacer posible ese gesto. En tu capacidad para saber la hora está la comprensión de cómo circulan los electrones en los átomos de cesio; el conocimiento de cómo enviar señales de microondas desde satélites y cómo medir la velocidad exacta a la que viajan; la capacidad de colocar satélites en órbitas fiables sobre la Tierra y, por supuesto, la ciencia espacial necesaria para hacerlos despegar; la capacidad de provocar vibraciones estables en un bloque de dióxido de silicio, por no mencionar todos los avances en computación, microelectrónica y ciencia de redes

<sup>9</sup> En este documento figura el calendario. Si desea más información sobre el calendario, póngase en contacto con Montessori Noruega: post@montessorinorge.no

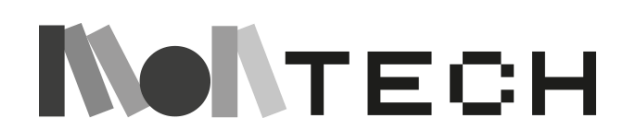

1

necesarios para procesar y representar esa información en tu teléfono. Ahora no necesita saber nada de esto para saber la hora, pero así es como funciona el progreso: cuanto más acumulamos estos vastos depósitos de conocimientos científicos y tecnológicos, más los ocultamos. Tu mente es asistida silenciosamente por todo ese conocimiento cada vez que consultas tu teléfono para ver qué hora es, pero el conocimiento en sí está oculto a la vista". (Steven Johnson, *How We Got to Now: Six Innovations that Made the Modern World,* p. 154- 155)

Los niños de hoy en día se convierten casi inevitablemente en usuarios frecuentes de tecnología digital como teléfonos móviles y ordenadores, así como de los juegos y plataformas sociales que estos dispositivos hacen posibles. Para María Montessori, era importante ser capaz de adaptarse a la época en la que se vive, pero de un modo que te permita hacerlo sin sucumbir a ella. Una de las maneras en que lo concebía era dando a los niños lo que ella llamaba una "educación cósmica", que es el término que utilizaba para una forma de enseñar y aprender que toma como punto de partida las imágenes más amplias, tanto geográficas, incluyendo la Tierra y todo el universo, como históricas, ya que es tan fácil olvidar que somos un producto de esa historia. ¿Cómo podemos dar a los niños una imagen algo completa del desarrollo tecnológico que es el hilo conductor de toda la historia de la humanidad? Y para el caso, ¿por qué es éste un objetivo tan central en nuestro trabajo? Como maestros Montessori, éstas son preguntas centrales que tienen un significado que va mucho más allá de lo que personalmente podamos pensar sobre el desarrollo tecnológico actual y su influencia en los niños.

Como ya se ha dicho, según María Montessori, una de las tareas más importantes como maestros es ayudar a los niños a comprenderse a sí mismos y a la sociedad en la que viven desde una perspectiva histórica. Esto no sólo crea un mayor interés por muchos aspectos de la sociedad, sino que también podría darnos una visión diferente de nosotros mismos y de nuestro papel en el panorama general. Por supuesto, se trata de una perspectiva que uno podría adoptar sin acudir a las ideas de Montessori en busca de apoyo, pero es interesante ver si se pueden extraer nuevas ideas antiguas de la propia Montessori.

"Lo que es necesario es que, desde los primeros años, se ponga al individuo en relación con la humanidad. [...] El niño disfrutará más de todas las asignaturas y le resultará más fácil aprenderlas si se le hace comprender cómo se empezaron a estudiar y quién las estudió". (Maria Montessori, *Para educar el potencial humano,* p.17)

"Es necesario un plan de estudios que permita comprender las condiciones del hombre en la sociedad moderna con una visión cósmica de la historia y de la evolución de la vida humana. De qué serviría la educación en nuestros días si no ayudara al hombre a tener un conocimiento del medio al que tiene que adaptarse." (Maria Montessori, *La formación del hombre,* p. 11)

Durante la primavera y el verano de 2018, un pequeño grupo de trabajo organizado por Montessori Noruega intentó llegar a algunos principios, directrices y preguntas para debates que puedan ayudarnos como maestros y escuelas Montessori a alcanzar una postura más matizada sobre la tecnología digital. Esto se refiere a cosas como los teléfonos inteligentes y

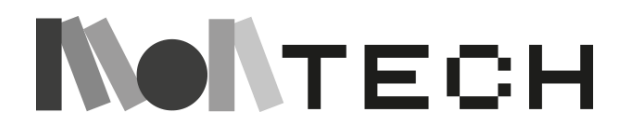

los ordenadores, pero también a la cuestión más general del papel de la tecnología y las oportunidades que ofrece. El resultado de este trabajo es un breve conjunto de directrices que tiene como objetivo principal ofrecer algunas preguntas y argumentos que nos faciliten la reflexión sobre estas cuestiones, manteniéndonos dentro del marco Montessori y haciendo uso de él.<sup>10</sup> Algo que nos pareció especialmente importante fue ofrecer estas perspectivas históricas más amplias, en las que los fenómenos y acontecimientos se sitúan en un contexto mayor, lo que María Montessori denominó "educación cósmica".

Con este objetivo en mente, hemos desarrollado una cronología de la historia de la tecnología y un relato que la acompaña.<sup>11</sup> El objetivo de esta historia y de la línea de tiempo es facilitar a los maestros Montessori el acercamiento a la historia de la tecnología de una manera que se alinee con los principios pedagógicos que nos esforzamos por seguir y desarrollar. La historia se superpone y desarrolla muchos de los temas que encontramos en varias de las grandes historias Montessori existentes, y pretende ser una continuación de éstas. Volvemos a nuestra propia historia, remontándonos a los primeros humanos y a las herramientas y descubrimientos que hicieron. La historia se centra en cómo hemos buscado continuamente nuevas formas de satisfacer nuestras necesidades fundamentales, con versiones siempre nuevas de viejas ideas y soluciones, así como con el descubrimiento de otras completamente nuevas. La historia también hace hincapié en cómo estos desarrollos están conectados y entrelazados, conteniendo las masas inimaginables de personas que han trabajado incansablemente durante mucho tiempo, sólo para luego descubrir a menudo algo completamente diferente de lo que empezaron buscando. Por último, también se centra en todas las formas en que la tecnología influye en nosotros, a menudo de manera impredecible, a veces lenta e imperceptible, a veces tan rápidamente que ni siquiera percibimos los cambios hasta que ya se han producido.

La historia no pretende transmitir un cúmulo de hechos históricos, sino más bien hablar a los niños del ingenio humano y del desarrollo de nuevas herramientas y otras tecnologías. Los niños escucharán ejemplos sobre cómo la tecnología cambia nuestra forma de trabajar, ver, oír y recordar, cómo nos relacionamos con otras personas y nos comunicamos, cómo nos desplazamos, lo cómodos que vivimos, cuánto tiempo vivimos, por mencionar sólo algunos temas posibles. Puesto que todas las líneas del tiempo y las presentaciones generales podrían denominarse una especie de abstracción, una presentación visual como ésta es también un ejemplo de lo que Montessori llamaba "abstracciones materializadas". Según ella, este término podría utilizarse para aquellas cosas que como objetos crean un soporte material externo para la imaginación del niño, es decir, una ayuda para imaginar cosas que no podría imaginar sin dicho soporte.

El objetivo de contar este tipo de historia, y es de esperar que esto aflore en los debates con los niños durante y después de la presentación, es crear una mayor conciencia de cómo la

<sup>&</sup>lt;sup>11</sup> La línea de tiempo se muestra en este documento. Si desea más información sobre el calendario, póngase en contacto con Montessori Noruega: post@montessorinorge.no

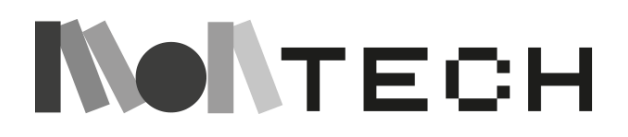

<u>.</u>

<sup>&</sup>lt;sup>10</sup> El resultado es la estrategia digital "Montessori y el desarrollo de la tecnología", con una historia y una cronología.

tecnología, desde el fuego a la rueda, la imprenta al telégrafo y así sucesivamente, cambia la forma en que los seres humanos nos relacionamos entre nosotros, cómo organizamos la sociedad y lo que somos capaces de hacer. Abarca parte de la misma historia que otros cuentos, pero con un enfoque diferente, que ayuda a los niños a plantearse preguntas distintas. Para María Montessori, la tecnología siempre fue algo capaz de despertar nuestra curiosidad y asombro, fruto del gran trabajo de innumerables personas conocidas y desconocidas, un trabajo del que hoy estamos en deuda al disfrutar de las posibilidades que la tecnología actual nos ofrece.

La historia debe verse en relación con otras muchas historias y actividades que ya se utilizan, y debe considerarse un complemento de éstas. La historia de la aparición de la vida y de los primeros seres humanos, la larga franja negra y la cronología de la mano, así como las necesidades fundamentales del hombre y la dependencia mutua, son presentaciones que esbozan temas que forman parte de esta historia. Al igual que todas estas presentaciones, esta historia está pensada para niños de entre seis y doce años, y la longitud, el enfoque y la cantidad de detalles pueden ajustarse en función de las necesidades. Este tipo de historias no necesitan un trabajo de seguimiento definido, pero puede ser útil tener a mano algunas preguntas y temas para seguir explorando después de la presentación. Algunos de estos temas se mencionan brevemente a continuación del relato en este documento. También hay una lista de libros que se han utilizado para el trabajo con esta línea de tiempo.

> *"Los inventos más importantes no tienen inventor".* (Jürgen Kaube, *Die Anfänge von allem,* s.13)

La línea del tiempo es una simple visualización de una pequeña parte de una historia mucho mayor, y se han omitido muchos detalles para hacerla comprensible. No se indica el lugar de origen de las distintas tecnologías ni se dan fechas exactas. Esto se debe principalmente a que las tecnologías humanas son productos de una determinada persona en un determinado momento sólo como excepción. La mayoría de las tecnologías se desarrollan muy lentamente sin que nosotros, los humanos, seamos conscientes de gran parte de este desarrollo, y la localización geográfica y las razones de esta difusión geográfica sólo están disponibles, en la mayoría de los casos, por métodos indirectos e inciertos, a través de pruebas arqueológicas.

El objetivo es dar a los niños una idea de esta evolución, y no queremos darles la impresión de que conocemos los detalles de esta historia mejor de lo que realmente los conocemos. Por supuesto, también es posible que los niños que se interesen más investiguen con más detalle algunas tecnologías o épocas, pero incluso entonces llegarán a un punto en el que la ciencia más actualizada no aportará más que conjeturas fundamentadas a sus preguntas.

# <span id="page-31-0"></span>La historia de la tecnología

¿De dónde vienen realmente las ideas? ¿Cómo se hacen las cosas nuevas? ¿Has tenido alguna vez una buena idea, quizá algo que has hecho porque de repente tenías una idea

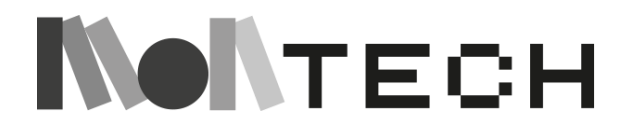

genial flotando en la cabeza? ¿De dónde surgió esa idea? ¿Vino de ti o de algo que habías visto?

Es muy difícil saber con certeza cómo llegaron los humanos hace mucho tiempo a sus ideas, cómo hicieron las cosas que hicieron. ¿Quizá miraban a los animales y se inspiraban en ellos? Si has visto volar a un pájaro, quizá te cueste un poco menos imaginar que tú también podrías volar. Pero, ¿cómo se hace eso, es decir, volar? Harían falta muchas ideas para conseguirlo. Y habiendo observado a un castor talar un árbol y construir presas bastante avanzadas, tal vez un humano pensó: "Hmm, ¿quizás podría inventar una forma de talar árboles y hacer mi casa con los troncos?". Ah, sí, incluso hay monos que utilizan piedras como herramientas, para partir nueces duras, y así poder comerse los deliciosos frutos secos de su interior. Pero enviar humanos a la Luna, ¿cómo demonios se nos ocurrió?

Lo que al menos es cierto, es que los humanos han hecho muchos inventos. ¿Quizá sea así, a los humanos nos gusta inventar cosas? Y el mundo que nos rodea no es precisamente fácil para vivir, ¿verdad? Nos gustaría tanto mantenernos calientes, secos, encontrar comida y agua, y mantenernos a salvo a nosotros mismos y a los que queremos.

Los científicos no están muy seguros de cuándo ocurrió, porque no hay libros ni historias tan antiguas, pero hace mucho tiempo los humanos hicimos uno de nuestros primeros descubrimientos, y quizá también el más importante: descubrimos el fuego y aprendimos a controlarlo. Es difícil decir cómo lo hicimos. ¿Quizás llegamos a algún lugar donde un rayo había provocado un incendio, o quizás golpeamos unas rocas especiales y saltaron chispas que prendieron algo? Aunque nos parezca raro, esto debió de ser muy difícil de descubrir. Muchos humanos vivieron toda su vida sin fuego, y muchos de ellos seguramente vivieron toda su vida sin conseguir crear el fuego que una vez vieron. ¿Quizás algunos humanos consiguieron usar el fuego una vez, y nunca más?

Pero poco a poco fuimos mejorando, y los niños aprendieron a hacer fuego de sus padres y abuelos y de los demás humanos que les rodeaban, y los niños deben de haber jugado con fuego desde pequeños, de eso estoy seguro. Pero no teníamos libros ni maestros, y seguramente ocurrió que algunos grupos de personas se extinguieron y todos sus conocimientos y habilidades se olvidaron así como así. Pero los humanos de todo el mundo siguieron practicando y explorando, y fabricamos mejores hachas de piedra y otras herramientas que utilizamos para cazar y hacer ropa, y utilizamos herramientas para fabricar más herramientas. Piensa en las cosas nuevas que puedes hacer si eres capaz de fabricar un hacha de piedra realmente buena.

Los humanos viajaban en busca de comida, excavaban en el suelo en busca de raíces comestibles, encontraban bayas y frutos secos, pescaban peces y animales terrestres. Algunos se asentaron en lugares donde la pesca era buena, tal vez los primeros humanos que se asentaron de forma permanente. Como ya sabrás, los humanos salieron de África y se extendieron por todo el planeta sin prisa pero sin pausa, y sobrevivimos gracias a la cooperación y la inventiva. Fabricábamos ropa de abrigo y encendíamos fuego para poder sobrevivir en climas más fríos. Parece que los humanos podemos adaptarnos a casi todo, porque si llegamos a zonas inicialmente inhabitables, quizá en busca de alimentos y

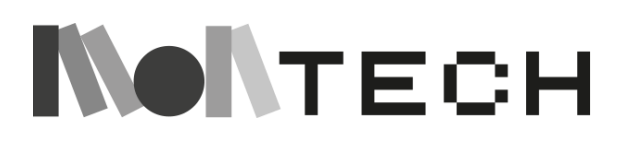

recursos, simplemente luchamos aún más para encontrar la manera de poder vivir allí, y hacemos aún más inventos.

Como ya he dicho, los humanos utilizamos las manos para trabajar, la cabeza para pensar nuevas ideas y soluciones, y el corazón, la cooperación y el amor para poder vivir y prosperar juntos, a pesar de todas las dificultades y penurias. Empezamos a cultivar la tierra, fabricamos arados y piedras de molino, descubrimos cómo criar ganado, medir la tierra y llevar la cuenta del tiempo y de las cosas. Con el paso del tiempo, nuestros arados fueron mejorando, fabricamos herramientas de hierro y bronce, inventamos más nombres y sistemas numéricos para llevar la cuenta de las cosas y hacer que nuestro pensamiento fuera aún más poderoso. También empezamos a intercambiar bienes, y de algún modo se inventaron símbolos de valor, como el dinero, y pudimos comprarnos cosas unos a otros. ¿Por qué ibas a dedicar todo tu tiempo a hacer un arado de hierro malo si tu vecino es un buen herrero que puede hacer un arado mucho mejor en mucho menos tiempo? Piensa en lo que significa para la gente poder comprarse cosas y mano de obra unos a otros: qué clase de invento es ése.

Así que, como saben, los seres humanos han hecho obras bastante asombrosas a lo largo de la historia, y no hay libros lo bastante gruesos para contar toda la historia. Pero podemos pensar con gratitud en todos esos hombres y mujeres que han trabajado y trabajado, rascándose la cabeza y luchando por hacer algo, y finalmente lo han conseguido. Tal vez inventaron algo completamente nuevo, a partir de una idea loca que les vino a la cabeza, o tal vez simplemente introdujeron mejoras realmente inteligentes en algunas herramientas que ya tenían. Quizá hayamos oído hablar de ellos, o quizá nunca recibieron el honor que merecían por haber hecho un trabajo tan increíblemente difícil... El mundo está tan lleno de inventos y de inventiva humana que nunca podremos hacer una lista que lo contenga todo.

### (despliegue del calendario)

Aquí puedes ver una pequeña selección de cosas que los humanos hemos hecho a lo largo de nuestra historia. De algunas de ellas habremos hablado mucho, como de las letras y los números, que son casi como superpoderes que nos permiten escribir y contar a otras personas los descubrimientos que hacemos. También hemos hablado de agricultura y alimentación, de vivienda y luz, de ropa y música. En todas estas áreas, nuestras necesidades y nuestra curiosidad nos empujaron a hacer más inventos y descubrimientos.

Quizá vea en la línea de tiempo algo que ya conoce, que le interesa, algo que significa algo más para usted o algo de lo que nunca ha oído hablar. Detrás de cada una de estas tecnologías hay miles de seres humanos que han trabajado, pensado y luchado para hacer que las cosas funcionen, y han fracasado una y otra vez antes de que algunos de ellos finalmente lo consiguieran. De la mayoría de ellos nunca oiremos nada. Aun así, hay más que suficientes personas sobre las que podríamos aprender más, y si miramos un poco más de cerca, descubriremos que las personas son a menudo mucho más interesantes e ingeniosas de lo que podríamos pensar a primera vista.

Con cada invento que hacemos descubrimos nuevas oportunidades, algo que antes era imposible de repente es posible. Antes el mar era un lugar peligroso al que sólo se atrevían

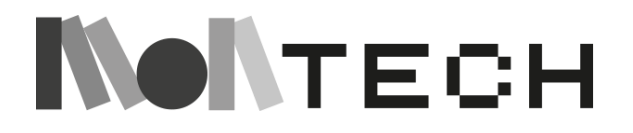

a ir los más valientes entre los valientes, ahora salimos al mar en hermosos días de verano, y enviamos grandes barcos con miles de contenedores a través de todos los grandes mares. Los humanos solían tener que usar el sol y las estrellas para saber dónde estaban, pero entonces inventamos la brújula y dibujamos mapas e hicimos faros y satélites que pueden ver dónde estamos, y podemos encontrar nuestro camino incluso cuando está oscuro y hay niebla. Hace cien años una carta podía tardar semanas en llegar a otra parte del mundo, pero hoy un mensaje a un amigo en Australia llega con la misma rapidez que un mensaje a tu vecino. Los humanos de hace miles de años pensarían que somos magos y, sinceramente, es increíble lo que somos capaces de hacer.

¿Se imagina un mundo sin teléfonos móviles? ¿Cómo sería un mundo así? ¿Y un mundo sin Internet? Quizá un mundo sin coches, ¿qué perderíamos entonces? ¿Quizá nos veríamos obligados a inventar otra cosa? ¿Y si no hubiera libros, ni tampoco internet, cómo seríamos capaces los humanos de aprender mucho en ese caso? Antes, los humanos ni siquiera sabían escribir. Piénsalo, antes no había ni un solo ser humano que supiera hablar. Nadie vino a enseñarles nada, sino que nos quedamos sentados, pensando y gruñendo, y poco a poco inventamos palabras y lenguajes. Mucho más tarde, descubrimos cómo escribir esos sonidos que hacíamos y aún así dar sentido a lo que una persona había estado pensando. Y cuando por fin tuvimos todo eso, probablemente nos resultó más fácil inventar aún más cosas. Aparecieron nuevos pensamientos en nuestras cabezas, y seguimos investigando y probando todo tipo de locuras. A algunos seguramente todo esto les daba un poco de miedo, quizá no les gustaba que todas las tonterías que decían quedaran escritas y se recordaran durante tanto tiempo. Pero también hizo posible recordar muchas cosas útiles, y empezamos a recopilar conocimientos de una forma nueva y sistemática. Esto hizo posible aún más ideas nuevas. ¿Qué ideas crees que tenían estos humanos y qué problemas intentaban resolver?

En los últimos cientos de años nos hemos hecho cada vez más humanos aquí en la Tierra, y esto es seguramente en gran medida gracias a todos estos inventos de los que hemos hablado y que ves representados aquí. ¿Cómo han cambiado estos inventos la vida de los seres humanos de forma que nos permitan convivir aún más? ¿Qué nuevas dificultades hemos descubierto en las que estamos pensando, trabajando y luchando por resolver hoy en día? ¿Qué inventos crees que haremos? ¿En qué problemas te gustaría trabajar y tratar de resolver?

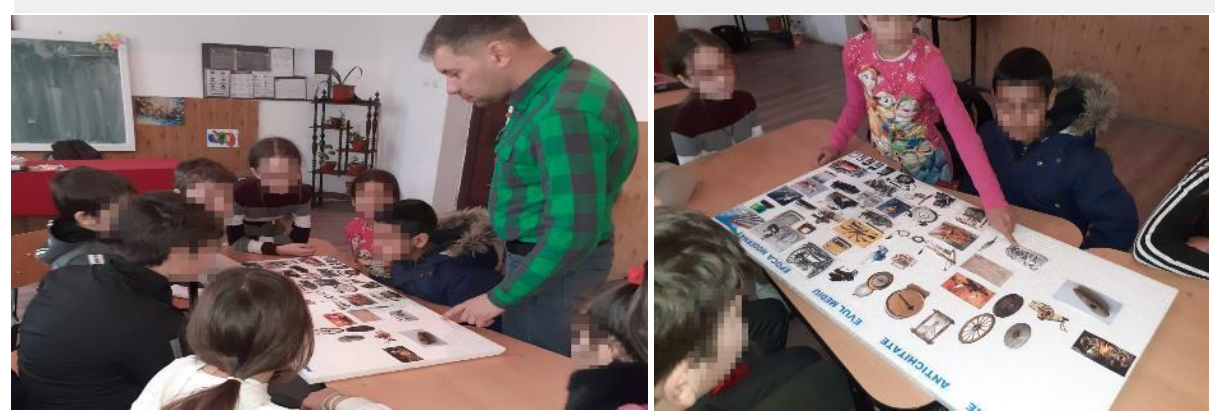

# **NONTECH**

# <span id="page-35-0"></span>Bibliografía relacionada

Aquí tienes algunos libros que se han utilizado en el trabajo con esta línea de tiempo y esta historia, así como otros que podrían resultarte útiles si quieres saber más sobre el tema. Para una buena colección de bonitos relatos sobre la historia de la tecnología, consulte *How we got to now,* de Steven Johnsons. Este libro también existe en una versión adaptada para jóvenes lectores y se ha convertido en una serie documental de seis partes.

Michael J. Dorer, *El profundo pozo del tiempo. El poder transformador de contar historias en el aula,* Parent Child Press 2016.

George Dyson, La *catedral de Turing. Los orígenes del universo digital,* Vintage 2012.

Yuval Noah Harari, *Sapiens. Breve historia de la humanidad,* Harvill Secker, 2014.

Steven Johnson, *Cómo hemos llegado hasta aquí. Seis innovaciones que hicieron el mundo moderno,* Penguin Books 2015 (finnes også i forenklet versjon for unge lesere, på engelsk) Jürgen Kaube, *Die Anfänge von allem,* Rowohlt 2017

Kevin Kelly, *Lo que quiere la tecnología,* Viking press 2010

Maria Montessori, *El desarrollo creativo en el niño, volumen dos,* Kalakshetra Press, 1998 Maria Montessori, *Para educar el potencial humano,* Montessori-Pierson Publishing Company, 2007

Maria Montessori, *La formación del hombre,* Montessori-Pierson Publishing Company, Maria Montessori, *De la infancia a la adolescencia,* Montessori-Pierson Publishing Company, 2007

Mario Montessori, *Las tendencias humanas y la educación Montessori,* Association Montessori Internationale

Paula Polk Lillard, *Montessori hoy. A Comprehensive Approach to Education from Birth to Adulthood,* Schocken Books, 1996.

Francis Sejersted, *Er det mulig å styre utviklingen? Teknologi og samfunn,* Pax Forlag 2002 Mario Valle, *La pedagogía Montessori y las nuevas tecnologías. Una integración posible?,* Il leone verde 2017

- Esta historia y el contenido de la línea de tiempo fueron escritos por Lars Sandåker, Guía Montessori, en nombre de Montessori Noruega (Asociación Nacional Montessori de Noruega).
- La cronología está bellamente ilustrada por Marianne Karlsen.

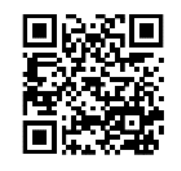

<https://mariannekarlsen.no/>

● El documento completo de la estrategia "Montessori y el desarrollo de la tecnología" fue escrito por Montessori Noruega en colaboración con un grupo de trabajo formado por guías Montessori de todos los niveles; 0-18.

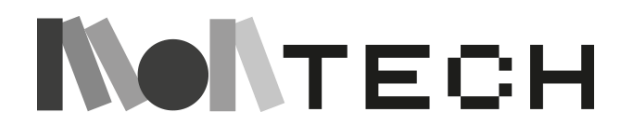
Esta historia es una subhistoria de la Historia de la Tecnología, desarrollada en el contexto del proyecto MonTech. Pretende ser una mirada más profunda a una sección específica de la línea temporal de la tecnología y puede contarse con su propia línea temporal de la informática.

# La historia de la informática

¿Recuerdas cómo estudiamos el desarrollo de la tecnología? Hablamos de un invento muy importante que ayudó a desarrollar gran parte de la tecnología a lo largo de muchos miles de años. ¡Los números!

No sabemos exactamente cuándo ni dónde se inventaron los números, pero sabemos que hace unos 5.000 años empezaron a utilizarse en Mesopotamia y Egipto. Desde entonces, los humanos hemos utilizado los números como una herramienta que nos ha abierto un mundo de posibilidades, permitiéndonos hacer infinidad de cosas diferentes. La necesidad de hacer cálculos utilizando números hizo que los humanos empezaran a imaginar sistemas y herramientas que ayudaran en esa tarea.

Poco después del descubrimiento de los números, los mesopotámicos inventaron el ábaco, el primer dispositivo mecánico para contar de todos los tiempos. Su eficacia ha superado sin duda la prueba del tiempo, y sigue utilizándose en muchas partes del mundo, casi 5.000 años después.

Durante muchos siglos, el ábaco, con pequeñas variaciones, fue la única máquina que teníamos para contar y realizar cálculos matemáticos, aunque poco a poco habíamos empezado a inventar dispositivos para otros tipos de cálculos, como contar el tiempo o realizar cálculos astronómicos.

No fue hasta principios del siglo XVI cuando **Leonardo Da Vinci** imaginó una máquina mecánica de sumar. Ese sueño no se hizo realidad hasta el siglo XVII, cuando **Blaise Pascal**  creó una calculadora mecánica (la Pascalina), capaz de sumar y restar. Paralelamente, en el mismo siglo, **Gottfried Wilhelm von Leibniz** creó otro dispositivo mecánico conocido como la Calculadora Universal, que, además de sumar y restar, también podía realizar multiplicaciones, divisiones y raíces cuadradas. Estos aparatos, por increíble que parezca, eran totalmente mecánicos, y los datos se introducían cambiando manualmente la posición de varios engranajes.

A partir de ese momento, los inventos relacionados con las máquinas de computación empezaron a acelerarse. A principios del siglo XIX, **Joseph-Marie Jacquard dio un** gran paso adelante al crear un telar, que aún se utiliza, capaz de reproducir automáticamente patrones de tejido mediante la lectura de información codificada en patrones de agujeros perforados en tarjetas de cartón. Las tarjetas se perforaban estratégicamente y se colocaban en una secuencia determinada para crear un diseño de tejido concreto. Para cambiar de diseño, era necesario preparar una nueva colección de tarjetas.

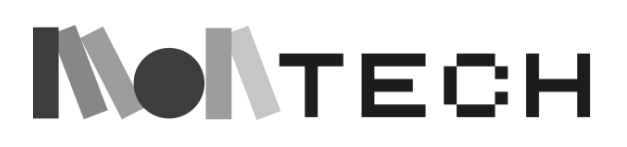

La idea de las tarjetas perforadas influyó enormemente en **Charles Babbage**, que en 1816 concibió su Máquina Analítica, que puede considerarse un verdadero prototipo decimonónico del ordenador. En esencia, la Máquina Analítica era una calculadora polivalente con capacidad para funcionar de forma diferente en función del problema que se le planteara, es decir, algo muy parecido a un ordenador de propósito general. La programación de esta máquina debía realizarse mediante tarjetas perforadas, y **Ada Lovelace**, una colaboradora de Babbage que había participado en su diseño, describió en sus escritos algunos algoritmos para programar la máquina, siendo considerada, gracias a ello, como la primera programadora de la historia.

El dominio de la electricidad permitió dar otro gran salto adelante y, a partir de entonces, las máquinas de calcular pasaron a ser electromecánicas. **Alan Turing** fue un brillante científico inglés que, entre otras muchas cosas, formalizó los conceptos de algoritmo y cálculo con su Máquina de Turing, una máquina abstracta que sirvió de base teórica a los ordenadores modernos. Turing también está considerado uno de los padres de la Inteligencia Artificial, y su participación en el equipo de criptoanálisis de Bletchley Park fue clave para descifrar los mensajes cifrados de la máquina alemana Enigma, lo que acortó la Segunda Guerra Mundial y salvó miles de vidas. Aquel equipo construyó máquinas como la Bombe y la Colossus, verdaderas predecesoras de los ordenadores actuales.

A partir de este momento, comenzó la edad de oro de la informática, creando una aceleración en la que todavía estamos inmersos. Entre los grandes inventos realizados desde entonces, podemos destacar:

- El ordenador Mark-I de IBM (1944). Tenía 760.000 ruedas y 800 km de cable y se basaba en el motor analítico de Babbage.
- El ordenador ENIAC (1946). Era mil veces más rápido que sus predecesores electromecánicos y tenía capacidad para realizar 5.000 operaciones aritméticas en un segundo. Sin embargo, la máquina pesaba 30 toneladas y ocupaba un espacio de 450 m<sup>2</sup> (llenaba todo un sótano universitario).
- El ordenador EDVAC (1949). John von Neumann sentó las bases de la arquitectura de los ordenadores modernos y participó en la construcción de este ordenador, que permitió algo nuevo y revolucionario: que datos e instrucciones coexistieran en la memoria, lo que permitió programar el ordenador en un lenguaje.
- Fortran (1956). El lenguaje de programación comercial más antiguo, diseñado en IBM.
- Ordenadores personales: Altair 8800 (1975), Apple II (1977), IBM PC (1981).
- Internet (1969), HTML (1989) World Wide Web (1990).
- Primer portátil (1980), primer smartphone (1992).
- Facebook (2004), primer iPhone (2007).

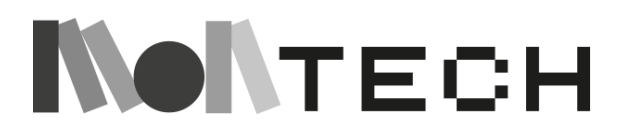

# Capítulo 2: Fundamentos de la informática creativa

<https://scratch.mit.edu/studios/31932136/>

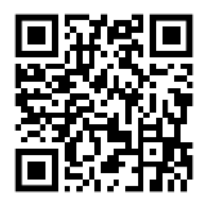

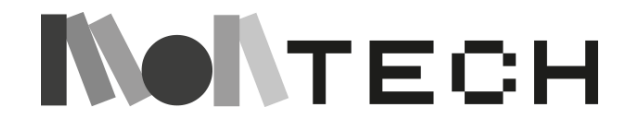

39

## **TALLER 1: Kidbot - Primer contacto con la programación Desenchufado**

Edades 6-12

En esta actividad, los niños van a descubrir qué es un programa y el concepto de secuencia de instrucciones, escritura de programas y ejecución de programas. Un niño desempeñará el papel de robot.

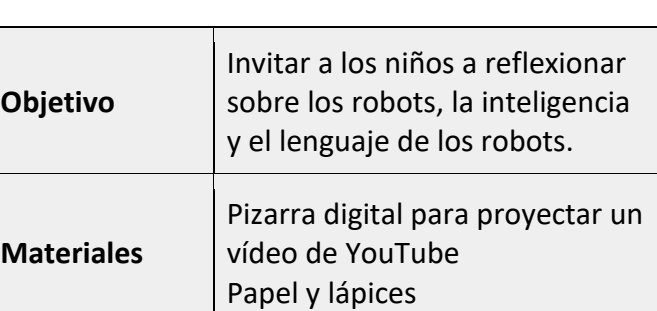

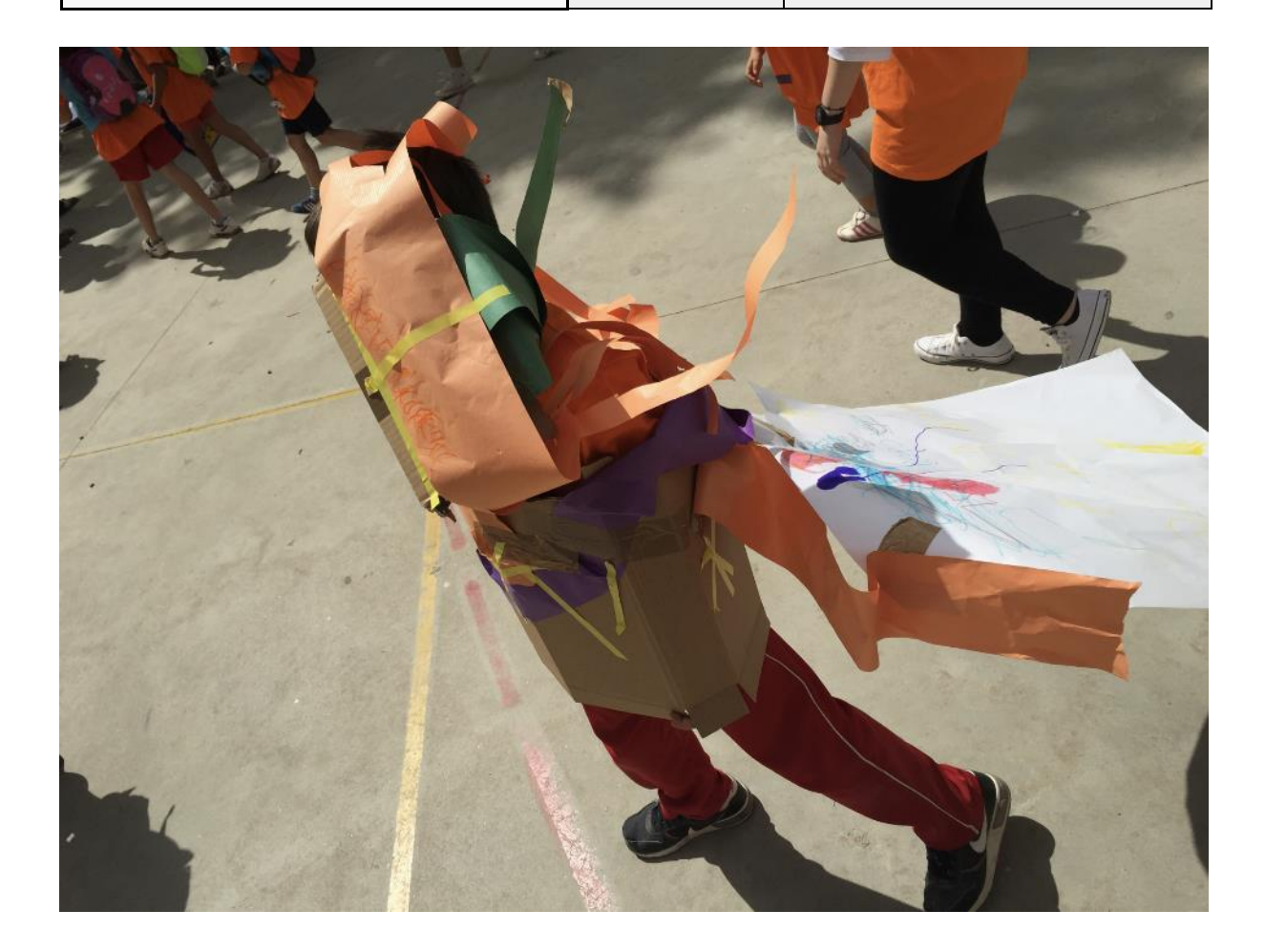

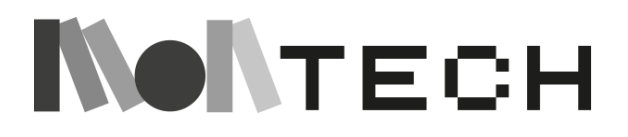

#### **Imaginar (desenchufada)**

El maestro crea una atmósfera en el aula (atenuando las luces) y proyecta el siguiente vídeo musical (Kraftwerk - The robots). La maestra pide a los niños que bailen libremente como si fueran robots (moverse como robots). El maestro baila como uno de ellos.

**STRAIGHTON** and the state

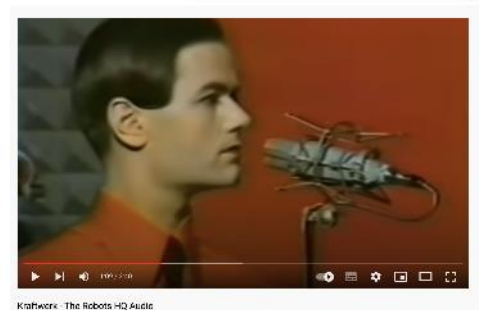

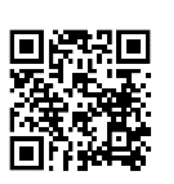

[https://youtu.be/D\\_8Pma1vHmw](https://youtu.be/D_8Pma1vHmw)

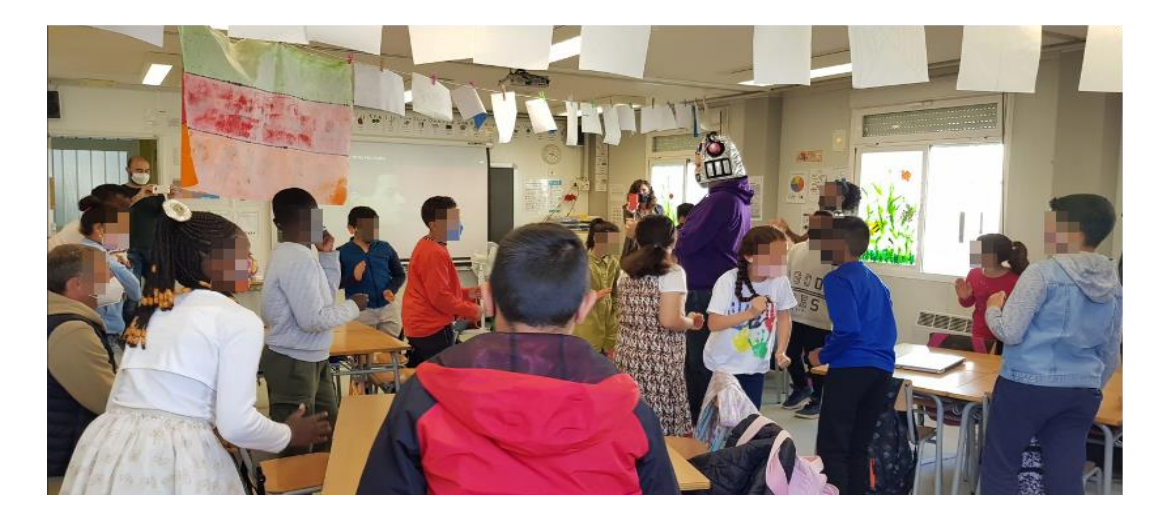

Después de algunos ejercicios, la maestra pide a los alumnos que definan qué es un robot y, tras escuchar sus respuestas, presenta algunos casos y pregunta si los niños pueden nombrar todos los robots que participan en su vida cotidiana, desde que se despiertan hasta que se acuestan.

Esta conversación puede ampliarse hablando de inteligencia, preguntando a los niños si creen que los robots son inteligentes, o si podemos definir la inteligencia. Se puede preguntar si un mono es inteligente, y por qué razón. Lo mismo con las hormigas y los mosquitos, los delfines y los elefantes: ¿qué hace inteligentes a los animales? ¿Quién es más inteligente, un elefante o un mosquito? ¿Quién es más inteligente, un niño o una hormiga? ¿Puede ser inteligente un robot? Deje que los niños discutan y expongan sus ideas y dudas.

El maestro puede explicar que un robot puede hacer cosas automáticamente con precisión y puede tener algunos comportamientos inteligentes. El maestro puede poner el ejemplo del robot Roomba®. Roomba® es capaz de descubrir un mundo construyendo un mapa de la habitación (o de dos habitaciones, o de un piso) y detectar cuando las baterías están bajas,

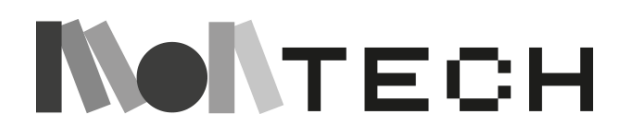

volver a la base para recargar las baterías, y se mueve por su mundo, intenta recorrer todos los lugares, descubrir todos los espacios y aspirar al mismo tiempo, de modo que hace su trabajo con precisión (limpiar).

Por último (es importante no saltarse este paso), la maestra pregunta a los niños cuál es el lenguaje de los robots. Cómo podemos decirle a un robot que haga algo.

#### **crear**

El maestro presenta tres instrucciones a los niños, dibujando flechas en la pizarra. Cada flecha es una instrucción. La flecha hacia arriba es la instrucción que indica al robot que dé un paso adelante. La flecha de la derecha le dice al robot que gire a la derecha (se puede explicar que gira 90 grados, dependiendo de los conocimientos de los niños; se trata simplemente de mostrar al maestro que si esta flecha llega al robot, éste gira 90 grados a la derecha). Lo mismo ocurre con la flecha izquierda.

A continuación, la maestra explica que un niño hará el papel del robot y entre los dos lo programarán. Esto se hace escribiendo una instrucción tras otra. Se trata de escribir una secuencia de instrucciones.

El maestro hace una demostración. Escribe la secuencia (dibujo en la pizarra): "flecha arriba", "flecha arriba", "flecha derecha", "flecha arriba". Es un programa de 4 instrucciones.

Luego pide un voluntario que haga de robot, un "kidbot". Carga el programa en las manos del robot y le toca suavemente la cabeza (como si pulsara un botón). El kidbot se mueve un paso hacia delante (ejecuta la primera instrucción: "flecha arriba"), un paso hacia delante (segunda instrucción), gira a la derecha (tercera instrucción) y un paso hacia delante (cuarta instrucción).

Después de esta demostración, el maestro divide a los niños en equipos y les pide que programen el kidbot para hacer un cuadrado. El maestro puede utilizar una silla para que el kidbot complete una vuelta a la silla (ver imagen inferior).

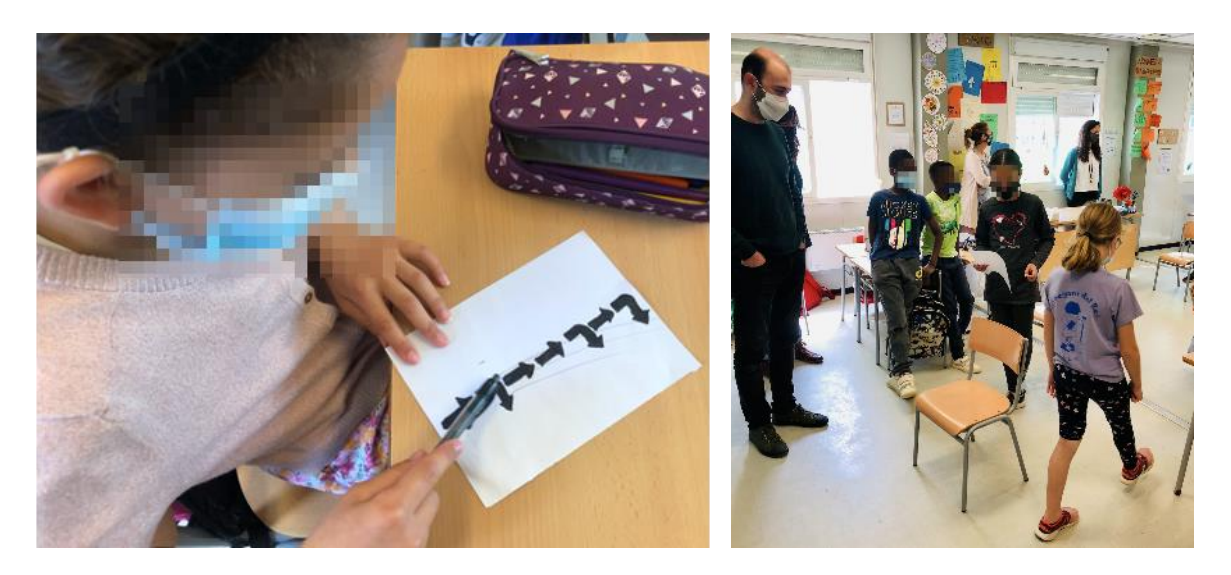

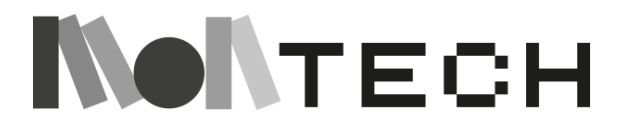

#### **jugar**

#### **compartir**

Después de este primer reto, los niños pueden hacer múltiples cosas, como montar un circuito estableciendo un segundo reto, inventar instrucciones (saltar, agarrar con las manos, hablar, repetir, etc...), vestir al kidbot con cartón, o/y construir un casco. Esta actividad también puede ser muy interesante para introducir condicionales: *si* se da esta condición *entonces* haz esta acción. Proponer a un grupo de niños que programen su kidbot de forma que utilice condiciones.

También puedes ampliar esta actividad para trabajar algunas prácticas importantes. Por ejemplo, los niños también pueden intercambiar programas y hacer que los distintos kidbots de la clase ejecuten programas que hayan creado sus compañeros.

Todas estas actividades pueden realizarse en el aula o en el patio (o en cualquier otro espacio).

#### **reflexionar**

Antes de terminar este taller, dé a los niños tiempo para reflexionar sobre lo que han estado haciendo. Puedes hacer preguntas a toda la clase o dejar que los niños escriban en el cuaderno lo que creen que han aprendido. Puedes volver a plantear las preguntas que hicimos al principio, sobre si los robots son inteligentes.

Una buena forma de reflexionar sobre la actividad es utilizar el cuaderno para probar individualmente los programas o inventar otros nuevos. El alumno puede dibujar una cuadrícula en una página y utilizar un botón o una ficha como robot. Utilizando instrucciones escritas en el mismo cuaderno, el alumno puede hacer que el robot se mueva por la cuadrícula.

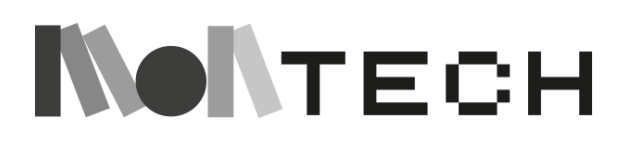

# **TALLER 2: Descubrir Scratch Enchufado /**

# **Desenchufado**

#### **Descripción de la actividad:**

Esta mágica presentación y sus actividades de seguimiento **se dirigen a alumnos con poca o ninguna experiencia previa en codificación** para iniciarse **en Scratch**.

Con los materiales proporcionados, animará a los alumnos a **explorar por sí mismos esta potente herramienta**: las partes de la interfaz, los personajes (sprites), los escenarios (backdrops) y los bloques de instrucciones y sus categorías. Mientras tanto, descubren las distintas formas de **aprender y trabajar en un proyecto**.

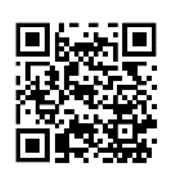

En general, esta actividad pretende mostrar **Scratch como un lenguaje** (de programación) que permite un **amplio abanico de posibilidades para que**  los niños **se expresen y compartan sus voces**.

Fuertemente influenciado por los principios Montessori (**control del error**) y los materiales (*Gramática Montessori),* este plan de clase se inspira directamente en los recursos abiertos creados por el **equipo de Scratch del MIT** (directamente extraídos de https://scratch.mit.edu/ideas) y en el *Creative Computing Curriculum* diseñado en Harvard, que le sugerimos examine para obtener más ideas y variaciones para introducir Scratch a los niños: [https:/](https://creativecomputing.gse.harvard.edu/guide/)/creativecomputing.gse.harvard.edu/guide/

Te recomendamos que traigas este taller a tu clase para **centrarte en la era de la informática después de narrar la** *Gran Historia de la Tecnología* (capítulo 1).

Encontrarás diferentes tipos de actividades según los estilos de aprendizaje: instrucción vs descubrimiento. Atención: las tutorías son una herramienta muy útil para el aprendizaje de los alumnos, pero no debemos caer en la tentación de utilizarlas como única herramienta. En el enfoque Montessori, los materiales y la forma de utilizarlos se presentan a los alumnos a través de presentaciones, en las que las maestras demuestran su uso mediante ejemplos. Esto proporciona un punto de referencia para que los alumnos empiecen a descubrir por sí mismos, lo que les lleva a reflexionar, crear y compartir. Cada alumno necesita hacer esto por su propio camino, y algunos alumnos necesitan más orientación que otros para empezar a trabajar de forma independiente, aunque todos los alumnos deben llegar a este punto para lograr un aprendizaje significativo y profundo.

La analogía de las "presentaciones Montessori" en el aprendizaje mediante tecnologías creativas son los tutoriales y las demostraciones. Pueden ser el punto de partida para impulsar a los alumnos a la fase de descubrimiento. Dependiendo de su estilo de aprendizaje, algunos alumnos se sentirán más seguros practicando durante mucho tiempo con demostraciones, tutoriales y tarjetas Scratch antes de llegar a la fase de descubrimiento. Para otros alumnos, un tiempo de instrucción prolongado puede ser perjudicial para mantener su interés; necesitan empezar a aprender por descubrimiento justo después de haber recibido algunas pistas desencadenantes sobre la actividad. Por otro lado, habrá niños que prefieran descubrir, aprendiendo sin tutoriales ni tarjetas Scratch. Pero para empezar a descubrir, recomendamos

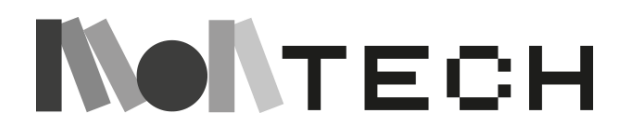

la actividad "10 blocks challenge" (de la guía Creative Computing, pág. 30), porque esta actividad les invita a descubrir cómo funciona un conjunto de 10 instrucciones ("sólo 10"). En cierto modo, la maestra prepara el escenario para que el niño experimente y descubra. Pero en lugar de dejar al niño solo frente a una inmensidad del mar, el maestro prepara el entorno para que el niño empiece a descubrir un espacio más pequeño. Esto es paralelo al concepto Montessori de *aislamiento*.

Aunque hay niños que prefieren instrucciones y otros que prefieren descubrir por su cuenta, nuestra recomendación es que todos prueben de todo, y que la maestra ofrezca las diferentes opciones, materiales y actividades, para que los niños puedan elegir qué camino seguir.

En la siguiente sección, proponemos diferentes formas (caminos) para inspirar a los niños, dejarles imaginar, crear, jugar, compartir y reflexionar. Puede elegir diferentes actividades **o crear su propia combinación (para inspirar a los niños, proponerles que creen a partir de tutoriales, o Scratch Cards, o aprender a descubrir).** Observando a su grupo clase, así como a los niños individualmente, puede encontrar (o probar) qué opciones funcionan mejor. Por ejemplo, puedes empezar con una historia sobre las instrucciones y la interfaz de Scratch, terminarla con una demo desenchufada (imagina - opción A), y luego pasar al ordenador para una enchufada (imagina - opción B). Por último, da a los niños misiones para que descubran Scratch en el ordenador por sí mismos. Como verás, puedes elegir entre diferentes opciones, creando la combinación que mejor se adapte a tus hijos.

#### **DESCUBRIR SCRATCH**

Elija un **comienzo basado en las** necesidades del grupo de edad de su clase:

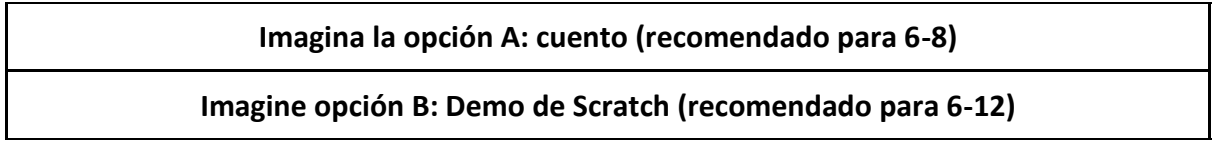

Elija entre diferentes **actividades de Seguimiento** y/o combínelas:

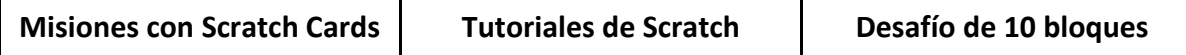

#### **imagina la opción A (desenchufada)**

**Materiales:**

- Personajes de la historia impresos en color y en tamaño grande (Ben y las instrucciones deben medir unos 20-25 cm, encuéntralos en la unidad compartida), recortados y plastificados.
- Rompecabezas impreso *de la interfaz Scratch* (párrafo 2)
- Ordenador con acceso a Scratch
- Un proyector

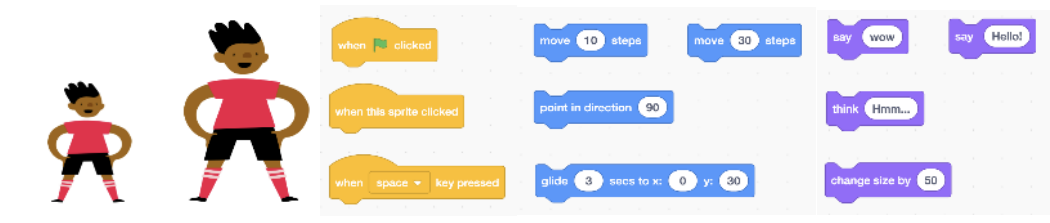

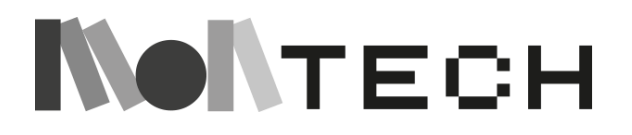

El **maestro** cuenta a toda la clase un **breve cuento sobre instrucciones (desenchufado) utilizando uno o dos sprites impresos** (al menos Ben) **y unos cuantos** bloques de **instrucciones** (2-3 para cada categoría, a partir de ahora, familias). Repase los materiales propuestos para la actividad. El siguiente cuento podría ser un ejemplo, ya que **describe la interfaz de Scratch,** presentando los **conocimientos básicos necesarios para que los usuarios de Scratch comiencen a crear proyectos**.

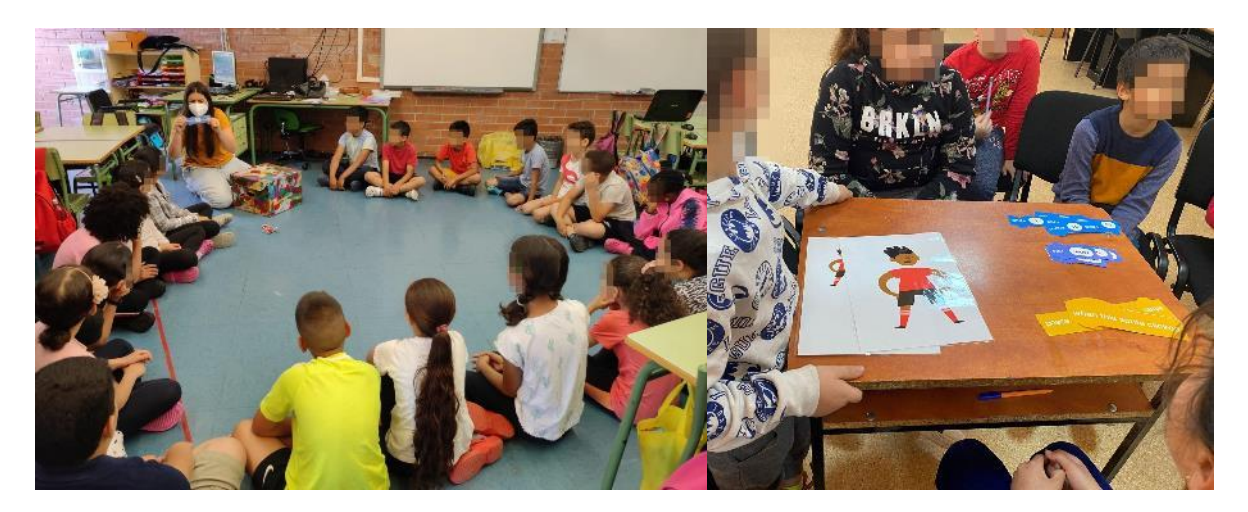

*Existe un mundo en el que viven instrucciones y personajes, llamados sprites. En un lado del mundo, viven las instrucciones, y justo en el otro lado viven los sprites. En medio hay un parque infantil donde juegan y se divierten juntos.* 

*Las instrucciones están muy ordenadas. Todas las instrucciones son diferentes. Cada una hace algo diferente. Pero hay algunas instrucciones que son hermanas porque hacen cosas parecidas. Por ejemplo, las instrucciones azules pertenecen a la familia azul. Aquí tenemos tres hermanas que son muy valientes porque son muy fuertes, corren y se mueven con agilidad (mostrándolas). Todas estas instrucciones azules viven en la misma casa.* 

*Justo debajo de esta casa, vive la familia morada (mostrándolas). Las instrucciones moradas son muy presumidas y siempre cuidan su aspecto, y también piensan y dicen cosas. Un poco más abajo vive la familia de las instrucciones amarillas. Aquí tenemos a dos hermanas (mostrándolas), que se caracterizan porque siempre duermen, pero de vez en cuando, cuando pasa algo, se despiertan de repente y entonces empieza la acción.*

*Al igual que en un equipo de fútbol o baloncesto, ninguna instrucción es más importante que las demás. Las instrucciones tienen diferentes habilidades y cuando hacen cosas juntas, pueden ser muy poderosas. Todas son muy importantes en un momento u otro.* 

*En este mundo todas las instrucciones son muy amigas. A veces, por diversión, se conectan entre sí, convirtiéndose en una secuencia de instrucciones enlazadas conocida como programa. El orden en que se conectan es muy importante, porque siempre va primero una instrucción y luego la otra. La que va primero, hace que esto vaya primero. Y luego la otra. Un programa es una secuencia de instrucciones conectadas.* 

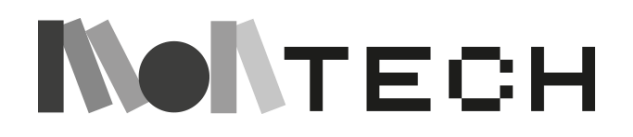

*Y siempre, siempre, la primera instrucción del programa es una instrucción de la familia amarilla. Cuando esta instrucción se despierta, entonces despierta todas las instrucciones en su secuencia.* 

*Este es Ben (mostrándoles). Es un duendecillo. Vive aquí. Todos los programas que hay en el patio pertenecen a Ben. Un programa hace que Ben haga cosas. Por ejemplo, este programa (mostrando el programa) hace que Ben se mueva 10 pasos cada vez que se agita la bandera verde, y luego Ben dice hola, y luego Ben dice, "wow".*

*Veamos otro ejemplo: ...*

Y entonces la maestra puede armar una secuencia de 4 instrucciones, e interactuar con los niños, preguntándoles qué creen que hace este programa.

#### **imagina la opción B (enchufada)**

**El maestro muestra la interfaz de Scratch. Es un espectáculo para toda la clase. Es necesario proyectar en la pizarra una ventana con Scratch conectado a Internet.**

Comienza con una breve demostración en vivo que explica las diferentes partes de la ventana de Scratch, destacando cuatro áreas principales: 1) el área para definir y crear sprites y fondos; 2) el lugar donde ocurre toda la acción (donde podemos ver a los sprites haciendo lo que dice el programa); 3) el lugar donde se encuentran las instrucciones; y 4) el área para programar las acciones de todos los sprites (el playground).

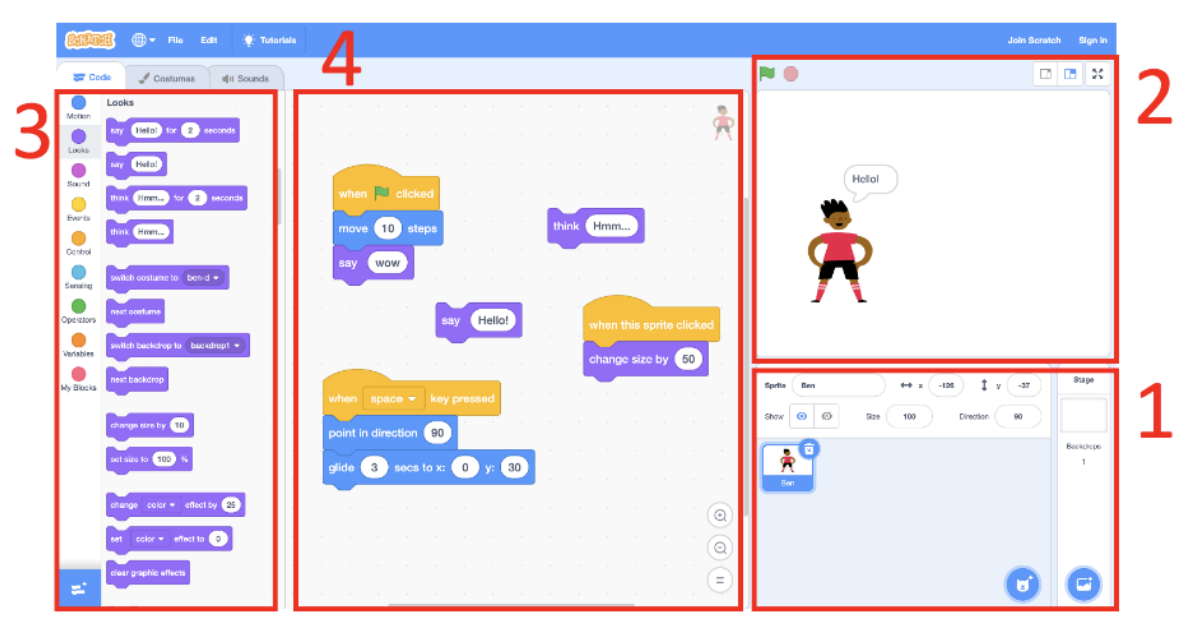

En relación con el área (3), mostramos cómo al pulsar sobre la casa azul (botón) aparecen todas las instrucciones de esta familia, y cómo al pulsar sobre cada uno de los botones (diferenciados por colores), aparece junto a él un conjunto de instrucciones.

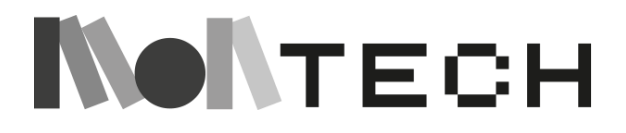

También mostramos cómo podemos arrastrar una instrucción al área de scripting y ver qué ocurre al pulsar sobre la pieza, por ejemplo con la instrucción "muévete 10 pasos".

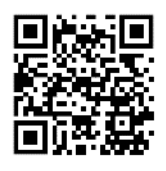

Además, podemos mostrar un vídeo de 1 minuto para introducir Scratch: <https://scratch.mit.edu/about>

A continuación, es el momento de que los niños descubran cosas por sí mismos de forma independiente. Una de las opciones podría ser que el maestro diera misiones a pequeños equipos que abarcaran distintas formas de exploración, instrucción y descubrimiento. Pongamos un poco de magia y de juego en todo este proceso. Aquí te proponemos la actividad complementaria Misiones con tarjetas Scratch.

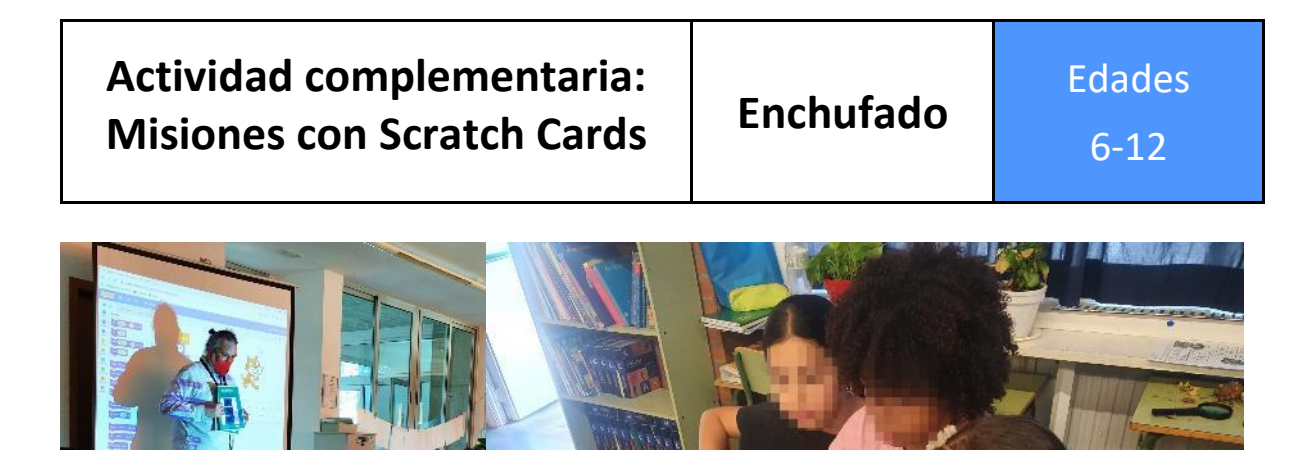

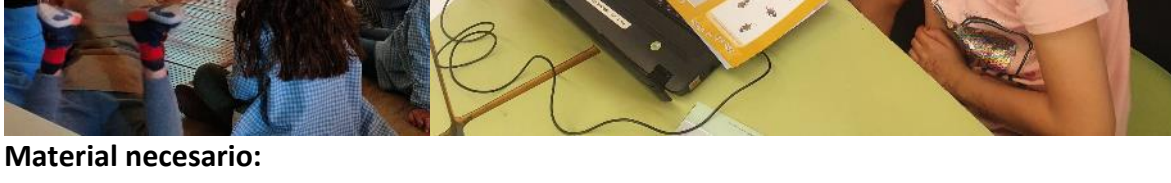

Sobres de colores para poner la misión, Scratch Cards, ordenador con acceso a Scratch.

#### **imaginar**

La maestra ha preparado sobres con instrucciones para los equipos (misiones). En cada sobre habrá instrucciones y oportunidades para explorar y descubrir. En cada sobre habrá una misión y un juego de tarjetas Scratch (diferentes para cada misión). Las tarjetas Scratch son materiales preparados por el MIT que ofrecen una forma muy interesante de aprender. Por un lado, hay una representación visual de lo que va a ocurrir en Scratch, y por el otro lado de la tarjeta, se muestran las instrucciones de Scratch para hacerlo.

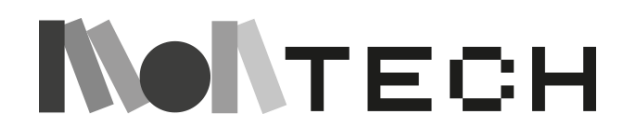

Misión X:

jij Hola equipo !!! (inventa un nombre de equipo)

¡Bienvenido a la experiencia de aprendizaje con Scratch!

Tienes en tus manos una colección de tarjetas Scratch. Vuestra misión es explorarlas. Veréis que son diversas, y habrá oportunidades para que cada uno de vosotros tome el control del teclado. Debéis cooperar y aprender de las tarjetas. Pero también os recomendamos que exploréis las cosas. Deja que tu curiosidad te guíe. No hay peligro de romper nada en el programa. Te animamos a que arrastres una instrucción al área de script, hagas clic y veas lo que ocurre. Te animamos a enlazar dos, tres y más instrucciones y hacer clic en el grupo para ver qué pasa.

Scratch Cards (disponibles en varios idiomas):

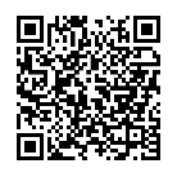

Scratch Cards: <https://resources.scratch.mit.edu/www/cards/en/scratch-cards-all.pdf>

#### **crear (enchufada) jugar**

Durante esta actividad, el maestro-guía va a cada grupo animando a los participantes a descubrir probando cosas y haciendo clic en las instrucciones para ver qué pasa. También animamos a los participantes a que cuenten a los demás lo que han descubierto.

En la misión tendrán que explorar, aprender y, al final, reflexionar sobre todo el proceso en el cuaderno. Es importante que la maestra les diga que controlen el tiempo. Los últimos diez minutos serán para el cuaderno, y deberán compartir lo que escriban.

**Recomendaciones:** Es muy importante que antes de repartir los sobres el maestro diga a los niños que el trabajo en equipo es muy importante en esta misión, que se cuiden entre ellos, que trabajen con el portátil, pero que todos tengan teclado, que no vale con que uno trabaje y los demás miren.

Además, recuerde a los niños que si van a utilizar sonido, deben conectar auriculares. Poner música y sonidos en Scratch es muy divertido, fácil y muy recomendable, pero los niños deben utilizar auriculares para no molestar al resto de la clase.

#### **reflexionar compartir**

Tras la exploración, el maestro pide a los alumnos que compartan y reflexionen en su cuaderno sobre uno de los siguientes aspectos:

1) Dibujar o escribir en el cuaderno algo que les haya sorprendido

2) Dibujar o escribir algo que hayan aprendido de/con un compañero.

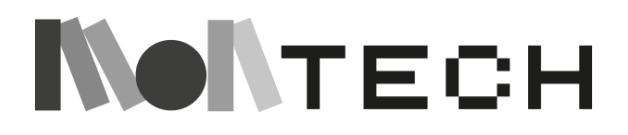

Al final, pedimos a algunos de ellos que compartan sus reflexiones con todo el grupo. Se trata de un ejercicio de clase, en el que pedimos la atención de todo el grupo. También hacemos hincapié en que lo importante es aprender a escucharse.

Alternativamente, si la puesta en común con toda la clase no funciona, puedes proponer que compartan lo que han dibujado/escrito en el cuaderno en grupos de dos niños de equipos diferentes.

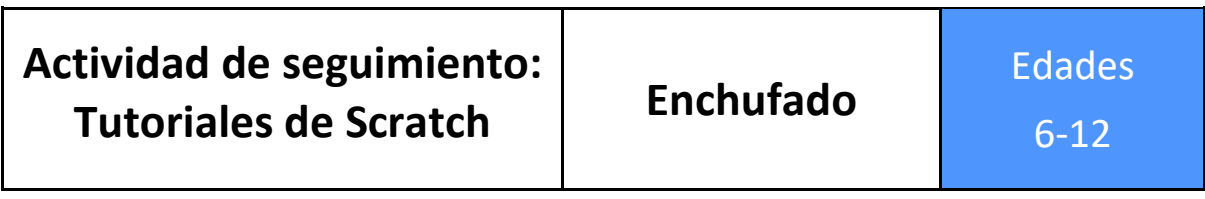

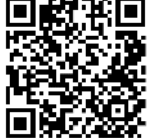

#### **Material necesario:**

Ordenadores con acceso a Scratch, tutoriales de Scratch y auriculares. [Consulte https://scratch.mit.edu/projects/editor/?tutorial=getStarted](https://scratch.mit.edu/projects/editor/?tutorial=getStarted) para ver todos los tutoriales.

#### **Imaginar (enchufada)**

La maestra muestra cómo explorar un tutorial de Scratch. Esta es una presentación preferiblemente para un grupo pequeño, pero puede hacerla para toda la clase.

Al iniciar Scratch por primera vez, aparece un pequeño tutorial (1). Es muy interesante, porque aparece en medio de la pantalla, con pequeños vídeos, y diferentes pasos, que fácilmente, los niños pueden parar, avanzar, repetir, y a la vez, lo que se enseña en el tutorial, los niños lo pueden probar (justo detrás, pueden elegir un personaje, probar las instrucciones, etc...). Si pinchas en la zona 2, aparecen algunos tutoriales.

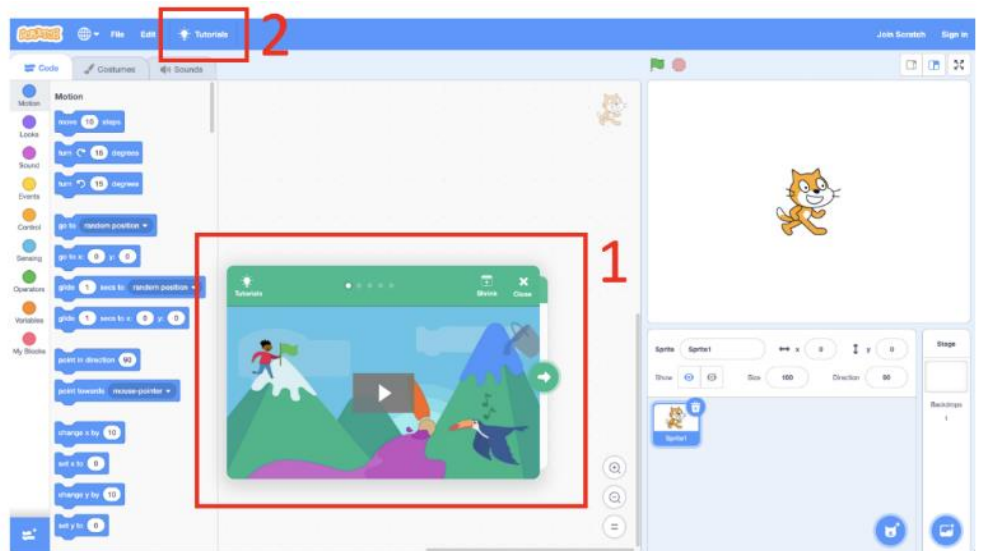

En esta sección, proponemos que el maestro muestre cómo funciona un tutorial, y para la siguiente sección (crear enchufado), proponemos que los niños exploren independientemente un tutorial por su cuenta.

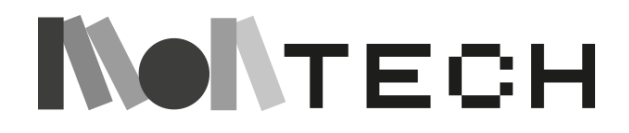

#### **crear (enchufada)**

Da tiempo a los niños, que están trabajando en parejas, para que exploren un tutorial por sí mismos.

#### **compartir (enchufada)**

Intercambie las parejas (una de cada pareja). Pide a los niños que expliquen el proyecto que han desarrollado en el paso 2.

#### **reflexionar**

Cada niño escribe dos cosas en su cuaderno: un corazón (una cosa que le gusta del proyecto) y una estrella (una cosa que podría probar en su proyecto).

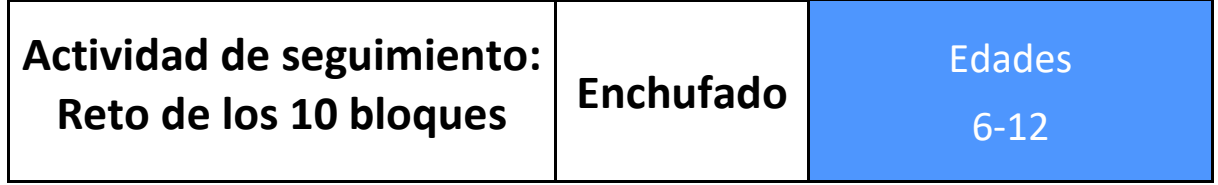

#### **Material necesario:**

Ordenadores con acceso a Scratch y manual de la guía de informática creativa (véase el Apéndice 4). Se recomienda el uso de auriculares.

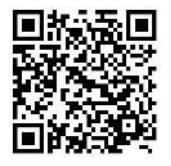

Se trata de una actividad diseñada por el Creative Computing Lab de la Harvard Graduate School of Education: <https://creativecomputing.gse.harvard.edu/guide/index.html> (HGSE 2022, [CC BY-NC-SA 4.0\)](https://creativecommons.org/licenses/by-nc-sa/4.0/).

El original reto de los diez bloques del estudio Scratch permite a los niños explorar libremente dentro de una estructura para ganar confianza. La idea es que en esta actividad los niños jueguen con 10 bloques. Pero antes de empezar, vamos a pedirles que imaginen con qué sprite quieren jugar en su proyecto.

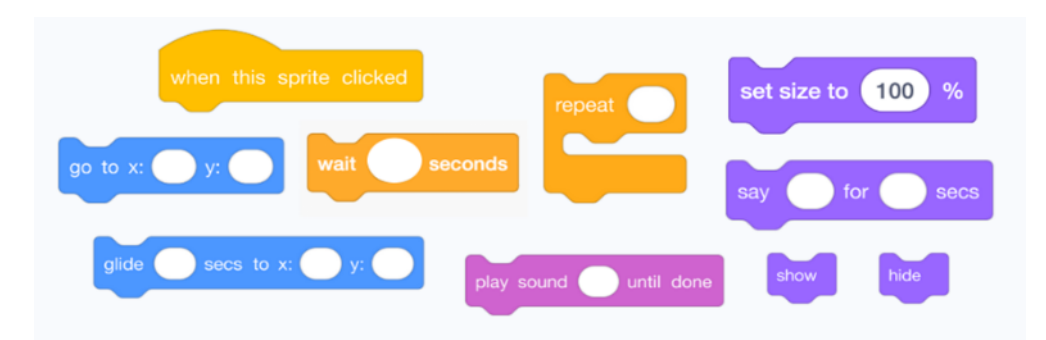

#### **imaginar**

Los alumnos imaginan el personaje principal y el escenario de su proyecto. Pueden elegirlos de la Galería Scratch o esbozarlos en su cuaderno, hacerles una foto y subirlos.

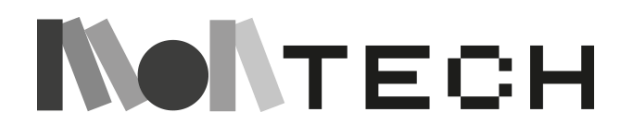

#### **crear**

Dependiendo de los niños, puede preparar un proyecto que ya tenga los 10 bloques en el área de codificación, o puede pedir a los niños que encuentren y arrastren ellos mismos los 10 bloques al área de codificación. Una vez preparado el proyecto, el maestro pide a los niños que creen un proyecto con un solo sprite, con la restricción de poder utilizar sólo 10 bloques de la forma que quieran. Los alumnos pueden utilizar cada bloque tantas veces como quieran (pueden duplicarlos). Pero cada bloque debe utilizarse al menos una vez.

Dé tiempo a los alumnos para crear un proyecto con sólo estos 10 bloques de Scratch: ir a, deslizar, decir, mostrar, ocultar, establecer tamaño a, reproducir sonido hasta que termine, cuando este sprite haga clic, esperar y repetir. Recuerda a los alumnos que deben utilizar cada bloque al menos una vez en su proyecto y anímales a experimentar con diferentes sprites, disfraces o fondos.

**jugar** 

**compartir** Los niños juegan con sus proyectos. Después, los presentan al resto de sus compañeros o hacen "speed gaming": los alumnos pasan 2 minutos en un ordenador y pasan al siguiente, y así sucesivamente, probando las creaciones de sus compañeros.

Como se sugiere en la "Guía de informática creativa", aproveche esta oportunidad para fomentar ideas diferentes y celebrar la creatividad invitando a algunos alumnos a presentar sus proyectos delante de la clase o explorando otros proyectos en línea en el estudio de 10 Bloques.

#### **reflexionar**

Los alumnos escriben o dibujan en su cuaderno algo que hayan aprendido al superar el reto o que les haya gustado de sus amigos y el motivo.

#### **crear**

Si se quiere repetir, la maestra puede preparar otros 10 bloques para que los niños jueguen con ellos y los descubran.

El segundo reto de diez bloques pretende introducir la extensión del bolígrafo, que puede ser interesante para proyectos de arte y aritmética, como la exploración de formas geométricas o ángulos.

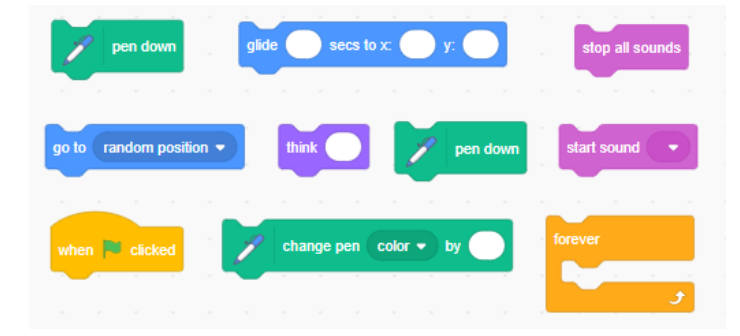

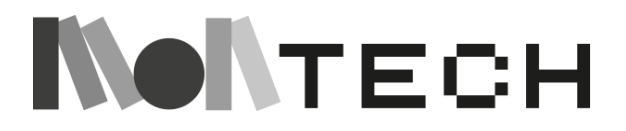

## **TALLER 3: Descubrir Scratch con un Kidbot Desenchufado**

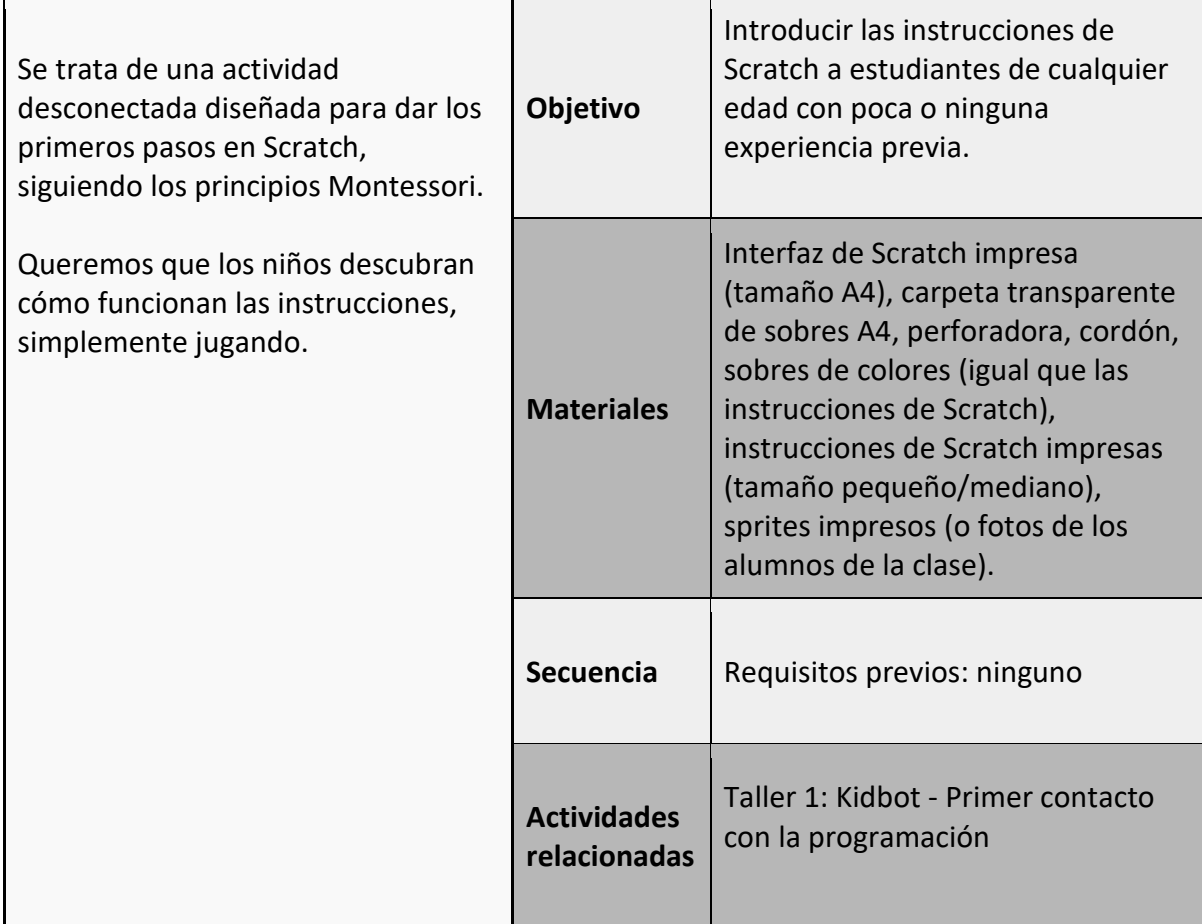

#### **imaginar (desenchufada) jugar**

Se facilita a los niños organizados en grupos (de 2 a 3 niños) un **material práctico que representa la interfaz de Scratch (desenchufada)** con una explicación de sus cuatro áreas principales para que, al leer, **puedan descubrir por sí mismos las diferentes partes de Scratch.** 

**1) Panel de sprites:** el área para definir y crear sprites y fondos.

**2) Escenario:** el espacio donde ocurre toda la acción (donde podemos ver a los sprites haciendo lo que dicen los programas).

**3) Paleta de bloques:** el lugar donde se muestran las instrucciones.

**4) Zona de código:** la zona para programar las acciones de todos los sprites (el patio de recreo).

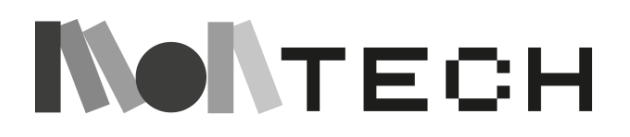

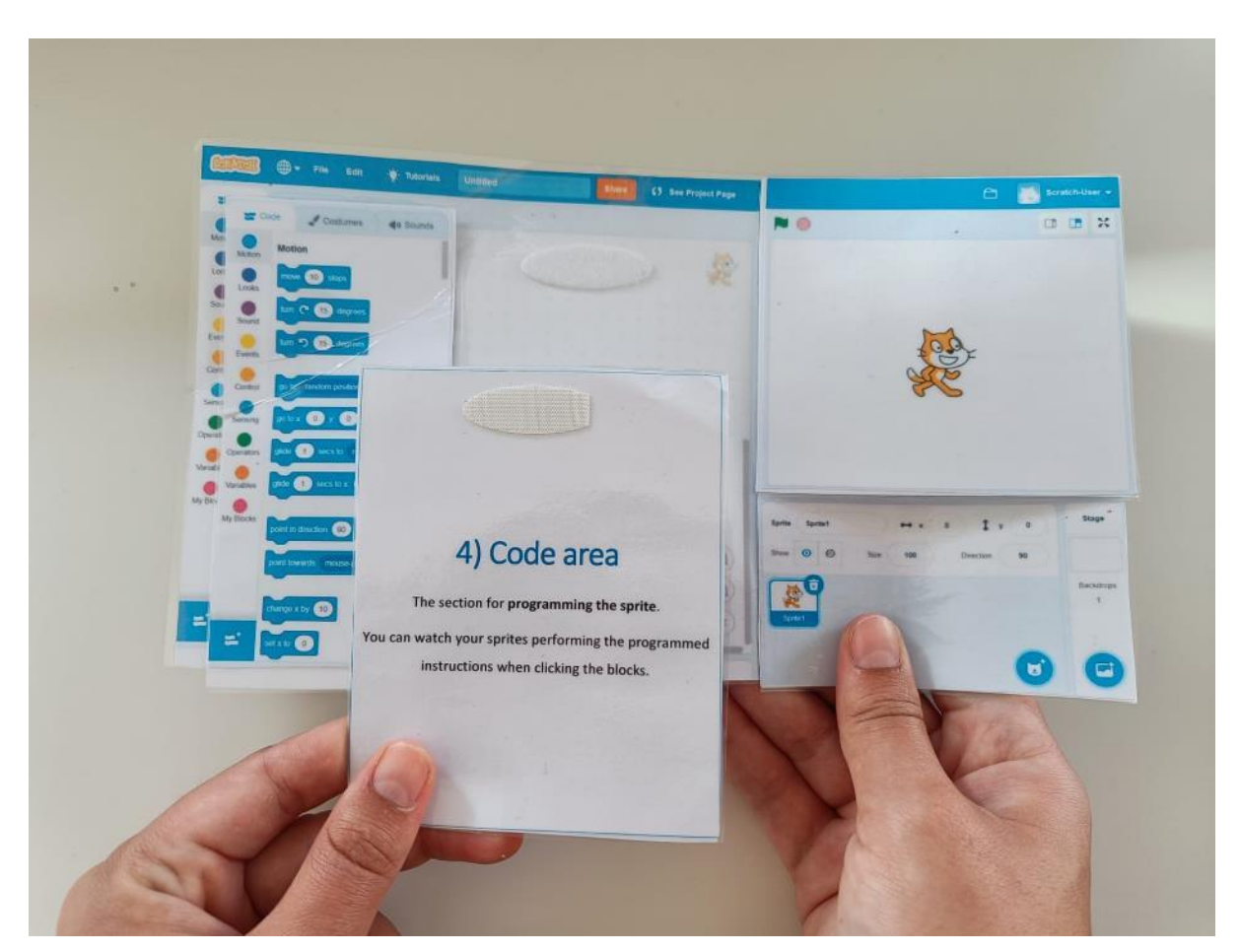

Si haces esta actividad después de haber contado el cuento, conectan las ideas del cuento con las diferentes partes del Scratch.

#### **crear jugar**

Los alumnos crean un guión, combinando los bloques de instrucciones de los sobres. Luego, se trata de que uno de los niños haga lo que dice el programa (como el kidbot).

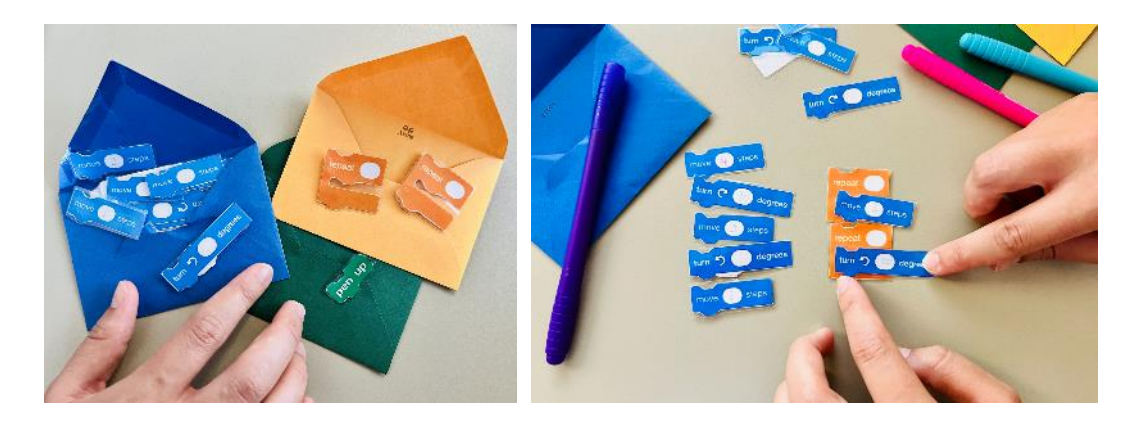

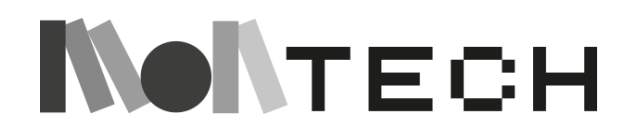

**Recomendaciones:** A medida que los alumnos adquieren soltura, el maestro introduce bloques e instrucciones más complejas como Eventos y Control. También se pueden introducir bloques de extensión de bolígrafo.

Los niños juegan, turnándose para representar el guión.

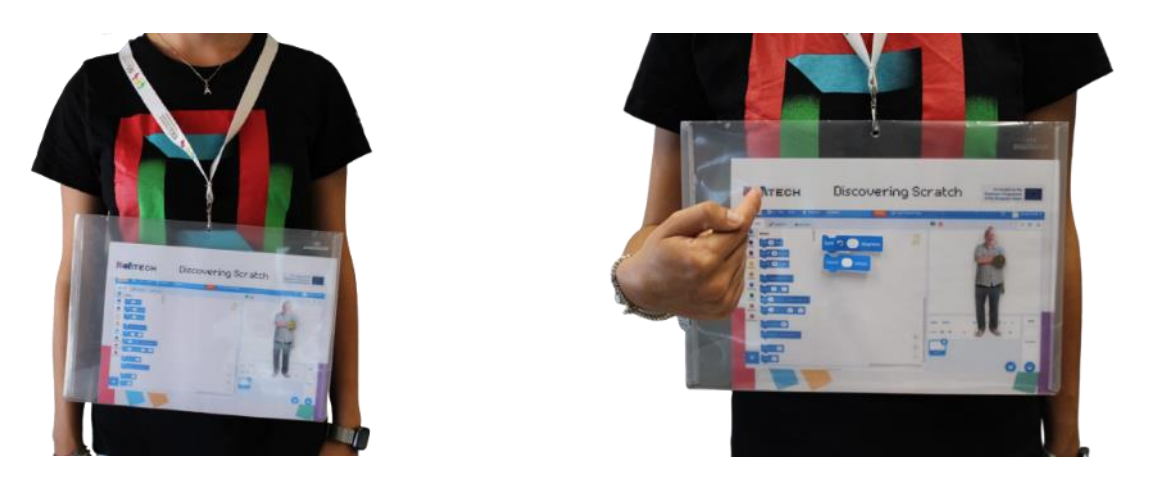

#### **compartir**

Los alumnos intercambian guiones con otros compañeros y los ejecutan. El maestro les reta a hacer que dos sprites interactúen entre sí, ejecutando dos programas al mismo tiempo.

#### **reflexionar**

Los alumnos escriben en sus cuadernos cómo han afrontado el reto o sus dificultades, así como el guión con el que se han divertido más al representarlo.

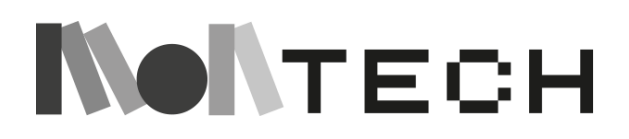

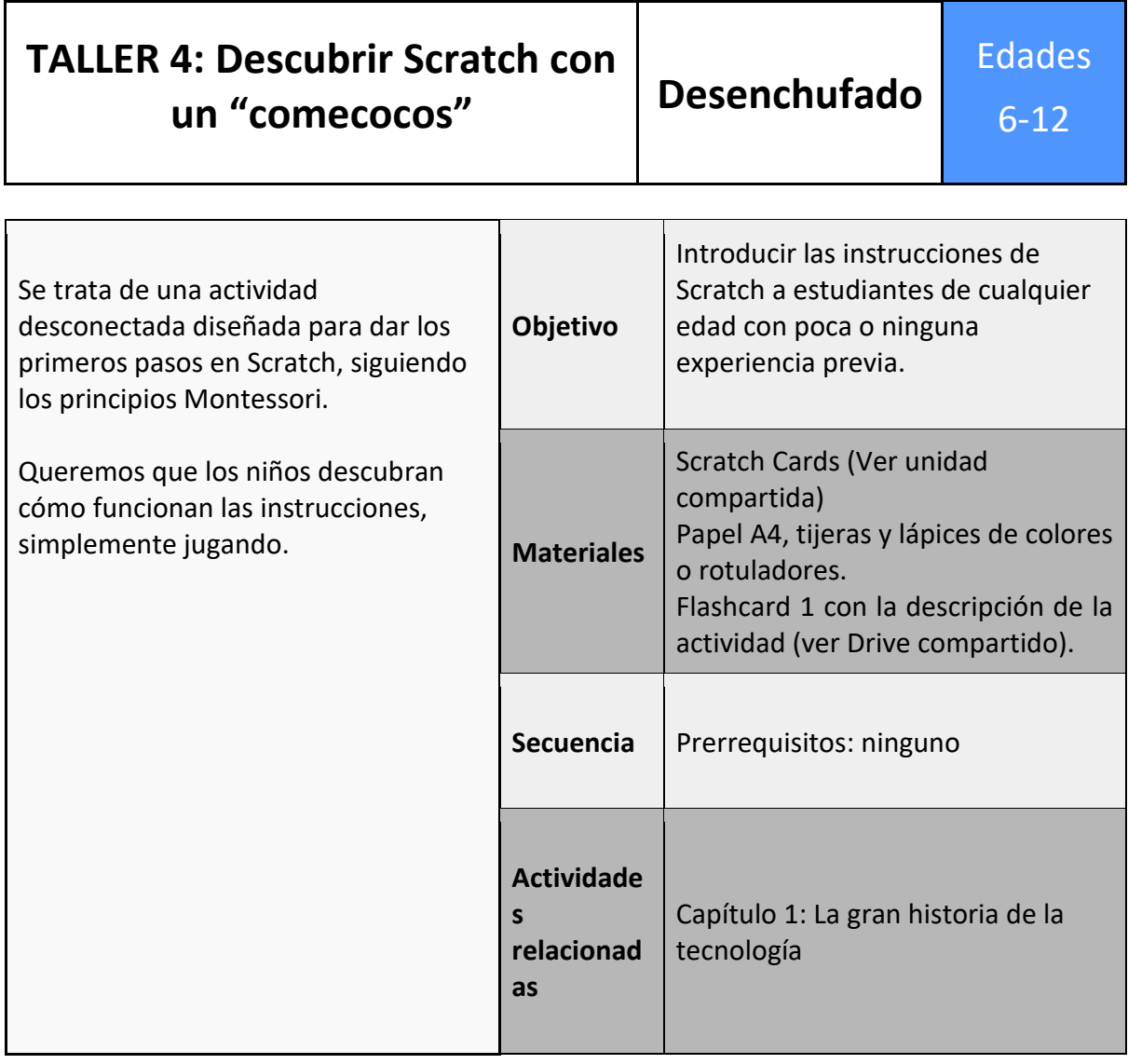

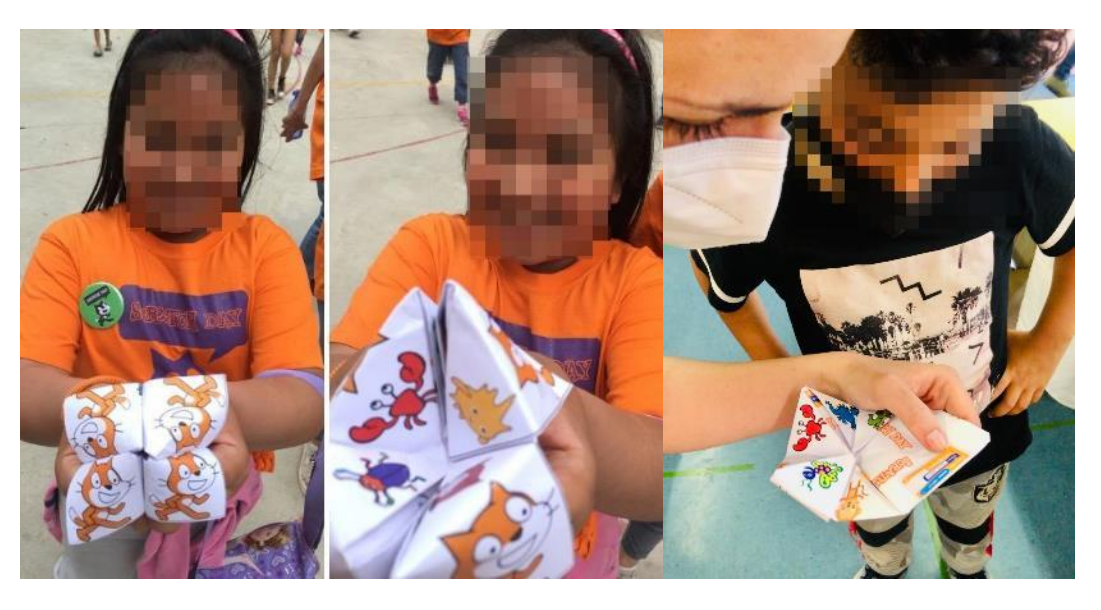

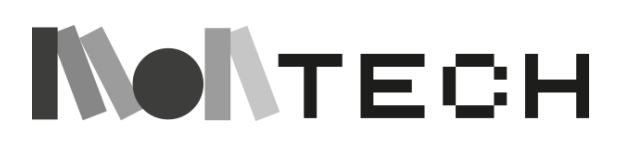

En esta sesión proponemos diferentes actividades: 1) que los niños construyan su propio "comecocos" y 2) que luego pasen un rato jugando en parejas al "comecocos" de Scratch. La plantilla del "comecocos" puede descargarse y editarse directamente. No obstante, puedes modificarla y preparar el conjunto de instrucciones que consideres más adecuado.

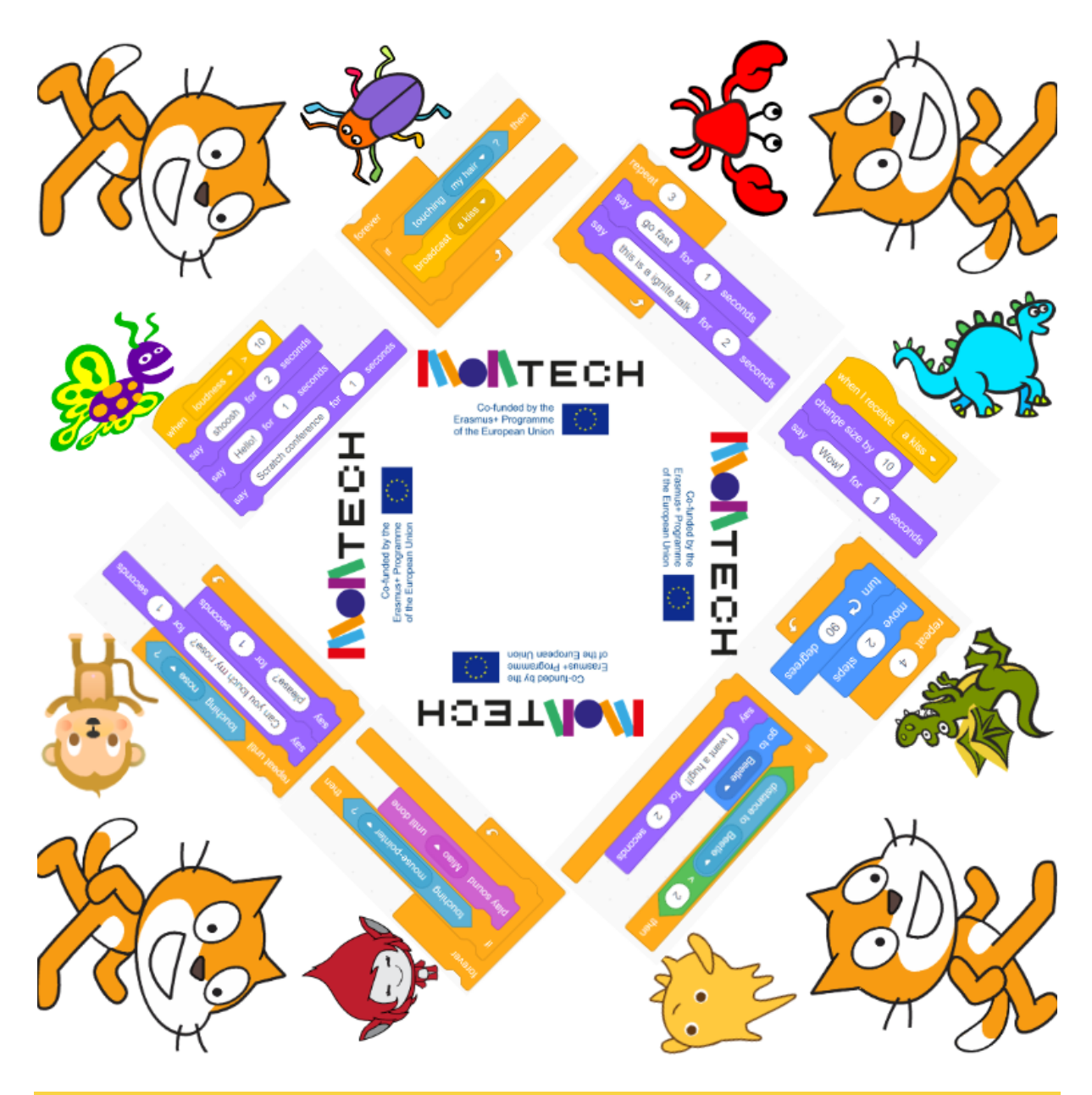

#### **imaginar**

La maestra pregunta a los alumnos si saben lo que es un "comecocos" y, tras escuchar sus respuestas (pueden escribirlas en su cuaderno), muestra algunos ejemplos y pregunta si los niños tienen un juego similar en su país de origen o en el de sus familias.

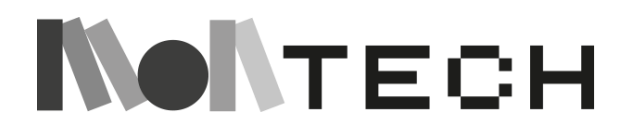

#### **crear**

El maestro propone un reto: ¿puedes construir un "comecocos" a partir de esta plantilla (ver material necesario - plantilla de "comecocos")?

**Recomendaciones:** Si hay algunos niños en la clase que saben hacerlo, deja que enseñen a los demás. Entrégales un "comecocos" terminado para que exploren dónde se hicieron los pliegues de papel. Supervisa que el trabajo sea preciso y que los pliegues de papel estén bien hechos. Sugiere a los alumnos que se ayuden mutuamente para que todos los "comecocos" funcionen bien. A algunos niños les puede resultar útil ver un vídeo de YouTube. Por ejemplo, éste: *"How To Make A Fortune Teller Out Of Paper"* creado por *Helpful DIY*. En este vídeo puedes ver cómo hacer un "comecocos":

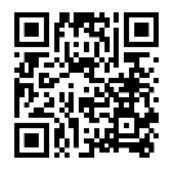

<https://youtu.be/TZauQZzXXc4>

#### **jugar**

Los niños juegan con el "comecocos" por parejas: un alumno elige un número, consigue un sprite y representa el programa que hay debajo.

#### **imaginar**

Los alumnos piensan e idean su propio "comecocos", eligen los personajes (sprites) que aparecerán y los programas que habrá debajo.

#### **crear**

Los alumnos construyen una nuevo "comecocos" con papel, tijeras y lápices de colores.

#### **compartir**

Los niños juegan con su "comecocos" con diferentes compañeros, para que puedan compartir su proyecto.

#### **reflexionar**

Los alumnos escriben en su cuaderno algo que hayan aprendido o notado sobre los programas, o dibujan los pasos que han seguido para crear su "comecocos".

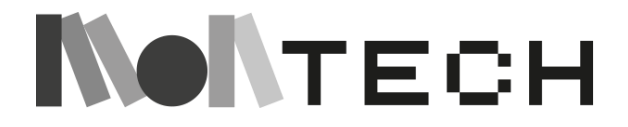

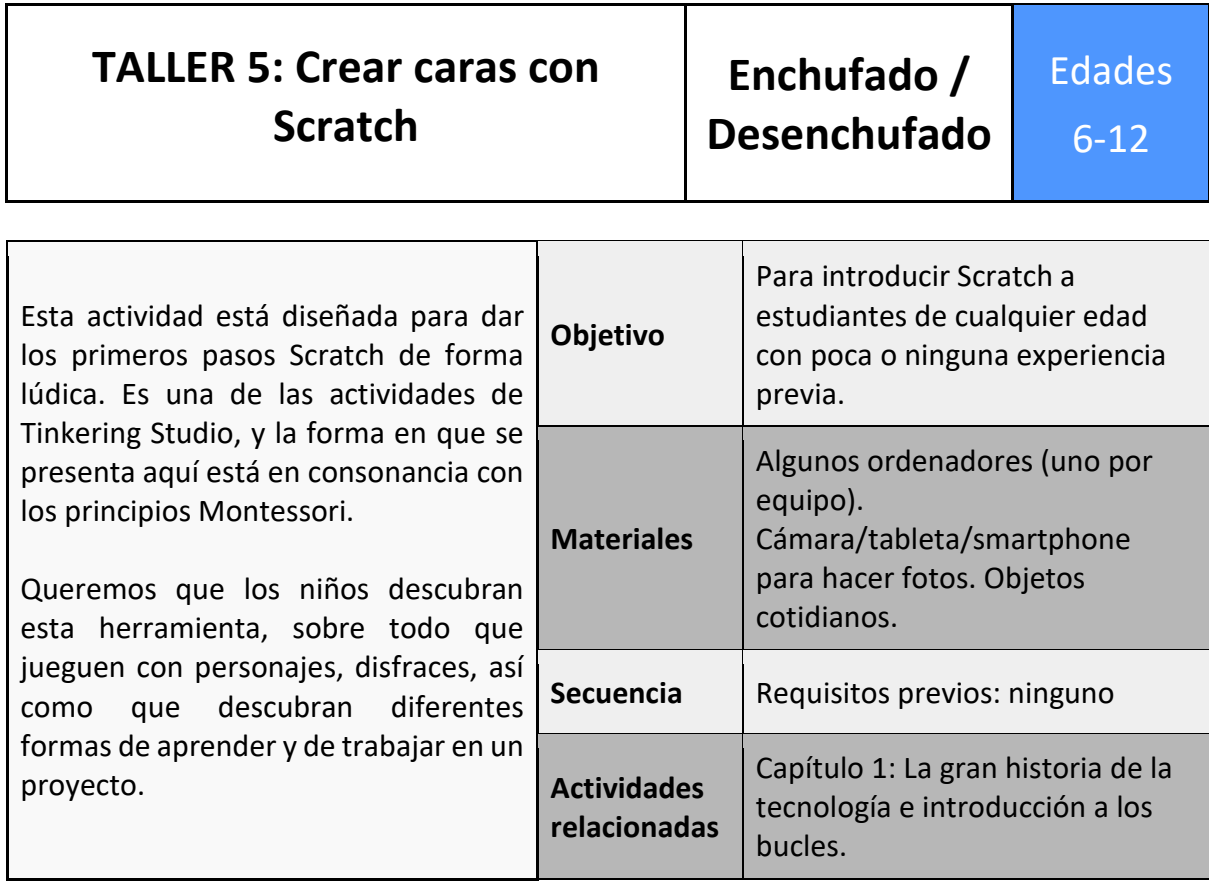

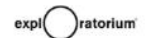

(projects) home

tinkerers

our work

about us blog

the  $\degree$ tinkering studio

 $\bullet$ 

Experiments with science, art, technology, and delightful ideas.

#### **Making Faces**

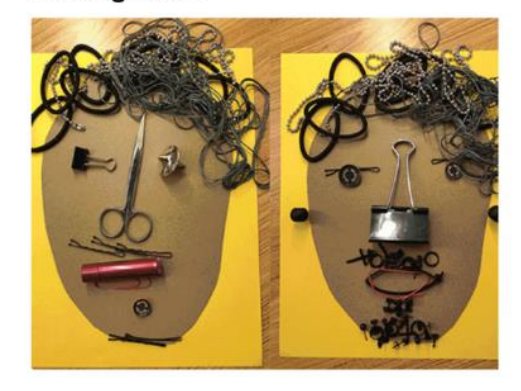

Make meaningful portraits by arranging everyday and symbolic objects into faces! By incorporating objects as metaphors (like a bar of soap for your most bubbly friend), you can capture and communicate meaningful characteristics in a playful and visual way.

Dreamed up by artist Hanoch Piven, this project supports looking at everyday objects in new ways, expressive visual storytelling, and iterating on ideas.

Share what you create and try out with us by using the hashtags #TinkeringAtHome #FacesInThings.

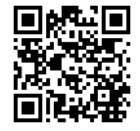

Se trata de una actividad diseñada por el Tinkering Studio: https://www.exploratorium.edu/tinkering/projects/making-faces (© 2017 Tinkering Studio. Exploratorium).

# **NONTECH**

59

#### **imaginar**

La idea principal de esta actividad es hacer retratos significativos colocando objetos cotidianos en forma de caras. Al incorporar objetos como metáforas, podemos captar y comunicar características significativas de forma lúdica y visual.

Puede empezar pidiendo a los alumnos que empiecen a imaginar y crear caras sobre la mesa, utilizando materiales que encuentren por el aula o que hayan traído de casa. Puede utilizar ejemplos de algunas creaciones de Steph Muscat del Tinkering Studio del Exploratorium.

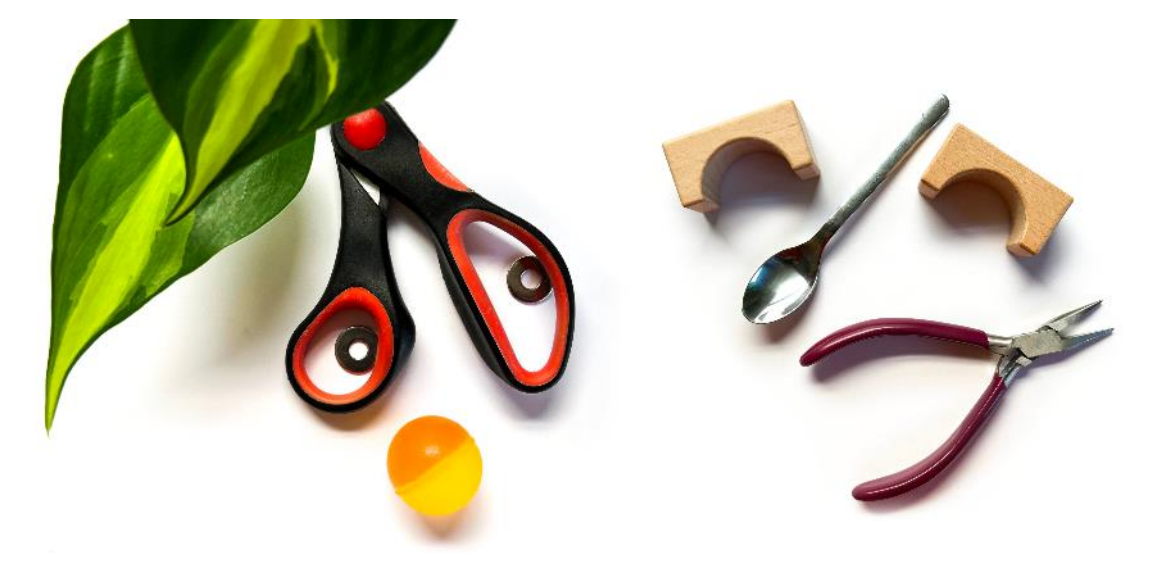

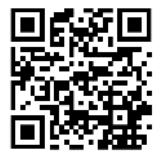

Para inspirarte, echa un vistazo a cómo el artista Hanoch Piven [\(http://www.pivenworld.com/art\)](http://www.pivenworld.com/art) se inicia en la creación de caras con tapas de tarros, globos, engranajes de LEGO, gomas elásticas y otras piezas sueltas y, a continuación, consulta los consejos para hacer tus propias caras.

Esta actividad es una forma ideal de llevar a clase las diferentes culturas de los niños. Una forma divertida de hacerlo, y ya que estamos creando caras, es intentar crear caras parecidas a máscaras de distintos países. El maestro puede traer al aula máscaras de diferentes culturas, o pedir a los niños que las busquen en Internet, o incluso pedirles que traigan máscaras u otros objetos culturales de casa.

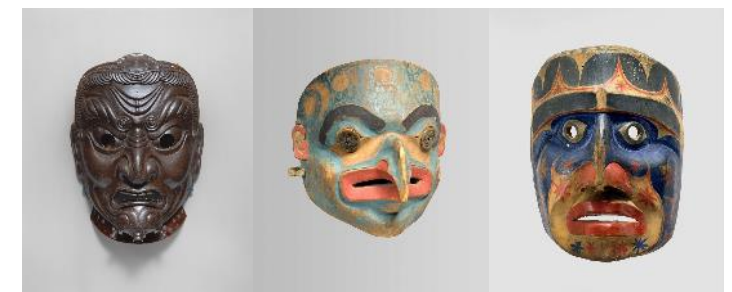

Museo Metropolitano de Arte (Creative Commons CC0 1.0 Dedicación Universal al Dominio Público).

Mientras imaginan, diseñan y empiezan a crear, anime a los niños a utilizar sus cuadernos para plasmar la evolución de sus ideas.

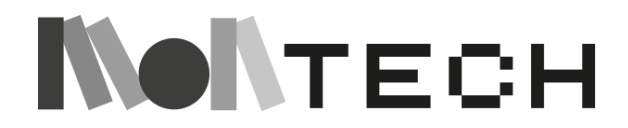

#### **crear (desenchufada)**

En grupos, los niños pueden empezar a crear diseños que se parezcan a las máscaras tradicionales, pero utilizando materiales cotidianos, o pueden trabajar directamente con máscaras o fotos de máscaras y modificarlas añadiendo otros objetos encima.

Para los materiales, deja que los niños recojan cosas que normalmente considerarían chatarra, como juguetes rotos y herramientas viejas. O que salgan al exterior y recojan hojas y otros materiales naturales. Una vez que hayan reunido un montón de objetos para explorar y crear, pueden empezar a mover las cosas. Pueden utilizar mesas o hacerlo en el suelo.

Cuando estén creando las caras, y teniendo en cuenta que luego queremos crear una animación en Scratch, los niños pueden hacer fotos a sus creaciones con diferentes expresiones: guiñando un ojo, sacando la lengua, etc.

#### **crear (enchufada)**

Con Scratch, podemos jugar a crear cortometrajes en stop-motion, utilizando las fotos que hemos hecho de caras que muestran diferentes expresiones.

- 
- 1) Haz dos fotos de la cara que has creado:

2) Sube el primero como un nuevo sprite en Scratch. Importa el segundo como un nuevo traje de ese sprite (puedes usar el botón de "nuevo traje" situado en la pestaña de trajes).

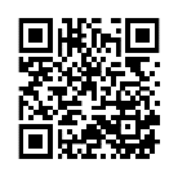

Abre y juega con el código de este ejemplo con las dos fotos anteriores: <https://scratch.mit.edu/projects/609119751/>

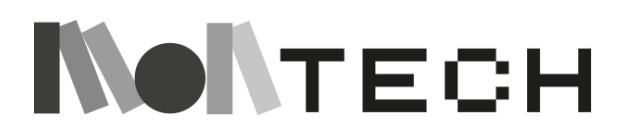

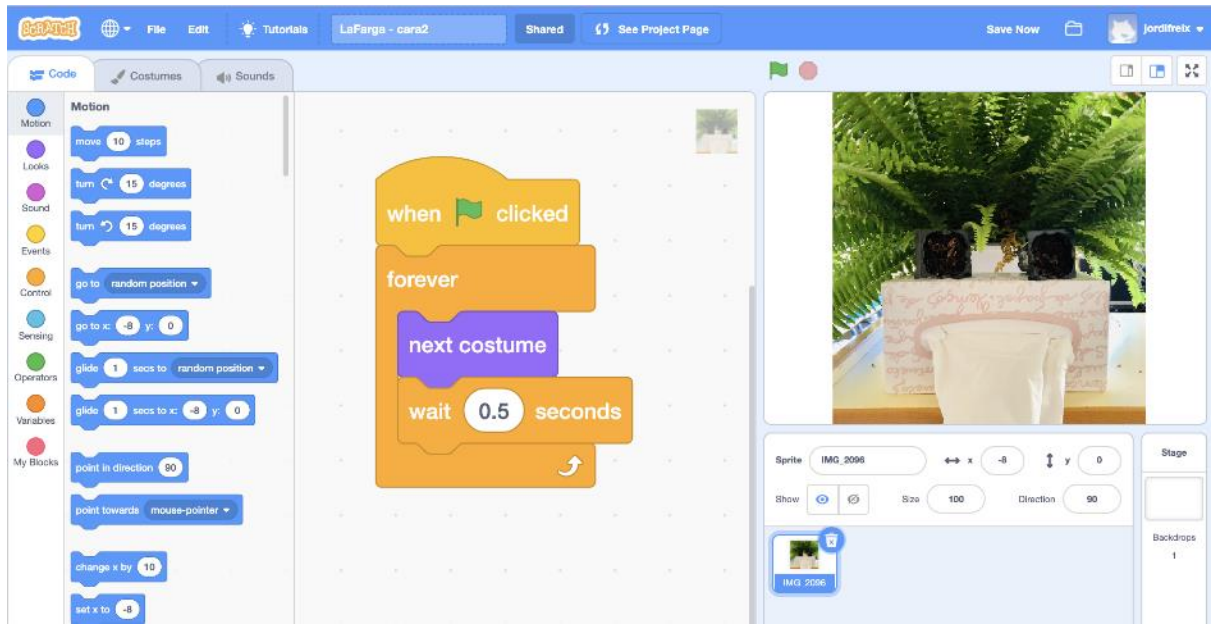

A continuación, eche un vistazo a estos otros ejemplos de Tinkering Studio. Puedes utilizarlos como chispa al principio de la actividad o dejar que los niños los exploren, jueguen y remezclen.

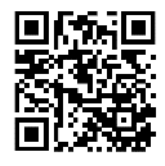

<https://scratch.mit.edu/projects/573653511>

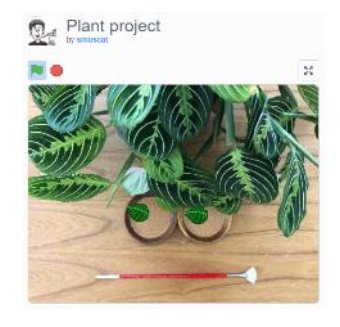

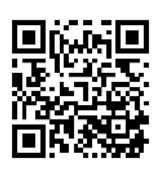

<https://scratch.mit.edu/projects/576452204>

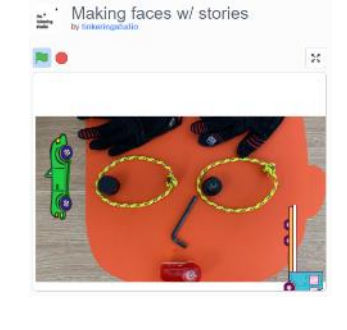

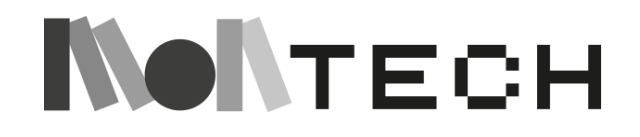

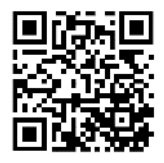

<https://scratch.mit.edu/projects/588240152>

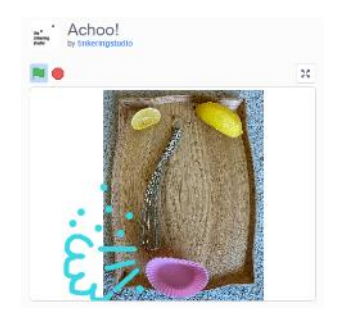

Además de crear caras con materiales cotidianos, una vez que hemos introducido las fotos en Scratch, también podemos añadir otros personajes de la galería, o crear nuestros propios dibujos utilizando el editor gráfico. De esta forma, iremos combinando objetos reales (los que hemos fotografiado, como la máscara del siguiente ejemplo) con objetos digitales (otros personajes o dibujos hechos directamente en Scratch, como las manzanas y la lengua del ejemplo).

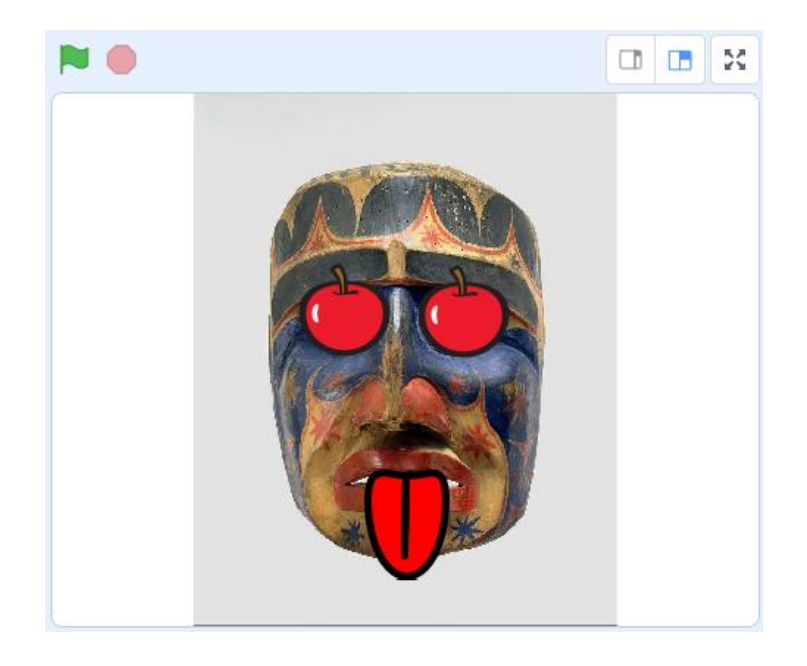

### **compartir (enchufada)**

#### **crear (enchufada)**

Proponga a los niños que intercambien el proyecto entre equipos. De este modo, se anima a los equipos a seguir trabajando en un proyecto que inicialmente iniciaron sus compañeros. Es interesante porque este ejercicio les anima a entender lo que han hecho otros participantes y a seguir una historia que empezó otra persona.

#### **reflexionar**

Pide a los niños que repasen la evolución de las ideas que plasmaron en su cuaderno y que escriban las razones (discusiones en grupo, comentarios del maestro, investigación sobre máscaras, una imagen, etc.) que les llevaron de una a otra.

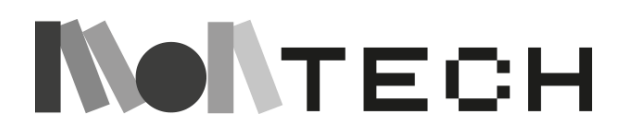

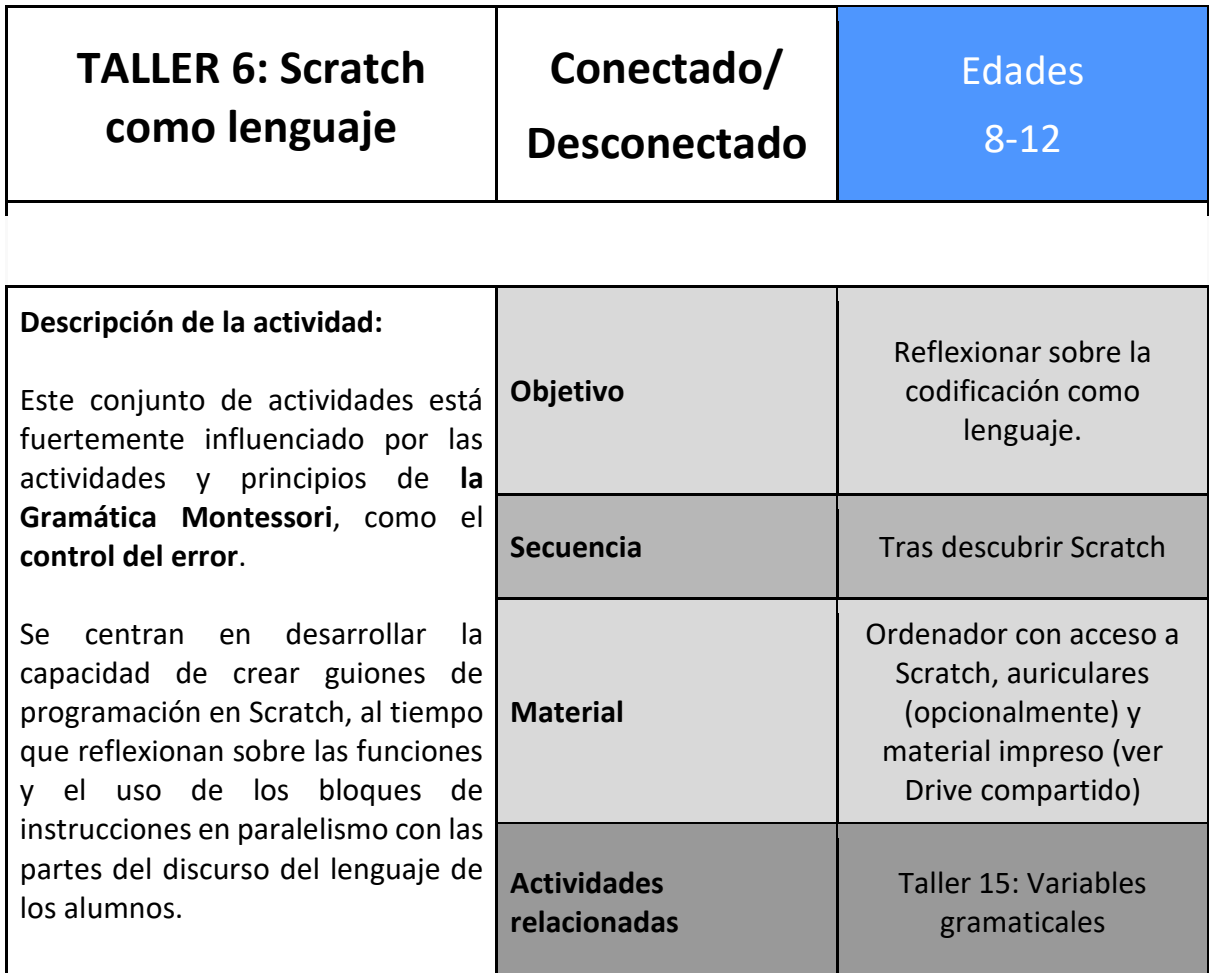

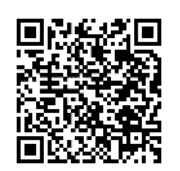

[https://drive.google.com/drive/folders/12hoELOnmUk-](https://drive.google.com/drive/folders/12hoELOnmUk-6SX5u_Xpxiw_swgTFLx-k?usp=sharing)[6SX5u\\_Xpxiw\\_swgTFLx-k?usp=sharing](https://drive.google.com/drive/folders/12hoELOnmUk-6SX5u_Xpxiw_swgTFLx-k?usp=sharing) 

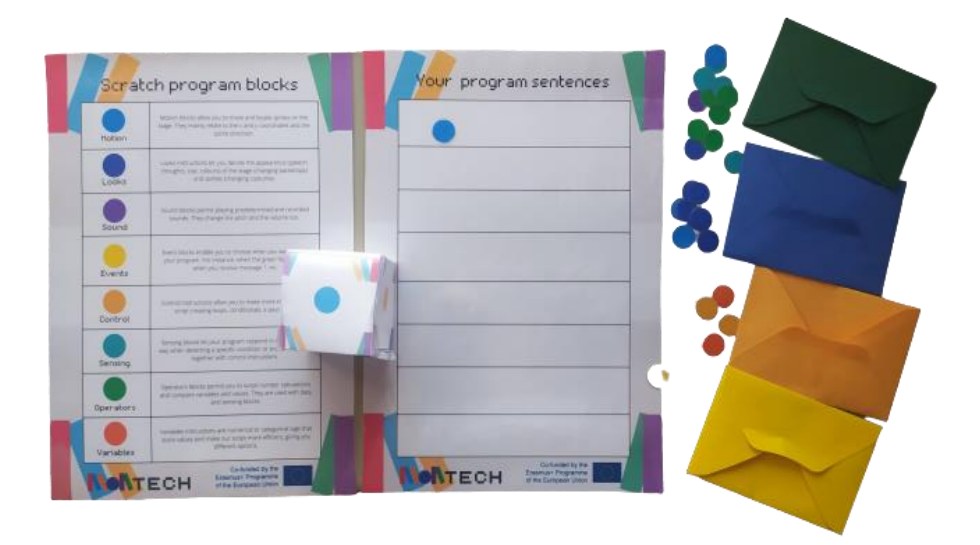

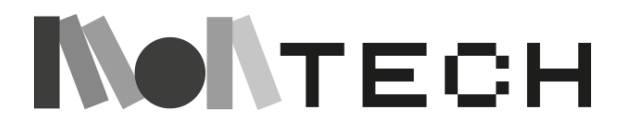

**Nota**: Varias de las siguientes actividades corresponden al **Taller 15: Uso de variables gramaticales**, que puede encontrar en el Capítulo 3 de esta guía. Recomendamos utilizar tanto las actividades de Scratch como las de gramática en paralelo para ayudar a apoyar los conceptos que se presentan.

#### **imaginar**

**Chispa:** Empieza a debatir el concepto de "**lenguas universales"** con tus alumnos.

*¿Qué crees que es un lenguaje universal? Respuestas esperadas (EA): Un tipo de expresión que todo el mundo entiende. ¿Podrías mencionar algunos? EA: La música, el arte, el lenguaje corporal, los emojis, los números, etc. ¿Qué tienen en común? EA: La mayoría se perciben con la vista, tratan de sentimientos, etc. ¿En qué se diferencian? EA: Algunas son objetivas, como la aritmética, y otras subjetivas, como la música. ¿Cómo cree que todas ellas pueden superar la barrera lingüística? EA: Porque independientemente de nuestro origen, somos humanos y todos sentimos las mismas emociones; porque la música y las matemáticas están en la naturaleza; porque las representaciones (como los emojis) muestran un concepto sin utilizar palabras/signos lingüísticos (que sólo podrían entenderse con el conocimiento de su idioma). Para que lo piense, ¿podría considerarse la programación un lenguaje universal?* Tenga en cuenta que no hay una respuesta correcta o incorrecta. Esta discusión pretende imaginar lenguajes universales para presentar a Scratch como uno potencial.

**Imagina:** Antes de comenzar la demostración, explica a los niños que van a **analizar Scratch como lenguaje.** A continuación, **active los conocimientos previos de los alumnos sobre las partes del discurso** y las **funciones de las distintas categorías de la paleta de codificación**  (conectando las ideas de las sesiones anteriores).

*¿Recuerdas las partes del discurso? EA: sustantivos, adjetivos, verbos, adverbios, conjunciones, etc. ¡Bien hecho! Así que, como has experimentado al explorar Scratch, hay diferentes tipos de bloques de codificación. ¿Quién recuerda la responsabilidad de los azules? EA: movimiento/acciones. ¡Excelente! ¿Se te ocurren algunos ejemplos? EA: deslizarse a la posición X e Y, rotar, ir a una posición aleatoria, etc.* 

Podría seguir cubriendo todos los botones de colores. Sin embargo, en esta fase, le recomendamos que **se centre en: Acciones, Apariencias, Sonidos, Eventos e Instrucciones de control**.

#### **Demostración de material para la maestra**:

- 1) **Inicia la demostración mostrando todos los materiales:** la flashcard de Bloques de Programa de Scratch (como apoyo visual), las frases de Tu Programa (como área de creación), un ordenador con Scratch abierto, los dados y los sobres de colores que contienen los botones de cada categoría de bloques de instrucciones.
- 2) Una vez que todo esté desplegado sobre una superficie plana, **lanza los dados**.

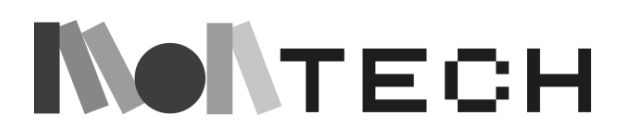

- 3) **Coge un botón del sobre del mismo color que ha salido,** por ejemplo, azul, y **colócalo en una tira de la ficha "Tu frase"**.
- 4) **Repite** los dos últimos pasos **hasta conseguir de 5 a 8 botones**.
- 5) Mirando sus botones, piense en **voz alta** en los **bloques de Scratch** que conoce de **cada categoría** y en sus **posibles combinaciones**.
- 6) **Reorganiza los botones de colores siguiendo tu razonamiento**.
- 7) Después, ve a Scratch en el ordenador, selecciona los bloques de codificación que tenías en mente y colócalos siguiendo la secuencia de tu tira de frases.
- 8) Por último, **ejecute su programa para comprobar la sentencia**.

#### **crear**

Los alumnos **tiran los dados por** turnos y **obtienen un botón del color de su resultado**. Cuando consiguen entre 5 y 8 botones, **los reorganizan para crear una frase**.

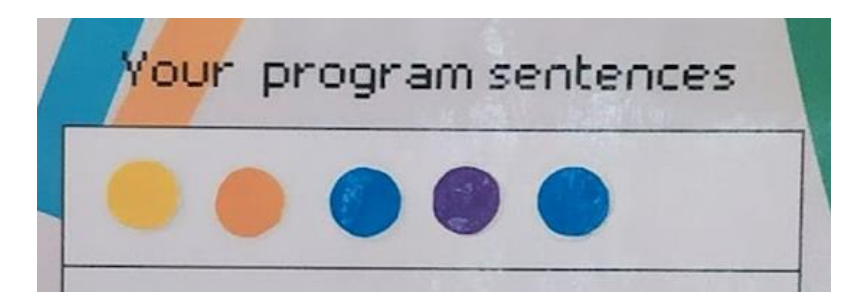

#### **jugar (enchufada)**

Utilizando Scratch en el ordenador, los niños **eligen un bloque de instrucciones para cada botón y crean un guión**. Cuando ejecutan su programa, pueden darse cuenta de posibles incongruencias y toparse con algunas reglas de codificación.

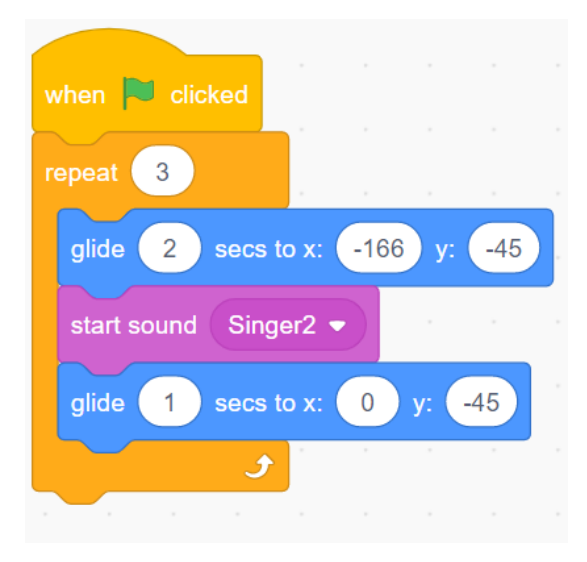

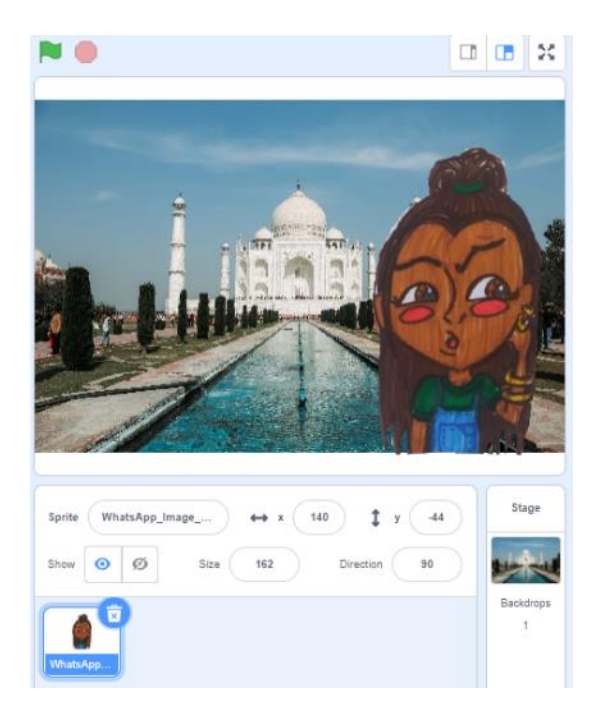

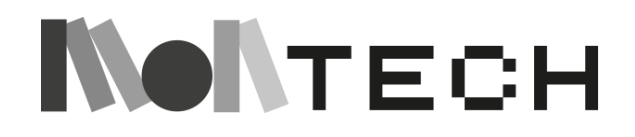

#### **Compartir (enchufada)**

Los niños **comparten** sus frases **con compañeros de otro grupo** y **las combinan** para **crear una historia en colaboración**. Juntos, se ponen de acuerdo sobre un sprite (personaje) y un fondo (escenario).

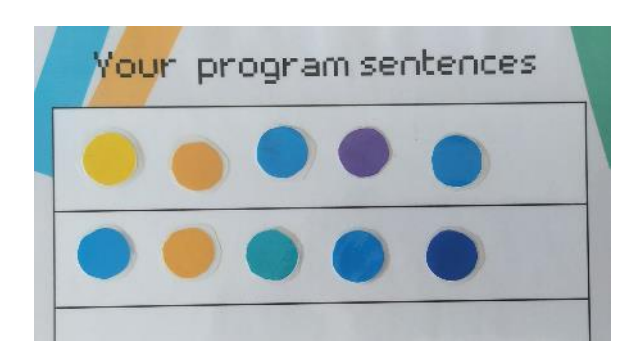

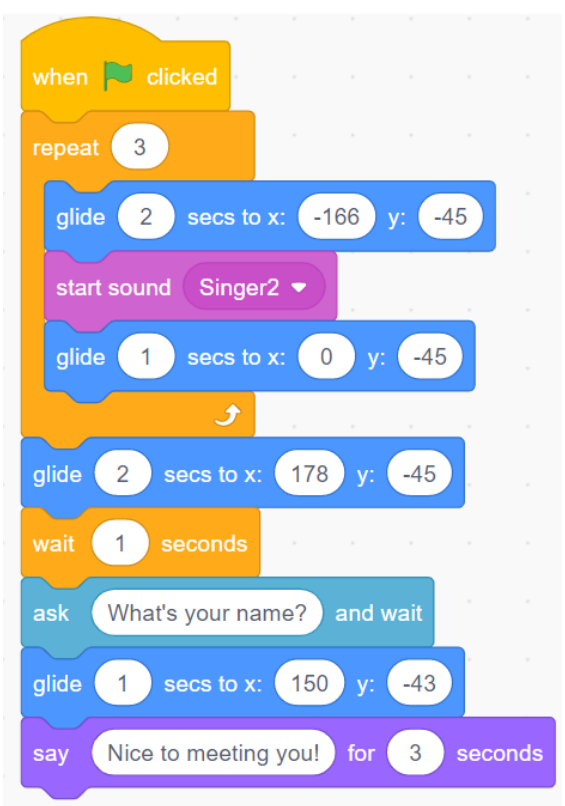

#### **reflexionar**

Se anima a los alumnos a que escriban en su cuaderno sus **descubrimientos**. Por ejemplo, los bloques de eventos deben ir primero para iniciar el programa.

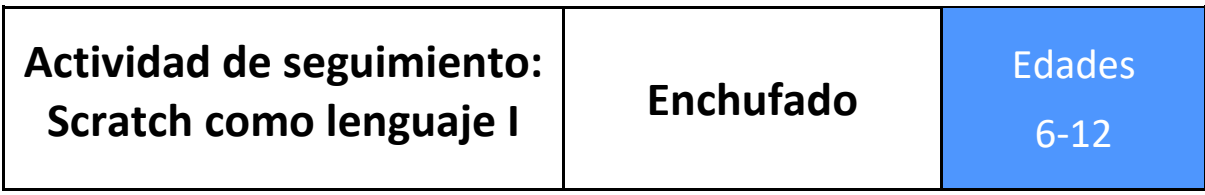

**Material necesario:** ordenador con acceso a Scratch, auriculares (opcionalmente) y tiras de frases de Scratch (ver en la carpeta compartida de Google Drive).

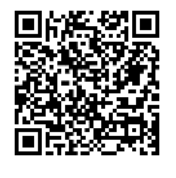

[https://drive.google.com/drive/folders/1qaV\\_q7-](https://drive.google.com/drive/folders/1qaV_q7-GN1WeZBG9hOHitJmH_wfxnolC?usp=sharing) [GN1WeZBG9hOHitJmH\\_wfxnolC?usp=sharing](https://drive.google.com/drive/folders/1qaV_q7-GN1WeZBG9hOHitJmH_wfxnolC?usp=sharing) 

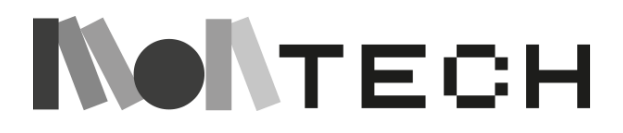

#### **imaginar**

Enlazándolo con **los Talleres de gramática variable (pág. 120)**, pida a los alumnos que **escriban una frase** que siga una estructura determinada. Por ejemplo: Art. + Adj. + Sustantivo+ Verbo + Adv. A continuación, sugiérales que escriban en **diferentes trozos de papel un adjetivo, un sustantivo, un verbo y un adverbio al azar**; antes de sentarse con sus palabras y frases en círculo. Si aún no has trabajado el **Taller 15: Variables gramaticales**, te recomendamos que te saltes esta introducción.

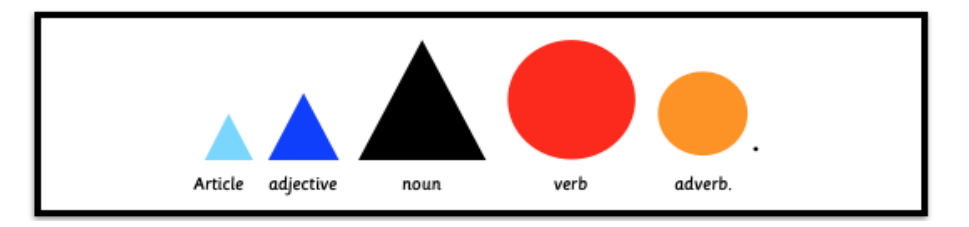

**Palabras locas (adaptación del juego)**: Los niños pasan su frase al niño de su derecha y una de las palabras al niño de su izquierda (concordancia de las partes del discurso). A continuación, leen en voz alta la frase que les ha tocado, sustituyendo la palabra original por la que han recibido. **¿Tuvieron que modificar otras palabras de la frase para que tuviera sentido o fuera correcta?** A continuación, vuelven a empezar, pasando otra parte del discurso. Y así sucesivamente, hasta que hayan utilizado sus cuatro palabras. **En clase, ¿cuántas frases habéis sido capaces de crear con la misma estructura?**

#### **Demostración de material para el maestro**:

- 1) **Comienza la demostración mostrando todos los materiales:** las frases de Scratch en su sobre y Scratch listo para usar en un ordenador.
- 2) Elige un **sprite** y un **fondo** en Scratch.
- 3) **Elija** al azar **una tira de frases** del sobre de frases.
- 4) **Busca un bloque de instrucciones para cada botón de color.**
- 5) **Ordénalas para crear un guión** que tenga sentido para ti.
- 6) Ejecute su programa para **comprobar su frase**.
- 7) Repítelo dos veces más, eligiendo diferentes bloques de codificación para crear tres scripts divergentes (el mismo sprite u otro).

#### **crear (enchufada)**

Los niños **escogen una frase al azar** y eligen **los bloques de instrucciones para cada botón creando el guión en Scratch**. Como en la actividad anterior, cuando ejecuten su programa, es posible que adviertan posibles incongruencias y se topen con algunas reglas de codificación.

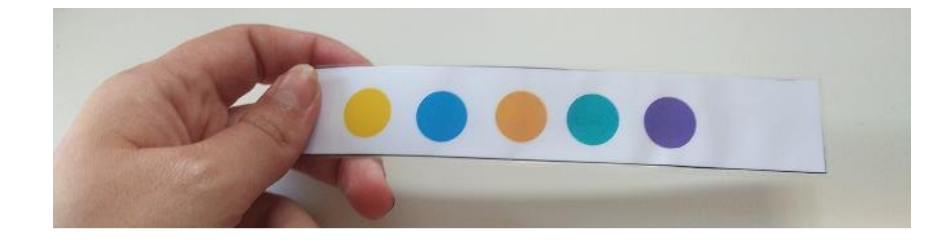

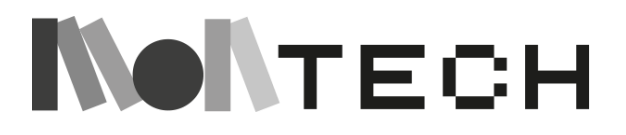

#### **Jugar (desenchufada)**

Los alumnos juegan a **crear tres guiones utilizando la misma estructura de frases**.

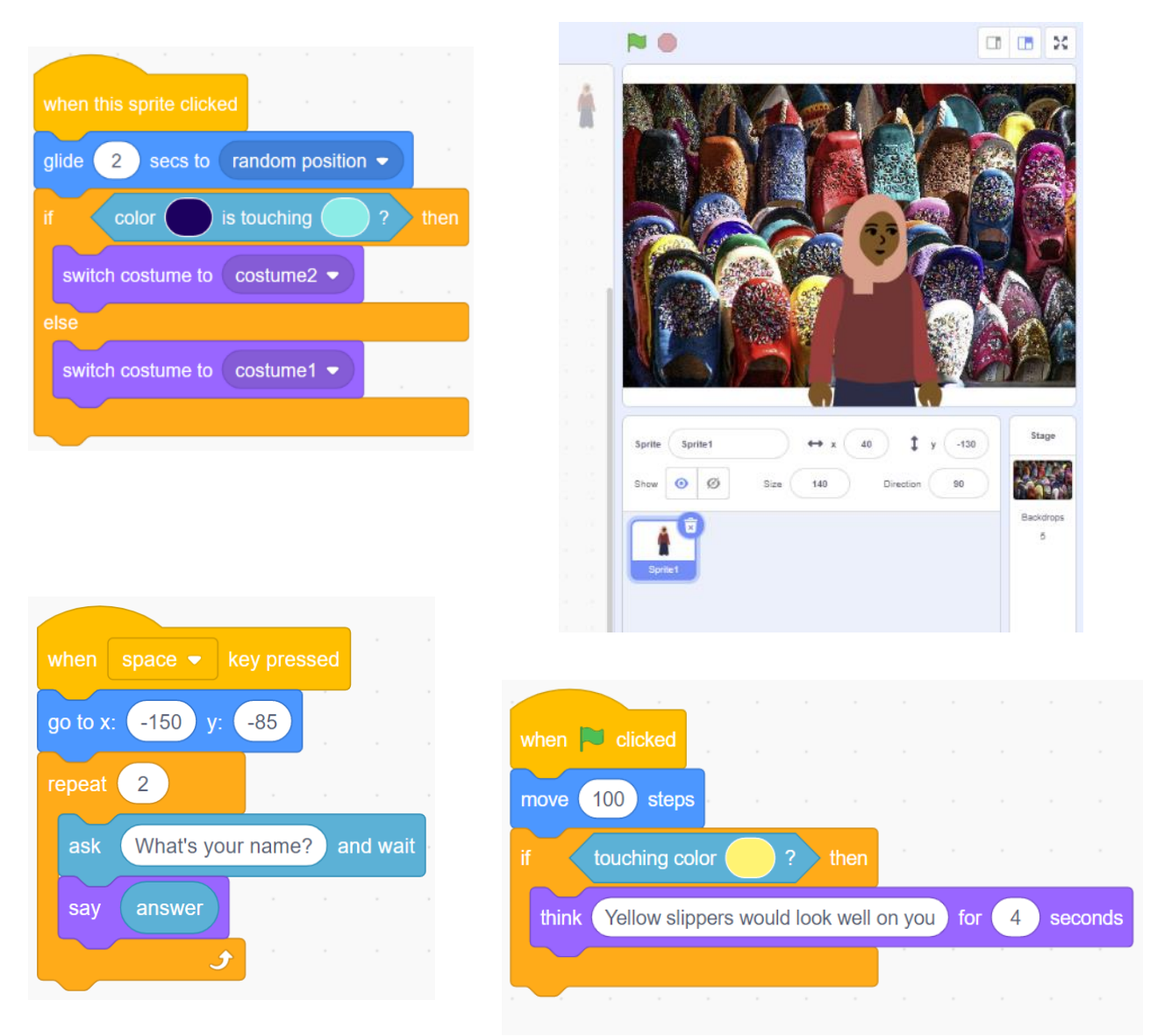

#### **compartir**

Los niños muestran sus programas y **retan a sus amigos a crear un guión diferente con su estructura de frases.**

#### **reflexionar**

Los alumnos pueden escribir en sus cuadernos sobre la **estructura de frase que más les haya**  costado, por qué les ha resultado difícil y cómo la han resuelto.

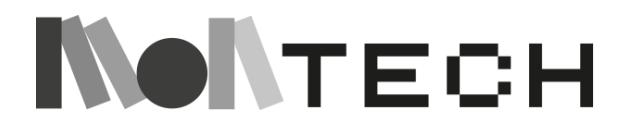

# **Actividad de seguimiento: Scratch como lenguaje II**

# **Desenchufado / Enchufado**

Edades 6-12

**Material necesario:** Ordenador con acceso a Scratch, auriculares (opcionales), bloques de codificación, fichas *y dados de ocho caras.* 

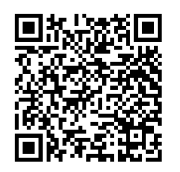

[https://drive.google.com/drive/folders/1ECDs7lFesvMgRQxLRK696b8LsM](https://drive.google.com/drive/folders/1ECDs7lFesvMgRQxLRK696b8LsM2a06nn?usp=sharing) [2a06nn?usp=sharing](https://drive.google.com/drive/folders/1ECDs7lFesvMgRQxLRK696b8LsM2a06nn?usp=sharing) 

#### **imaginar**

Empieza a recapitular las **actividades de seguimiento anteriores** y el **Taller de gramática variable** se desarrolla en paralelo. *"Hablamos de los lenguajes universales y desde entonces hemos estado trabajando con Scratch como lenguaje de codificación. Hemos estado aprendiendo sobre las partes del discurso y los Bloques de Codificación de Scratch mientras construíamos frases y creábamos frases diferentes utilizando la misma estructura. En este proceso, nos hemos dado cuenta y hemos descubierto algunas reglas. ¿A quién se le ocurre alguna?".* 

#### **Demostración de material para la maestra**:

- 1) **Comience la demostración mostrando todos los materiales:** Un ordenador con acceso a Scratch, auriculares (opcionalmente), tarjetas de codificación de bloques y dados de ocho caras*.*
- 2) Decide con qué **cartas** vas a jugar y **colócalas en montones**. Te recomendamos que introduzcas más adelante las cartas de variables y operadores.
- 3) Explica que se trata de un juego y que gana el primer jugador que consiga formar una frase completa (con al menos cinco tarjetas).
- 4) **Tira el dado** y **consigue una carta del mismo color**.
- 5) Imagina que **esperas de nuevo tu turno** y lanzas los dados para conseguir otra carta.
- 6) Piense en **voz alta** en las **posibilidades de frases de codificación**, reflexionando sobre las **reglas de codificación**. Por ejemplo, tengo un bloque de control que dice *si (algo) entonces (algo)*. Por lo tanto, necesitaré un bloque **sensor seguro** y un **movimiento, mirada o sonido**.
- 7) Sigue los dos últimos pasos hasta que consigas una frase. Nota: **no es necesario que utilices todas tus cartas en la frase**.
- 8) Cuando anuncies que has conseguido una frase, **crea el script en Scratch** y ejecútalo para **comprobarlo**.

**crear jugar** 

> Los niños colocan las cartas en montones con los símbolos boca arriba. Empiezan a jugar por turnos en el sentido de las agujas del reloj.

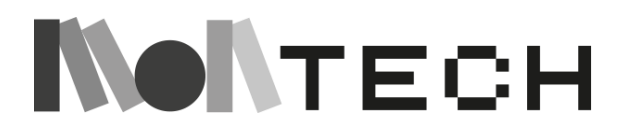

El primero (niño 1) tira el dado y coge una carta del montón del mismo color. Por ejemplo, sonidos: detener todos los sonidos.

El siguiente jugador (niño 2) tira el dado y recoge una tarjeta de bloque de codificación. Por ejemplo, recibe un bloque sensorial: ¿el color x está tocando a y?

A medida que recogen las tarjetas, los alumnos intentan ordenar los bloques de codificación en un programa/una frase que tenga sentido. No es necesario que utilicen todas las tarjetas. Siguiendo los ejemplos anteriores:

- Si el niño 1 quiere utilizar "detener todos los sonidos", necesitará otra tarjeta de sonido que produzca un sonido.
- Si el niño 2 quiere utilizar "¿el color x está tocando a y?" en una frase, necesitará una tarjeta de control. Por ejemplo: si (bloque sensorial) entonces, A, si no, B.

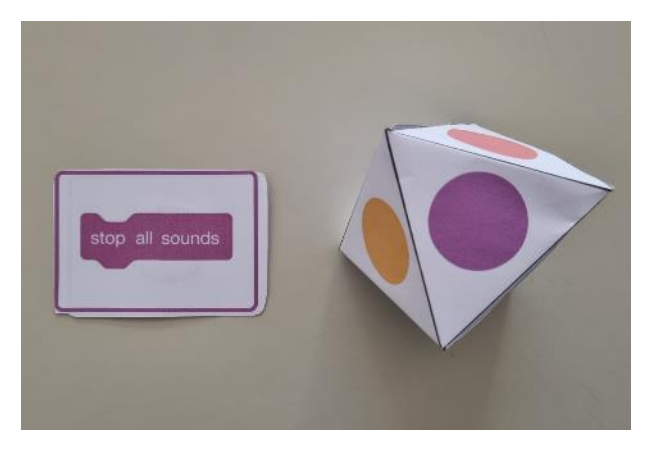

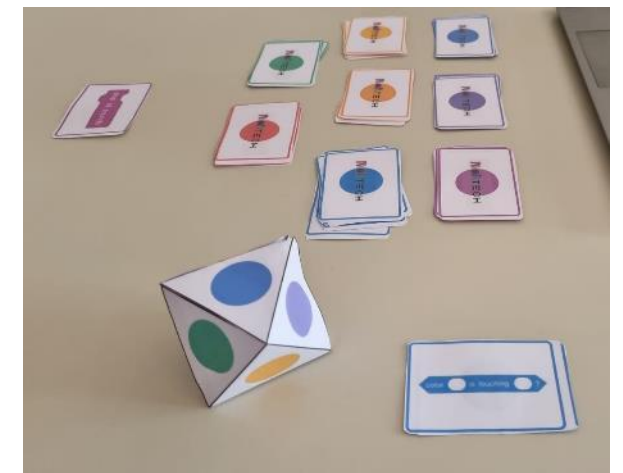

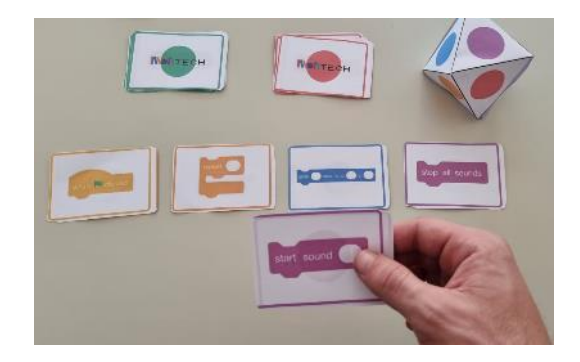

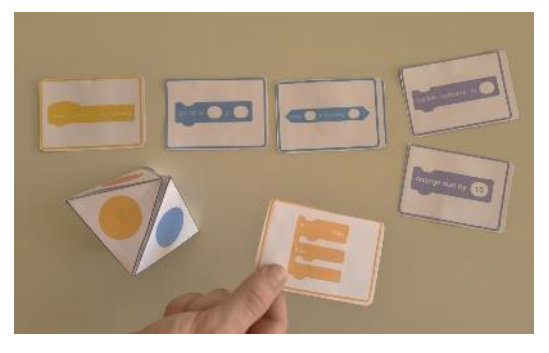

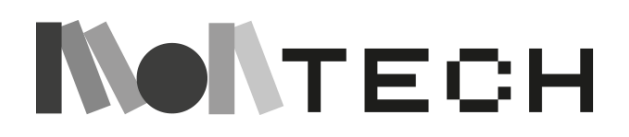

71

Si tienen el ordenador al lado, pueden comprobar las posibles combinaciones de frases del guión en Scratch a medida que avanzan, reforzando así su aprendizaje.

El primer jugador que construya una frase completa que tenga sentido al crear el guión en Scratch, gana la partida.

#### **compartir reflexionar**

Los alumnos pueden dibujar un **diagrama de Venn** en su cuaderno**.** En un círculo, escriben las características de **su lenguaje**. En el otro, las **del lenguaje Scratch** y, en su intersección, las cosas que tienen en común. Después, sacan sus conclusiones.

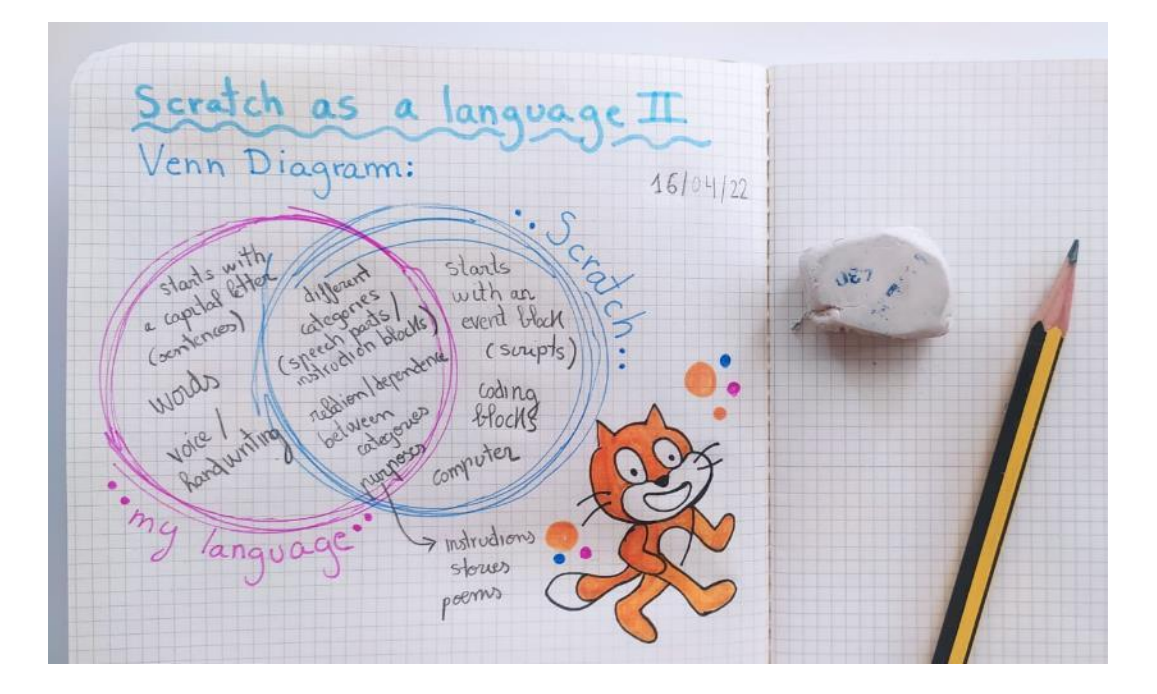

Además, podrían **debatir** con sus compañeros la siguiente pregunta para concluir el conjunto de actividades sobre Scratch como lenguaje: **¿Podría considerarse la programación un lenguaje universal? ¿Por qué?** 

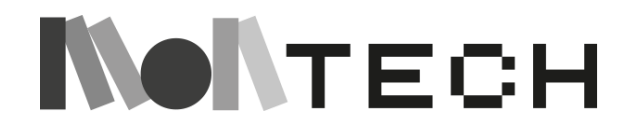
# **TALLER 7: Bucles - Descubriendo Micro:bit Enchufado**

Edades

8-12

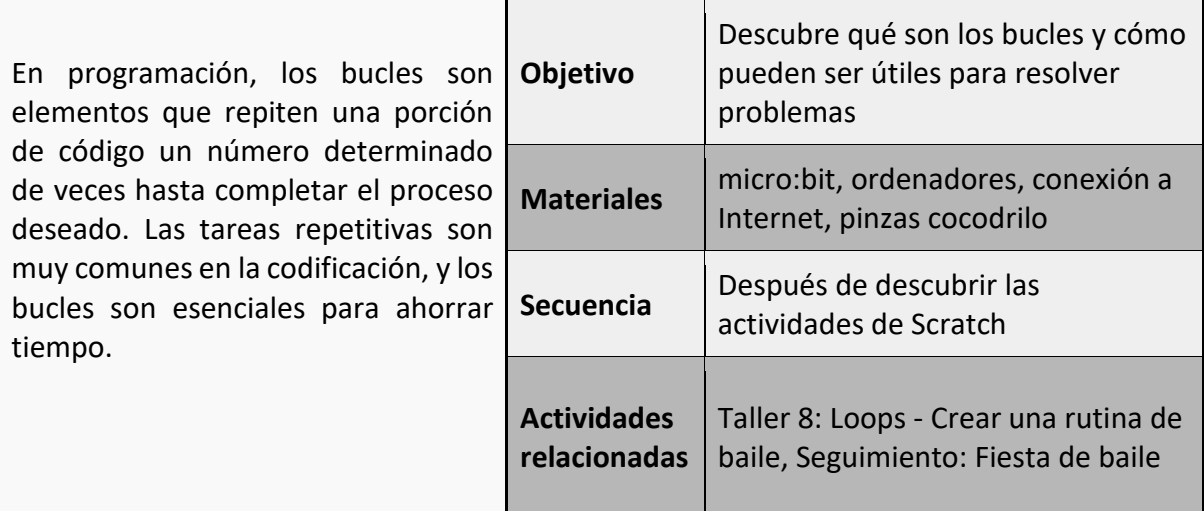

# **Imaginar**

Antes de empezar con el micro:bit y de que los niños empiecen a crear sus proyectos, empieza contando una historia para entender el concepto de bucle.

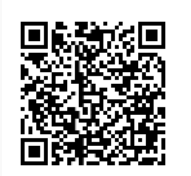

*Loops and Making Horseshoes*, un cuento de hadas computacional de Jeremy Kubica (2011): [http://computationaltales.blogspot.com/2011/03/loops-and-making](http://computationaltales.blogspot.com/2011/03/loops-and-making-horseshoe.html)[horseshoe.html](http://computationaltales.blogspot.com/2011/03/loops-and-making-horseshoe.html)

*El nuevo aprendiz de Drex, Simon, no funcionaba. De hecho, Drex nunca había tenido un aprendiz peor en sus treinta y cinco años como herrero. Simon apenas podía levantar el martillo, y mucho menos blandirlo con la fuerza suficiente para dar forma al metal. Sin embargo, peor que eso, Simon también carecía de la inteligencia necesaria para llevar a cabo incluso tareas sencillas. De no haber sido por su diminuto tamaño, Drex podría haber pensado que Simon era en realidad un ogro.*

*Drex se encontró repitiendo constantemente las instrucciones: "Ahora, golpea el metal de nuevo." "Y otra vez". "Y otra vez..."*

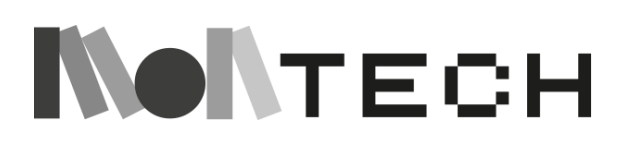

*La paciencia de Drex se estaba agotando. Drex odiaba repetirse.*

*Finalmente, Drex decidió probar un experimento. "Simon, golpea el metal dos veces", ordenó.*

*Clank. Clank. Simon cumplió.*

*"Ahora dale la vuelta y golpéalo tres veces". Drex ordenó.*

*Simon volteó la herradura de aspecto deforme con las pinzas y la golpeó una vez. Luego hizo una pausa. Volvió a mirar a Drex. Simon parecía confuso.*

*Drex suspiró con fuerza. ¿Realmente era demasiado para Simon? El chico no tenía remedio.*

*"¡Es un bucle!", proclamó Drex en voz alta. Sabía que Simón no lo entendería, pero al menos gritar hacía que Drex se sintiera mejor. "Un simple, simple bucle".*

*"¿Un bucle?", preguntó Simon.*

*"Sí. ¿Nunca has oído hablar de un bucle?"*

*Simon sacudió la cabeza con tristeza.*

*Drex se dio cuenta de que habían dado con el núcleo del problema. ¿Cómo podía Simón funcionar como un herrero razonable sin entender los bucles? Por otra parte, Drex no tenía ni idea de cómo Simon podía funcionar como un humano sin entender los bucles.*

*"Un bucle se define por dos cosas: algo que hacer y una forma de saber cuándo dejar de hacerlo. Sigues haciendo esa cosa una y otra vez hasta que paras", explicó Drex con calma.*

*Simon se quedó con la mirada perdida.*

*"Piensa en una carrera de una milla". Drex sugirió. "Corres alrededor de la pista, hasta que hayas recorrido una milla. Eso son cuatro vueltas, ¿no? Entonces, correr es lo que haces y haber recorrido una milla completa es el criterio para detenerte. La pista incluso parece un bucle".*

*"Corro hasta que alguien me dice que pare", declaró Simon en voz alta.*

*"Claro que sí", murmuró Drex.*

*"En este caso", continuó Drex, "quiero que sigas martillando la herradura hasta que esté plana. En cuanto esté plana, puedes parar. MIENTRAS la herradura no esté plana, golpéala con el martillo".*

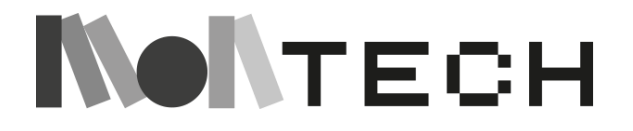

*"De acuerdo", aceptó Simon con alegría. Se dispuso a golpear la herradura una y otra vez hasta que quedó plana. Entonces se detuvo. Al final, Simon respiraba agitadamente por el esfuerzo, pero la herradura estaba completamente plana.*

*Drex se quedó de piedra. ¿Cómo lo había entendido Simon?*

*"Bien. Ahora ve a calentar las brasas". Drex ordenó.*

*Simon volvió a parecer confuso.*

*Drex suspiró. "Es otro bucle. Bombea el fuelle 10 veces. Por cada número que cuentes del 1 al 10, bombea el fuelle".*

*"De acuerdo". Simon se puso de nuevo a trabajar, bombeando el fuelle exactamente diez veces. Contó en voz alta cada vez.*

*"UNO... DOS... TRES... CUATRO... CINCO... SEIS... SIETE... OCHO... NUEVE... DIEZ"*

*A lo largo de una semana, Drex determinó que Simon repetiría las tareas si estaban bien especificadas en un bucle. Le decía exactamente qué tarea tenía que repetir y durante cuánto tiempo. A veces se limitaba a decirle que contara hasta un número determinado. Otras veces, lo expresaba como un bucle WHILE, diciéndole a Simon que siguiera haciendo algo hasta que se cumpliera un objetivo.*

*Simón respondía asombrosamente bien a estas órdenes estructuradas. La herrería se llenó con el ruido de Simon contando alegremente y martilleando. "Uno... bang... dos... bang..."*

*Finalmente, Drex fue capaz incluso de pasar a bucles anidados, emitiendo instrucciones como "MIENTRAS la espada no sea lo suficientemente fina: Dale la vuelta y PARA cada número del 1 al 5, golpéala con el martillo". Y Simon se dedicaba a golpear la espada para darle forma mientras la giraba después de cada cinco golpes.*

# **Crear**

El **micro:bit es** una placa electrónica programable de coste muy asequible. Fue diseñada a través de la campaña "*Make it digital*" de la BBC, con el objetivo de promover las vocaciones informáticas y de ingeniería entre niños y jóvenes, y al mismo tiempo estimular el pensamiento creativo y el aprendizaje maker. Por este motivo, esta tarjeta se ha hecho, en poco tiempo, muy popular en el mundo de la tecnología educativa, la robótica educativa y el movimiento maker.

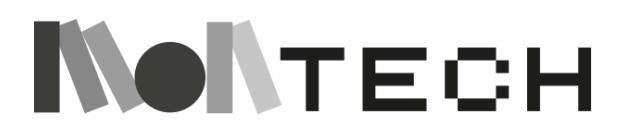

El micro:bit es pequeño, incorpora sensores y actuadores, es muy sencillo de programar y utiliza software de código abierto. Todo ello ha propiciado que, aparte de su vertiente más educativa, también lo utilicen makers de todo tipo, creadores y artistas de distintas disciplinas.

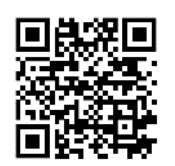

La forma más sencilla de programar el micro:bit es utilizar el entorno MakeCode, un lenguaje de programación visual. Existe la posibilidad de programar con MakeCode online [\(h](https://makecode.microbit.org/)ttps://makecode.microbit.org/) y/o descargar la versión offline [\(h](https://makecode.microbit.org/offline)ttps://makecode.microbit.org/offline).

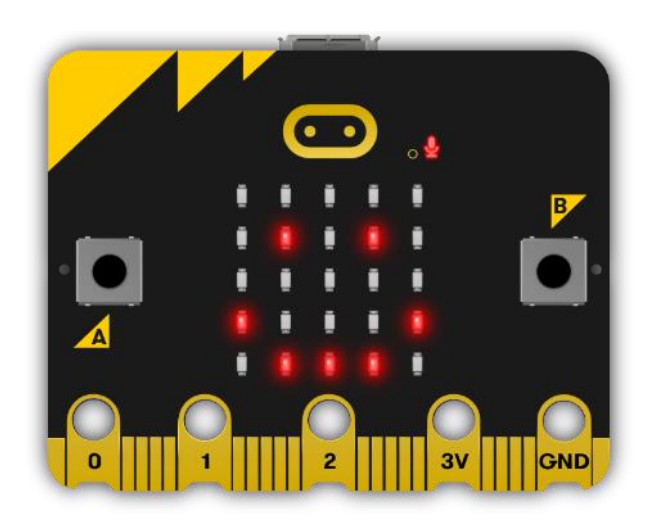

micro:bit V2

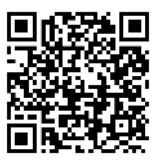

Para configurarlo, consulta la sección de introducción en el sitio web oficial de micro:bit: [https:/](https://microbit.org/get-started/first-steps/set-up/)/microbit.org/get-started/first-steps/set-up/

También puedes ver este vídeo sobre cómo transferir un programa MakeCode al micro:bit:<https://youtu.be/-FZ8yTnoozY>

Es tan fácil que este montaje lo pueden hacer directamente los niños, a través de esta primera actividad propuesta.

# **Flashing Heart con micro:bit**

Como primera actividad con micro:bit, podemos pedir a los niños que, divididos en equipos, visiten la web MakeCode, y empiecen creando un bucle muy sencillo: un bucle eterno.

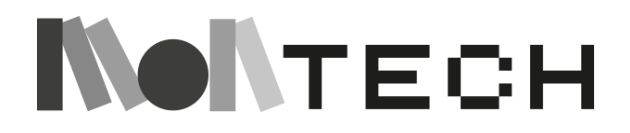

La actividad consiste en hacer aparecer un corazón parpadeante en la matriz de LEDs del micro:bit.

El código necesario es tan sencillo como el siguiente. Simplemente repetimos para siempre mostrando el corazón y ocultándolo, creando así el efecto de parpadeo en la matriz de LEDs.

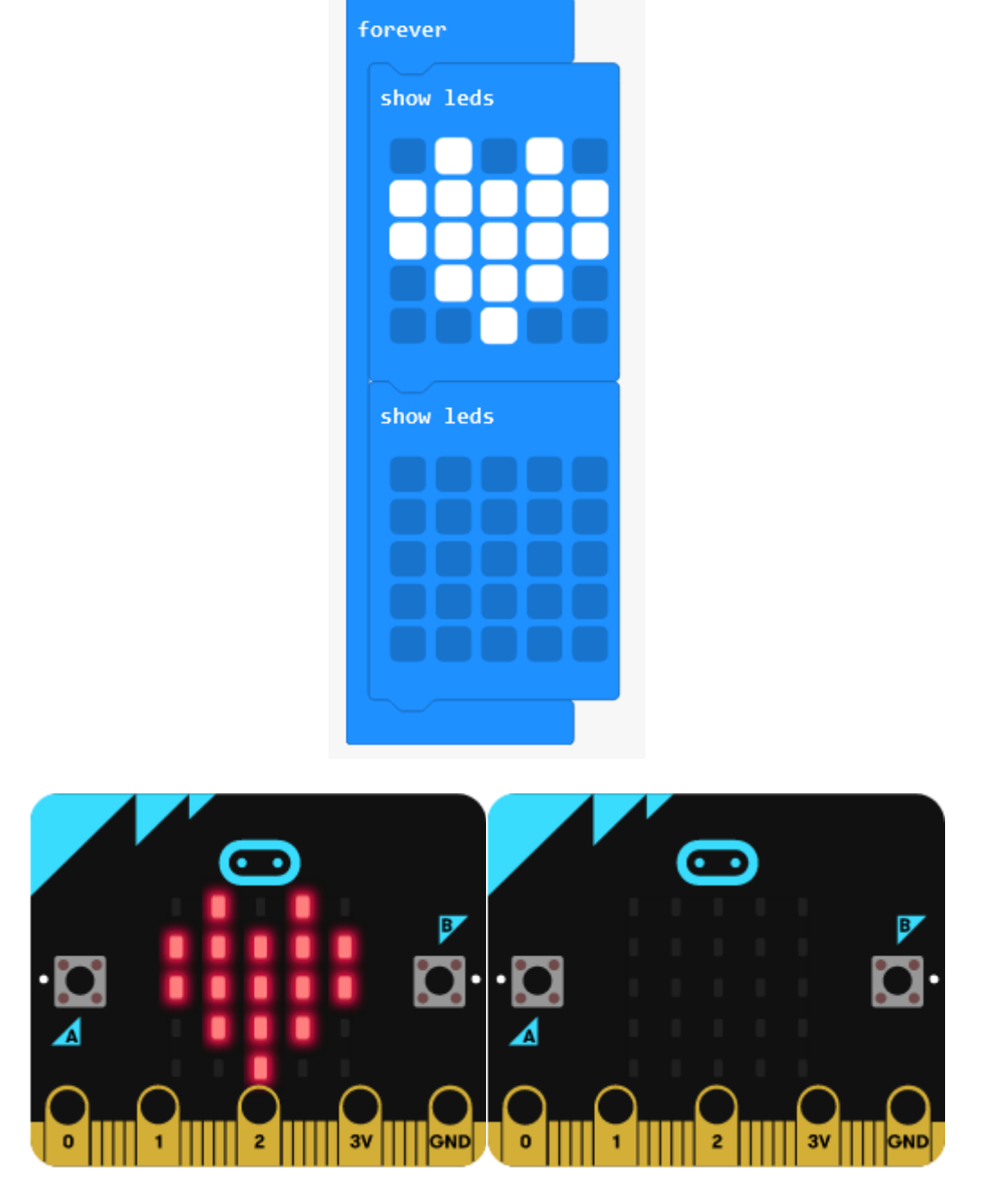

Código en MakeCode y el efecto deseado en el micro:bit.

Una vez copiado este fragmento de código, los niños pueden descargarlo en el micro:bit y verán inmediatamente el efecto del corazón parpadeante.

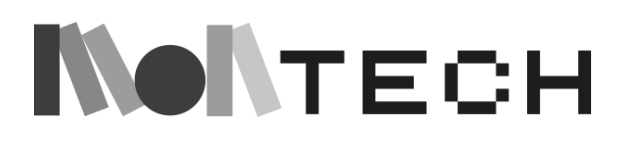

**jugar** 

Cuando los niños hayan probado el primer ejemplo, es el momento perfecto para dejarles explorar y jugar, probando otros bloques de programación en MakeCode y descubriendo características y funciones del micro:bit por su cuenta.

Si crees que necesitan un poco de ayuda u orientación, otra opción es dejarles probar los tutoriales básicos de la página web de micro:bit.

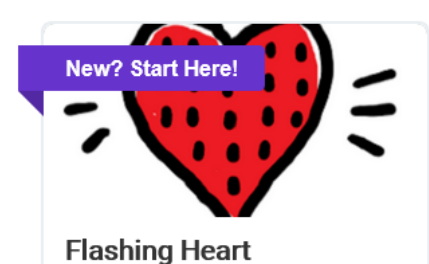

Make an animated flashing heart.

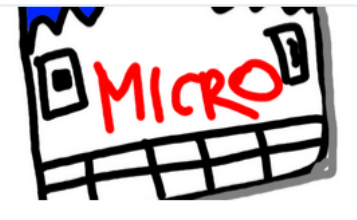

Name Tag Scroll your name on the screen.

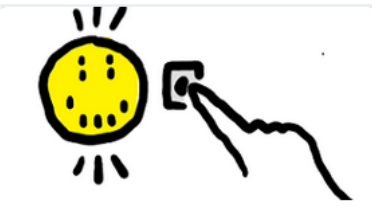

**Smiley Buttons** Show different smiley images by pressing the buttons.

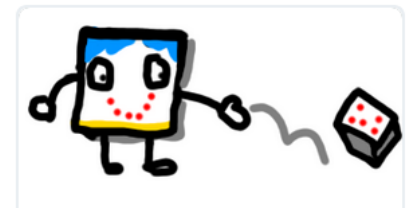

**Dice** Shake the dice and see what number comes up!.

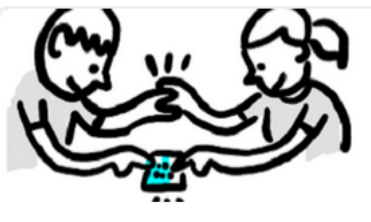

**Love Meter** Is the micro:bit is feeling the love, see how much!.

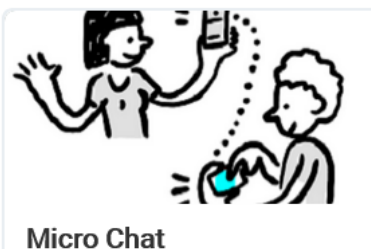

Build your own social network made of micro:bits.

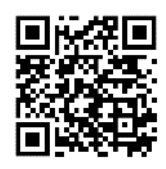

micro:bit - Tutoriales básicos:<https://makecode.microbit.org/tutorials>

# **Reflexionar**

Ahora es el momento de reflexionar y dejar que los niños escriban en sus cuadernos lo que han estado haciendo, y de dibujar y diseñar nuevos experimentos.

¡Pero esto no es todo lo que podemos hacer con los cuadernos si tenemos un micro:bit! También puedes probar esta actividad final.

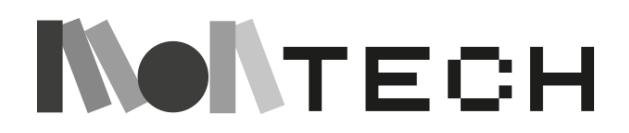

# **Utilizar el grafito del lápiz como resistencia en nuestro cuaderno**

El grafito es la parte del dibujo del lápiz, y conduce la electricidad, pero tiene una resistencia bastante alta. En este experimento, se utiliza una línea o dibujo de lápiz como una simple resistencia variable. Dependiendo del peso, grosor y longitud de la línea que dibujemos, obtendremos diferentes valores de resistencia. Mediremos este cambio de resistencia como un número y utilizaremos este número para controlar el tono reproducido.

Necesitamos: el micro:bit, auriculares, 4 pinzas de cocodrilo, un cuaderno y un lápiz.

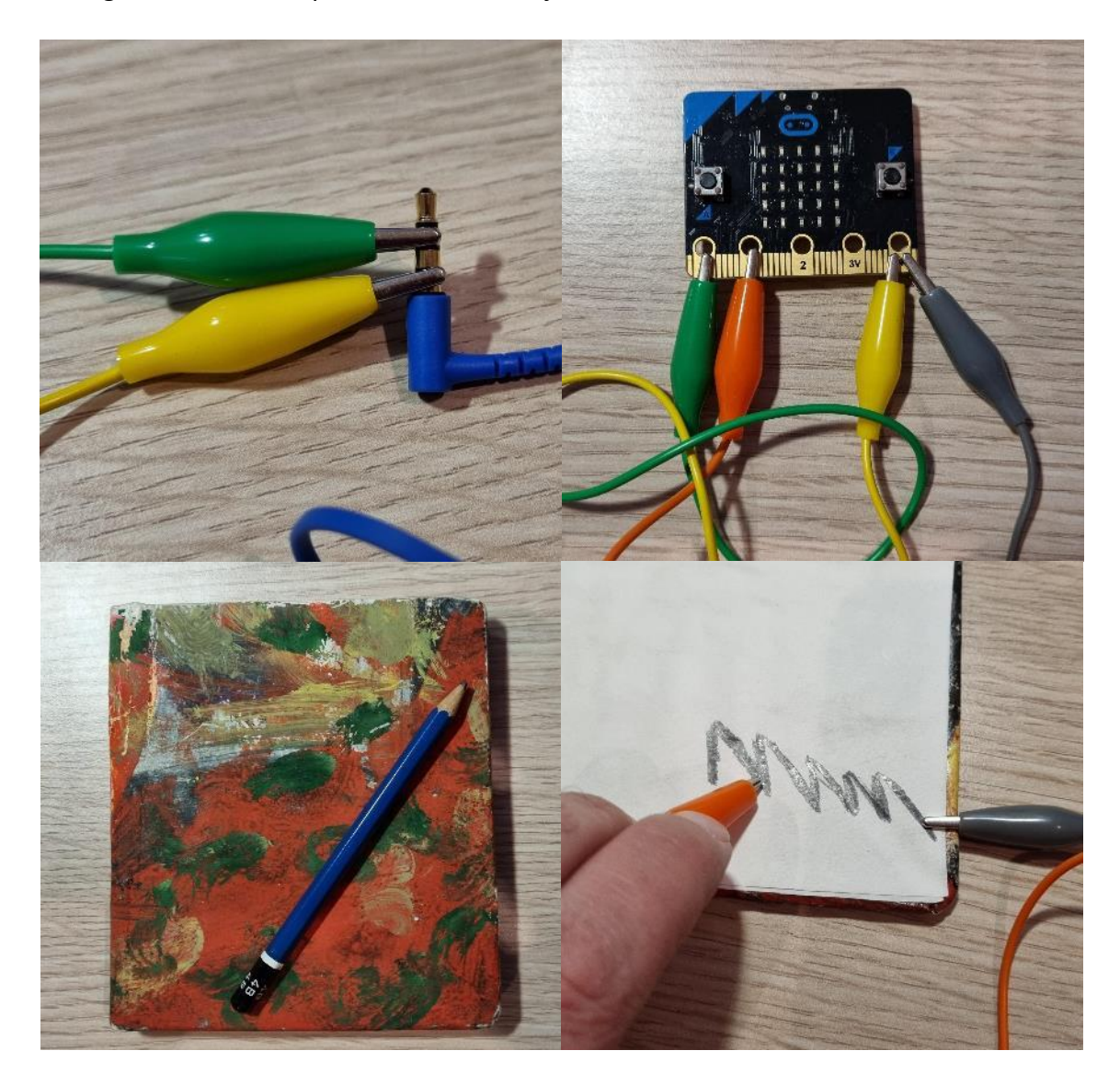

En las siguientes fotos se puede ver el montaje:

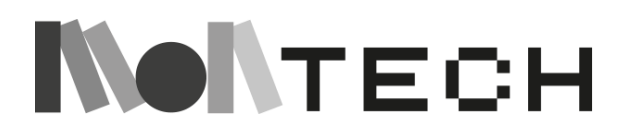

Cuando tengas todo listo, prueba el siguiente código (imagen de abajo) en el micro:bit, mueve el clip naranja sobre la imagen o línea (tocándola) y mira a ver qué pasa. Deberías oír sonidos en los auriculares. Y el tono debería cambiar dependiendo de la zona de la línea o dibujo que estés tocando. Aquí el código es un poco más complicado, pero intenta que los niños adivinen lo que está pasando. Aunque les cueste entenderlo todo, seguro que son capaces de deducir cosas leyendo los condicionales.

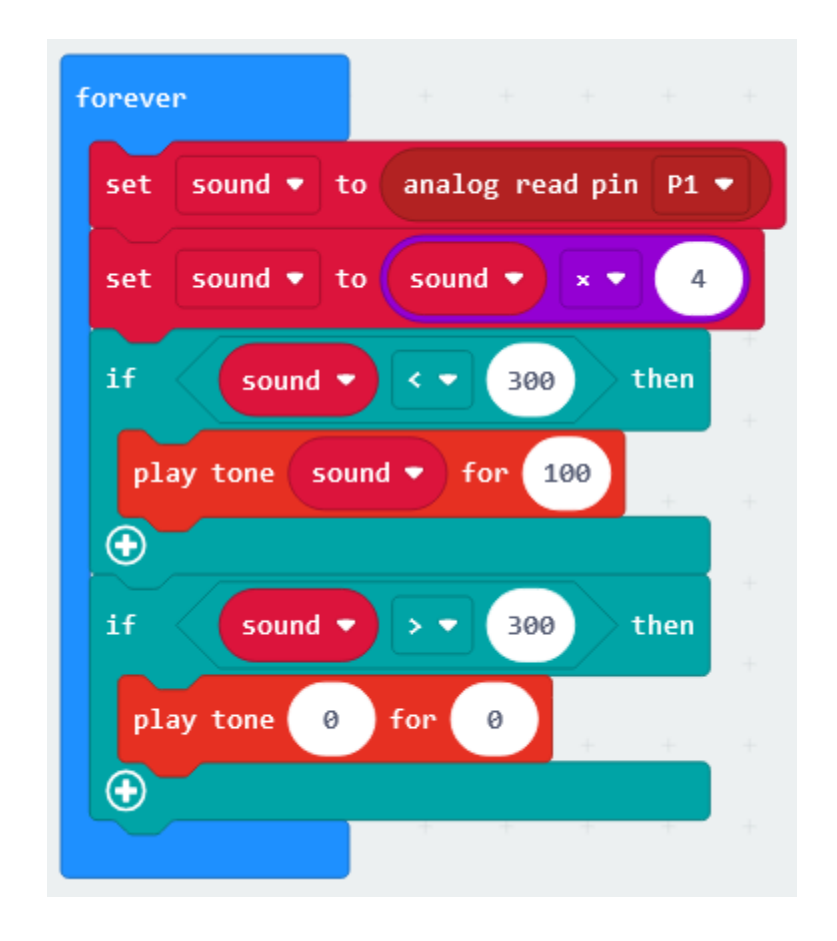

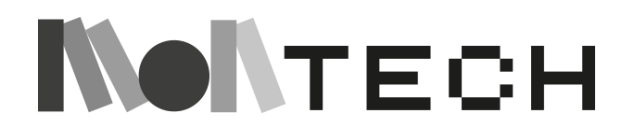

# **TALLER 8: Bucles - Crear una rutina de baile**

# **Enchufado / Desenchufado**

**Todos** 

Edades

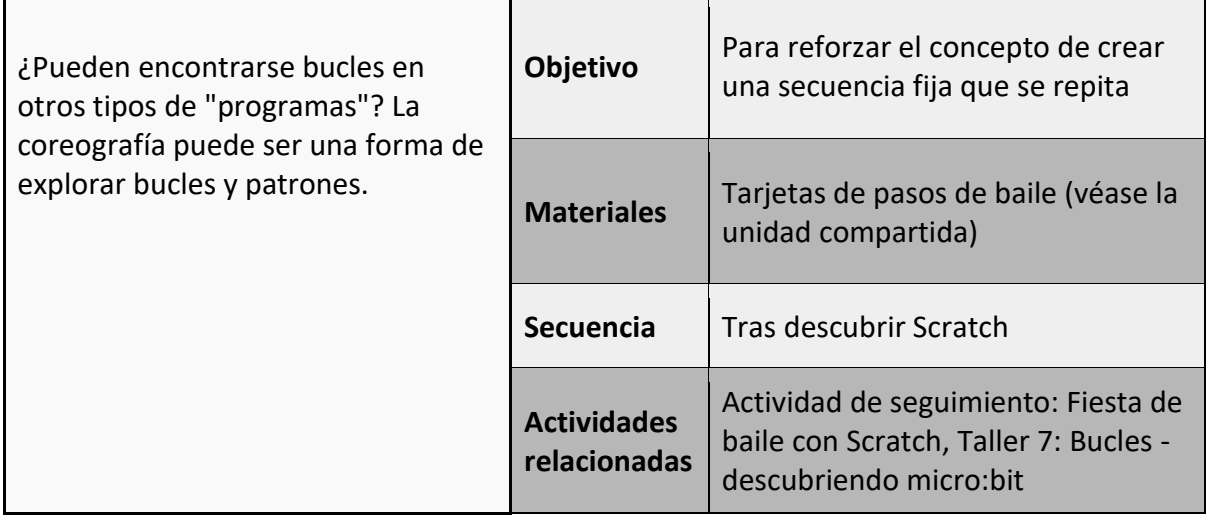

# **imaginar**

Recuerda a los alumnos qué son los bucles y cómo podemos crear una secuencia que se repita un número determinado de veces.

Presente las tarjetas de pasos de baile. Mostrar los diferentes pasos, probando con los alumnos. Mostrar cómo podemos montar una secuencia de baile utilizando las tarjetas.

Podemos aprovechar esta oportunidad para aprender tipos de danzas de todo el mundo, como el dabke. El dabke es un género de danza del Levante (Siria, Líbano, Jordania, Palestina y partes de Israel, Irak, Turquía, Yemen y Arabia Saudí).

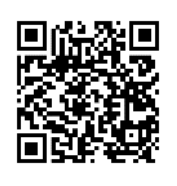

TARJETAS DABKE:

EJEMPLO DE DANZA DABKE : <https://www.youtube.com/watch?v=HYxQMbsmPaw>

# **crear**

En pequeños grupos, permita que los alumnos construyan una secuencia de cuatro pasos de baile. Ahora practiquen juntos esa secuencia hasta que los alumnos hayan aprendido los pasos. Esta secuencia se puede hacer dibujando, imprimiendo los de ejemplo o haciendo fotos a los alumnos y quitando los fondos como en el ejemplo de las tarjetas Dabke.

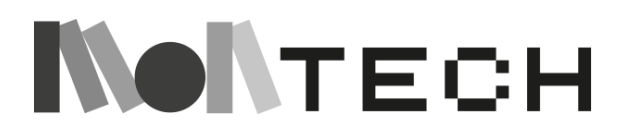

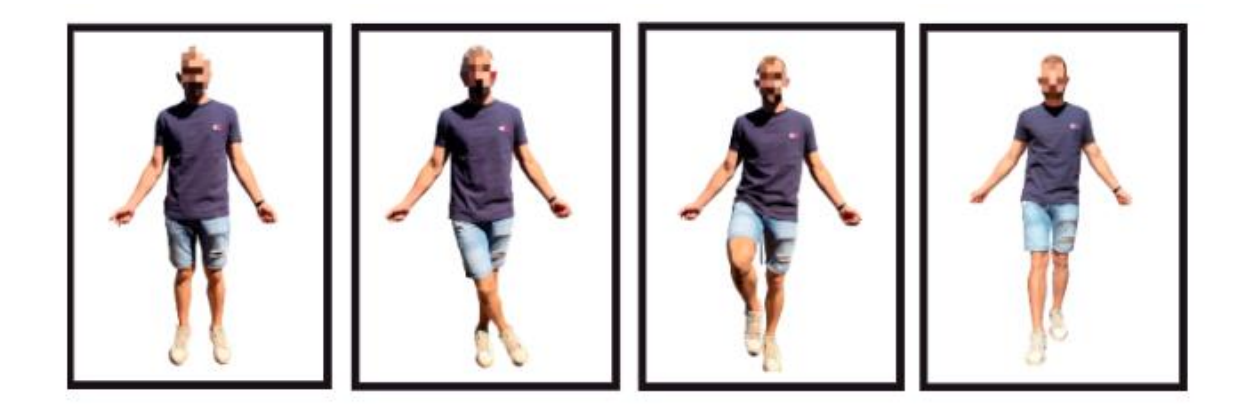

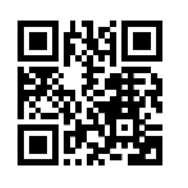

Programa para eliminar el fondo: <https://www.remove.bg/>

A continuación, di a los alumnos que queremos poner esto en un bucle que se repetirá cuatro veces. En grupo, cuenten 4 tiempos y empiecen a bailar: los cuatro pasos, repetidos cuatro veces.

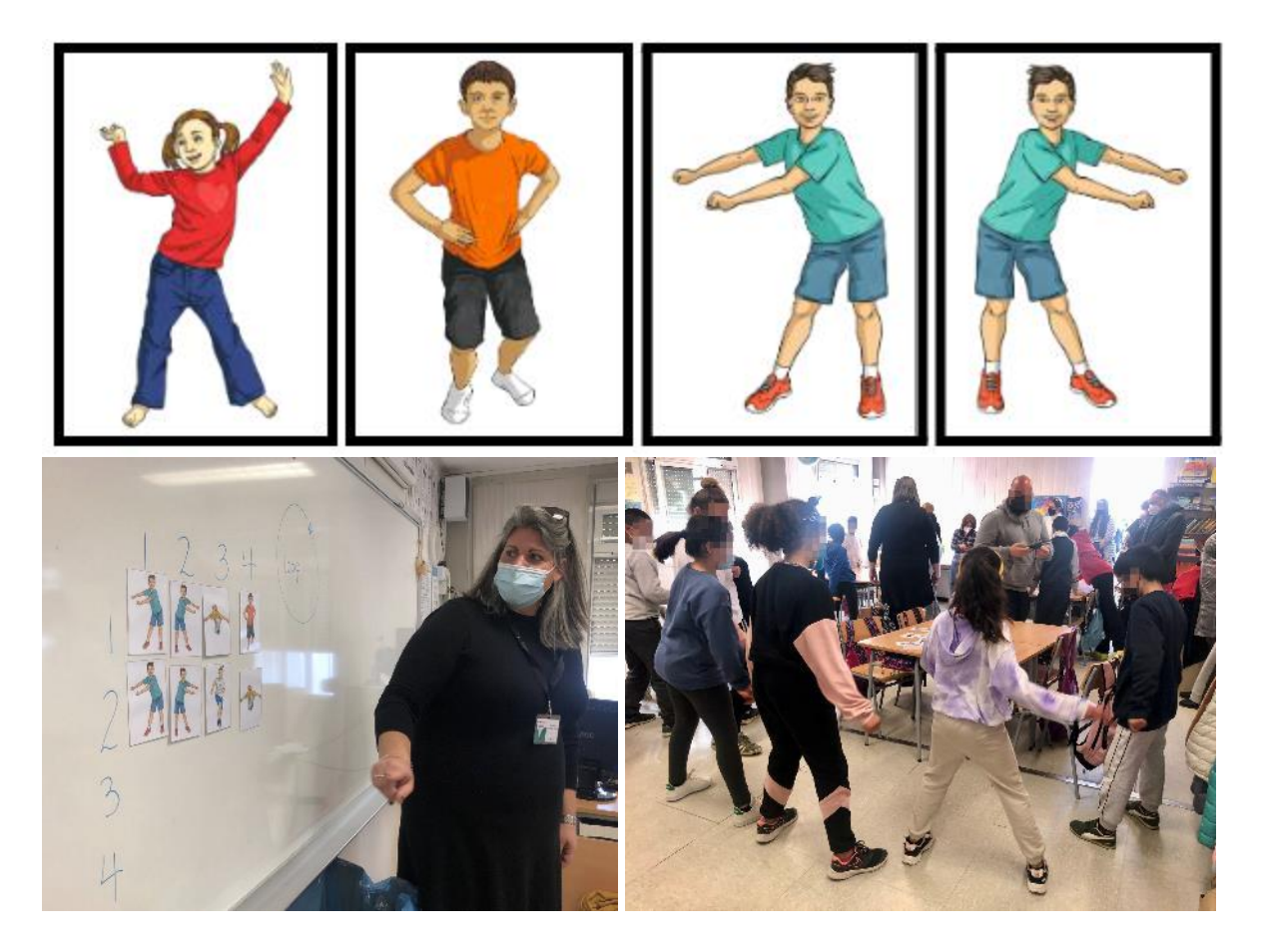

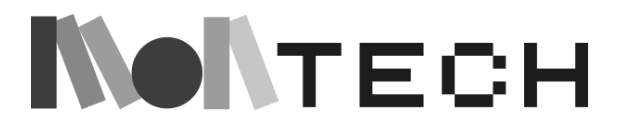

### **jugar**

Anima a los alumnos a utilizar las tarjetas para crear su propia secuencia utilizando tantos pasos de baile como deseen y, a continuación, repite el bucle un número determinado de veces (a su elección). Dadles tiempo para experimentar y encontrar movimientos que encajen bien entre sí.

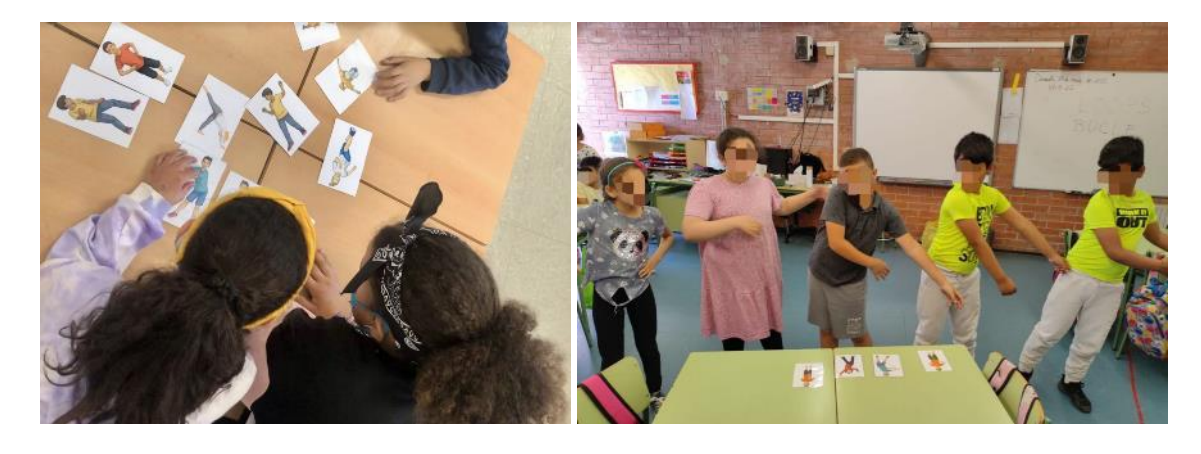

#### **compartir**

Después de haber creado un baile, pueden representarlo para el resto del grupo.

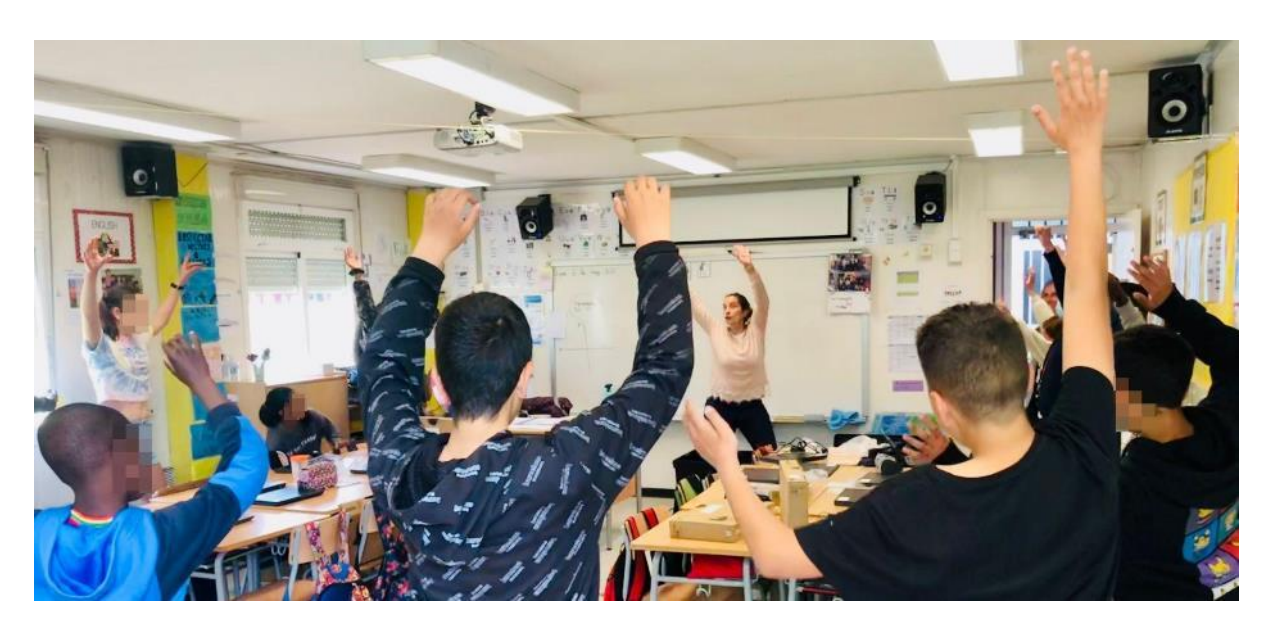

#### **reflexionar**

Pide a los alumnos que reflexionen sobre la actividad de danza en sus cuadernos. Las preguntas pueden ser:

- ¿Hubo algunos pasos de baile que encajaron mejor que otros?
- ¿Fue fácil mantener la rutina de baile unida al repetir el bucle? ¿Te ayudó la repetición en bucle a recordar los pasos de baile?
- ¿Crees que todos los bailes son bucles? ¿Por qué sí o por qué no?

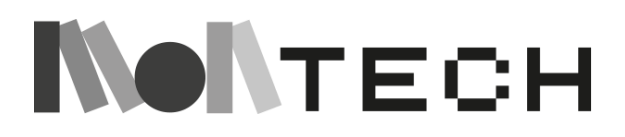

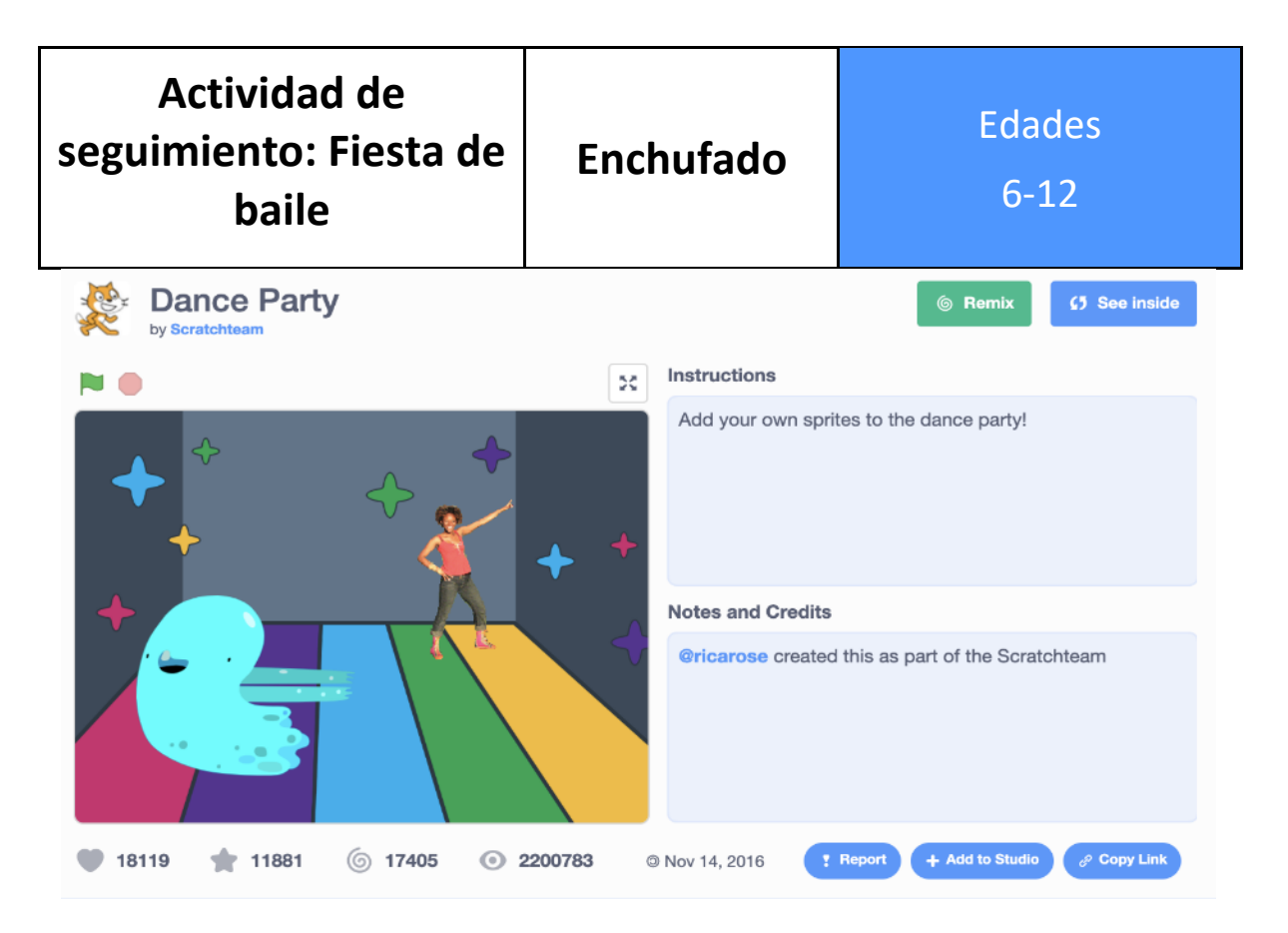

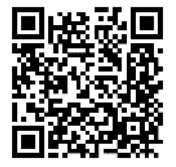

Como actividad complementaria puede pedir a los niños que hagan bailar sprites en Scratch. Esta actividad está inspirada en las actividades propuestas en la conferencia Scratch, y materiales que funcionan para una versión anterior de Scratch

<https://resources.scratch.mit.edu/www/guides/en/DanceGuide.pdf>

### **imaginar**

Comienza enlazando con la actividad anterior. Muestra un vídeo de YouTube con niños bailando para que se repitan los diferentes pasos. Dependiendo de la edad y la procedencia de los niños, muestra un vídeo de niños bailando una danza africana, o una danza tradicional marroquí, o en caso de adolescentes puedes ir a un Tik-tok de una estrella juvenil que consideres apropiado. Debes intentar mostrar danzas de todo el mundo. Es una buena oportunidad para introducir en el aula la cultura de los niños que proceden de familias inmigrantes, minoritarias o refugiadas. En cualquier caso, procura que el vídeo que elijas sea inclusivo, ya que estás mostrando ejemplos, no una repetición de estereotipos de la cultura occidental. Incluye personajes diversos, de todos los colores, de todas las formas y de todas las partes del mundo.

También muestra un proyecto de Scratch. Se trata simplemente de jugar con diferentes disfraces y el bucle de repetir en secuencia, ya sea dos, tres o 25 veces. Durante un par de minutos, muestra algunos proyectos inspiradores en Scratch, donde los niños puedan ver algunos ejemplos de sprites bailarines. Aquí tienes algunos ejemplos:

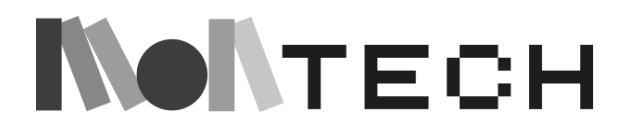

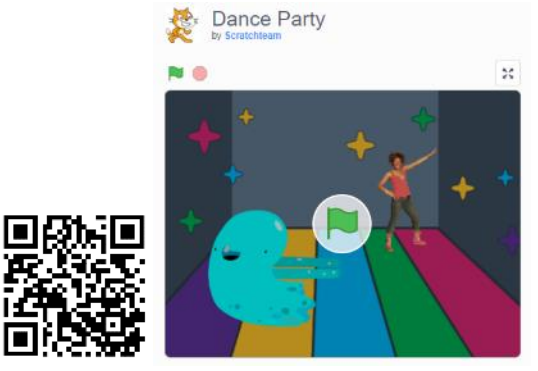

<https://scratch.mit.edu/projects/10128067/>https://scratch.mit.edu/projects/588135512/

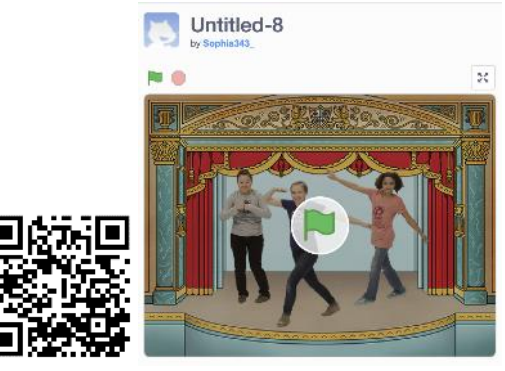

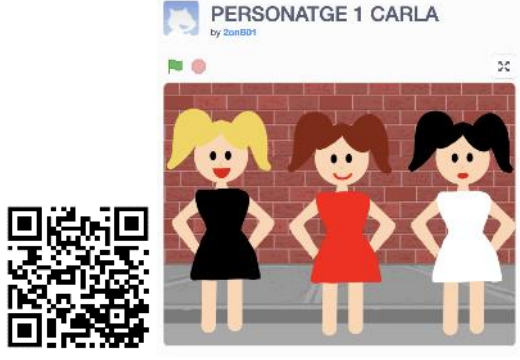

Dance, Dance, Dance **Studio Follow Studio** 

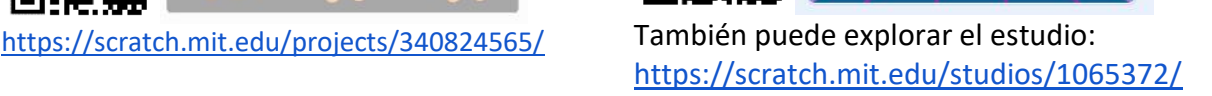

#### **crear**

Empieza con una demostración guiada (10 minutos), luego los alumnos pueden repetir al mismo tiempo que haces la demostración. Por ejemplo, podemos hacer bailar a Ben.

Empieza arrastrando el bloque "mover 10 pasos" de los bloques "Movimiento" al área de scripting. Cada vez que hagas clic en el bloque, Ben se moverá una distancia de 10 pasos. Puedes cambiar el número para hacer que Ben se mueva una distancia mayor o menor.

En la etiqueta "Sonido", elige el sonido "Snare Drum" de la galería. Repite el mismo proceso y añade "Tocar conga". A continuación, arrastra el bloque "Iniciar sonido Snare Drum hasta que termine". Haz clic en el bloque para escuchar su sonido. Arrastra y encaja el bloque "Iniciar sonido Snare Drum hasta que termine" debajo del bloque "Mover". Cuando hagas clic en esta pila de dos bloques, Ben se moverá y reproducirá el sonido del tambor.

Copia esta pila de bloques (haciendo clic con el botón derecho en la pila y seleccionando "duplicar") y encaja la copia en los bloques ya colocados.

Cambia el segundo bloque de "movimiento" a -10 pasos, para que Ben se mueva hacia atrás. Cambia el bloque de sonido por el sonido "Tap conga". Cada vez que se pulsa la pila de cuatro bloques, Ben baila un poco hacia delante y hacia atrás.

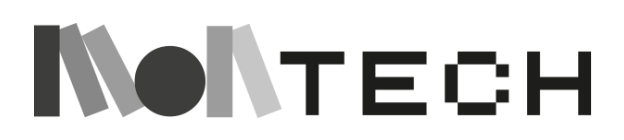

Ve a la paleta de bloques "Control" y coge el bloque "repetir". Envuelve el bloque "repetir" alrededor de los otros bloques en el área de scripting. Observa que aparece el número 10. Ahora, cuando hagas clic en la pila, Ben bailará hacia delante y hacia atrás 10 veces. Aquí se puede presentar a los participantes la palabra "bucle". (Obtienen su primer concepto de "pensamiento computacional"). Por último, arrastra el bloque "cuando este Sprite hizo clic" y fíjalo a la parte superior de la pila. Haz clic en Ben (en lugar de en la pila de bloques) para que Ben baile. Además, como en la siguiente figura, puedes añadir el bloque "cambiar disfraz".

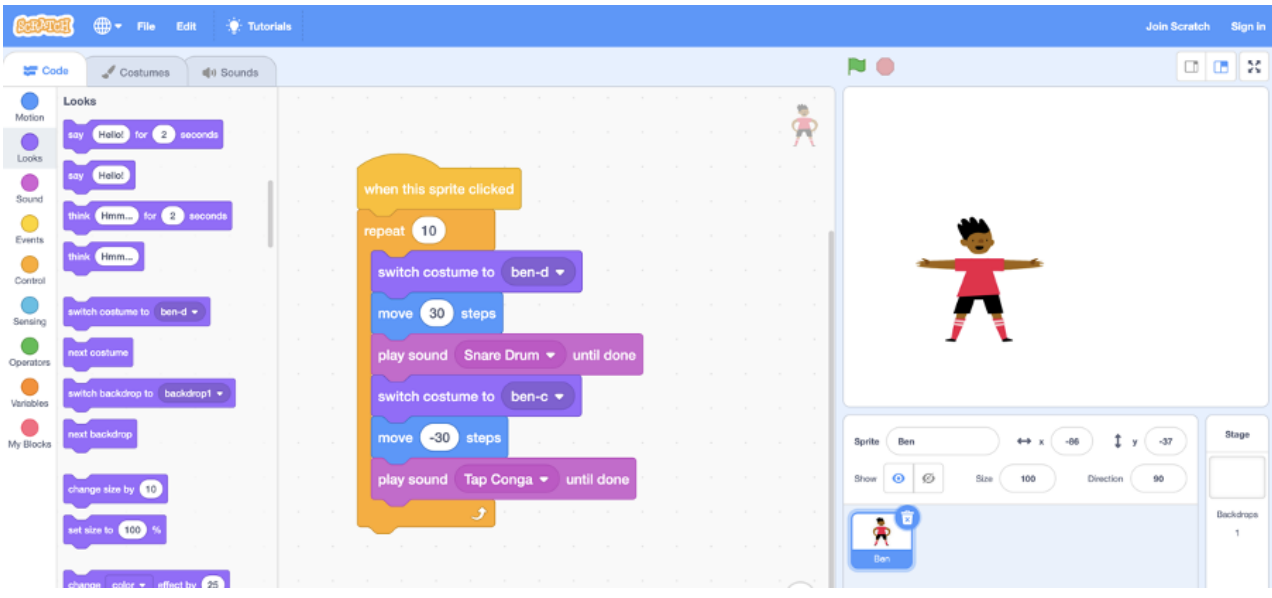

### **crear (sesión no guiada)**

Pide a los niños que hagan un proyecto de baile de fiesta, explorando disfraces, secuencias y bucles. Deja que exploren los sprites de la galería relacionados con el baile. Deja que los participantes exploren y descubran por sí mismos.

Cuando los niños acudan a ti, puedes darles algunas ideas, como añadir más bailarines (sprites), cambiar los fondos, añadir colores y efectos. También puedes pedirles que se hagan fotos haciendo diferentes movimientos de baile, importar estas fotos como vestuario a Scratch y utilizar la herramienta "Borrador" del editor gráfico para eliminar el fondo.

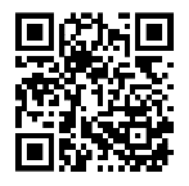

También puedes proponer remezclar este baile: <https://scratch.mit.edu/projects/10015792/>

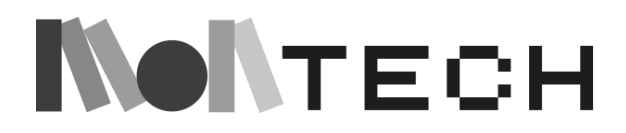

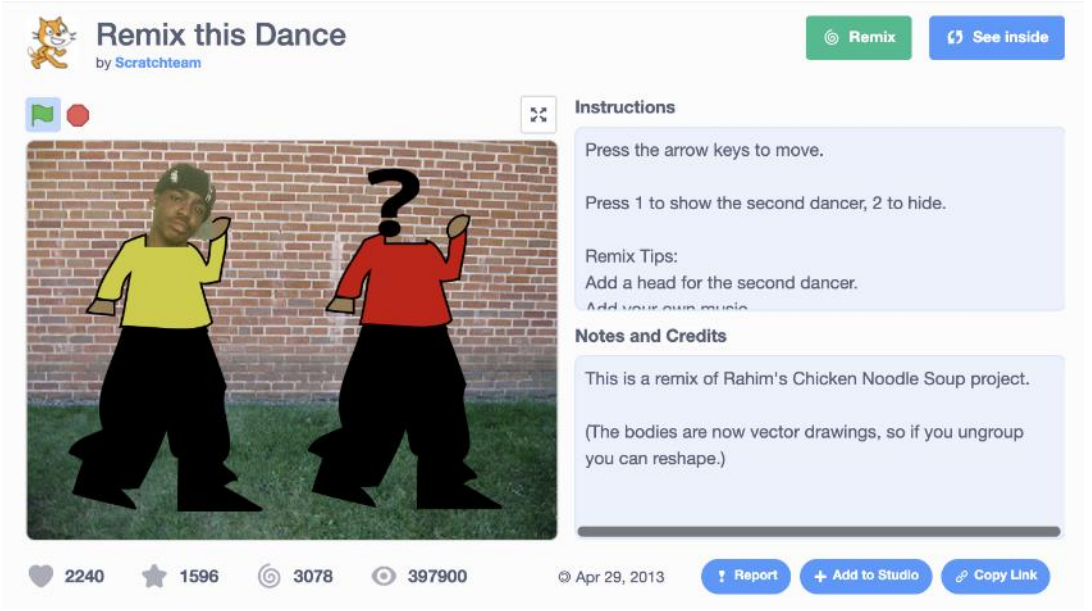

Proponga a los niños que exploren este proyecto y cambien la cabeza de la segunda bailarina, añadan su propia música, cambien la ropa, o lo que se les ocurra.

#### **compartir (sesión no guiada)**

Ayude a los participantes a añadir sus proyectos a un estudio compartido en Scratch. Proporcióneles un enlace al estudio. A continuación, pueden hacer clic en "Añadir proyectos" en la parte inferior de la página. Pide voluntarios para que muestren su proyecto al grupo. ¡Todo el mundo puede bailar!

Dales tiempo para que escriban en su cuaderno qué les ha gustado de esta actividad, qué proyectos de sus compañeros les han gustado más y por qué.

Materiales avanzados: Necesidad de proyectos avanzados sobre fiestas de baile. Aquí tienes un par:

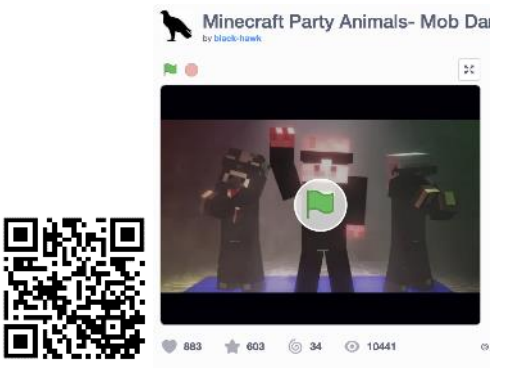

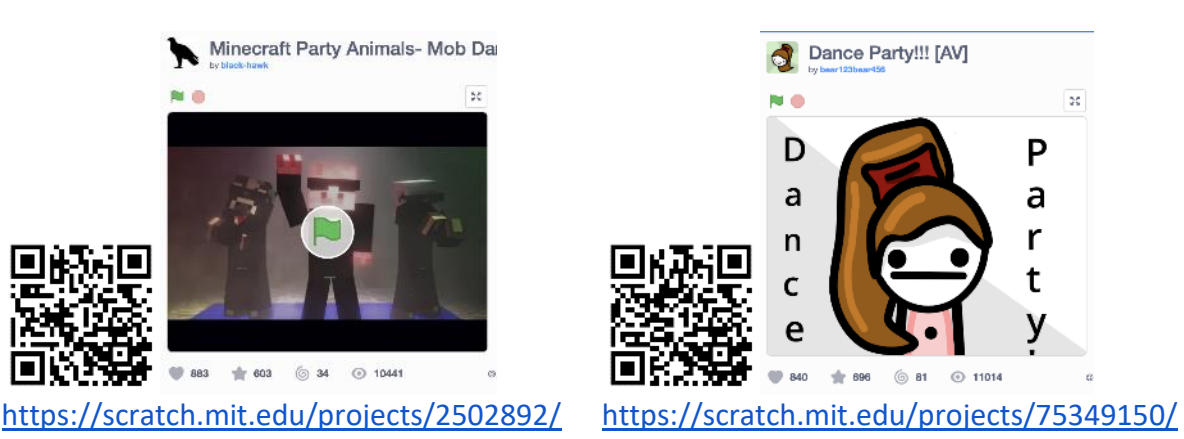

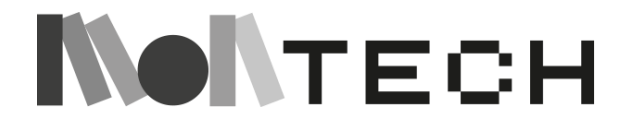

# **TALLER 9: Sincronicidad y paralelismo - Percusión corporal**

**Enchufado / Desenchufado**

Todos Edades

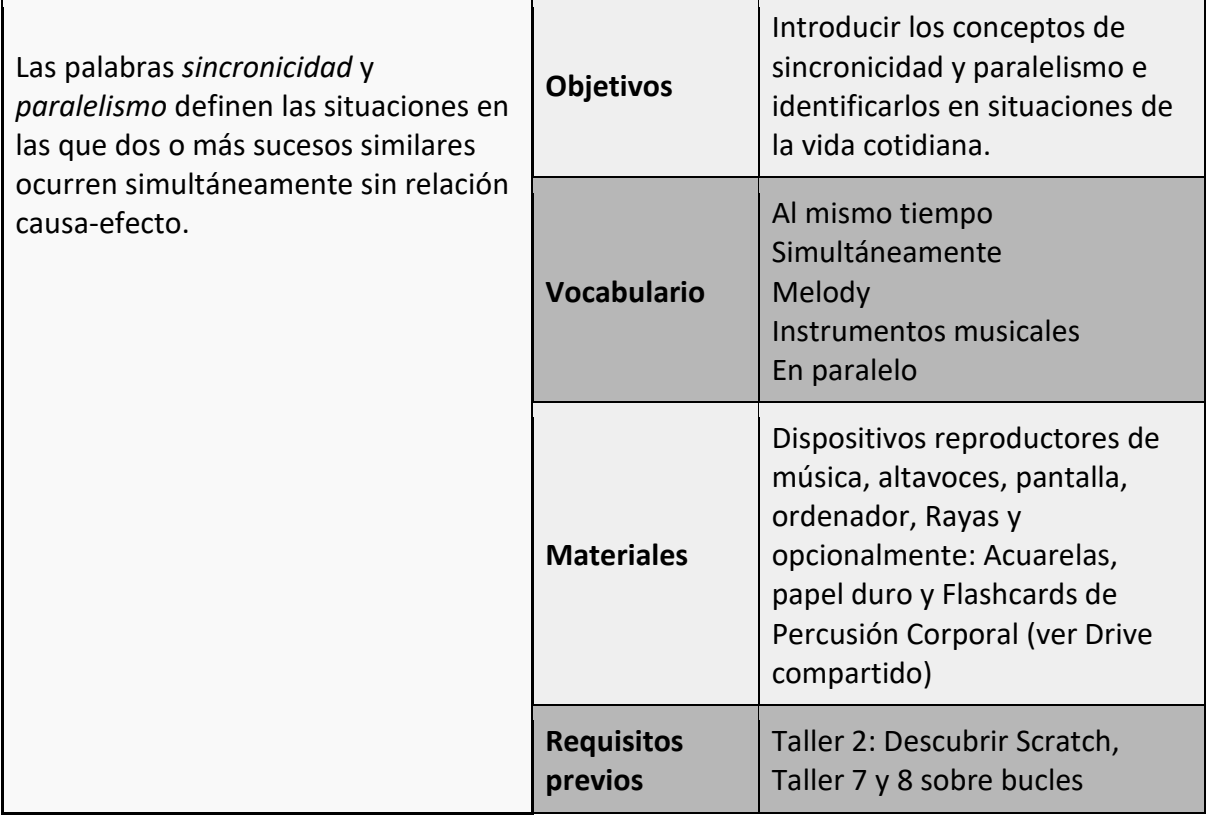

# **imaginar**

El maestro interpreta una **canción,** sin mostrar el vídeo (Le Vals d'Amelie) y pide a los niños que **identifiquen las melodías de los instrumentos** que intervienen. Los niños las representan libremente en un papel en blanco utilizando diferentes acuarelas para cada instrumento musical.

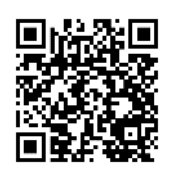

Le Vals d'Amélie: https://www.youtube.com/watch?v=Xw7gZi6h-KU,

Tras un breve debate, la maestra muestra el **vídeo de la canción** a los niños y formula algunas preguntas: *¿Cuántos instrumentos has adivinado? ¿Cuántas melodías habéis identificado? ¿Qué color has elegido para los violines? ¿Se tocaban (las melodías) al mismo tiempo? ¿Cómo llamamos en música a la simultaneidad de dos o más melodías? ¿Y en otros contextos?* 

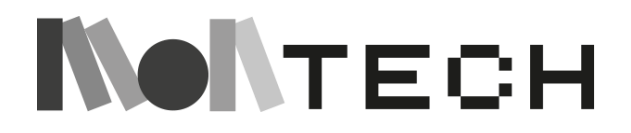

En pocas palabras, los alumnos representan diferentes situaciones de la vida cotidiana, que son ideas de los alumnos o sugerencias del maestro si es necesario, en las que dos acciones o acontecimientos suceden al mismo tiempo.

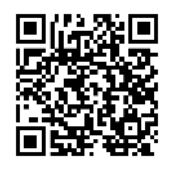

El maestro toca una **versión de percusión corporal de la misma canción,** sin mostrar el vídeo (Le Vals d'Amélie:

https://www.youtube.com/watch?v=t8ziPncyeeU).

*¿Qué cree que ha cambiado? ¿En qué se diferencia del anterior? ¿Cuál es el nuevo instrumento?* Una vez que los alumnos han compartido sus ideas, el maestro pone el vídeo para comprobar sus respuestas.

La maestra guía a los niños para que lleguen a la conclusión de que el nuevo instrumento es **nuestro cuerpo.** Además, el maestro les pide que reflexionen sobre el hecho de que el formato de vídeo permite que una sola persona toque diferentes **ritmos de forma sincrónica.**

Por último, para dar algunos ejemplos, el maestro dirige un **calentamiento de percusión corporal**. Se recomienda empezar de forma sencilla y terminar organizando a los alumnos en grupos y dándoles diferentes ritmos para que experimenten con la sincronía. Un ejemplo de actividad: Actividad en grupo de orugas "Walk the line": tocar juntos en "orquesta".

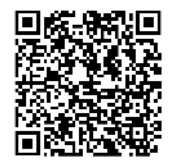

[https://drive.google.com/file/d/0B8HN9oCT](https://drive.google.com/file/d/0B8HN9oCT-nX0TEFqYXNHa3FZRUE/view?resourcekey=0-V_P7f1hwzqF_ADXTXBvlTQ)[nX0TEFqYXNHa3FZRUE/view?resourcekey=0-V\\_P7f1hwzqF\\_ADXTXBvlTQ](https://drive.google.com/file/d/0B8HN9oCT-nX0TEFqYXNHa3FZRUE/view?resourcekey=0-V_P7f1hwzqF_ADXTXBvlTQ)

\*ver este recurso en el apéndice en línea

### **crear (desenchufada)**

Durante el **reto** de crear su **coreografía de percusión corporal utilizando la sincronía**, los niños eligen en grupos una canción y trabajan con diferentes frases musicales rítmicas durante un tiempo prolongado. Cuando termina el tiempo dado, comparten sus creaciones con el resto de la clase.

### **crear (enchufada)**

En los mismos grupos, los niños **crean un vídeo** con Scratch para enseñar a otros alumnos su coreografía de percusión corporal. Algunos ejemplos de posibles resultados:

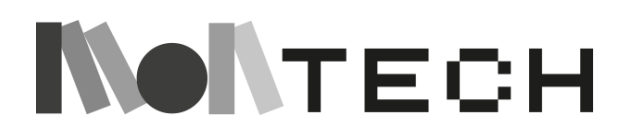

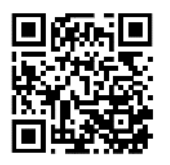

Consulta este proyecto de Scratch para practicar la percusión corporal. <https://scratch.mit.edu/projects/709577856>

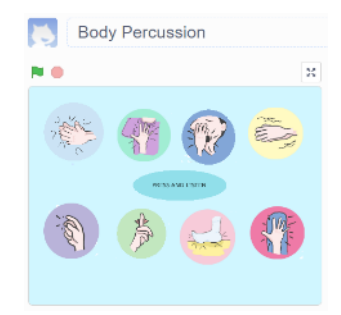

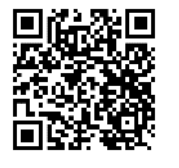

<https://www.youtube.com/watch?v=VldOnhk-jwo>

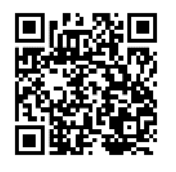

<https://www.youtube.com/watch?v=Jn1fOoZTlXM>

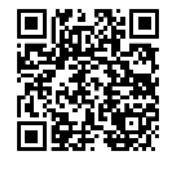

<https://www.youtube.com/watch?v=uzXpvILRMog>

**jugar compartir**

Los alumnos juegan con el proyecto Scratch de otro grupo y aprenden su coreografía de Body Percussion. Por último, la interpretan delante de sus compañeros.

# **reflexionar**

Los alumnos escriben en su cuaderno sobre: *¿Cómo describirías la sincronicidad con tus propias palabras? Escribe sobre una situación que te guste en la que la sincronicidad forme parte de ella.* 

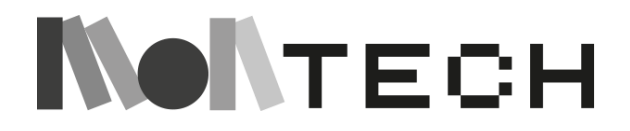

# **TALLER 10: Introducción a los condicionales Desenchufado**

Edades

8-12

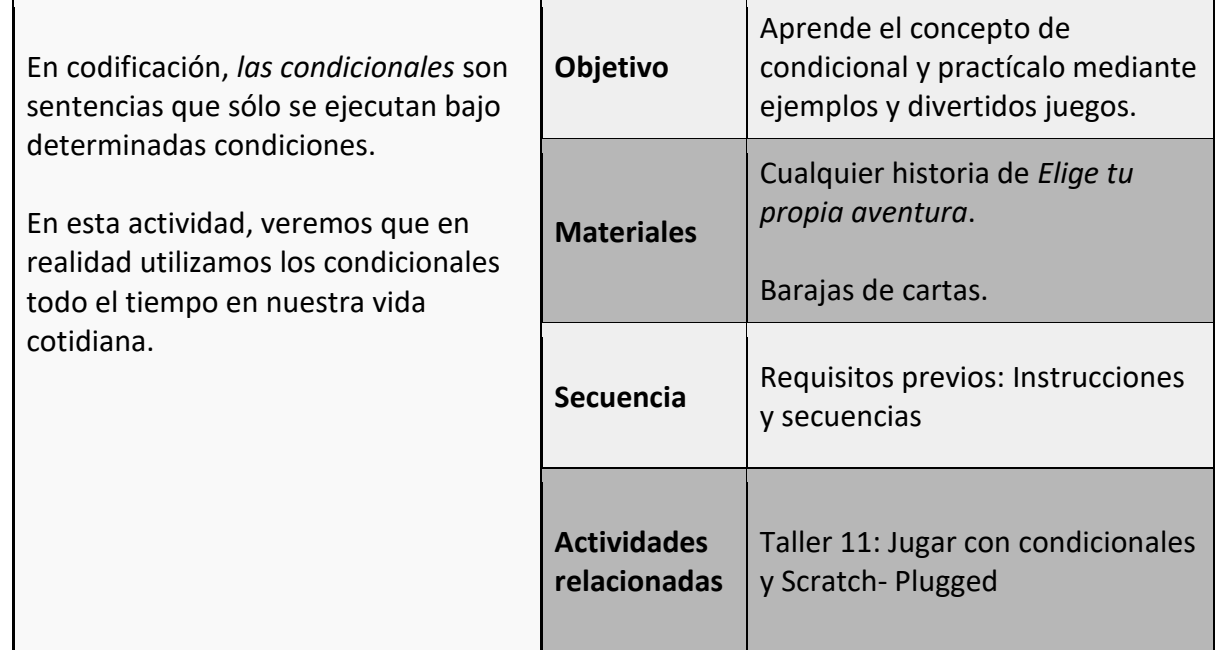

# **imaginar**

Una buena manera de empezar a explorar el concepto de *condicional* es contar a los niños una historia de *Elige tu propia aventura*. En un cuento CYOA, la trama de la historia puede seguir diferentes caminos, dependiendo de las elecciones que hagan los lectores. Del mismo modo, los condicionales permiten que un programa se bifurque y siga diferentes caminos, dependiendo de si una condición se evalúa como verdadera o falsa.

Puedes elegir cualquier historia CYOA o inventar una. Mientras cuentas esta historia introductoria a la clase, puedes enfatizar con tu voz las frases que son enunciados condicionales:

*si la princesa sube al barco, de repente aparece un mago*.

He aquí un ejemplo de planificador CYOA, muy útil a la hora de crear nuestras propias historias:

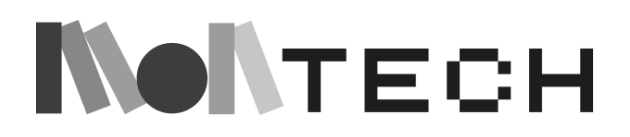

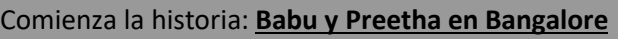

Un día, Babu estaba en casa, pero se aburría mucho. Pensó: "¿Adónde me gustaría ir?". Así que llamó a su amiga Preetha y le preguntó adónde debían ir. Ella le dijo que debían ir a

# ¿Adónde le gustaría ir? **Opción 1: Al cine Opción 2: Al centro comercial**

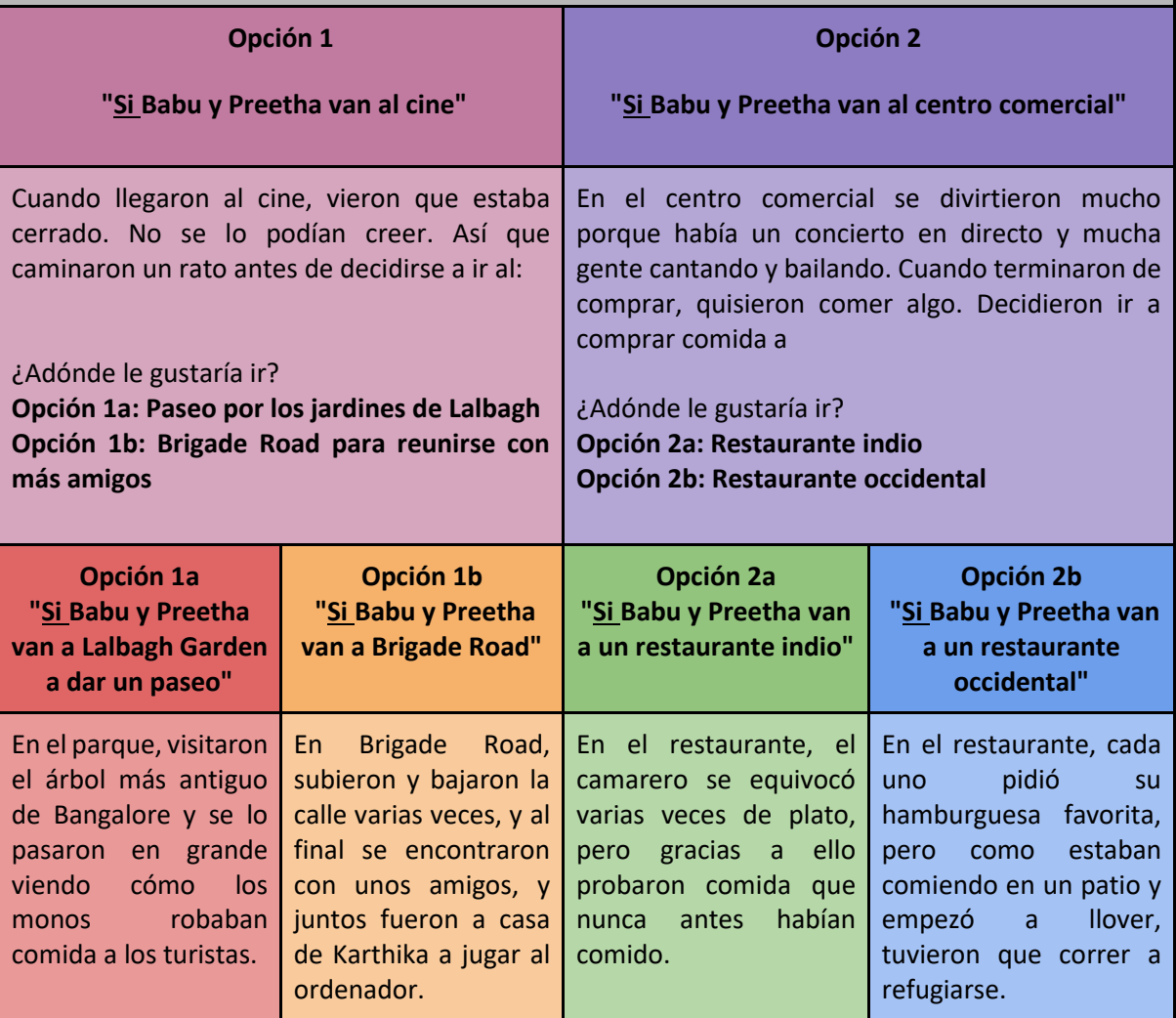

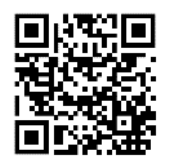

Este planificador CYOA se basa en una idea de: [www.mrspriestleyict.com](http://www.mrspriestleyict.com/)

Otra buena manera de empezar es reflexionando sobre las decisiones que tomamos cada día, todo el tiempo, y que determinan nuestras acciones: *si hace frío, me pondré una chaqueta. Si no, vendré al colegio en camiseta.*

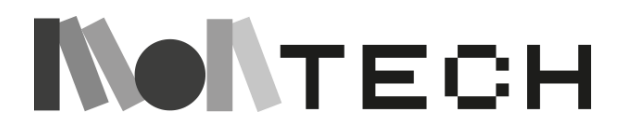

### **jugar**

Tras estas reflexiones iniciales, una buena forma de aprender el concepto de condicional es a través de un juego. Te proponemos uno en el que utilizamos naipes, pero puedes imaginar muchos otros. Otra forma divertida de explorar los condicionales es a través de la actividad kid-bot (ver taller 1, pag 43):

*si te paras en un cuadrado amarillo, gira a la izquierda*.

## **Actividad: condicionales con tarjetas**

Practica los condicionales IF y ELSE con cartas.

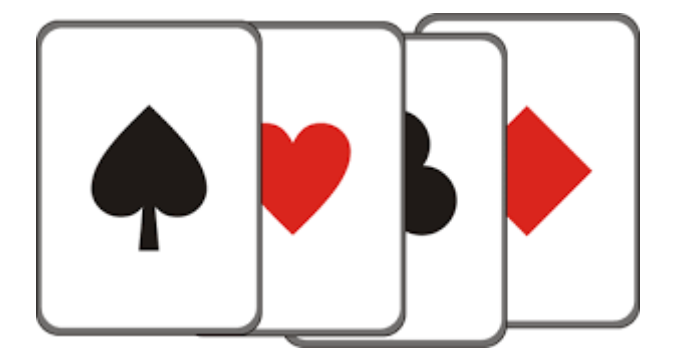

En primer lugar, establezca algunas reglas mediante sentencias condicionales. He aquí algunos ejemplos:

- Si saco cara roja todos aplauden, si no, todos dicen "aww".
- Si elijo una carta negra y el número es mayor que 7, obtengo 1 punto.

Consulte la actividad *Condicionales con tarjetas* de Code.org para obtener más ideas:

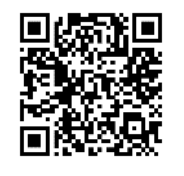

<https://code.org/curriculum/course2/12/Teacher.pdf>

Deja que los niños inventen sus propias reglas y jueguen con las cartas.

#### **Reflexionar**

Reflexione con los niños sobre los condicionales. Pídeles que piensen en sus videojuegos favoritos. Anímales a escribir en su cuaderno: ¿Ganan más puntos por unas acciones que por otras? Por supuesto, la respuesta es sí, y eso se debe a que los ordenadores utilizan condicionales para determinar cuántos puntos te dan.

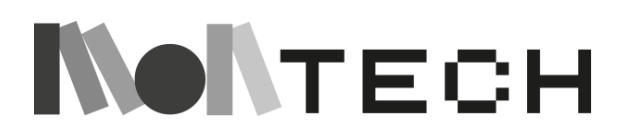

# **TALLER 11: Juguemos con condicionales y Scratch Enchufado**

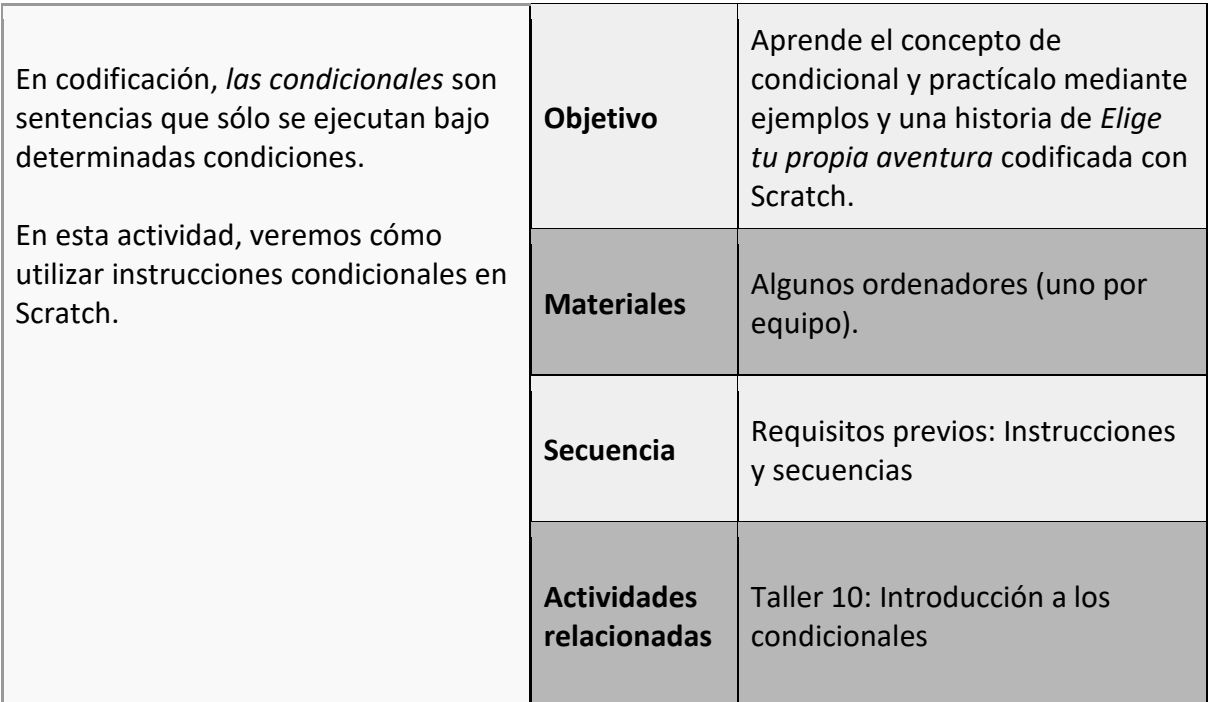

### **imaginar**

Una buena manera de empezar es mostrar a toda la clase un ejemplo sencillo de cómo utilizar condicionales en Scratch. Para los niños más pequeños, también podemos utilizar Scratch Junior.

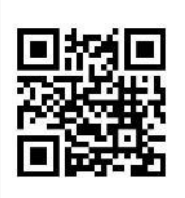

Scratch Junior (ScratchJr): <https://www.scratchjr.org/>

En este ejemplo, podemos hacer que el sprite se mueva con las teclas de flecha. Tendremos que crear un telón de fondo pintado con varios colores. En esta lección, hemos dividido el fondo en dos partes, una azul y otra verde.

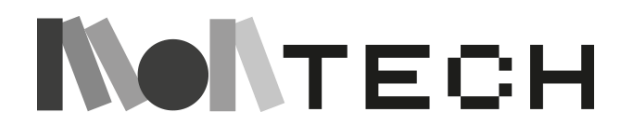

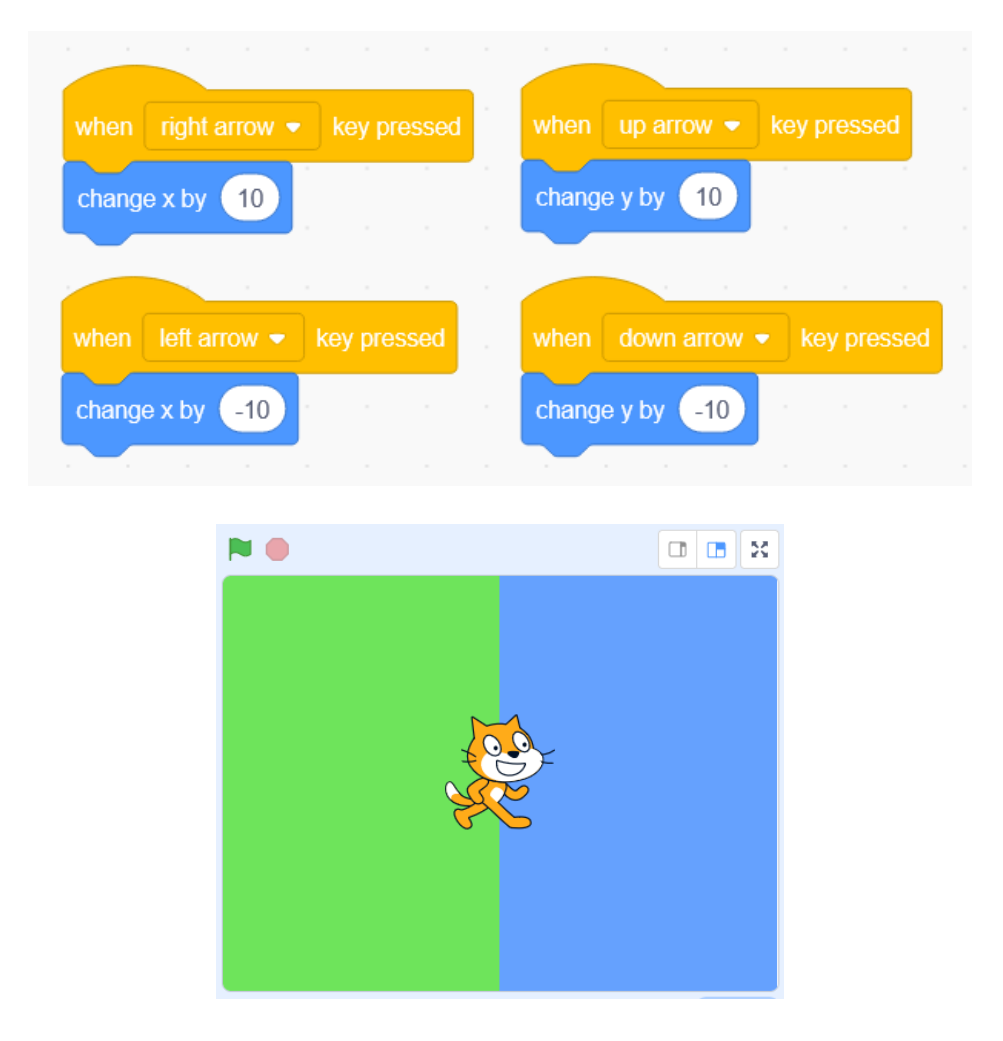

Una vez que tenemos el escenario pintado de diferentes colores y el personaje se puede mover utilizando las flechas del teclado, es el momento de mostrar cómo programar los condicionales. Podemos utilizar este sencillo programa:

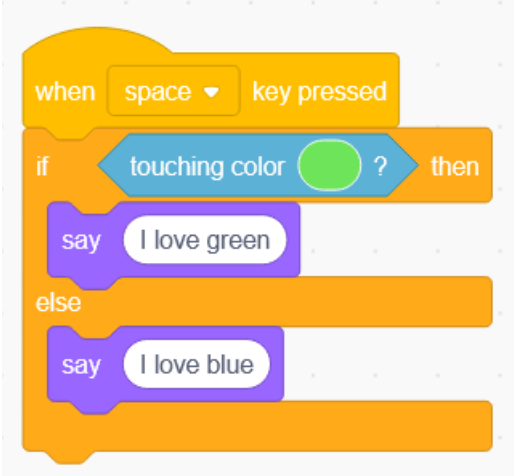

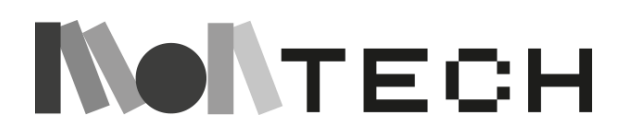

Observa que estamos utilizando una instrucción "If-else" del menú Control (naranja). También usamos una instrucción "tocando color X", que es un sensor (menú sensing) que devuelve un valor "true" o "false" dependiendo de si el sprite está o no sobre el color especificado.

Con este script, cada vez que pulsamos la tecla espacio, nuestro personaje dice de qué color es. Así podemos mover el personaje con las flechas del teclado y cuando queramos, pulsar espacio para ver si funciona.

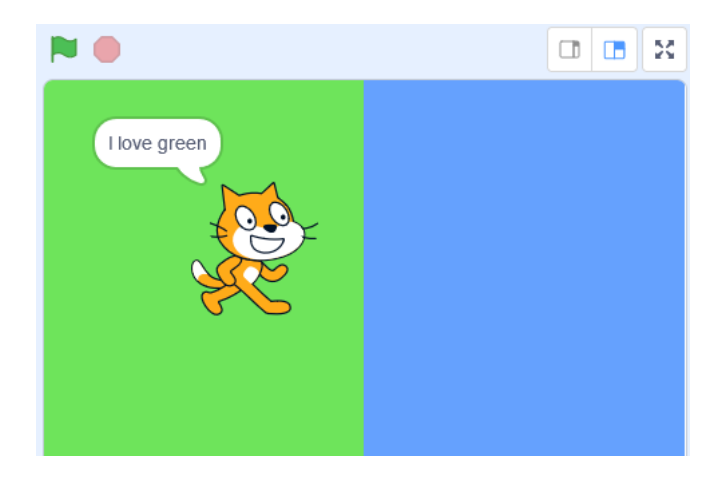

El ejemplo podría complicarse aún más añadiendo más colores y creando estructuras más complejas con sentencias if-else anidadas.

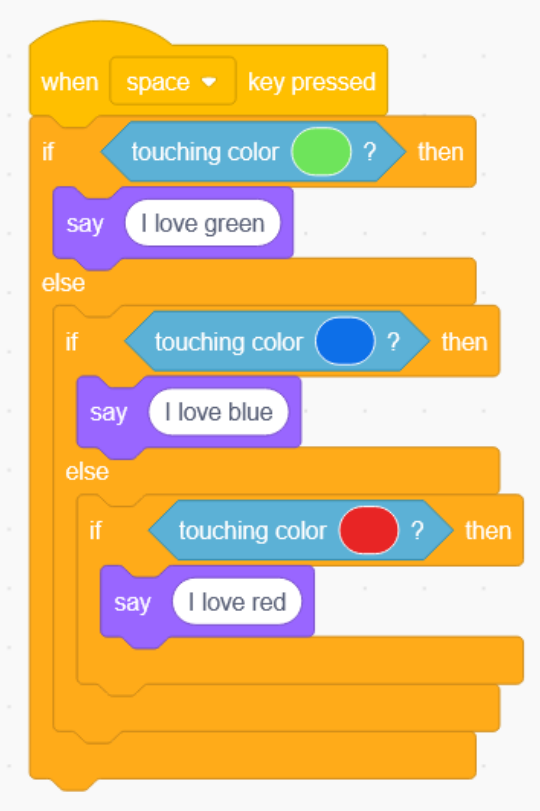

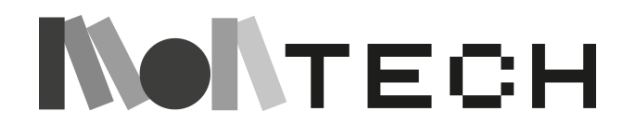

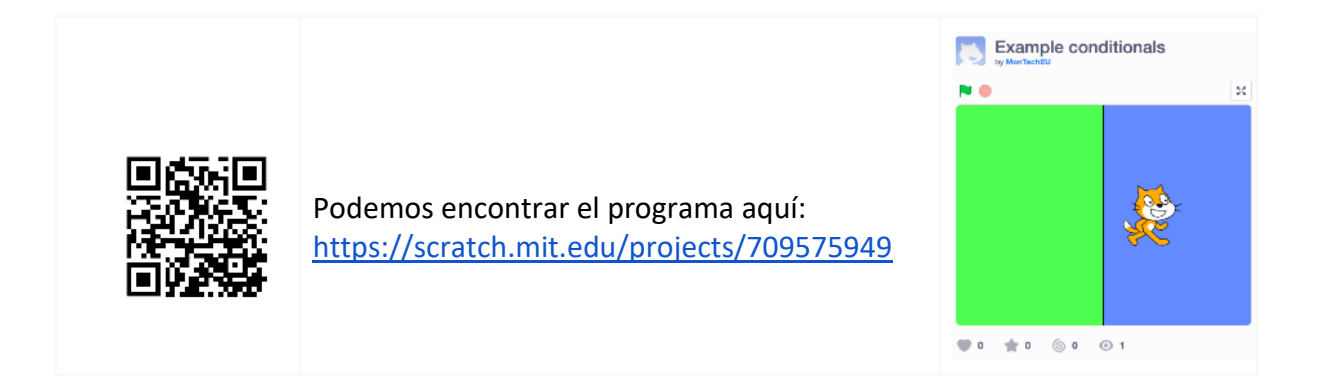

#### **crear**

# **Actividad: Elige tu propia aventura con Scratch**

Tras esta demostración con toda la clase, la idea es dividir la clase en equipos de dos o tres niños, y que cada equipo cree una historia interactiva, en la que los sprites hagan preguntas al usuario, y en función de la respuesta realicen unas acciones u otras.

Dependiendo del nivel de Scratch de los niños, hay diferentes formas de proceder.

Si previamente han creado una historia utilizando Scratch, puede simplemente mostrarles estas instrucciones, y ver si son capaces de crear una historia interactiva utilizando condicionales.

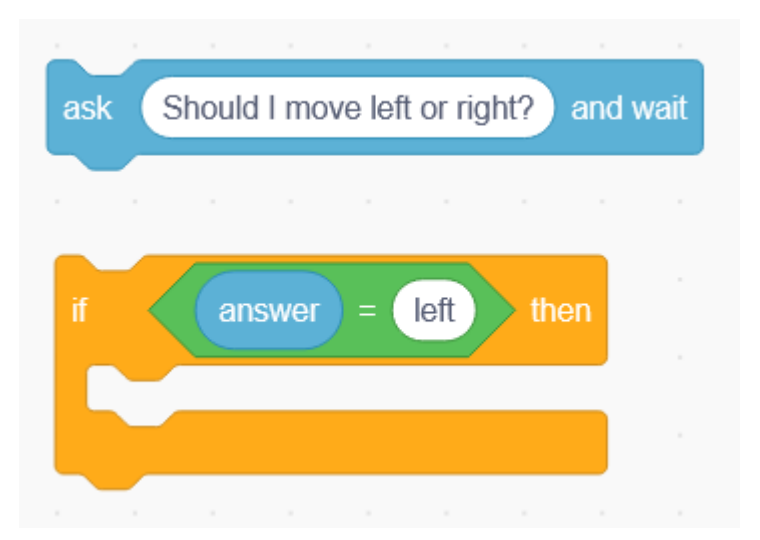

Si nunca antes han creado una historia con Scratch, es importante que primero se familiaricen con mover personajes, hacerlos hablar y cambiar de escena. En los tutoriales de Scratch (menú superior) hay varios tutoriales relacionados con la creación de historias. Una buena forma de aprender es que los equipos sigan estos tutoriales de forma independiente.

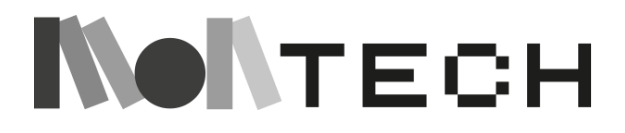

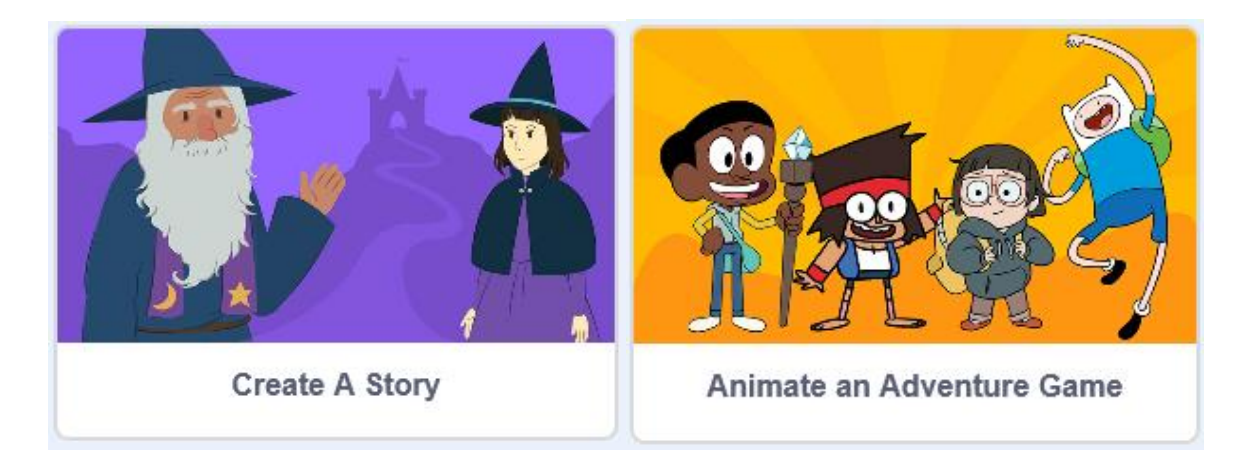

Cuando ya sepan crear historias sencillas, es el momento de mostrarles un ejemplo como el que compartimos a continuación, y luego dejar que experimenten y exploren por sí mismos.

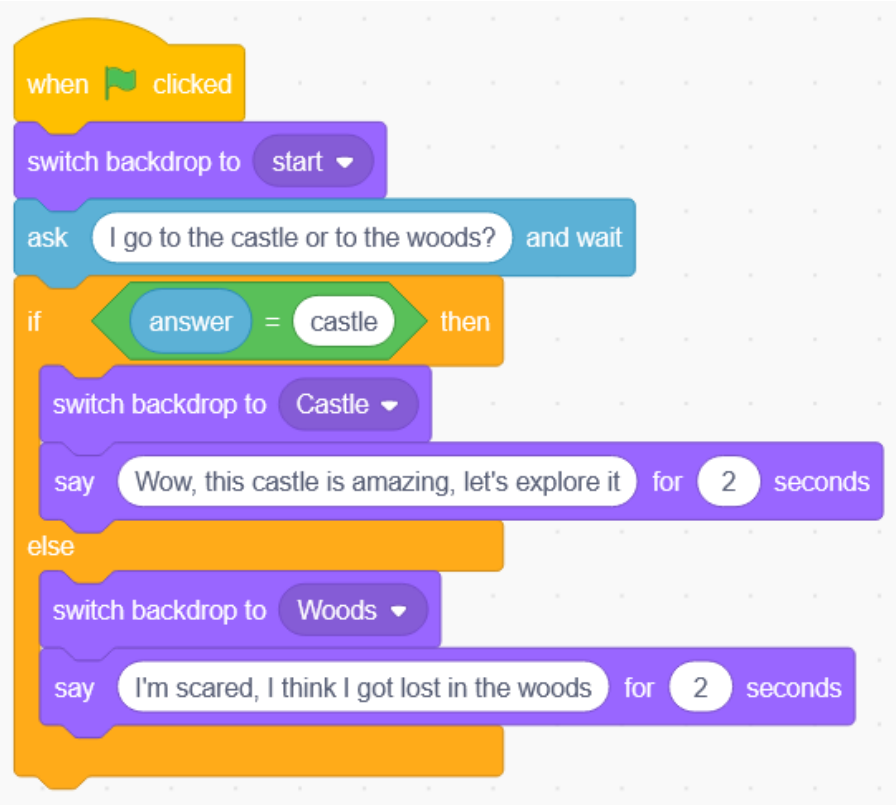

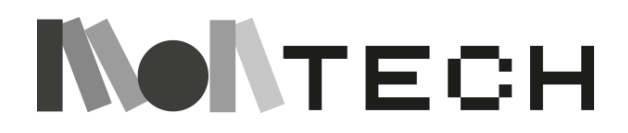

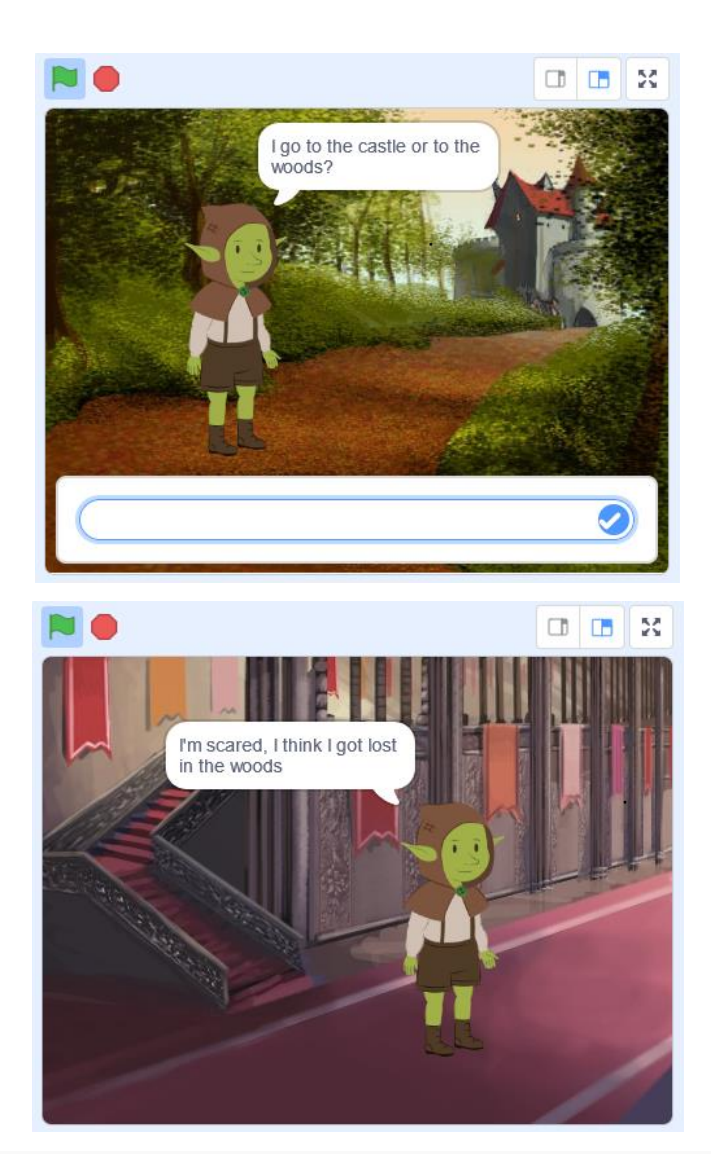

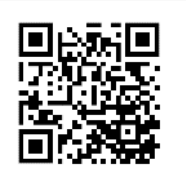

Puede consultar el proyecto aquí: <https://scratch.mit.edu/projects/650412065>

#### **compartir**

Da tiempo a los niños para que muestren y compartan sus historias con el resto de la clase.

#### **reflexionar**

Pida a los niños que escriban una reflexión en su cuaderno: Elige una historia y aporta comentarios positivos o nuevas ideas para continuar la historia.

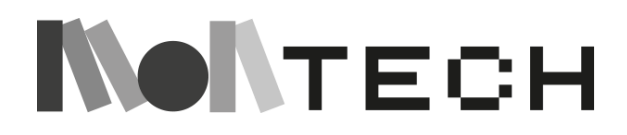

# **TALLER 12: Introducción a las variables Desenchufado**

Edades

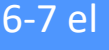

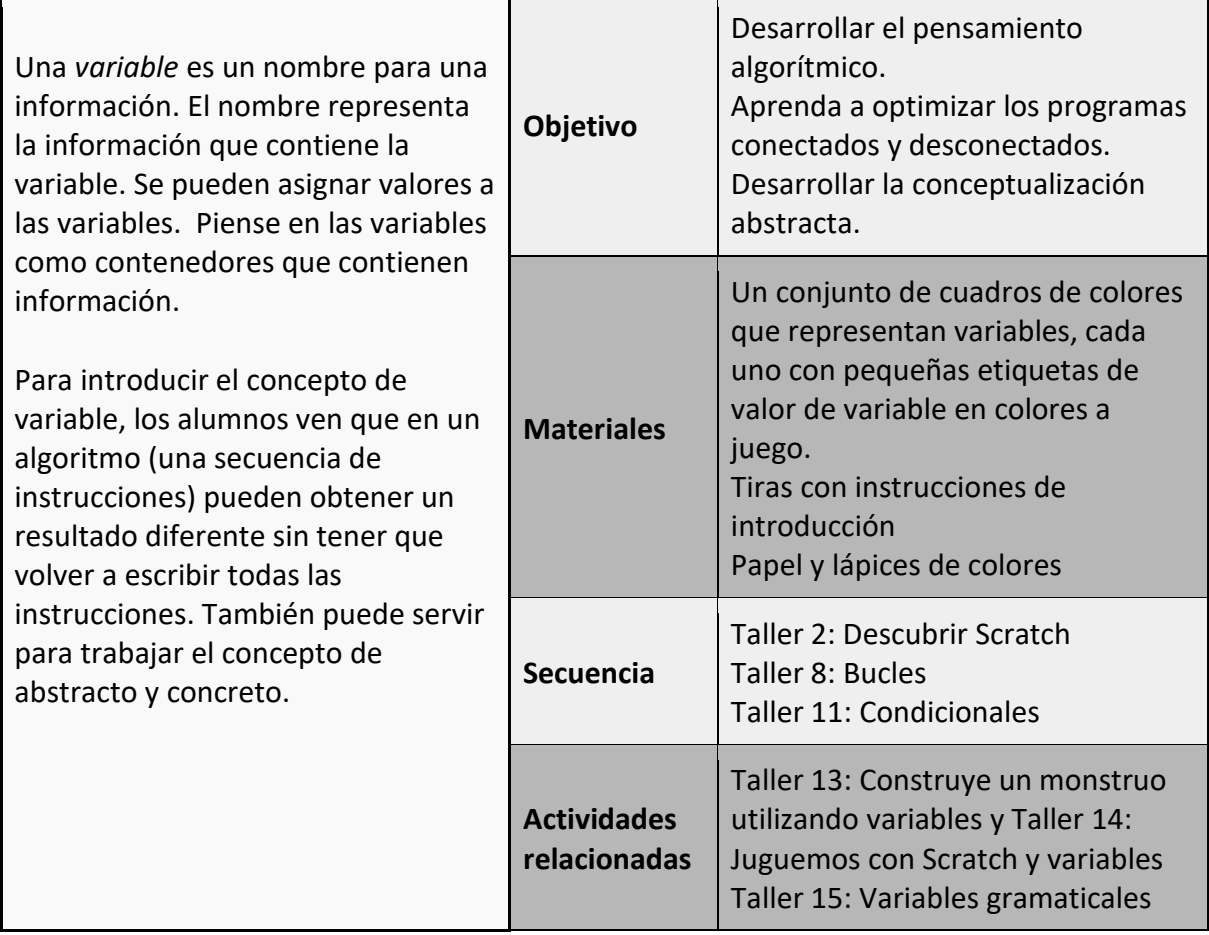

# **imaginar (desenchufada)**

Pregunta a los niños: ¿Recordáis cuando trabajábamos con Scratch y jugábamos a poner instrucciones en el programa y cómo podíamos cambiar la secuencia de las instrucciones para que el programa hiciera cosas diferentes?

Hoy queremos ver cómo crear instrucciones de forma que nos ayuden a cambiar el aspecto del programa o lo que hace, dependiendo de cómo nos sintamos.

¿Recuerdas cuando trabajamos con la gramática y descubrimos cómo cambiar el adjetivo de una frase puede cambiar el aspecto de algo?

El gato rosa se bebió la leche.

El gato marrón se bebió la leche.

Lo único que cambiamos en la frase fue el **adjetivo**, pero cambió mucho la imagen que teníamos en la cabeza del aspecto del gato.

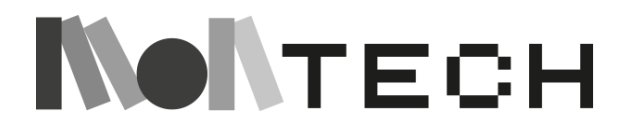

Hoy vamos a ver algo llamado **variables**. Las variables pueden cambiar el color de algo, pero también pueden cambiar muchas otras cosas.

Echemos un vistazo a lo que tengo aquí. Tengo **piezas de código**, que utilizaremos para construir un conjunto de instrucciones. También tengo algunas cajas, pero vamos a mantener estos a un lado para empezar.

## **Actividad**

En primer lugar, construyamos un conjunto de instrucciones. Imaginemos que queremos programar un robot o un sprite, o incluso explicar a un amigo cómo dibujar una casa. Para ello, necesitamos darles instrucciones en una secuencia clara para que cualquiera que siga las instrucciones consiga dibujar una casa.

Así, nuestro primer conjunto de instrucciones podría tener este aspecto:

*(Disponga las tiras en secuencia y siga cada instrucción mientras lee con los niños).*

Dibuja el suelo con una línea horizontal

Dibuja las paredes con dos líneas verticales sobre el suelo

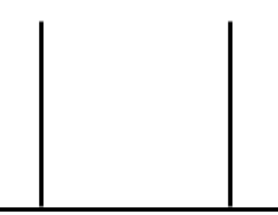

Dibuja la puerta con un rectángulo encima del suelo entre las dos paredes

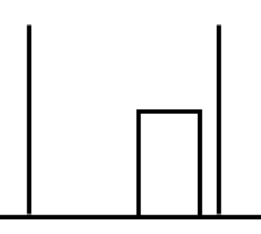

Dibuja el tejado con un triángulo apoyado en las dos paredes

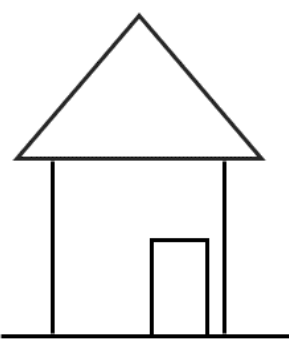

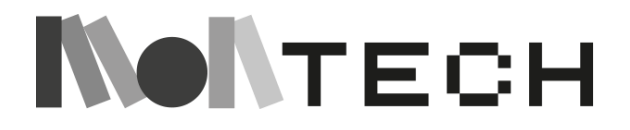

101

## Pinta la puerta con el lápiz de color

## Pinta el tejado con el lápiz de color AZUL

AMARILLO

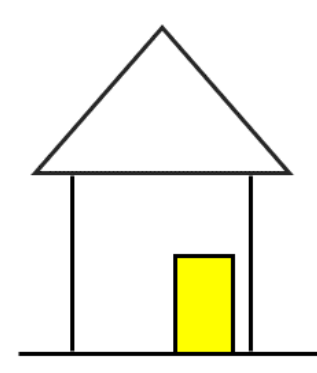

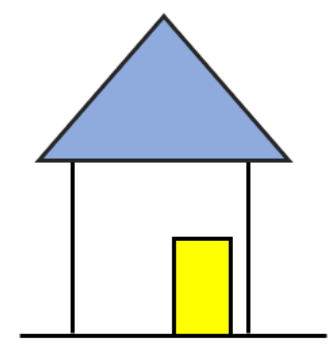

Ahora, supongamos que quiero que el robot o mi amigo cambien el color del tejado. Tengo que repetir el conjunto de instrucciones. Pero esta vez tengo que cambiar la última instrucción para que diga "verde".

Dibuja el suelo con una línea horizontal

Dibuja las paredes con dos líneas verticales sobre el suelo

Dibuja la puerta con un rectángulo encima del suelo entre las dos paredes

Dibuja el tejado con un triángulo apoyado en las dos paredes

Pinta la puerta con el lápiz de color AMARILLO

Pinta el tejado con el lápiz de color VERDE

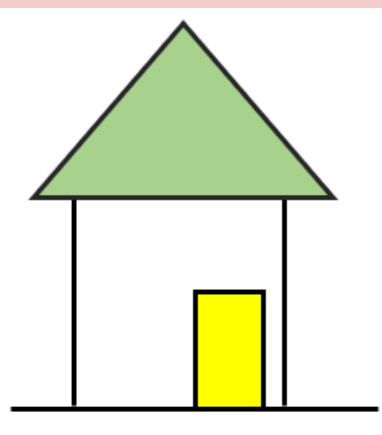

Pero, ¿y si quiero que el robot dibuje todo un pueblo de casas de colores? Que dibuje una casa con el tejado morado. ¿Qué crees que tengo que cambiar ahora?

Dibuja el suelo con una línea horizontal

Dibuja las paredes con dos líneas verticales sobre el suelo

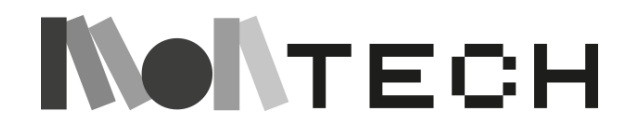

Dibuja la puerta con un rectángulo encima del suelo entre las dos paredes

Dibuja el tejado con un triángulo apoyado en las dos paredes

Pinta la puerta con el lápiz de color AMARILLO

Pinta el tejado con el lápiz de color MORADO

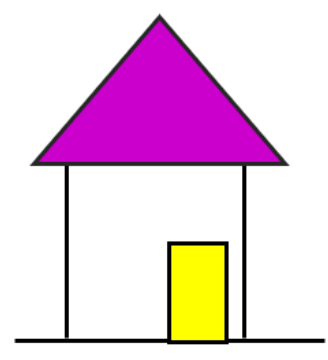

Ahora hemos escrito tres programas que el robot puede seguir. Y haciendo esto muchas veces diferentes, podríamos conseguir una aldea completa de casas de diferentes colores de tejado cambiando una sola palabra en las instrucciones.

PERO - jesto podría llevar mucho tiempo si tuviéramos que seguir escribiéndolo cada vez!

AHORA podemos echar un vistazo a estas cajas que tengo aquí. ¿Ves cómo en una de ellas pone "COLOR DE TEJADO"? Echa un vistazo dentro de la caja, ¿qué ves? (*etiquetas con varios colores*).

En programación, podemos utilizar algo llamado **variable** para ayudarnos a realizar cambios en el aspecto del programa sin tener que cambiar todo el conjunto de instrucciones.

Volvamos a nuestro programa de dibujo de casas. En lugar de cambiar el color del tejado cada vez, ahora podemos añadir una variable. Voy a llamar a esta variable COLOR DEL TEJADO, igual que a la tapa de la caja.

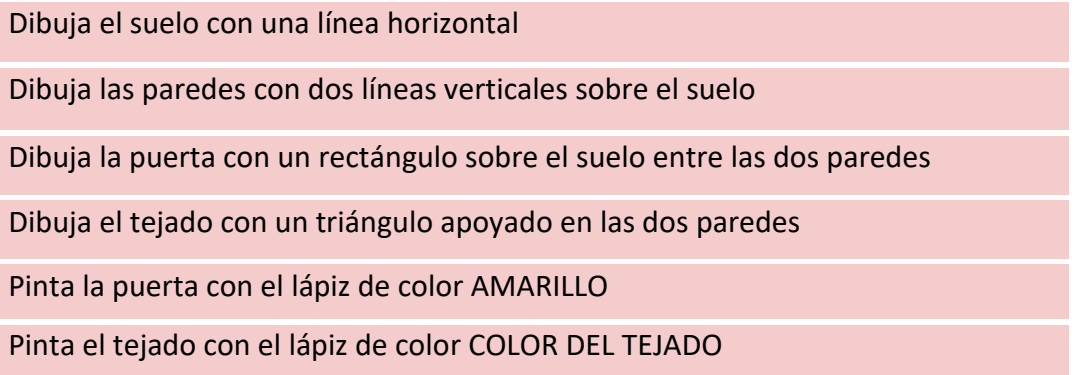

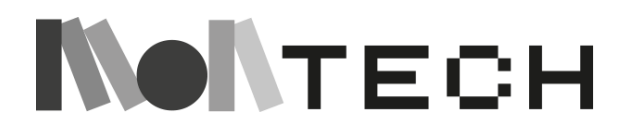

Por lo tanto, mediante el uso de una variable, sólo tenemos que escribir un conjunto de instrucciones, y podemos simplemente cambiar la variable. En este caso, vamos a cambiar el color del tejado (también podríamos cambiar el color de la puerta). Podemos seleccionar cualquiera de las etiquetas de dentro de la caja COLOR DEL TEJADO y colocarla en las instrucciones donde veamos COLOR DEL TEJADO.

También podemos decir que para ese caso la variable COLOR DEL TEJADO es igual a morado y escribir las instrucciones de la siguiente forma:

COLOR DEL TEJADO = MORADO

Dibuja el suelo con una línea horizontal

Dibuja las paredes con dos líneas verticales sobre el suelo

Dibuja la puerta con un rectángulo sobre el suelo entre las dos paredes

Dibuja el tejado con un triángulo apoyado en las dos paredes

Pinta la puerta con el lápiz de color AMARILLO

Pinta el tejado con el lápiz de color COLOR DEL TEJADO

¿Y si queremos que nuestro pueblo no sólo tenga tejados de colores, sino también puertas de colores? ¿Habría que escribir dos programas con una variable cada uno?

**morado**

En absoluto. Podemos poner más de una variable en el mismo programa. En este caso podríamos tener una variable para el color de la puerta y otra para el color del tejado. Así que un programa que dibuje una casa con el tejado rojo y la puerta verde tendría este aspecto:

**COLOR DEL TEJADO** = ROJO

**COLOR DE LA PUERTA** = VERDE

Dibuja el suelo con una línea horizontal

Dibuja las paredes con dos líneas verticales sobre el suelo

Dibuja la puerta con un rectángulo sobre el suelo entre las dos paredes

Dibuja el tejado con un triángulo apoyado en las dos paredes

Pinta la puerta con el lápiz de color **COLOR PUERTA**

Pinta el tejado con el lápiz de color **COLOR DEL TEJADO**

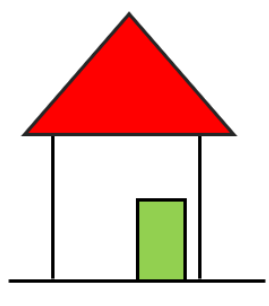

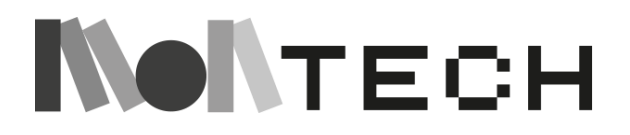

Para introducir otras culturas en la clase, después de este ejemplo, podemos preguntar a los niños cómo son las casas en todo el mundo. Desafiarles a crear una secuencia de instrucciones para dibujarlas:

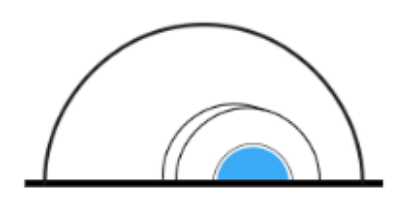

#### **IGLOO**

Una casa construida con Untipies unatienda bloques de nieve compactada de campaña cónica típica de los cazadores inuit hecha de pieles de del Ártico y Alaska por el bajo animales sobre postes coste de los materiales y su de madera. Se asocia a utilidad para la época invernal. las tribus de nativos

**TIPI** americanos.

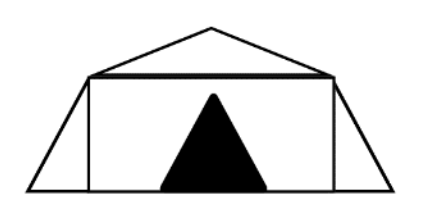

# **JAIMA:** Refugio utilizado por los nómadas del norte de África. Se construye como una tienda de campaña, con lona apoyada en postes y sujeta con cuerdas.

### **Crear (desenchufada) (no guiada) Jugar**

Ahora los niños pueden reunirse por parejas o en pequeños grupos y empezar a crear sus aldeas de colores siguiendo este procedimiento: construyen el programa de dibujo colocando las tiras de las instrucciones en el orden que permite construir la casa. Cada vez que quieran dibujar una casa diferente cogen los colores que quieren para el tejado y para la puerta de las casillas COLOR TEJADO y COLOR PUERTA, y lo colocan en la instrucción variable. Proceden a dibujar la casa siguiendo las instrucciones.

### **Compartir (guiada) Reflexionar**

En el grupo entero o en grupos más pequeños, reflexionar y compartir sobre los coloridos pueblos que construyeron. El maestro puede preguntar qué pasaría si quisiéramos casas más elaboradas. Queremos que el programa dibuje más elementos en ella: una ventana (de forma redonda, cuadrada), una chimenea, etc. No sólo se pueden introducir colores como variables, sino también formas geométricas y todo tipo de cosas. Los alumnos pueden dibujar nuevas ideas en sus cuadernos.

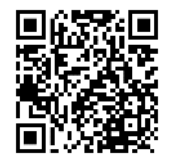

*Esta actividad se inspira en la propuesta "Envelope Variables" de <https://curriculum.code.org/csf-18/coursef/14/>*

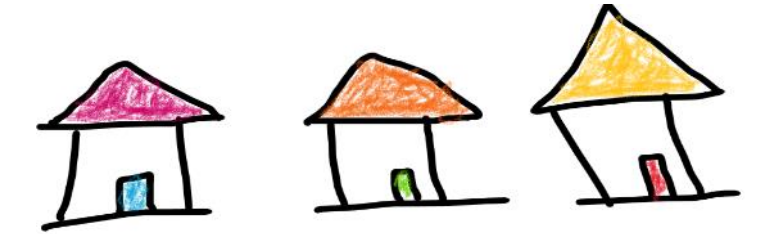

TECH

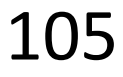

# **TALLER 13: Construye un monstruo con variables Desenchufado**

Edades 6-7 el

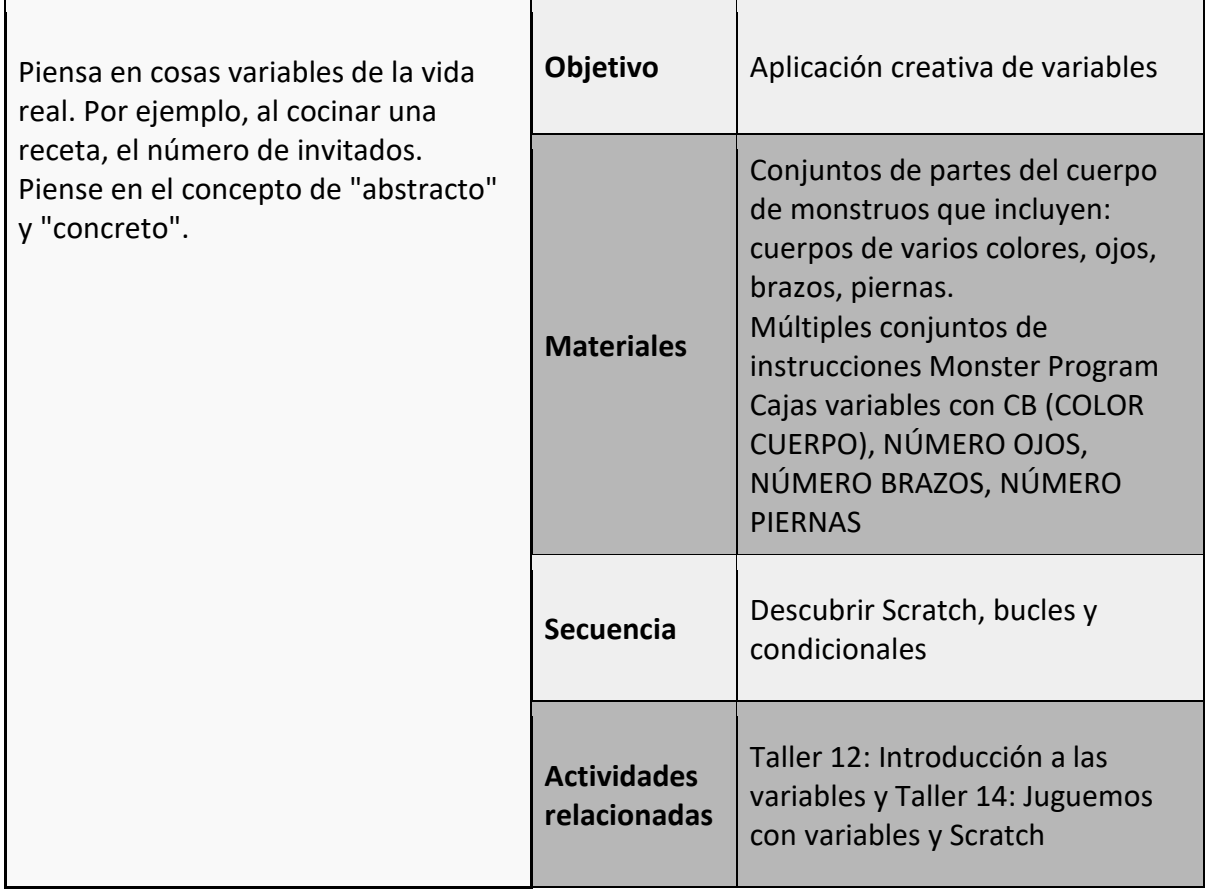

# **imaginar (desenchufada)**

Vamos a explicar a los alumnos que ahora vamos a utilizar variables para ser creativos. Explicar el contenido de la caja como ésta, con partes del cuerpo de monstruos.

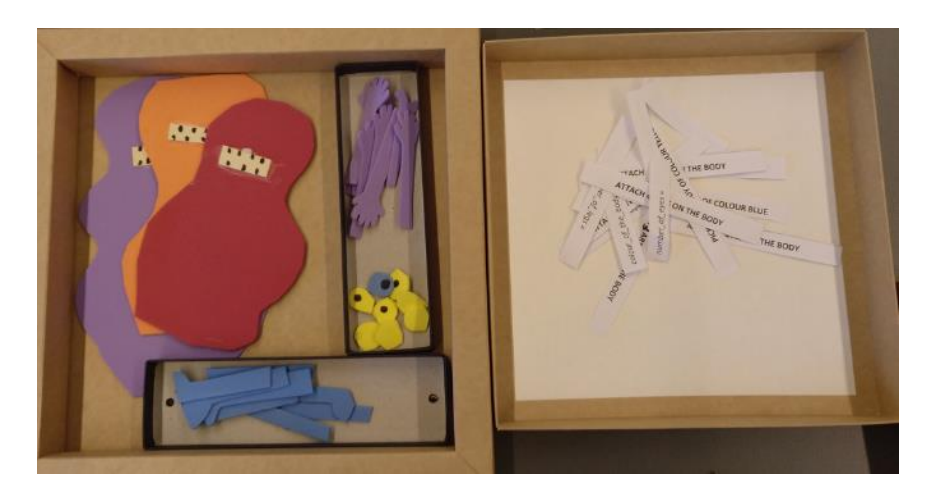

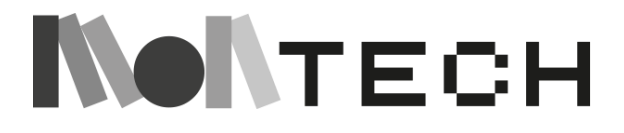

Ahora explica cómo utilizaremos las instrucciones para construir un monstruo:

- Primero elegimos un cuerpo de color.
- Luego pegamos unos ojos al cuerpo.
- Luego añadimos unos brazos al cuerpo,
- y luego vamos a añadir algunas piernas al cuerpo.

El color del monstruo y cuántos ojos, brazos y piernas tendrá dependerá del **valor que**  seleccionemos para cada **variable**.

Presentar el conjunto de instrucciones para programar un monstruo:

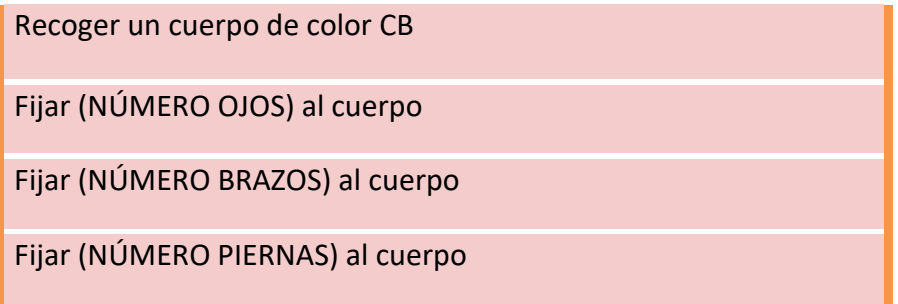

Demuestra cómo encontrar los valores de cada variable en la casilla correcta. Construye un monstruo de ejemplo.

#### **crear (desenchufada)**

#### **jugar**

Los alumnos pueden utilizar ahora el conjunto de instrucciones con las casillas variables para crear su propio monstruo. Pueden hacerlo por parejas o en pequeños grupos. Primero, uno o dos alumnos reúnen las instrucciones y luego el compañero (o los compañeros) construyen el monstruo.

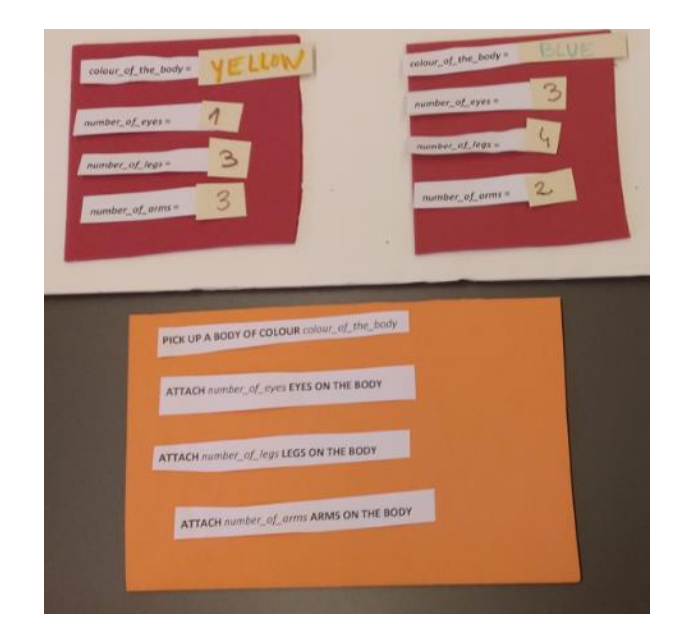

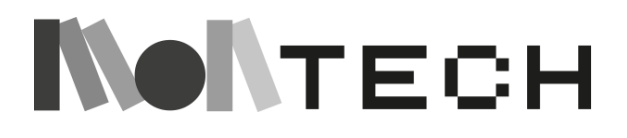

Un ejemplo de las instrucciones para construir dos "monstruos variables", y una vista de todo el montaje (ejemplo):

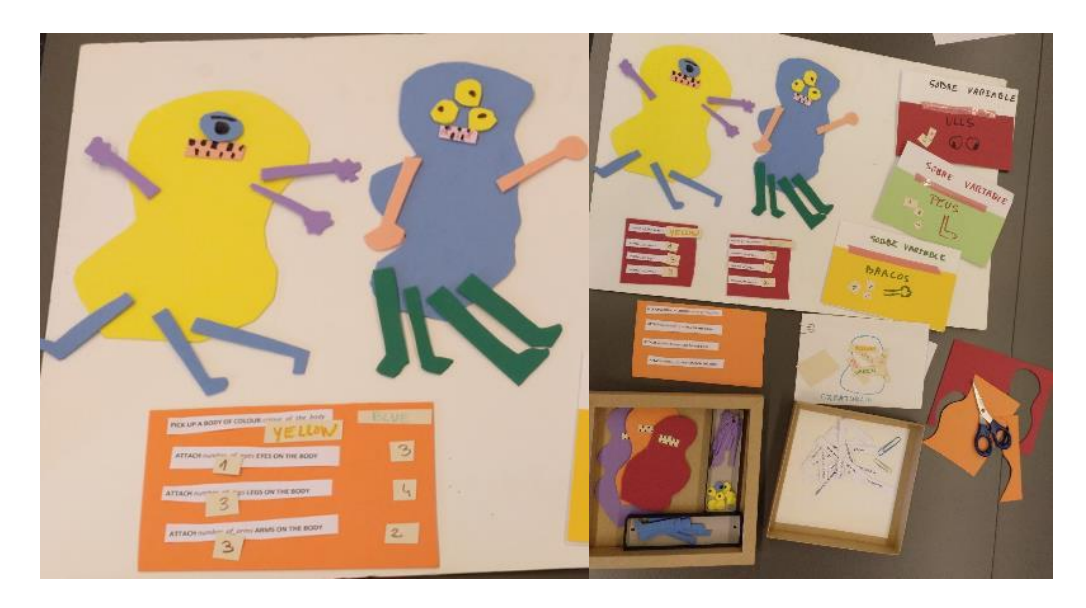

## **compartir**

#### **reflexionar**

Todos juntos pueden reflexionar y compartir sobre el monstruo variable construido. La maestra puede preguntar cómo podríamos construir monstruos con aún más variables (por ejemplo, la forma de la cabeza) y durante cuánto tiempo podríamos seguir introduciendo variables.

En su cuaderno, dependiendo de la edad de los niños, pídeles que reflexionen sobre el concepto de general y específico: general: "un monstruo", específico: "un monstruo azul, con 3 ojos, 4 patas, etc.".... ¿Cuánto puede cambiar algo cambiando una sola variable? ¿Y si cambias 2? 3? etc. En su cuaderno, los niños también pueden dibujar su monstruo y escribir el conjunto de instrucciones que utilizaron, incluidas las variables que eligieron para su creación.

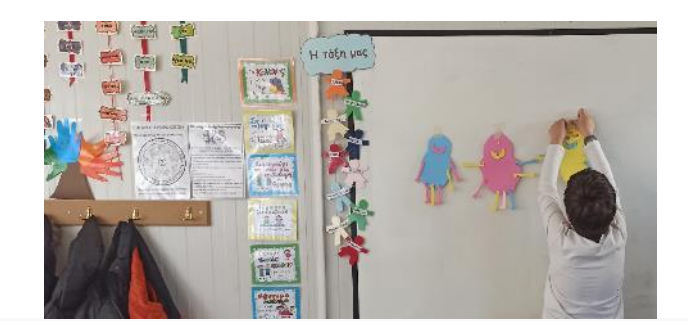

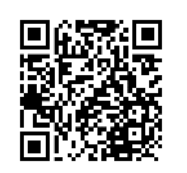

*Esta actividad se inspira en la propuesta "Envelope Variables" de https://curriculum.code.org/csf-18/coursef/14/* 

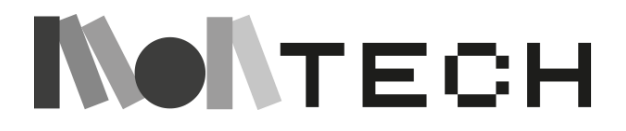
## **TALLER 14: Juguemos con Scratch y las variables Enchufado**

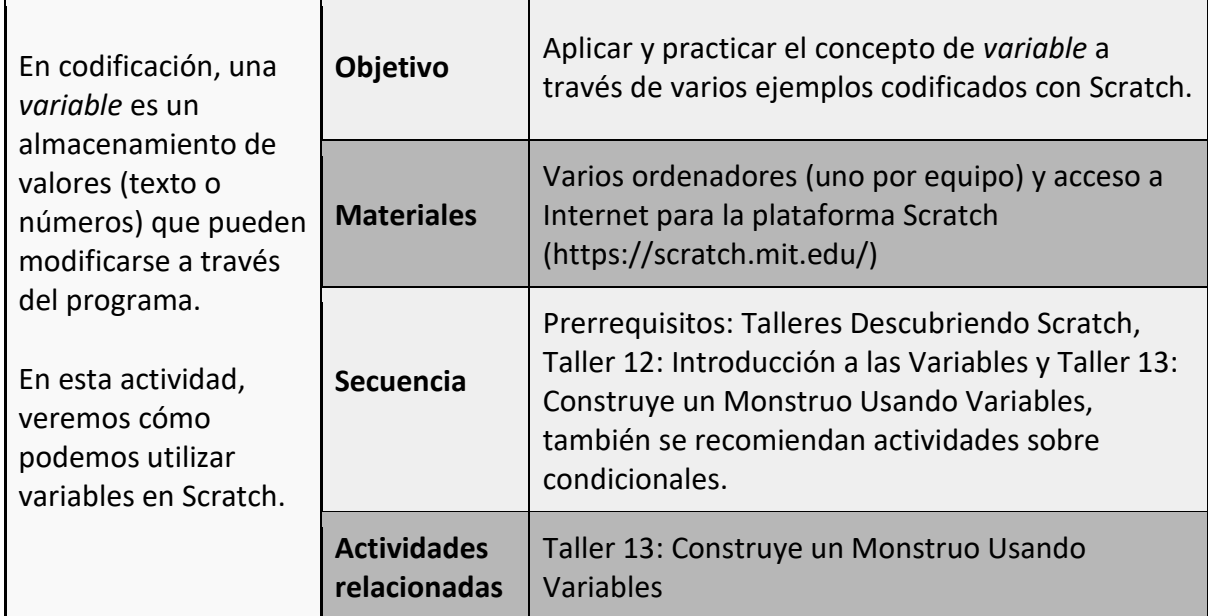

Este taller requiere cierta práctica previa con Scratch. No está pensado como actividad de iniciación. La actividad también funcionará mejor si se han completado previamente las actividades no conectadas sobre variables. Para algunas partes del taller, el conocimiento de condicionales también es importante.

#### **imaginar**

Al principio, podemos utilizar este vídeo de 7 minutos como chispa para que los niños vean algunos ejemplos de uso de variables en Scratch y entiendan su concepto. Es un pequeño tutorial, pero la idea no es que a través de él lo entiendan todo, y que sean capaces de programar variables. Es sólo un posible punto de partida antes de ponerse a trabajar con los siguientes ejemplos. Es totalmente opcional, y hay muchos otros vídeos similares en YouTube.

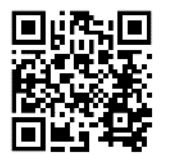

<https://youtu.be/wS1QETPfgGE>

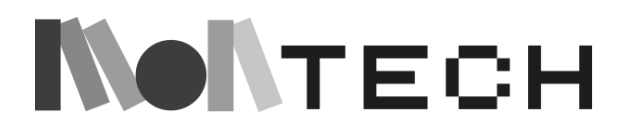

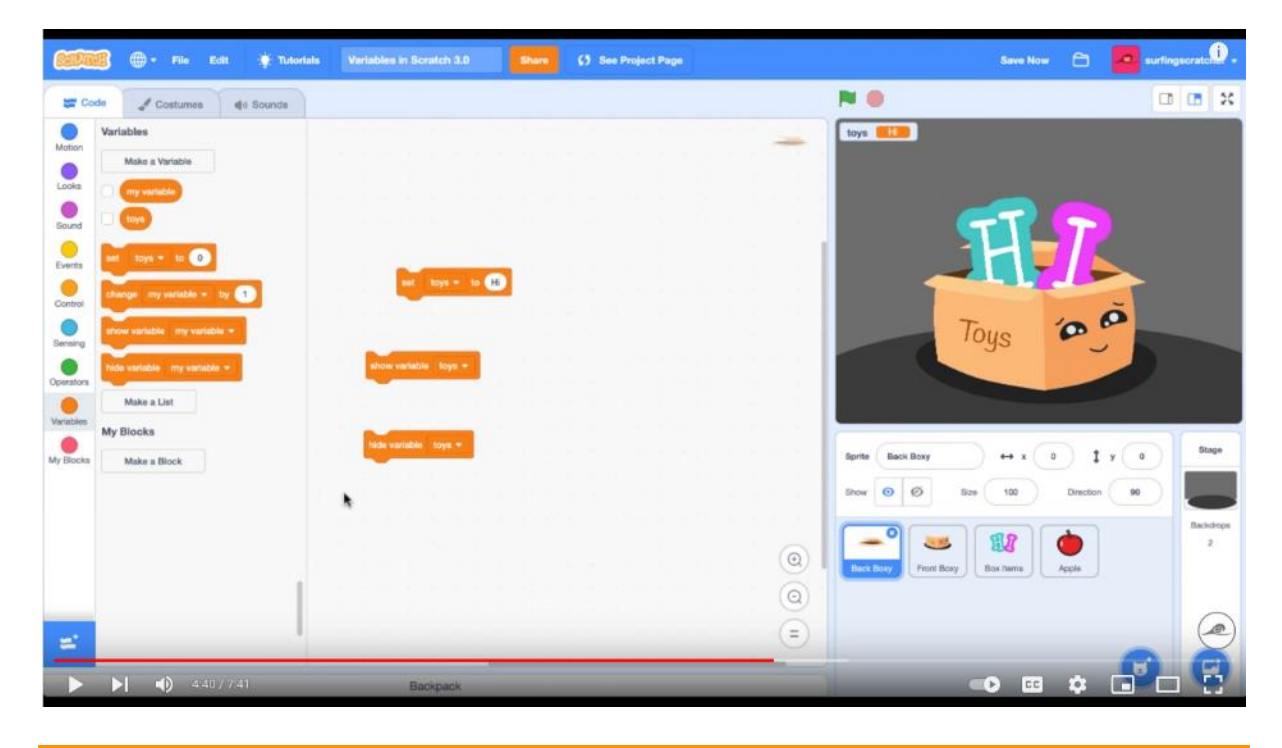

#### **jugar crear**

Empecemos con un ejemplo muy sencillo que continúa la actividad "Construye un monstruo usando variables" poniendo el monstruo dentro de Scratch y jugando a cambiar su número de ojos usando una variable.

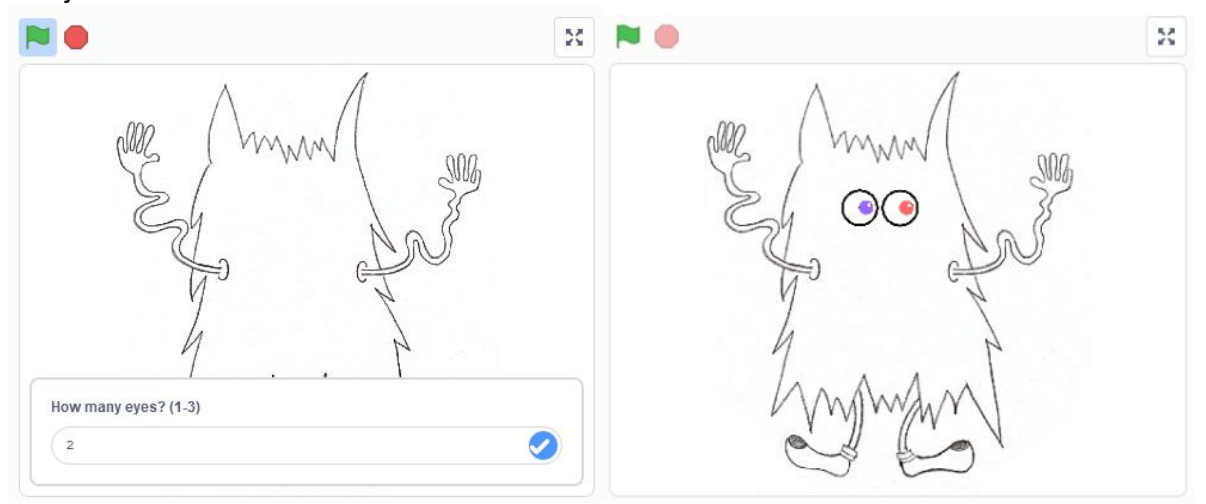

El proyecto incorpora el cuerpo del monstruo utilizando un telón de fondo. Aparte de esto, hay un único sprite (los ojos) que pregunta al usuario cuántos ojos tiene. El usuario tiene que introducir un valor entre 1 y 3, y dependiendo de la respuesta el traje del sprite cambia para tener 1, 2 o 3 ojos.

Este ejemplo utiliza los bloques "ask" y "answer". *Answer* es una variable que Scratch ya nos proporciona, no tenemos que crearla. Y almacena las respuestas que el usuario introduce (textos o números) al responder a la pregunta generada por el bloque "ask".

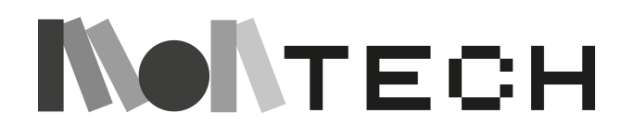

Así que lo que tiene que hacer nuestro programa es empezar ocultando el sprite (para que no haya ojos), preguntar al usuario cuántos ojos quiere, y luego, mediante condicionales, comprobar si la respuesta es 1, 2 ó 3. Si la respuesta es 1 cambiaremos el disfraz poniendo el de un solo ojo, y así sucesivamente. Finalmente, es necesario mostrar el sprite para ver el resultado.

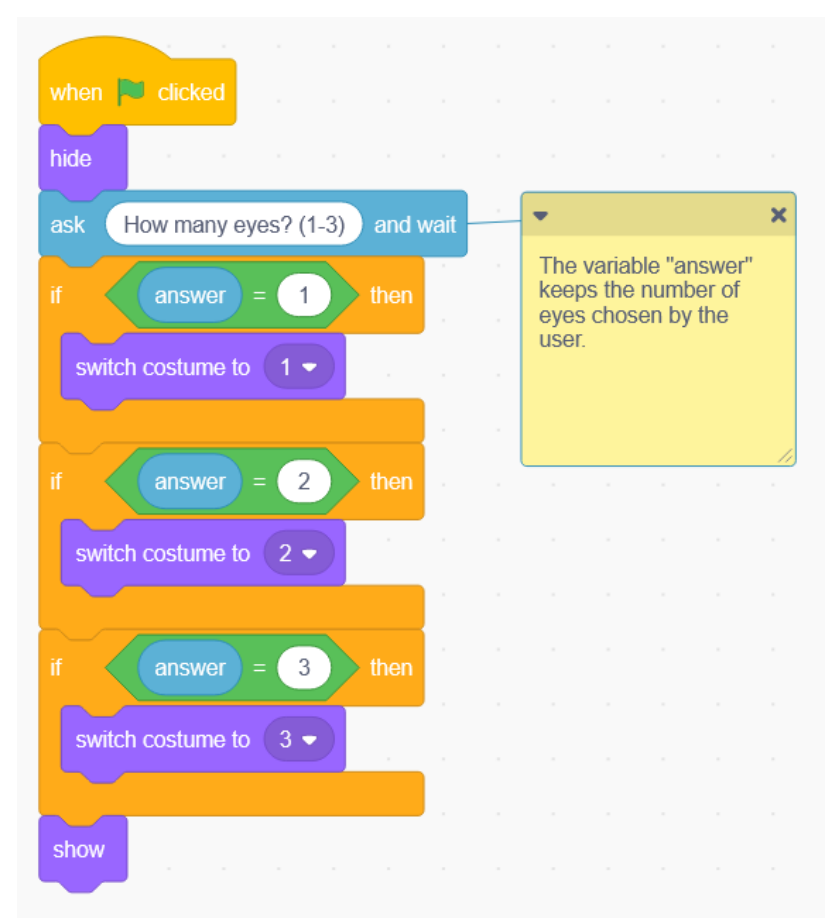

Este script puede, de hecho, ser optimizado porque como en el ejemplo los nombres de los diferentes disfraces son los números 1, 2 y 3, entonces podemos elegir el disfraz simplemente poniendo la variable "answer" dentro del bloque "switch costume to". Este trozo de código hace exactamente lo mismo que el anterior:

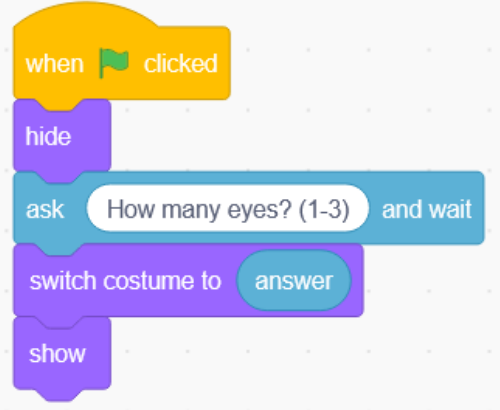

# **NONTECH**

Después de jugar y practicar con el ejemplo anterior, podemos complicarlo un poco añadiendo otra variable: número de bocas. En el ejemplo siguiente, utilizaremos algunas instrucciones del menú "Pluma" (para acceder a este menú, necesitamos añadir la extensión de Scratch con el mismo nombre "Pluma"). Las extensiones se añaden con el botón azul de la esquina inferior izquierda de la interfaz.

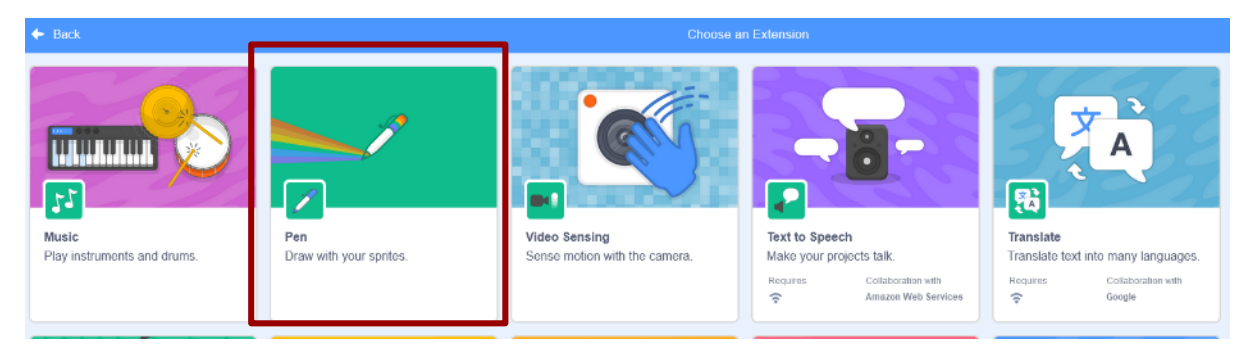

El programa es muy parecido al anterior, pero esta vez empezamos borrando todo y colocando el sprite justo en el punto (x,y) donde irán los ojos. Lo hacemos así porque en este programa vamos a mover el sprite, y lo iremos estampando. Así que cada vez que ejecutemos el programa, tenemos que colocar el sprite en el punto inicial. La otra diferencia es que cuando el usuario ya ha contestado el nombre de los ojos, y hemos cambiado el traje, tenemos que usar el bloque "estampar".

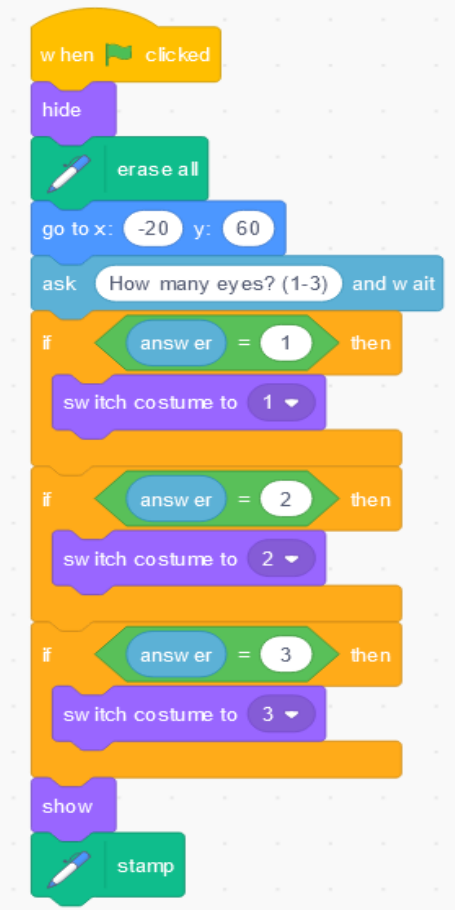

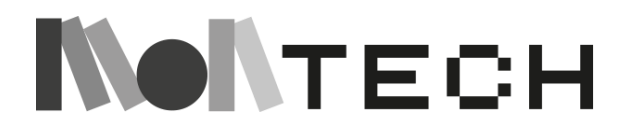

Podemos continuar el programa con este otro trozo de código, donde cuando sabemos el número de bocas que quiere el usuario, usamos un bucle para estamparlas. Dentro del bucle, disminuimos la Y del sprite para que las bocas vayan descendiendo. También es importante mencionar que previamente, con el editor gráfico de Scratch, hemos creado el disfraz número 4, que es el dibujo de la boca.

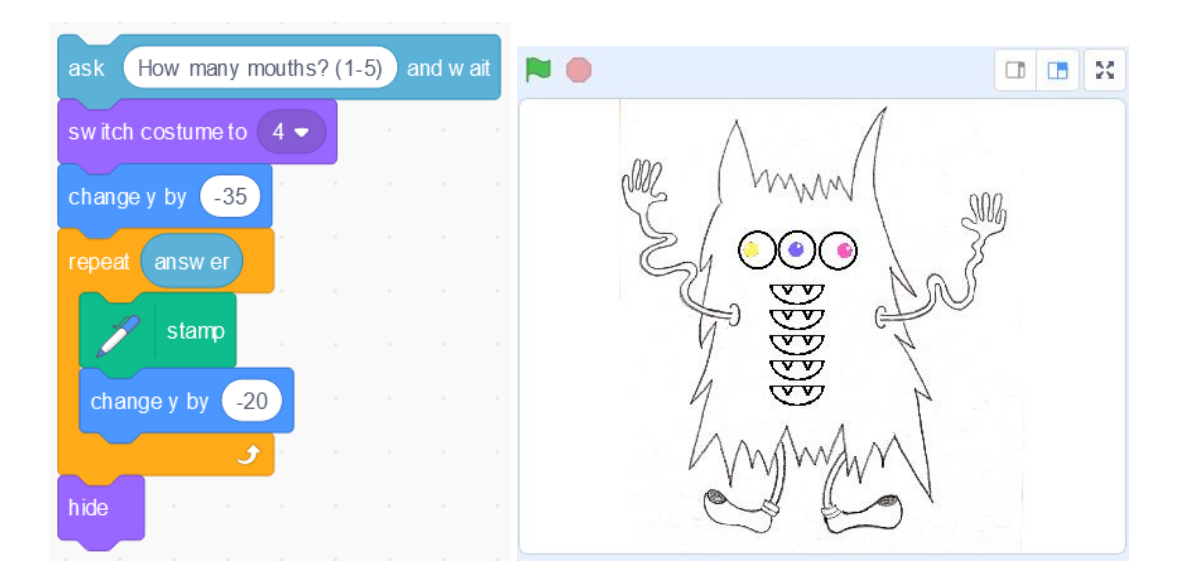

Puedes jugar con el código de ambas versiones (sólo ojos y ojos y boca) aquí:

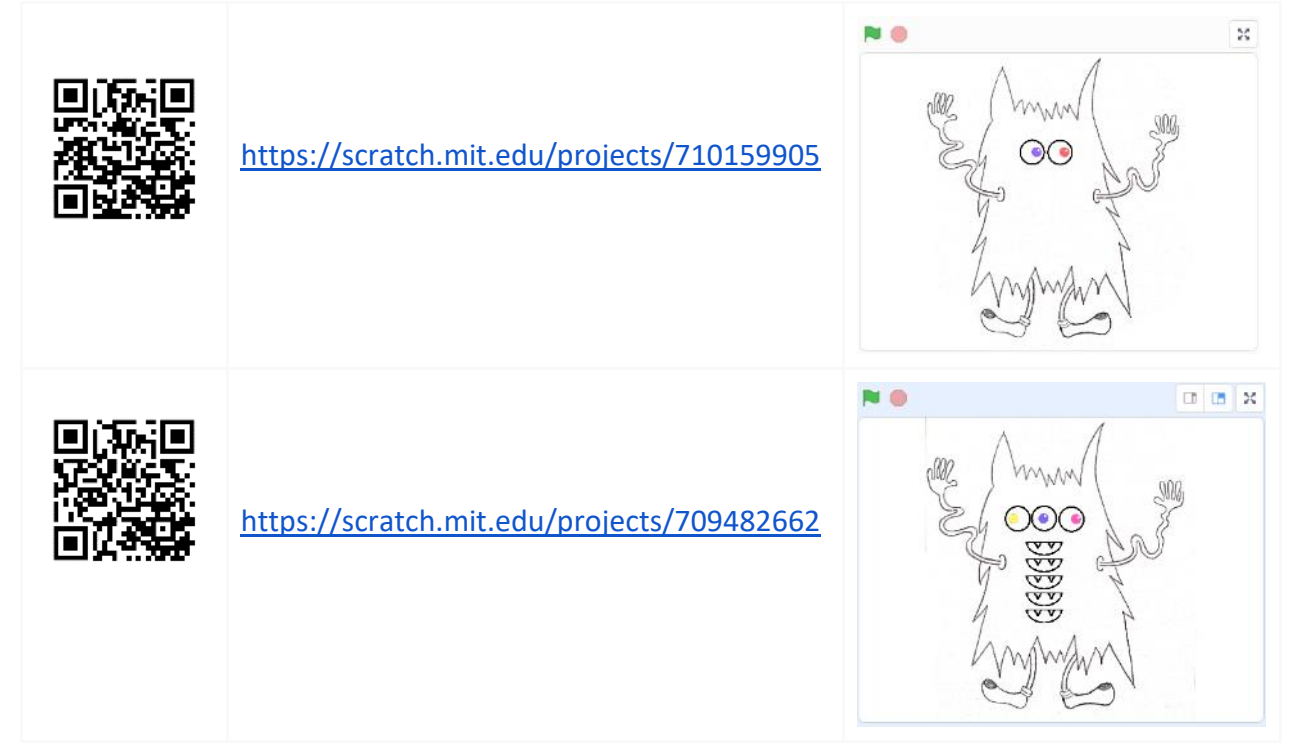

Otra forma de seguir trabajando con variables y Scratch podría ser mostrar a toda la clase un ejemplo de programa en el que queremos que el usuario elija un apodo en la historia o

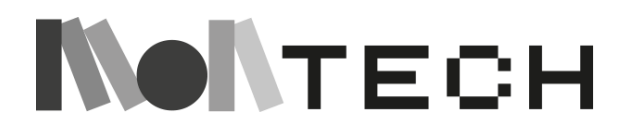

como jugador. Almacenamos el nombre en una variable, para poder seguir utilizándolo en diferentes partes del programa sin tener que introducir el nombre en todos los lugares del código donde aparezca.

Aquí, a diferencia del ejemplo anterior, vamos a crear la variable nosotros mismos. Una variable con cualquier nombre se puede crear haciendo clic en el cuadro de variables en la ventana de la familia de instrucciones:

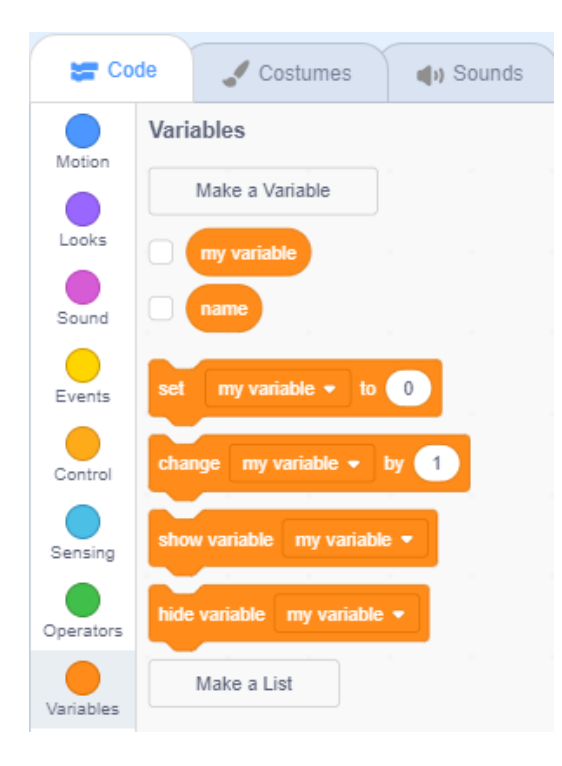

Como ejemplo del uso de variables, podemos tomar la Actividad "Elige tu propia aventura con Scratch" (página #), y modificarla, para que el usuario pueda elegir un apodo y el sprite se dirija a él.

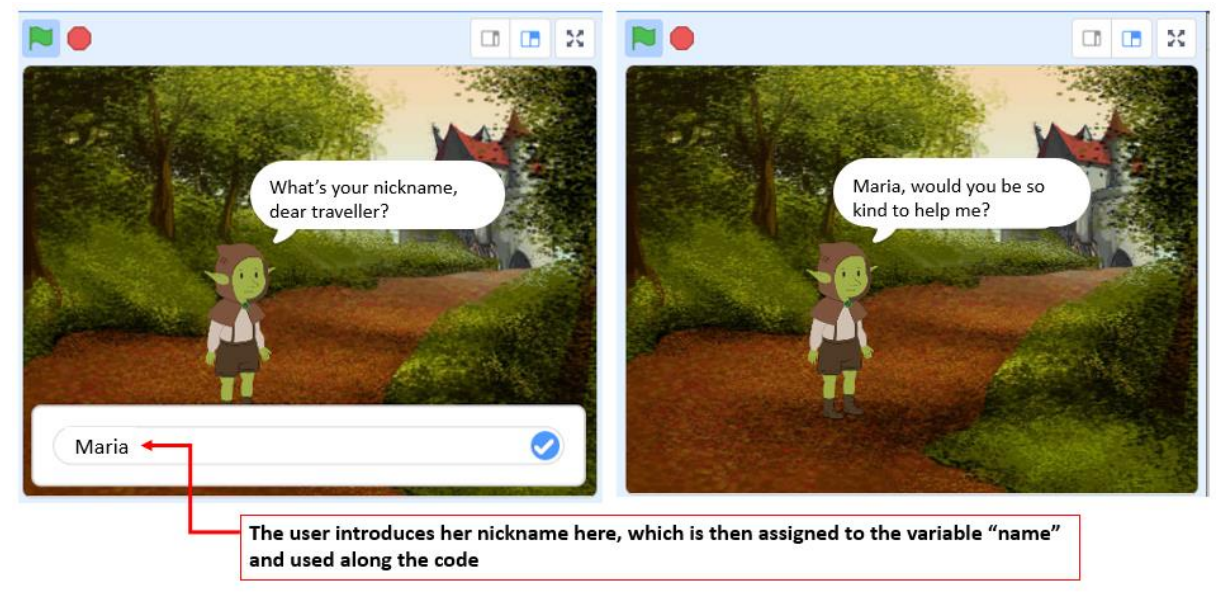

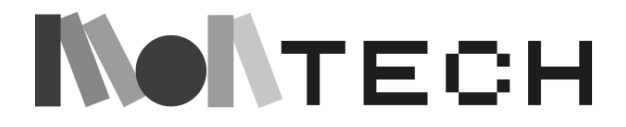

En este caso, hemos creado la variable "nombre" en la "familia de instrucciones" naranja y la hemos introducido en el programa de esta forma:

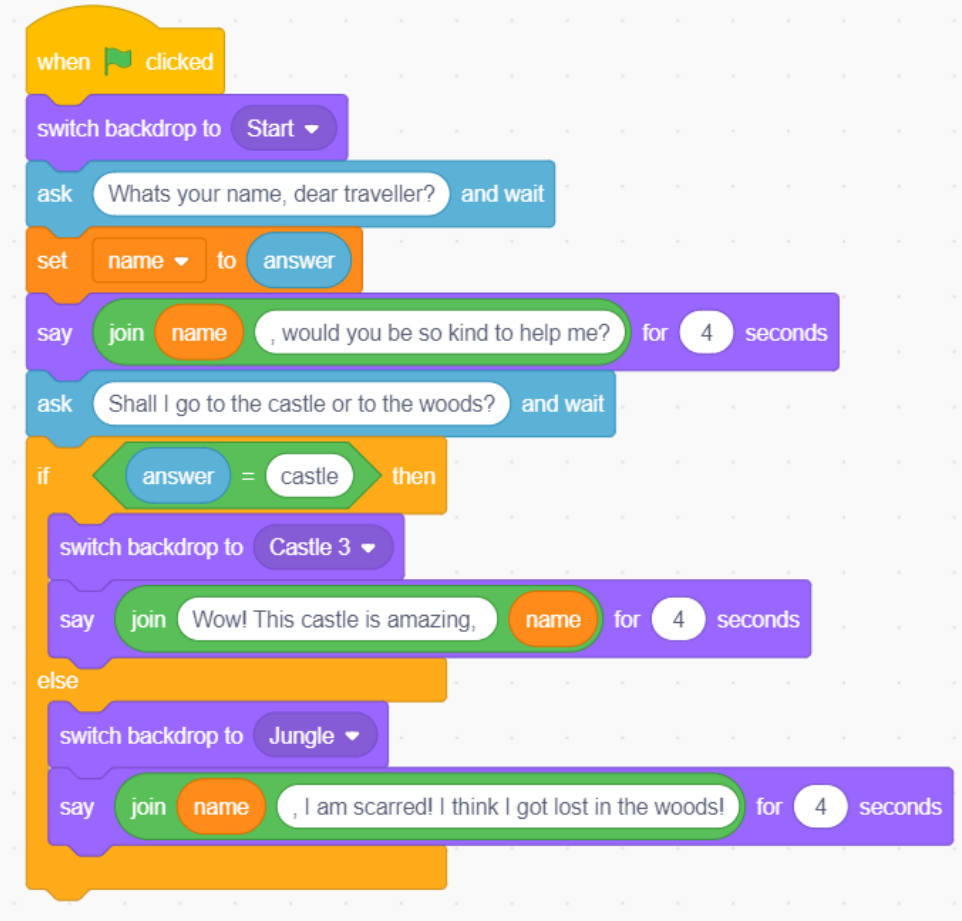

Hay que tener en cuenta que cuando queramos unir la respuesta guardada con una frase, podemos utilizar el bloque "unir" del menú "operadores" (verde). Y la frase que resulte de unir la variable con el texto que hayamos elegido la podemos poner entonces dentro del bloque "decir" para que el sprite diga toda la frase y aparezca en pantalla durante los segundos que elijamos.

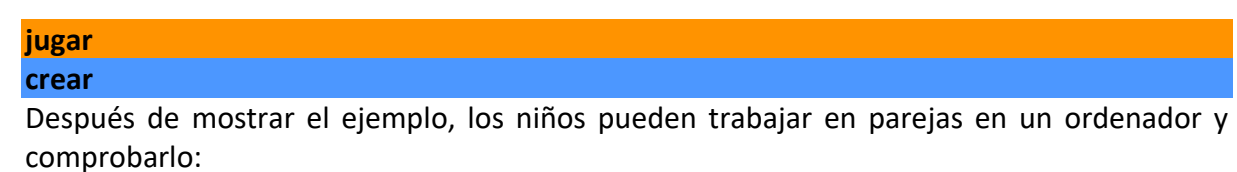

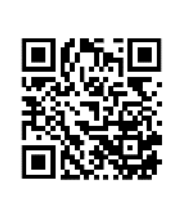

https://scratch.mit.edu/projects/636011398

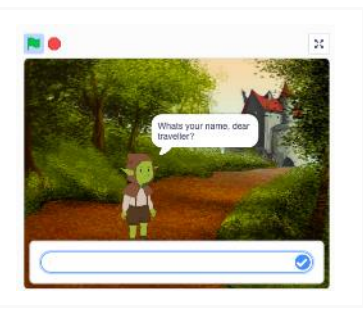

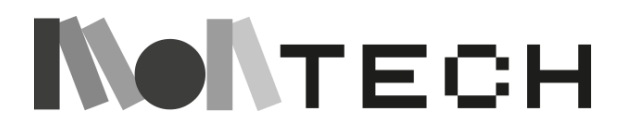

Pueden explorar el programa, remezclarlo y escribir su propio programa en el que tengan que utilizar variables para guardar los nombres de los usuarios.

Si los alumnos tienen suficiente experiencia con Scratch y encuentran fáciles los ejemplos anteriores, los siguientes ejemplos pueden ser muy interesantes para seguir trabajando con variables y acostumbrarse a ellas. Si no, pueden seguir aprendiendo jugando con los ejemplos anteriores y haciendo pequeñas variaciones de los mismos.

#### **imaginar**

Otro ejemplo del uso de variables es el seguimiento de elementos contables, como la puntuación o el tiempo.

En este ejemplo, se han definido dos variables:

- La variable **tiempo:** al principio del juego se ha fijado en 20 y cuando empieza el juego se le resta 1 cada segundo. Cuando llega a 0 el juego se detiene.
- La puntuación variable**: Al principio** del juego está ajustada a 0. La puntuación sube 1 punto cada vez que un copo de nieve es tocado por el muñeco de nieve (que está programado para moverse hacia la izquierda y hacia la derecha con las teclas de flecha).

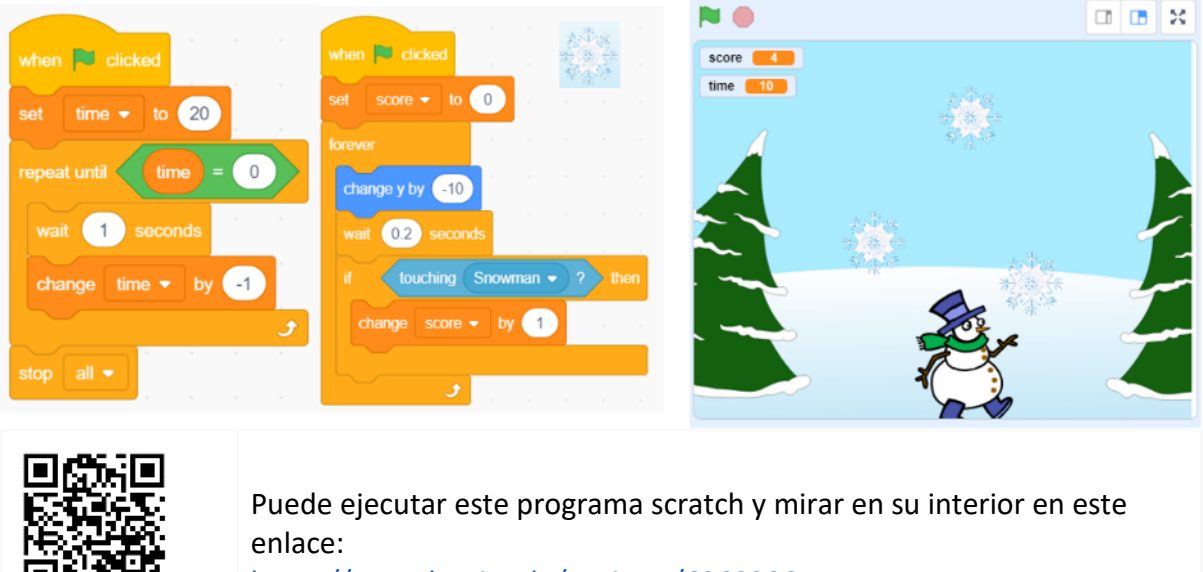

<https://scratch.mit.edu/projects/636028655>

#### **jugar**

#### **crear**

Los niños pueden explorar el programa, remezclarlo y escribir su propio programa en el que tengan que utilizar variables para controlar el tiempo o una puntuación.

#### **imaginar**

En estos últimos ejemplos, se utiliza una **velocidad** variable en una animación para cambiar la velocidad vertical del sprite (el saltamontes, las gotas de lluvia...) y, por tanto, simular un

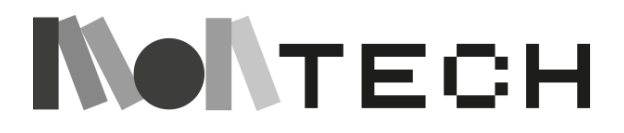

efecto de gravedad (moverse más rápido a medida que se acerca al suelo). Puedes ejecutar estos programas Scratch y mira dentro en estos enlaces:

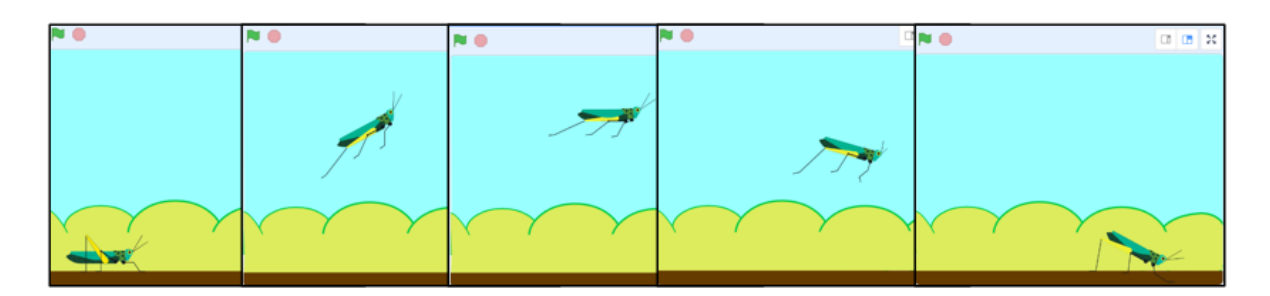

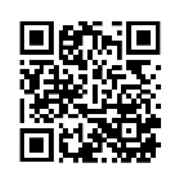

Saltamontes:<https://scratch.mit.edu/projects/636037081>

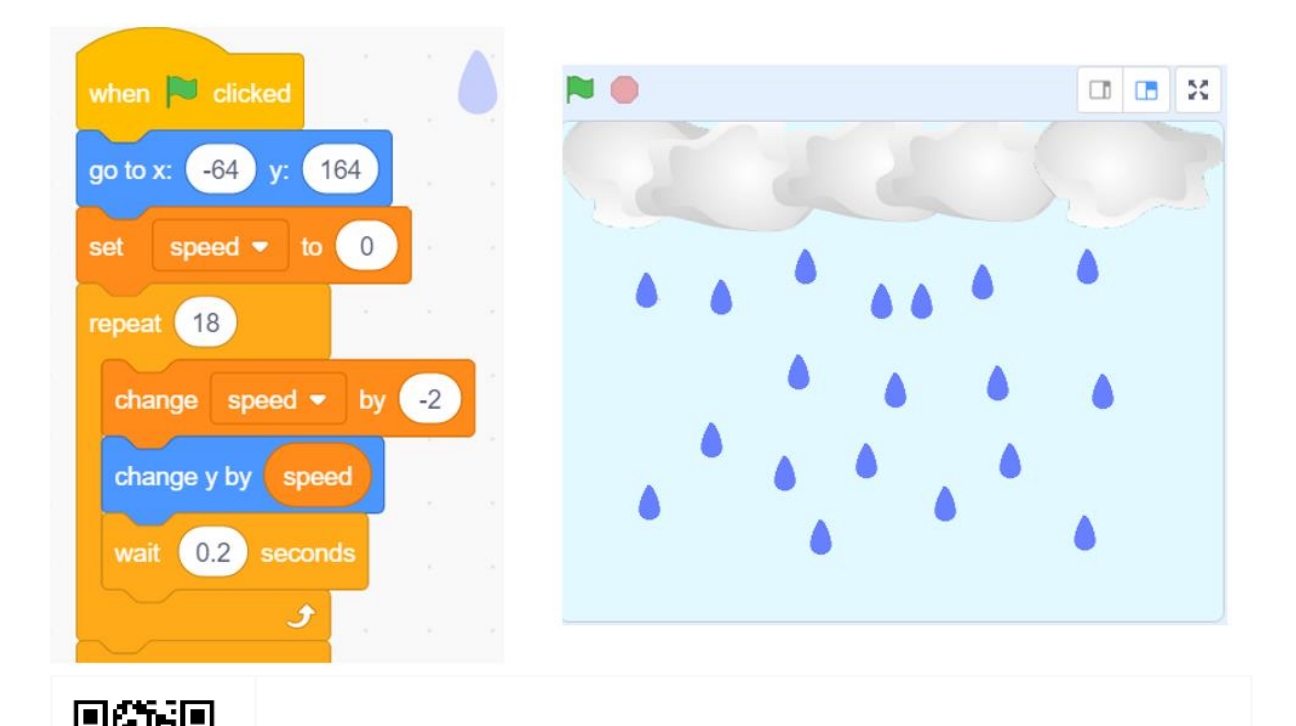

Día de lluvia:<https://scratch.mit.edu/projects/636033872>

#### **jugar crear**

Los niños pueden trabajar en parejas en un ordenador y elegir si quieren explorar y jugar al programa del día lluvioso o al del saltamontes.

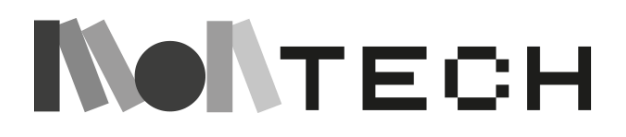

Pueden explorar el programa, remezclarlo y escribir su propio programa en el que tengan que utilizar variables para acelerar o ralentizar los sprites.

#### **compartir**

**reflexionar**

Los niños pueden compartir todos juntos sus descubrimientos y sus creaciones, y reflexionar sobre lo que han aprendido y cómo quieren seguir avanzando. Enseña tu proyecto a un compañero. Pídeles que digan una cosa que les guste de tu proyecto. Pídeles que digan una cosa que podrías probar en tu proyecto. Escribe todas estas ideas en tu cuaderno.

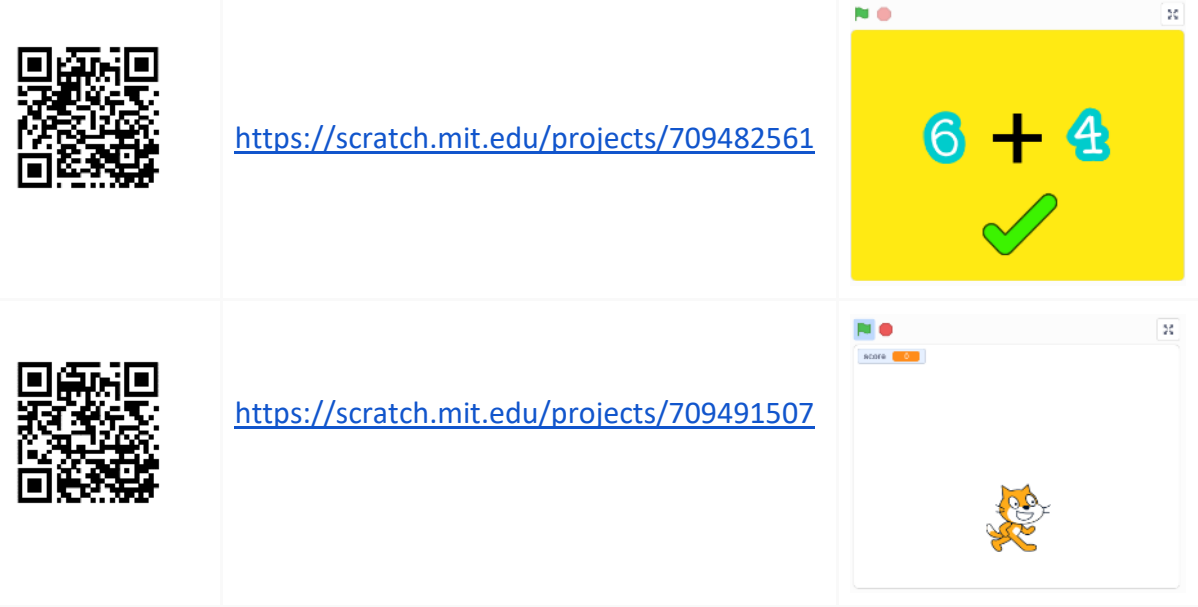

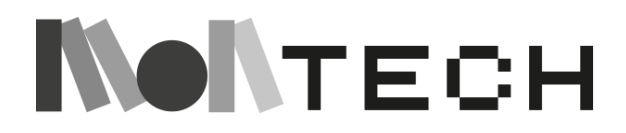

Capítulo 3: Incorporar la tecnología a través del currículum

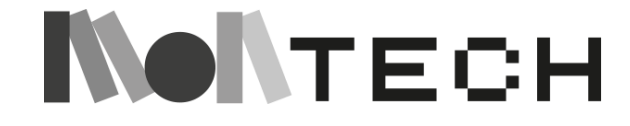

## **TALLER 15: Variables gramaticales Desenchufado**

6-9

Edades

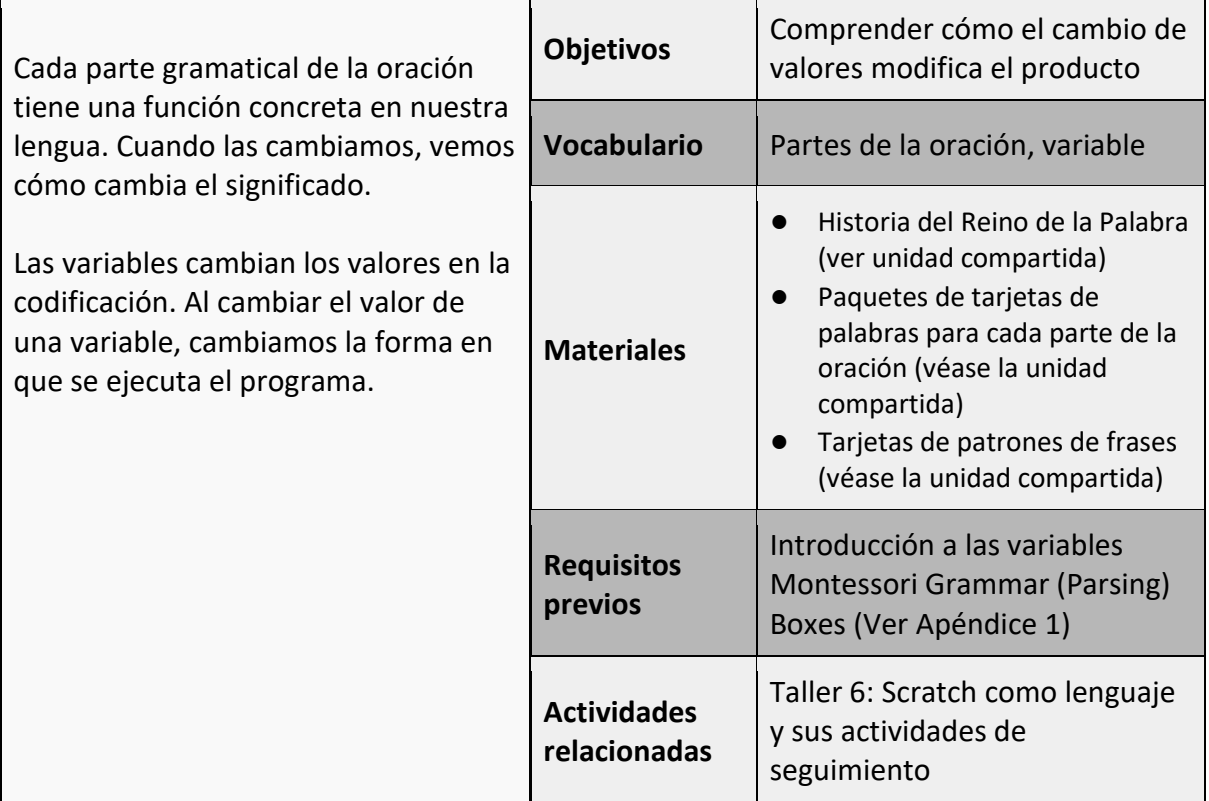

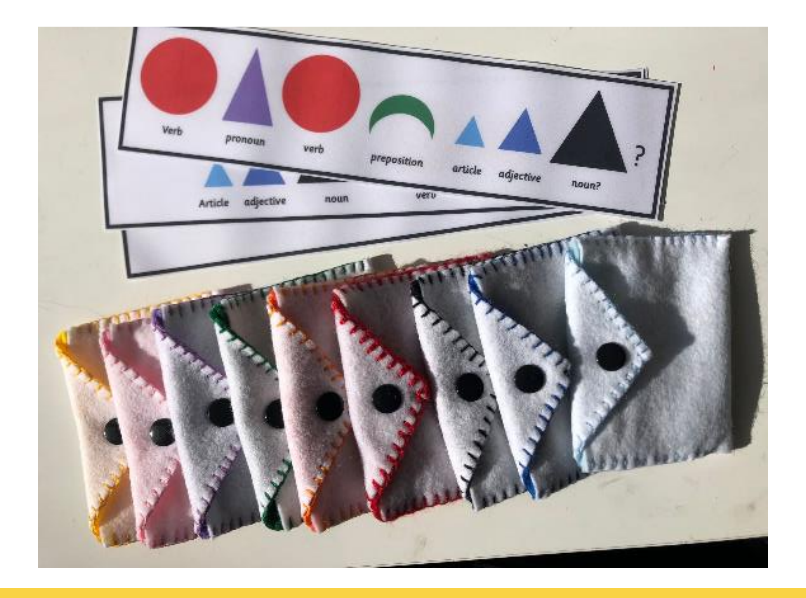

#### **imaginar**

¿Ha pensado alguna vez en el poder de las palabras? ¿Ha pensado cómo el cambio de una sola palabra en una frase puede darle un significado completamente distinto? El lenguaje es

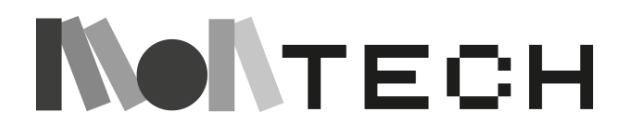

muy poderoso, y elegir la palabra adecuada es importante si queremos que los demás sepan exactamente lo que pensamos o lo que queremos decir.

**Cuente la historia del Reino de la Palabra** (véase la unidad compartida). Esto ayudará a ilustrar el poder de las palabras, la función de las diferentes partes del discurso en nuestro idioma, y dará vida a una "aburrida" lección de gramática.

#### **crear**

(Relaciónelo con los cuadros de análisis sintáctico Montessori, si procede. Véase el Apéndice 1 para la presentación). Presente a los niños los símbolos de cada parte de la oración, repasando el papel que cada parte de la oración tiene en la frase o en nuestra lengua.

Prepara una frase con la tarjeta de frase y construye una frase con las tarjetas de palabras individuales. Ahora cambia una tarjeta (por ejemplo, un sustantivo) por otra diferente (un nuevo sustantivo). Discute lo que ocurre con la frase.

Presente los paquetes de partes de la oración, explicando cómo se relacionan con los símbolos de las partes de la oración (colores). Muestre las tiras de frases con los símbolos y los nombres de las partes de la oración. Utilice las tiras para crear una frase encontrando una palabra de cada paquete de color.

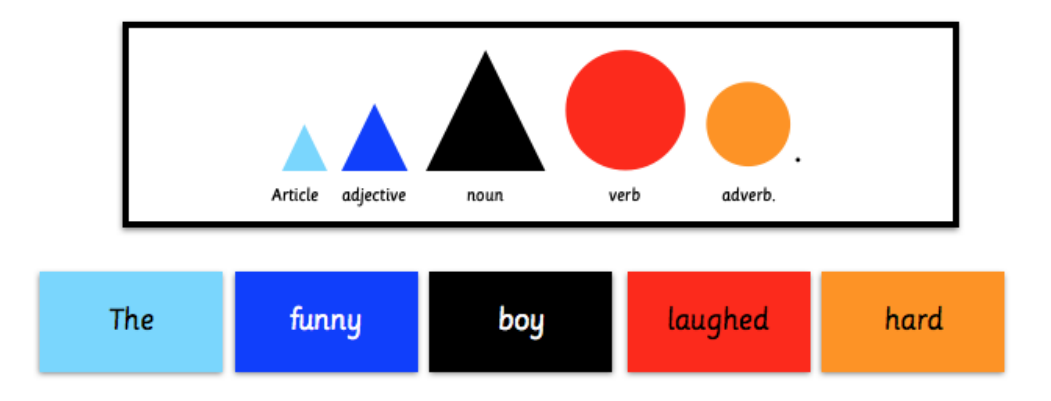

Explique que ahora podemos cambiar cada una de estas partes de la oración sustituyendo la tarjeta de palabra por otra tarjeta de palabra del paquete correspondiente.

#### **jugar**

Experimente con la creación de nuevas frases cambiando una o más partes de la oración. Permita que los alumnos descubran cuántas variaciones pueden hacer utilizando una sola tira de frases.

Como alternativa, los alumnos pueden crear una frase, escribiéndola en un papel (sin colores ni símbolos) y pedir a un amigo que adivine qué tira de frases se ha utilizado.

Relacionar el trabajo con variables.

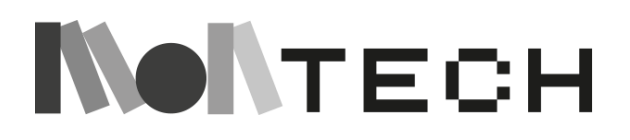

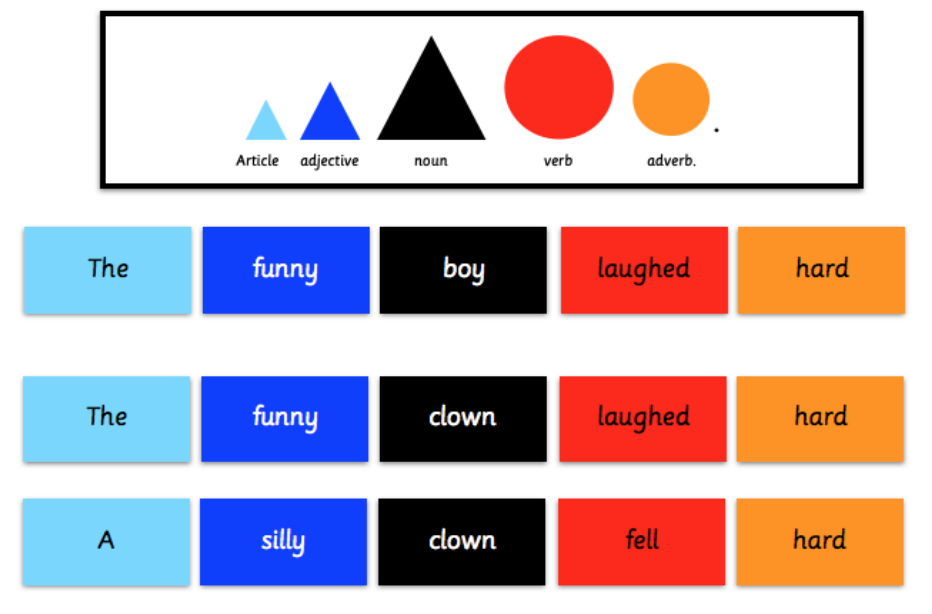

#### **reflexionar**

En su cuaderno, anime a los alumnos a reflexionar sobre el poder del lenguaje. ¿Cómo afecta al significado cambiar una palabra de una frase? ¿Cómo se puede ser creativo con el lenguaje? ¿Por qué crees que es importante tener en cuenta las palabras que utilizas?

Dibuja una secuencia de símbolos gramaticales. ¿Cuántas frases puedes hacer utilizando los símbolos y haciendo variaciones de una parte de la oración?

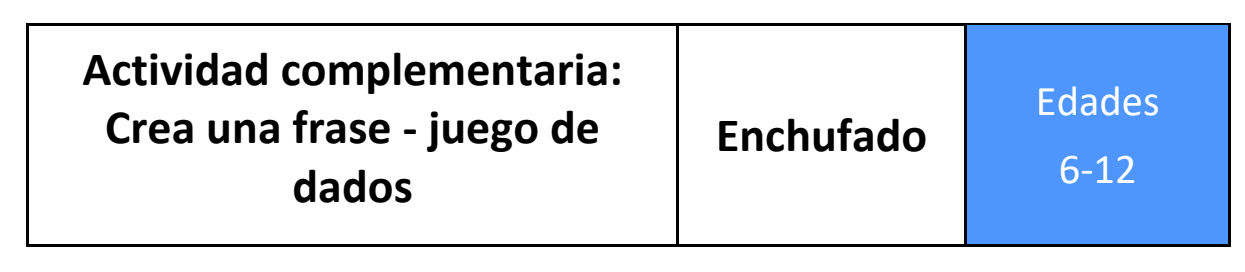

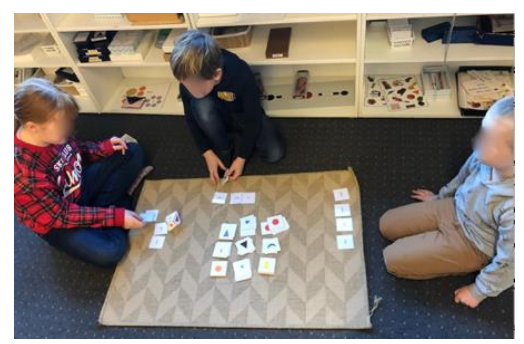

*Consulte en el Drive compartido el documento con el dado de juego y las tarjetas imprimibles. La plantilla para los dados también se encuentra en el Apéndice 3 de esta guía*.

#### **jugar**

Colocad todas las cartas en 9 montones, con los símbolos boca arriba.

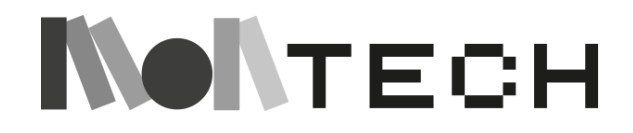

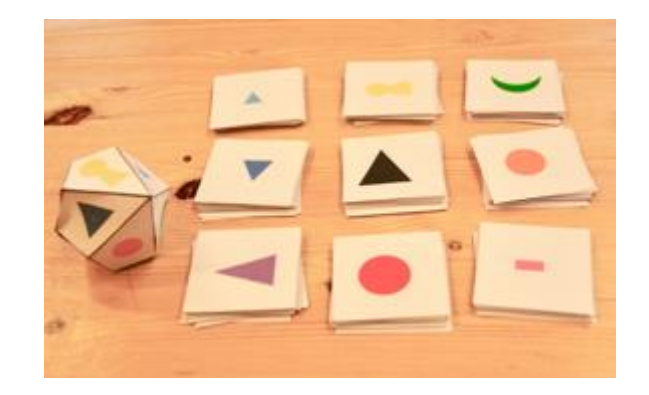

El objetivo es ser el primero en crear una frase completa que tenga sentido. Los jugadores se turnan, en el sentido de las agujas del reloj.

Tira el dado y coge una carta del montón con el mismo símbolo. Lee la palabra de la carta y colócala delante de ti, mostrando la palabra para que los demás jugadores puedan leerla.

El siguiente jugador continúa, tira el dado y recoge una carta de palabra.

A medida que reúna las palabras, intente ordenarlas en una frase que tenga sentido. Puedes tener varias tarjetas de la misma parte de la oración, y éstas se pueden mover en la frase, pero no tienes que usar todas las tarjetas en la frase.

- Si sacas "Libre elección", puedes elegir una carta de cualquiera de los 9 montones.
- Si sacas "Intercambio a la izquierda", puedes intercambiar una carta con el jugador de tu izquierda. El que ha tirado el dado puede decidir qué carta desea dar al otro jugador y qué carta quiere del otro jugador.
- Si sacas "Intercambio a la derecha", puedes intercambiar una carta con el jugador de tu derecha. Véase la regla anterior.

El primer jugador que forme una frase completa gana la partida.

#### **reflexionar**

En su cuaderno, los alumnos responden:

- 1) ¿Qué partes de la oración te han parecido más importantes a la hora de construir tu frase? (Los niños se darán cuenta de que necesitan un sujeto y un verbo para una frase completa y, normalmente, éstas serán las tarjetas más intercambiadas).
- 2) ¿Cómo afecta a la frase la sustitución de una palabra?

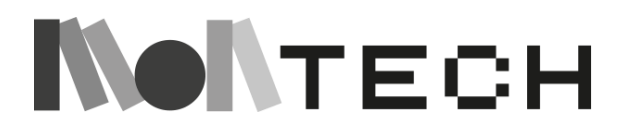

# **TALLER 16: Arte con Scratch - Aleatoriedad y bucles Enchufado**

Edades 8-12

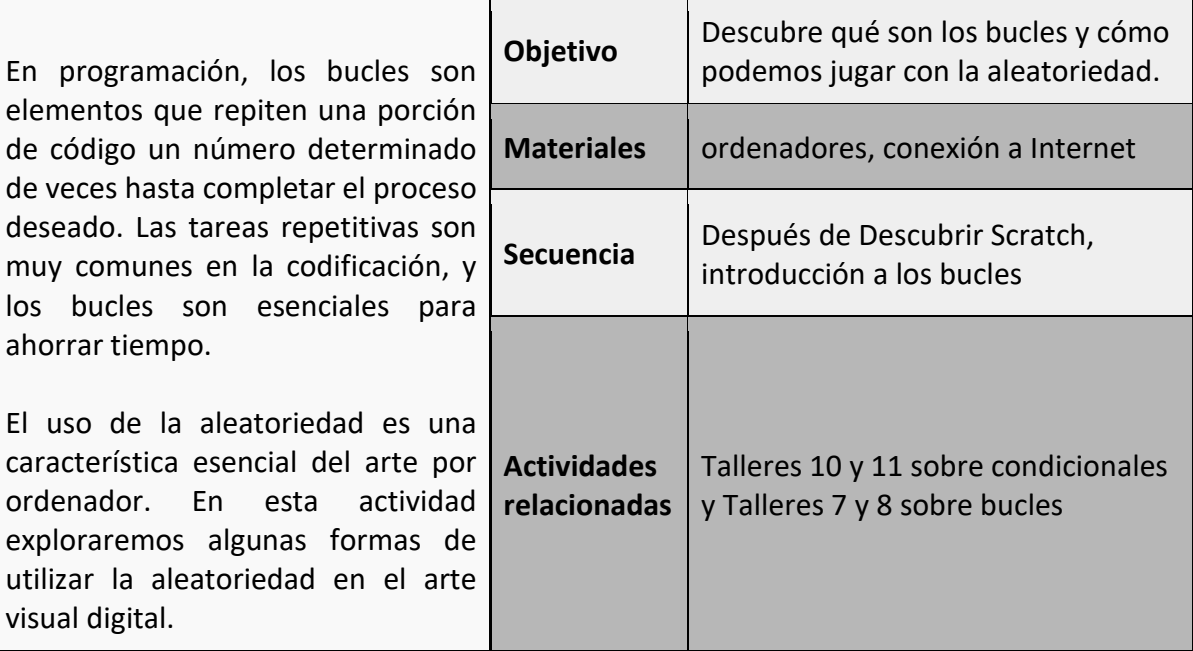

#### **imaginar**

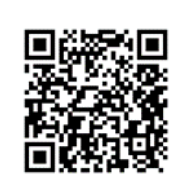

Una buena manera de empezar a imaginar es dejar que los niños exploren cómo la aleatoriedad está vinculada al arte. Una forma posible es mostrarles obras de **Vera Molnár**, pionera del arte informático, con una obra muy relacionada con el concepto de aleatoriedad: [https://en.wikipedia.org/wiki/Vera\\_Moln%C3%A1r](https://en.wikipedia.org/wiki/Vera_Moln%C3%A1r) 

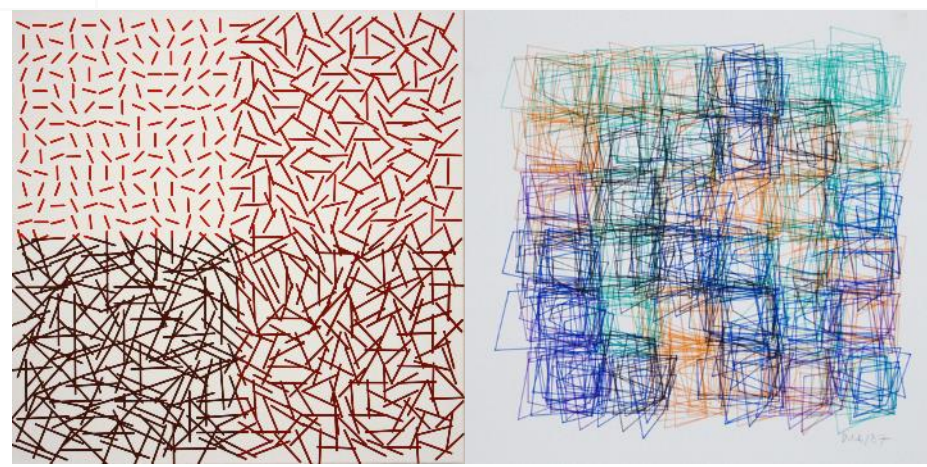

Los niños pueden empezar buscando sus obras en Internet y luego, en sus cuadernos, intentar

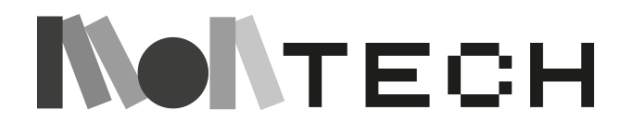

descubrir y reproducir los procesos seguidos por Vera Molnár.

Una vez que hayan observado algunas obras del artista e imaginado algunos dibujos en sus cuadernos, es hora de pasar a la acción con Scratch.

## **crear**

#### **jugar**

Utilizando la "extensión del bolígrafo", las instrucciones "bolígrafo abajo" y "bolígrafo arriba", algunos bucles, instrucciones de movimiento y otras instrucciones que los niños pueden añadir, se pueden crear programas muy sencillos que dibujan formas y líneas sorprendentes al azar en el escenario. He aquí algunos ejemplos.

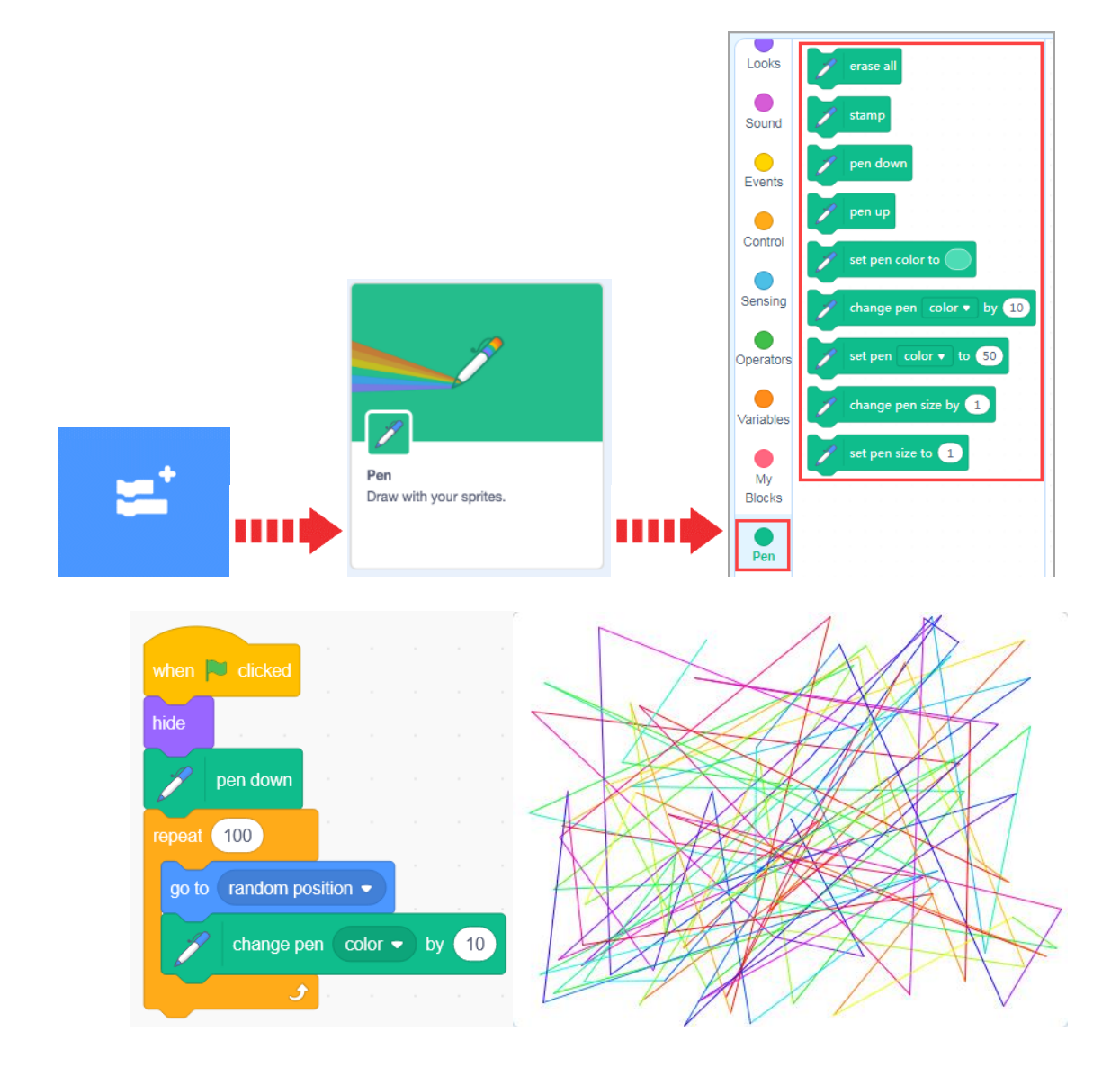

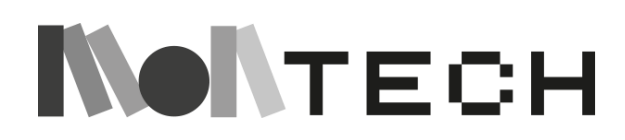

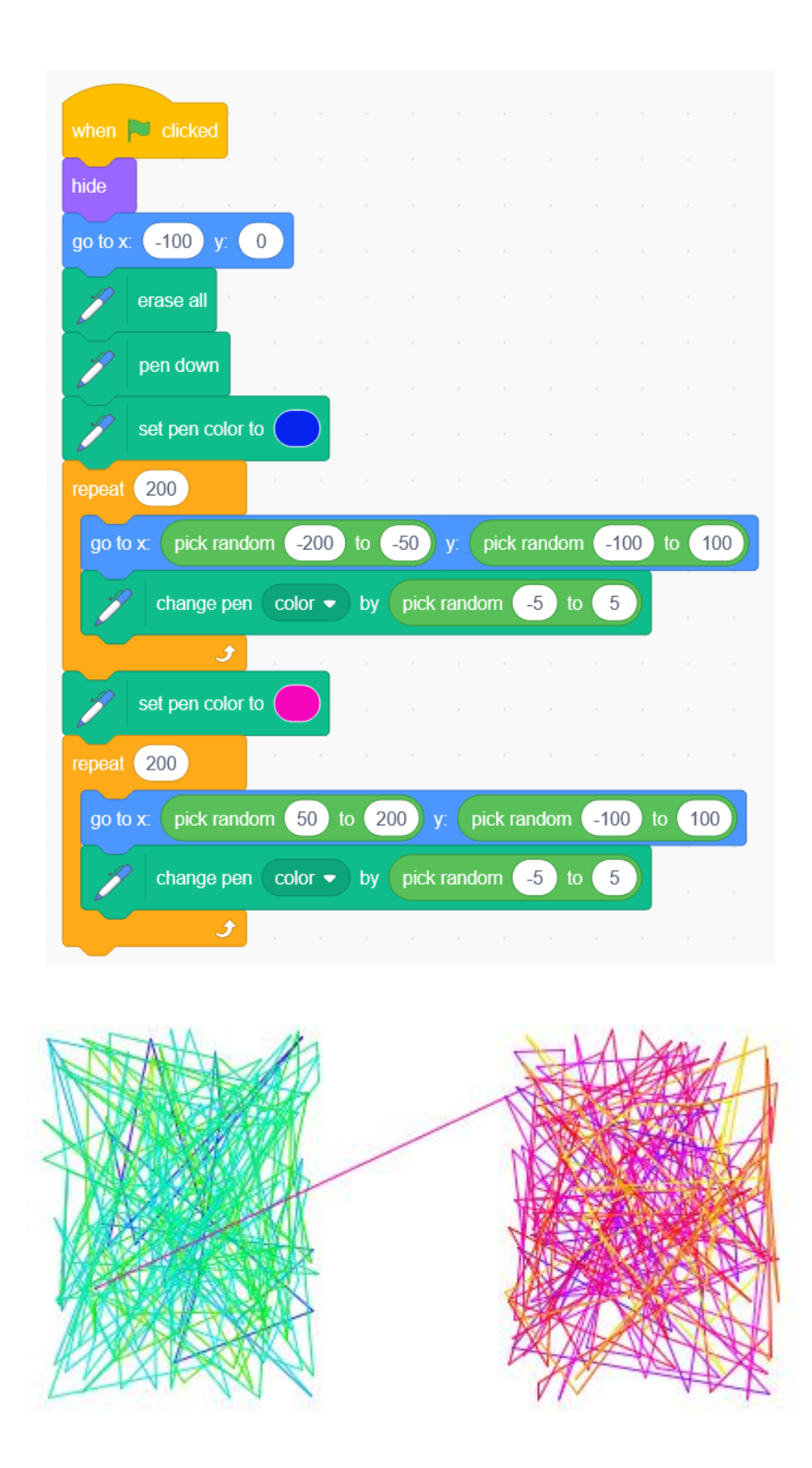

Deje que los niños exploren libremente las instrucciones de ampliación del Pen, pero asegúrese de que añaden algunos bucles y elementos aleatorios a sus programas. La aleatoriedad puede estar asociada a las posiciones a las que se dirige el sprite, o a los colores del lápiz, o al grosor de las líneas, etc.

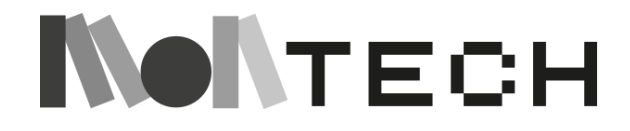

Los fragmentos de código que hemos compartido son sólo ejemplos. Pueden utilizarse como puntos de partida e inspiración para generar nuevos proyectos y creaciones artísticas. Puedes encontrar un proyecto para remezclar aquí:

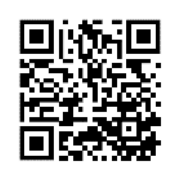

<https://scratch.mit.edu/projects/638054696/>

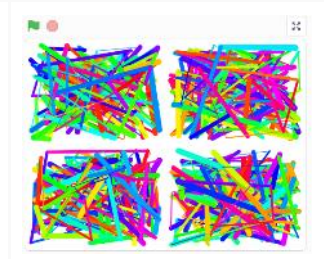

Un buen lugar para aprender sobre las posibilidades de esta extensión es este wiki de Scratch:

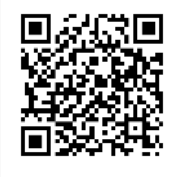

[https://en.scratch-wiki.info/wiki/Extensión\\_pluma](https://en.scratch-wiki.info/wiki/Pen_Extension)

#### **compartir**

Una vez que los niños han creado y jugado con la "extensión del bolígrafo" y el concepto de aleatoriedad, una actividad agradable y sencilla de realizar es crear una galería de arte virtual. En Scratch, los proyectos que hemos compartido pueden colocarse en estudios donde la gente pueda encontrarlos.

Consulta esta Wiki de Scratch donde puedes aprender a crear estudios y poner proyectos en ellos:

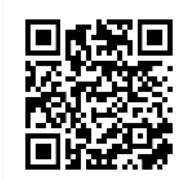

<https://en.scratch-wiki.info/wiki/Studio>

También puede consultar un estudio de Scratch con proyectos sobre bucles y aleatoriedad en el arte, realizados por maestros y educadores europeos durante el evento MonTech de formación de formadores:

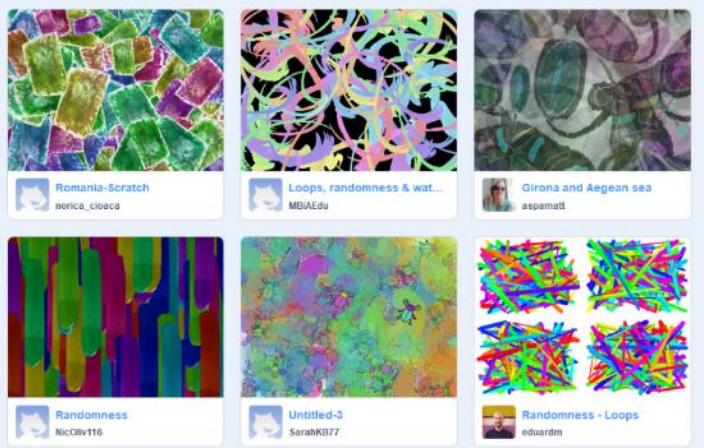

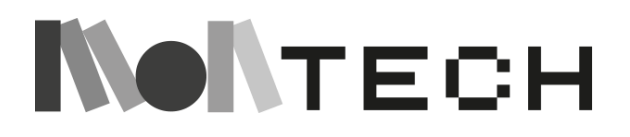

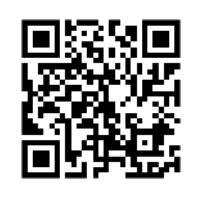

<https://scratch.mit.edu/studios/31032630/>

#### **reflexionar**

Después de que los niños hayan compartido sus proyectos artísticos con Scratch, es un buen momento para reflexionar sobre lo que han aprendido.

Una buena pregunta para encender estas reflexiones podría ser: ¿Cómo crees que es más fácil crear bucles y aleatoriedad al dibujar? ¿Usando el ordenador y Scratch, o utilizando medios tradicionales (lápices, pinceles, etc.)?

Mientras responden y piensan sobre ello, pueden utilizar sus cuadernos para intentar hacer un pequeño dibujo utilizando algunos bucles y aleatoriedad en su proceso. También pueden volver a dibujar algunos de los diseños de Vera Molnár, pero esta vez intentando comprender el "algoritmo" que hay detrás de ellos.

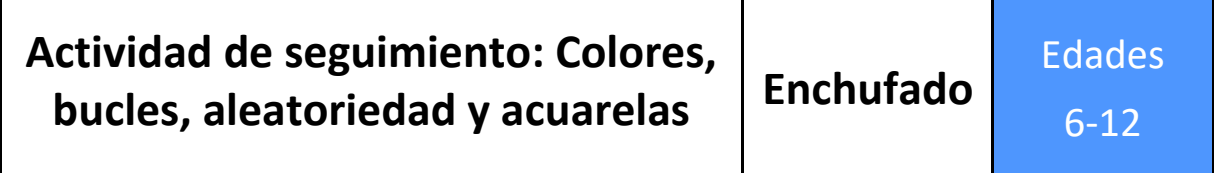

Utilizando la misma idea de la actividad anterior, podemos volver a utilizar Scratch para jugar con el arte, los bucles y la aleatoriedad. Esta vez, en lugar de dibujar líneas con la extensión del lápiz, vamos a estampar el sprite en el escenario. El sprite que vamos a estampar ahora no será uno de los que vienen por defecto en Scratch. En su lugar, lo crearemos dibujando una mancha con acuarelas en nuestro cuaderno, le haremos una foto y la subiremos a Scratch.

#### **imaginar**

Los niños pueden empezar imaginando alguna forma y plasmándola en su cuaderno con acuarelas (si no tienen acuarelas, pueden utilizar cualquier otro tipo de pintura, lápices de colores, rotuladores, etc.). En nuestro ejemplo, vamos a utilizar esta mancha circular azul hecha con acuarela.

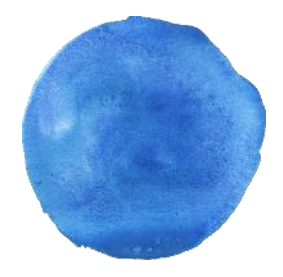

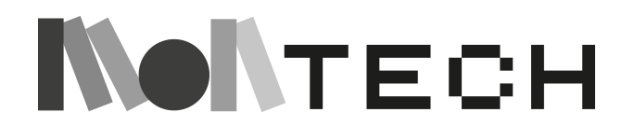

#### **Crear jugar**

Cuando terminen sus formas, pueden hacerles una foto y subirlas a Scratch como "sprites".

Cuando crees estos nuevos sprites, tendrás que borrar el fondo del formulario (es decir, la página en blanco del cuaderno). Esto se puede hacer desde el editor gráfico Scratch, con la herramienta "borrador" y un poco de paciencia, o también se puede hacer antes de subir la foto, utilizando un sistema automático de eliminación del fondo como éste:

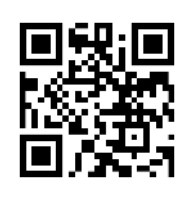

<https://www.remove.bg/>

Deja que los niños experimenten creando programas que estampen su sprite, utilizando bucles y aleatorización. Los bloques "establecer X efecto a" son ideales para hacer que las formas cambien de color, cambien de transparencia, añadan efectos, etc. Aquí tienes un trozo de código que puedes utilizar como punto de partida y empezar a crear y remezclar:

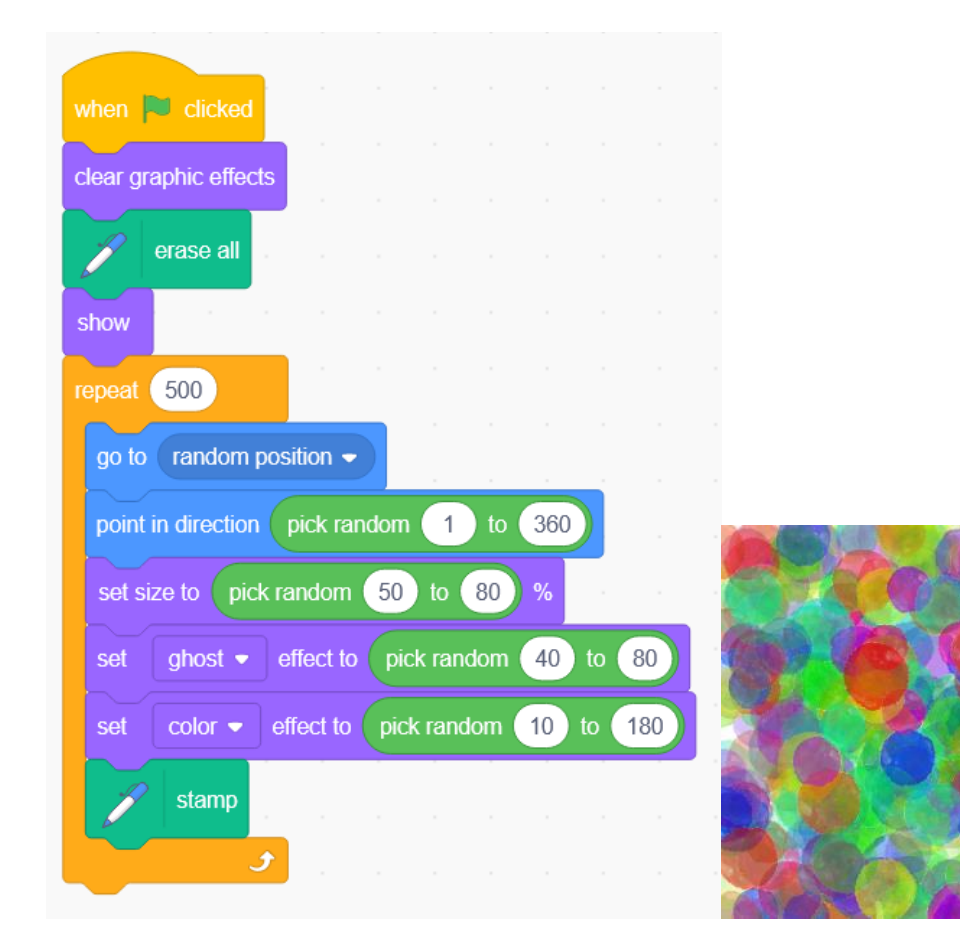

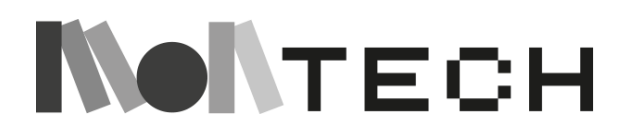

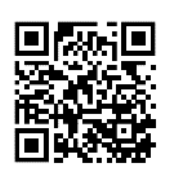

<https://scratch.mit.edu/projects/709609254>

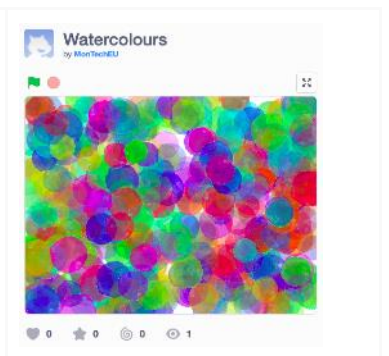

Si no quieres usar las acuarelas, también puedes usar exactamente el mismo script con cualquiera de los sprites predeterminados de Scratch. Aquí un ejemplo de lo que ocurre si usamos el gato de Scratch:

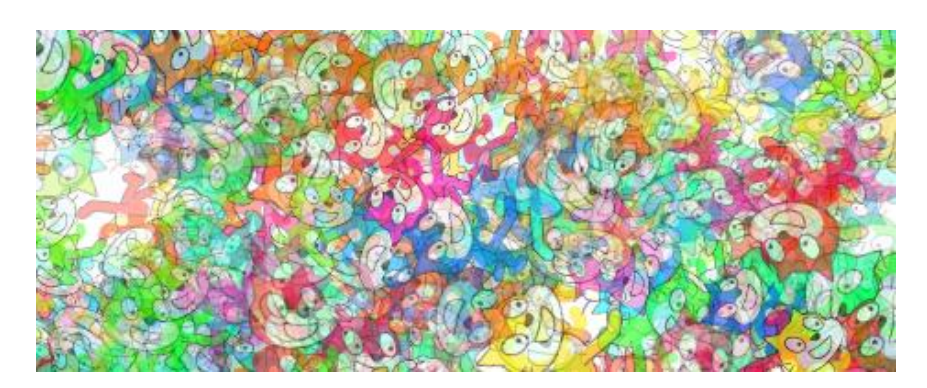

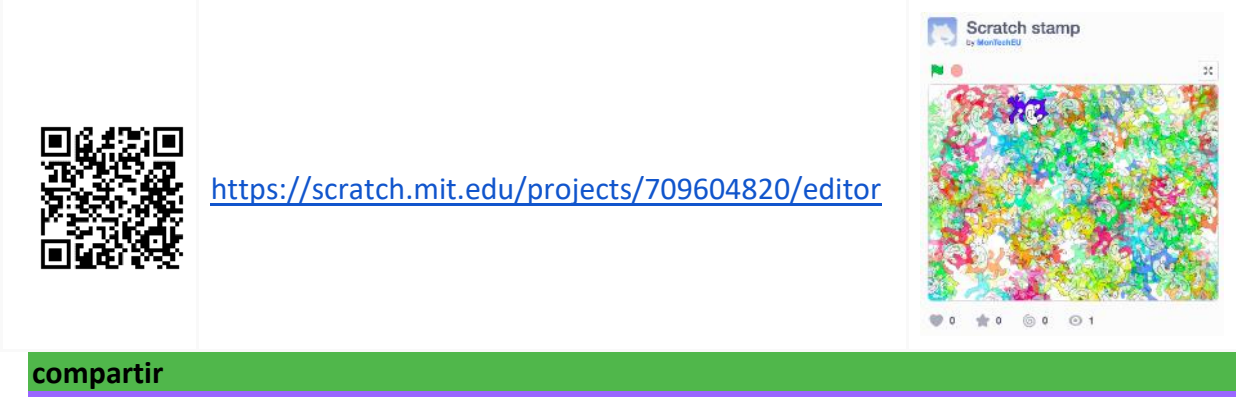

## **reflexionar**

Después de que los niños hayan compartido sus proyectos en la galería, es un buen momento para reflexionar sobre lo que han aprendido e invitar a todos a mostrar sus proyectos.

Una buena pregunta para suscitar estas reflexiones podría ser: ¿Cuál es la diferencia entre dibujar con el ordenador y con herramientas artísticas tradicionales? ¿Prefieres utilizar el ordenador y Scratch, o los medios tradicionales (lápices, pinceles, etc.)?

Los niños también pueden reflexionar sobre ello en sus cuadernos, o escribir en lenguaje natural un algoritmo que genere un dibujo, y producir ese dibujo como si fueran un robot (kidbot) que interpreta el código.

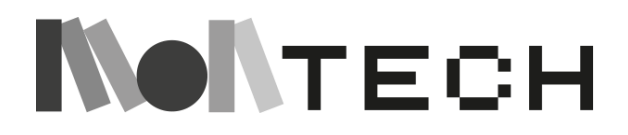

## **Actividad de seguimiento: El movimiento en el arte Enchufado**

Edades

6-12

Tanto el arte cinético como el óptico son tendencias artísticas basadas en la estética del movimiento. En ambos casos, las obras que forman parte de ellas tienen movimiento o parecen tenerlo.

La principal diferencia entre ambos (aunque a veces la frontera es difusa) es que en el arte cinético el movimiento suele ser escultórico (en un espacio tridimensional) y el arte óptico (Op Art) suele centrarse en la representación pictórica en dos dimensiones.

En esta actividad, exploraremos cómo hacer Op Art con Scratch.

#### **imaginar**

Una buena manera de empezar es dejar que los niños exploren libremente las obras de **Bridget Riley**, pionera del Op Art, que lleva décadas creando formas abstractas diseñadas para explorar el potencial de los efectos ópticos.

Si los niños son demasiado pequeños, en lugar de dejarles explorar en Internet, puede mostrarles algunas de las obras más significativas de Riley (si puede tenerlas impresas en gran tamaño, cuanto más grandes, mejor).

Y, obviamente, si hay un museo cerca con obra de Riley, ésta sería siempre la mejor opción para empezar.

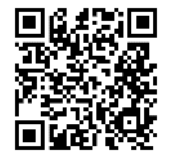

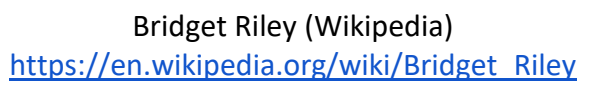

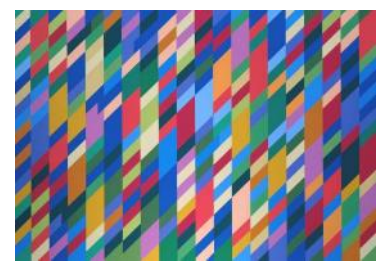

#### **Crear jugar**

Con Scratch podemos crear obras de arte ópticas o cinéticas de muchas formas diferentes, desde proyectos muy sencillos a otros muy complejos.

Proponemos que los niños empiecen con un proyecto muy sencillo. La idea es que descarguen de Internet la obra "*Uneasy center*" de Bridget Riley, la pongan dentro de Scratch como un sprite, y simplemente lo hagan girar, utilizando un bucle 'Forever' y la instrucción 'Turn'. El efecto óptico es precioso.

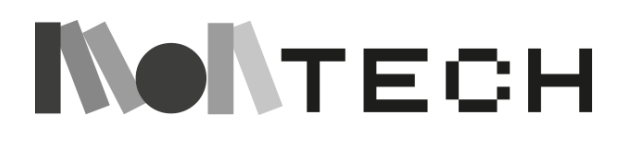

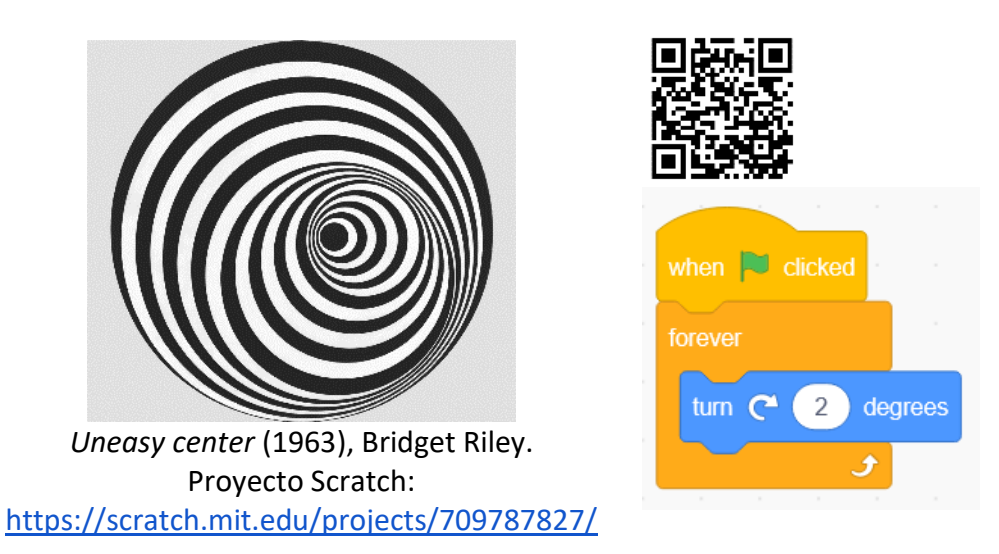

Otra opción divertida, aunque un poco más elaborada, es imprimir esta espiral (o dejar que los niños dibujen una similar) y acoplarla a un pequeño motor para activar el movimiento. También podemos generar el movimiento con un palo y nuestras manos.

Si los niños ya han hecho los talleres introductorios sobre variables, una actividad sencilla de Op Art que podemos hacer con Scratch es la siguiente. Necesitamos un sprite que es un rectángulo negro (podemos crearlo con el editor gráfico de Scratch). A ese sprite, le añadimos un disfraz que es el mismo rectángulo, pero pintado de blanco. Y ahora, si movemos este sprite, cambiamos el traje, y lo estampamos (la instrucción 'estampado' está en la 'extensión del lápiz'), podemos crear bonitos efectos como el siguiente.

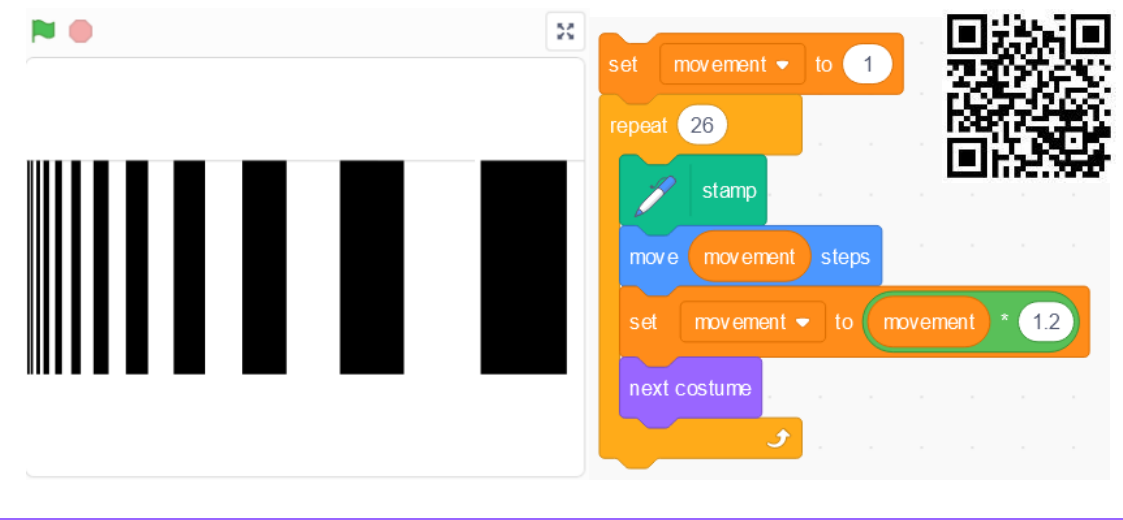

#### **reflexionar**

Pida a los niños que escriban en su cuaderno una reflexión sobre cómo consiguieron este efecto en su obra de arte. Asegúrate de que los niños se dan cuenta de que en el ejemplo utilizamos una variable 'movimiento' que aumenta con cada iteración del bucle. Los rectángulos se superponen dejando cada vez más espacio entre ellos, de esta forma se consigue el efecto óptico.

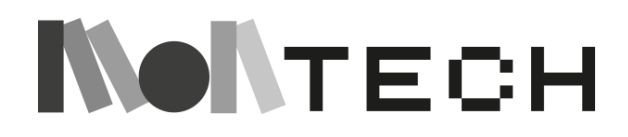

## **TALLER 17: Máquinas Garabateadoras Desenchufado**

Edades

6-12

Esta es una de las actividades clásicas del Tinkering Studio. Su estructura y desarrollo están muy en sintonía con el enfoque Montessori.

Los niños que crean una máquina de garabatos también pueden jugar con las variables: la longitud y el peso de los motores excéntricos, los métodos de dibujo, los materiales utilizados para la base, la velocidad de los motores, etc.

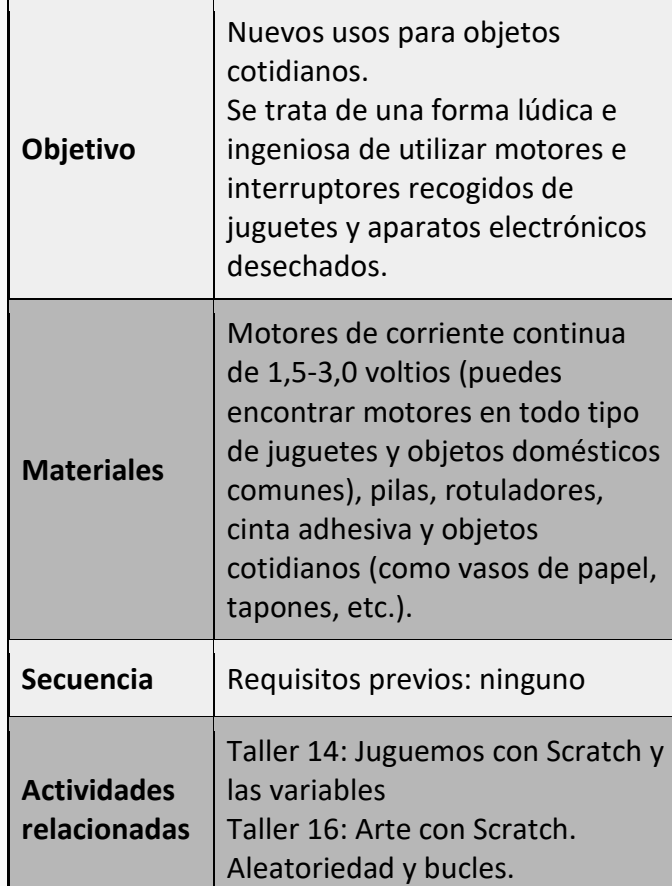

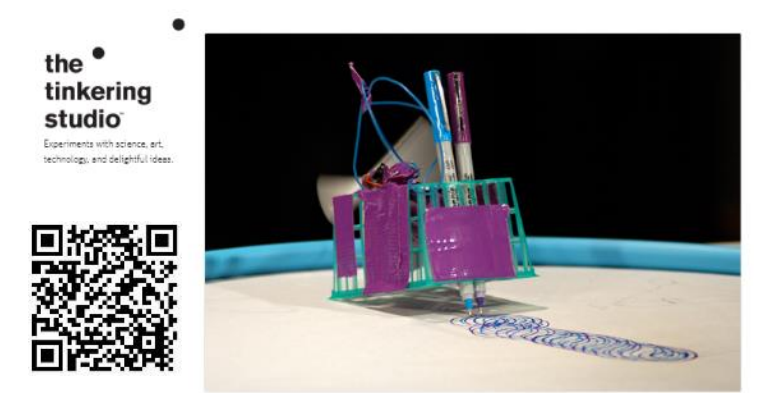

Consulta el sitio web para obtener más información y PDF con instrucciones detalladas en varios idiomas (© 2017 Tinkering Studio, Exploratorium): <https://www.exploratorium.edu/tinkering/projects/scribbling-machines>

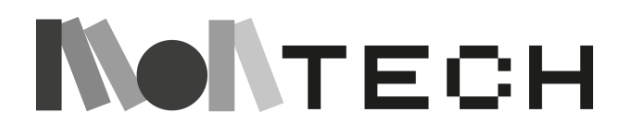

*"Una máquina de garabatear es un artilugio motorizado que se mueve de forma inusual y deja una marca para trazar su recorrido. Está hecha con materiales sencillos y demuestra el movimiento errático creado por un motor desplazado. Nos gusta utilizar en nuestras creaciones motores e interruptores de juguetes y aparatos electrónicos desechados y objetos cotidianos como cestas de fresas y cartones de leche. Prueba a cambiar la longitud y el peso de los motores excéntricos, a probar varias herramientas de dibujo, a experimentar con los materiales utilizados para la base y a aumentar y disminuir la velocidad de los motores. Te sorprenderán los diferentes movimientos y patrones que puedes crear"*.

#### **imaginar**

Para introducir esta actividad a los niños de primer ciclo de primaria, es bueno leerles un libro, por ejemplo "*Juguemos*" de Hervé Tullet (Chronicle Books, 2016) para hablar del juego, el azar y el color.

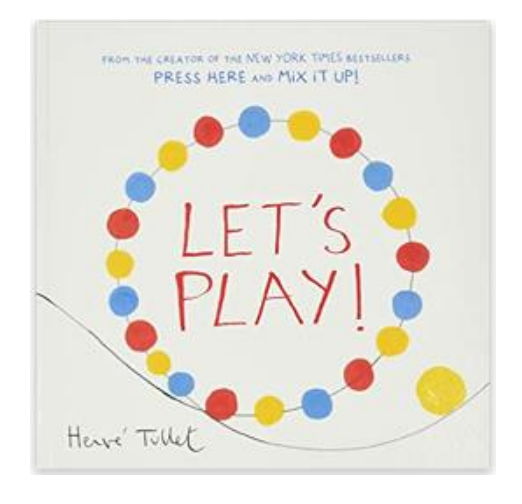

Después de la lectura, el maestro puede preguntar a los niños: *¿Os gustaría construir una máquina de hacer garabatos? ¿Cómo os la imagináis?*

A continuación, invite a los niños a traer materiales reciclados de casa.

También es importante crear un entorno que se adapte bien a este tipo de actividades. Un entorno cálido y confortable puede ayudar a encender la imaginación de los niños. Por eso sugerimos cubrir la mesa (o alguna parte del suelo) con grandes trozos de papel o cartón, para que puedan experimentar con las máquinas de garabatear.

Si los niños son mayores y ya han realizado el Taller 16 (Arte con Scratch), también puedes empezar preguntándoles cómo podemos generar movimientos aleatorios en el mundo físico. En Scratch era fácil porque teníamos instrucciones que generaban valores aleatorios, pero ¿cómo creamos procesos aleatorios en el mundo físico sin utilizar dispositivos programables?

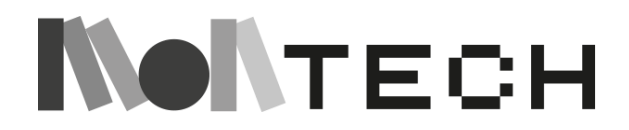

**crear**

Para crear una máquina de garabatear necesitas una pila, un motor de corriente continua (de 1,5 a 3 V) que puedes encontrar en muchos juguetes, envases reciclados como un vaso de yogur y rotuladores.

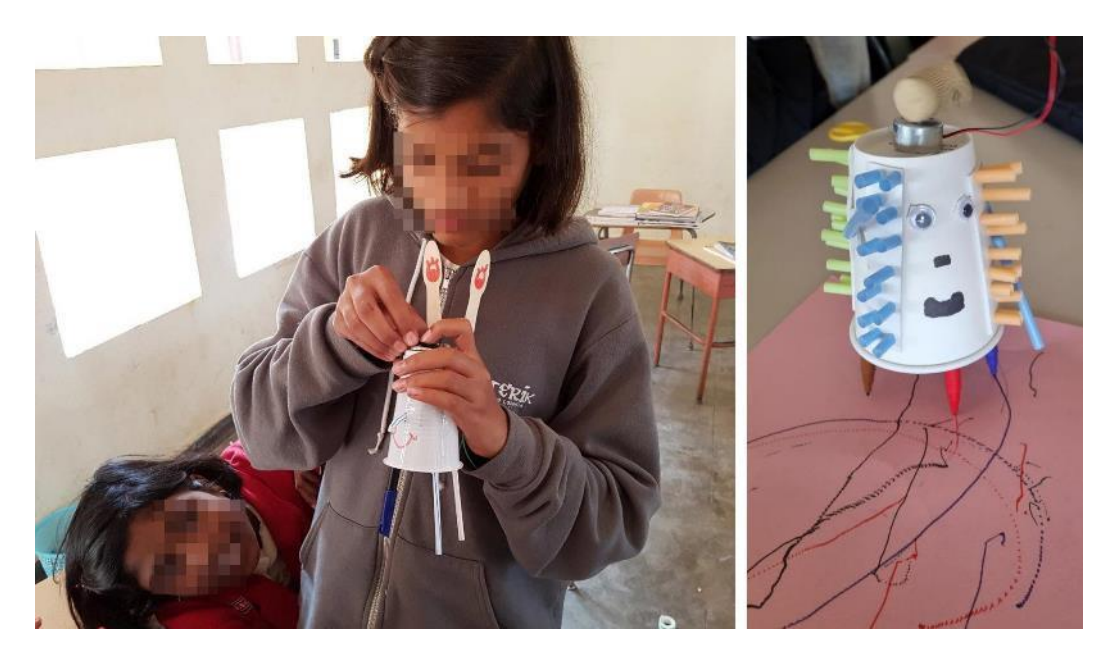

Al eje del motor tenemos que acoplar algún elemento descentrado, con la intención de que cuando el motor gire, provoque vibraciones en todo el conjunto de nuestro "robot". Estas vibraciones harán que nuestra creación se mueva sobre la superficie donde la hemos dejado, y si sus patas son marcadores, dibujará formas (más o menos aleatorias) sobre el papel.

La idea es que los niños experimenten cambiando algunos de los objetos, o sus posiciones, para ver cómo cambia el resultado del dibujo final. Deja que los niños colaboren en equipo y decoren sus creaciones.

#### **jugar**

En esta parte, el maestro puede sugerir a los niños que decidan un nombre para su robot, poner todas las máquinas de garabatear en el mismo papel y disfrutar juntos de la belleza de un montón de colores.

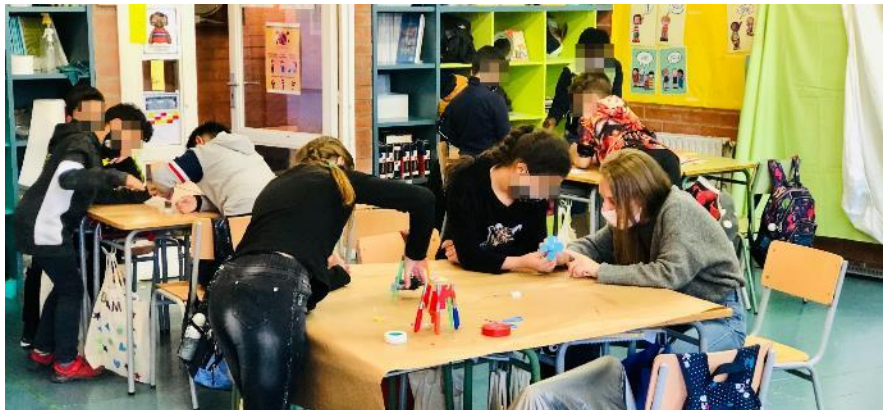

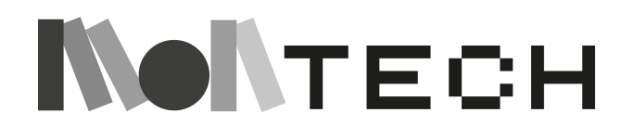

Se trata de una actividad muy lúdica, y los niños pueden jugar con sus creaciones, intercambiarlas, probar diferentes diseños, colores, superficies, etc.

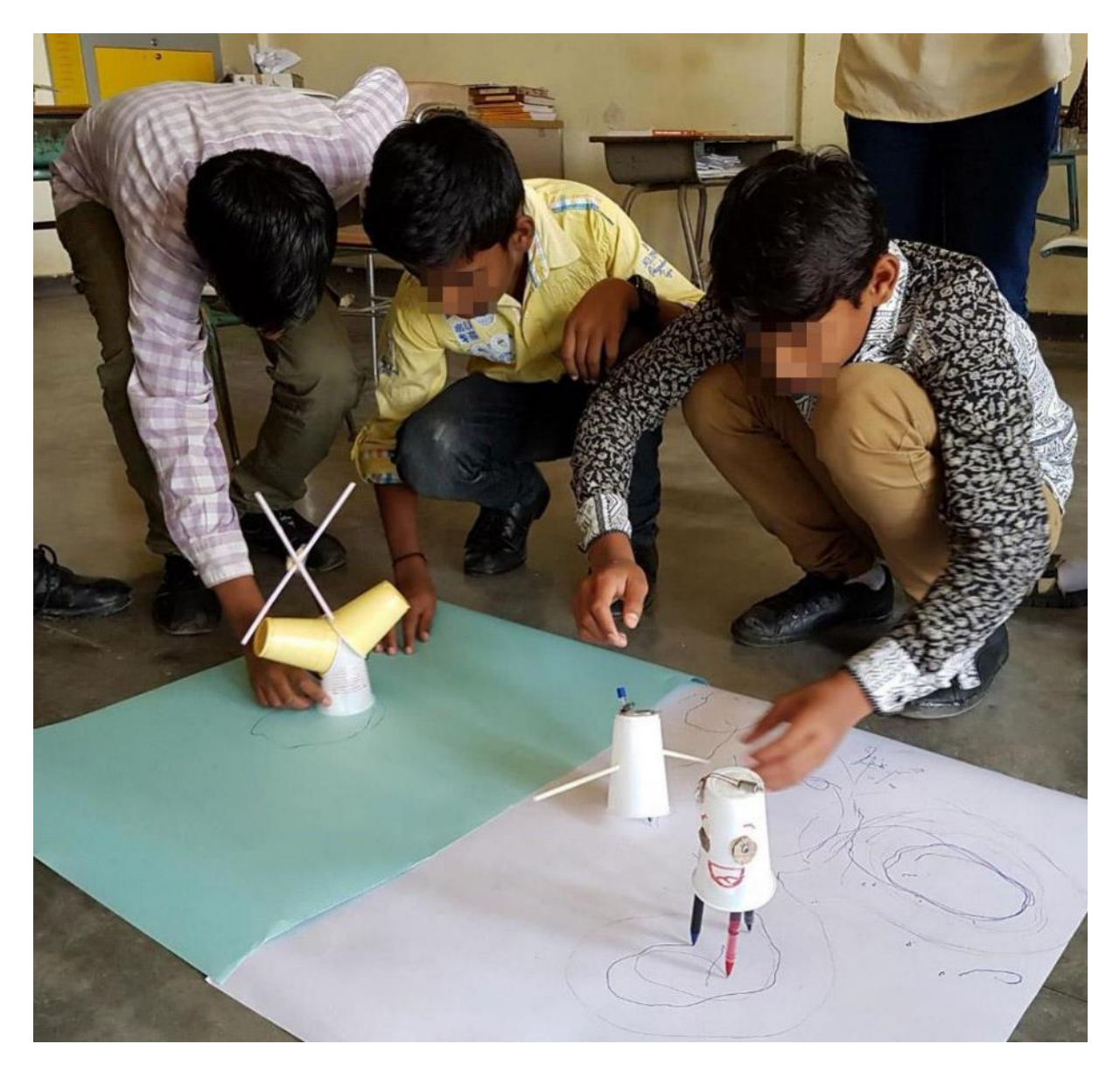

Pregunta a los niños si quieren exponer los resultados. Es posible colgar los papeles en las paredes, haciendo una exposición de garabatos.

#### **compartir**

#### **reflexionar**

Al final de la actividad, los niños pueden compartir juntos todas sus creaciones y reflexionar sobre lo que han aprendido y cómo quieren seguir adelante.

Hay muchos conceptos de física sobre los que reflexionar: vibración, rozamiento superficial, etc. Dependiendo de la edad de los niños, esta actividad es una muy buena oportunidad para profundizar en ellos.

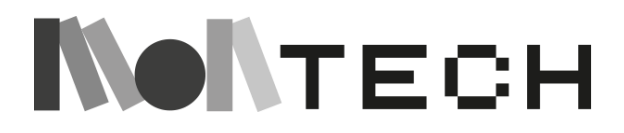

Además de utilizar su cuaderno para diseñar los prototipos y anotar sus reflexiones, los niños también pueden utilizarlo como lienzo sobre el que se mueven las máquinas de garabatear. Así tendrán el resultado directamente en su cuaderno.

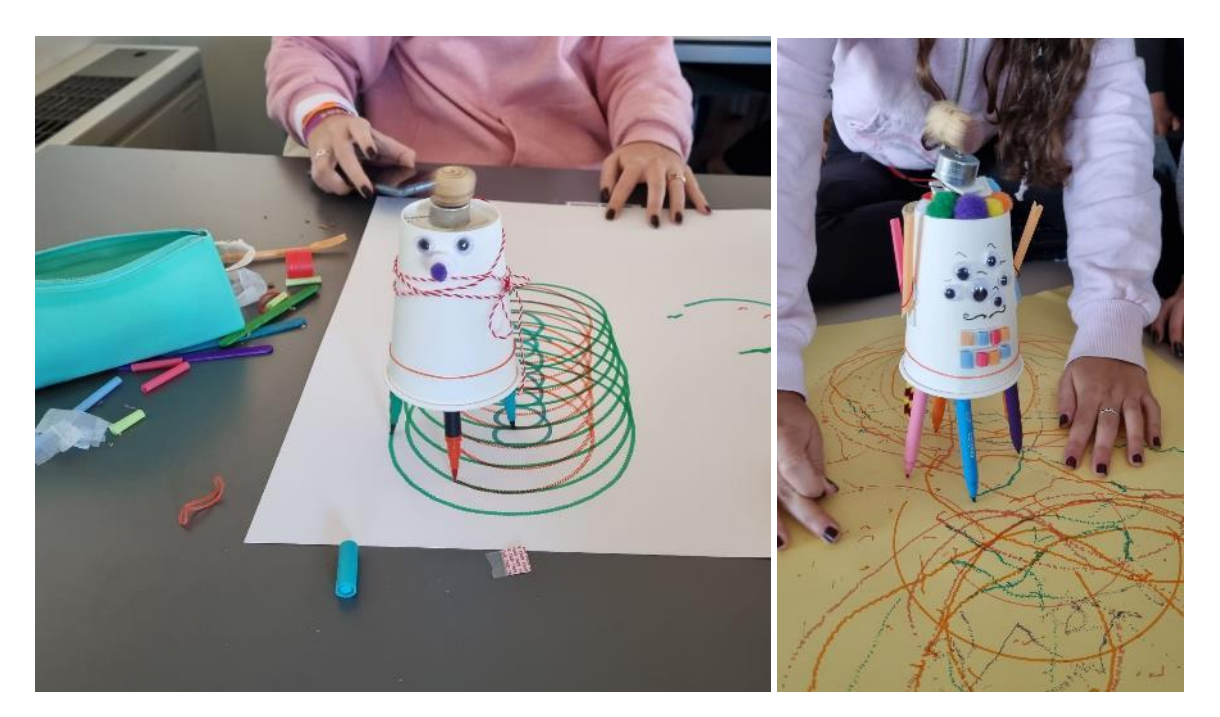

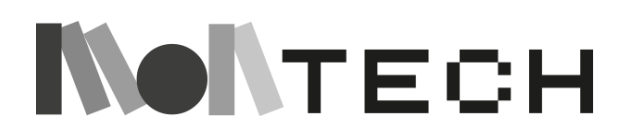

# **TALLER 18: Ciclos vitales en la naturaleza - Bucles Desenchufado**

6-12

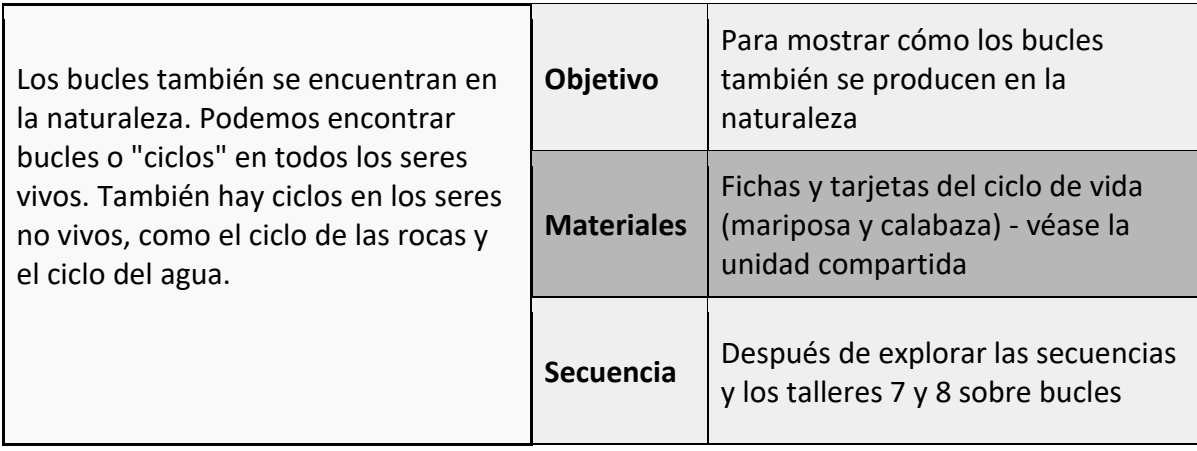

#### **imaginar**

Pregunte a los alumnos si pueden pensar en algo de la naturaleza que tenga una secuencia de acontecimientos que se repita una y otra vez. Explique que en la naturaleza hay muchos ciclos diferentes, por ejemplo, el ciclo del agua, el ciclo del carbono, la fotosíntesis y los ciclos vitales. Los organismos vivos tienen ciclos vitales que se repiten una y otra vez.

Presenta el cuadro impresionista del ciclo vital de un animal o una planta. (El ciclo vital *de una mariposa y el ciclo vital de una calabaza se incluyen en los recursos*). Discute las etapas del ciclo vital y cómo estas etapas están en secuencia. Todo este ciclo se repite una y otra vez en un bucle.

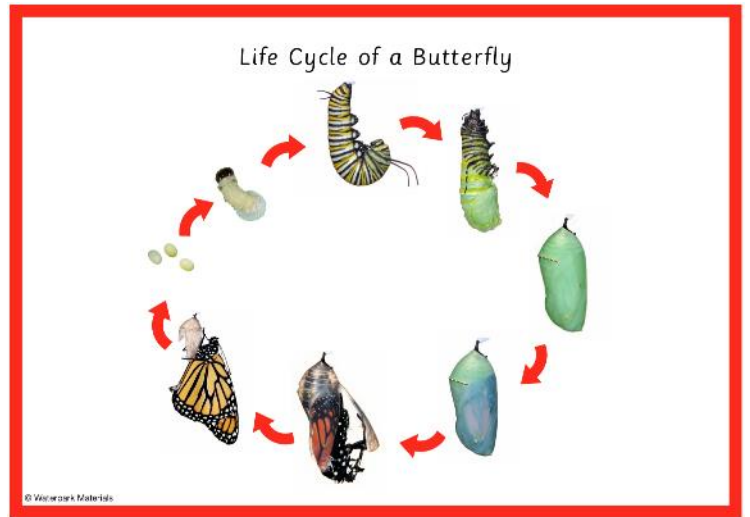

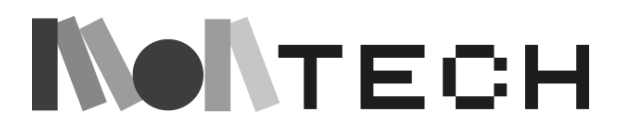

#### **crear**

Presente las tarjetas correspondientes a cada etapa del ciclo vital de la mariposa. Los alumnos pueden leer la información de las tarjetas de cada etapa.

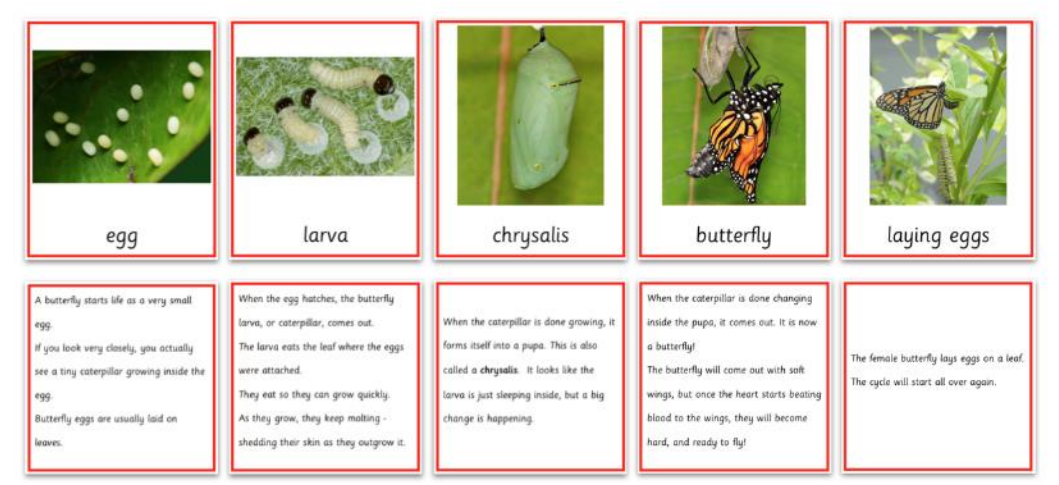

Anime a los alumnos a buscar otros ciclos en la naturaleza, para otros animales y plantas. Utilizando diversos recursos, muestre a los alumnos cómo elegir un ciclo en la naturaleza y cómo encontrar las diferentes etapas del ciclo. A continuación, pueden crear un proyecto para mostrar su ciclo, por ejemplo, dibujando cada etapa en un cartel con flechas que muestren el ciclo, o creando objetos que representen cada etapa con los materiales disponibles y colocándolos en una exposición.

#### **reflexionar**

Pide a los alumnos que reflexionen en sus cuadernos sobre los ciclos de la naturaleza. Algunas preguntas pueden ser:

- ¿Por qué existen los ciclos?
- ¿Qué pasaría si cada bucle terminara y no se repitiera?
- ¿Qué ocurre si algo perturba una etapa del ciclo/bucle? ¿El bucle terminaría o cambiaría?
- ¿Son los ciclos verdaderos ejemplos de bucles? ¿Por qué sí o por qué no?

**Actividad complementaria: Ciclos vitales en la naturaleza con Scratch Enchufado** Edades 6-12

**Material:** Ordenador con acceso a Scratch y dibujos de fases de ciclos de vida anteriores.

#### **Crear**

Tras el trabajo desconectado, los alumnos también pueden intentar programar una animación del ciclo vital que han investigado en Scratch.

Estos dos proyectos del ciclo de vida de una mariposa ofrecen un ejemplo de dos formas diferentes de crear un bucle animado en Scratch:

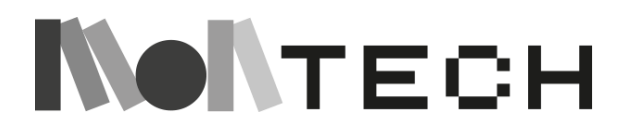

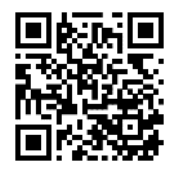

<https://scratch.mit.edu/projects/708316871>

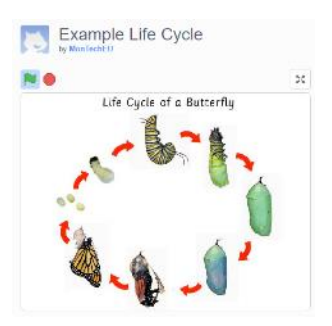

La primera muestra un diagrama cíclico con las fases de la vida de las mariposas. Al situar el puntero del ratón sobre una de las fases aparece una descripción sobre ella.

Para reproducir este proyecto, los alumnos cargan el cartel de su ciclo vital como fondo y las fotos de sus etapas y sus explicaciones como sprites. A continuación, los niños crean un guión para las imágenes y otro para el texto. Vea el ejemplo a continuación o mire dentro del proyecto para obtener más información. Ten en cuenta que el programa de la imagen tiene que emitir el mismo mensaje (emitir mensaje X) su descripción tiene que empezar a ejecutarse (cuando reciba el mensaje X).

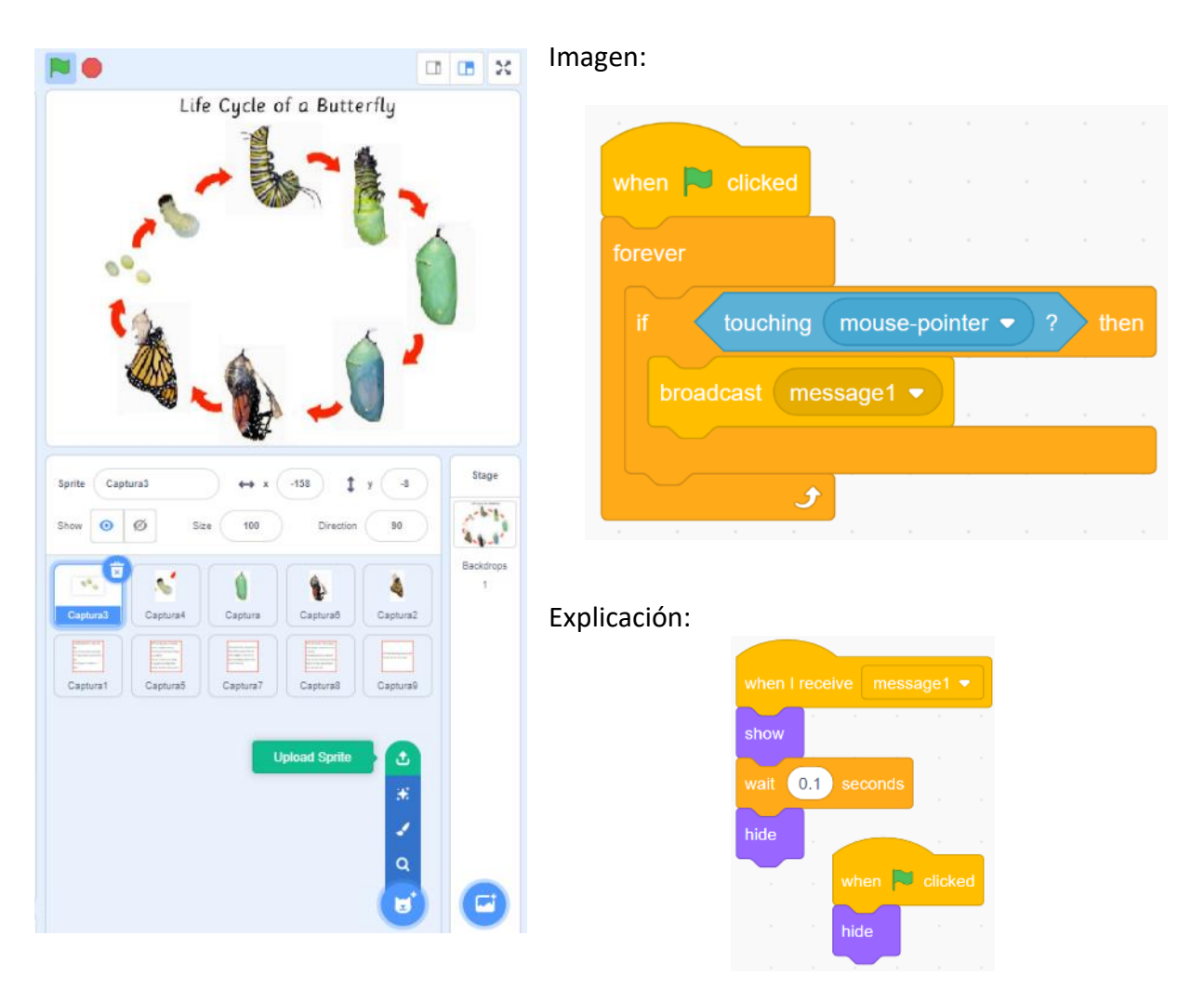

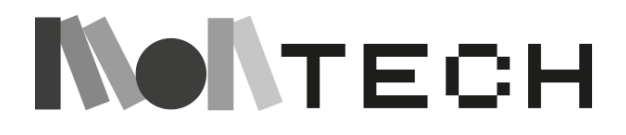

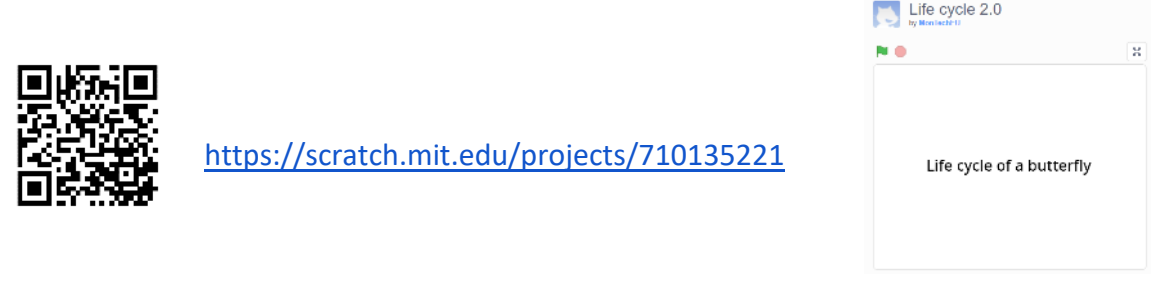

La segunda es una animación del ciclo de vida de una mariposa que parece un stop motion. Una vez que ejecutas el proyecto, se inicia un bucle que recorre todas las etapas de la mariposa y se reproduce para siempre.

Para rediseñar este proyecto, los alumnos suben los dibujos de las distintas fases como fondos. Pueden ponerles nombre añadiendo texto y borrar el fondo si es necesario en el editor de fondos.

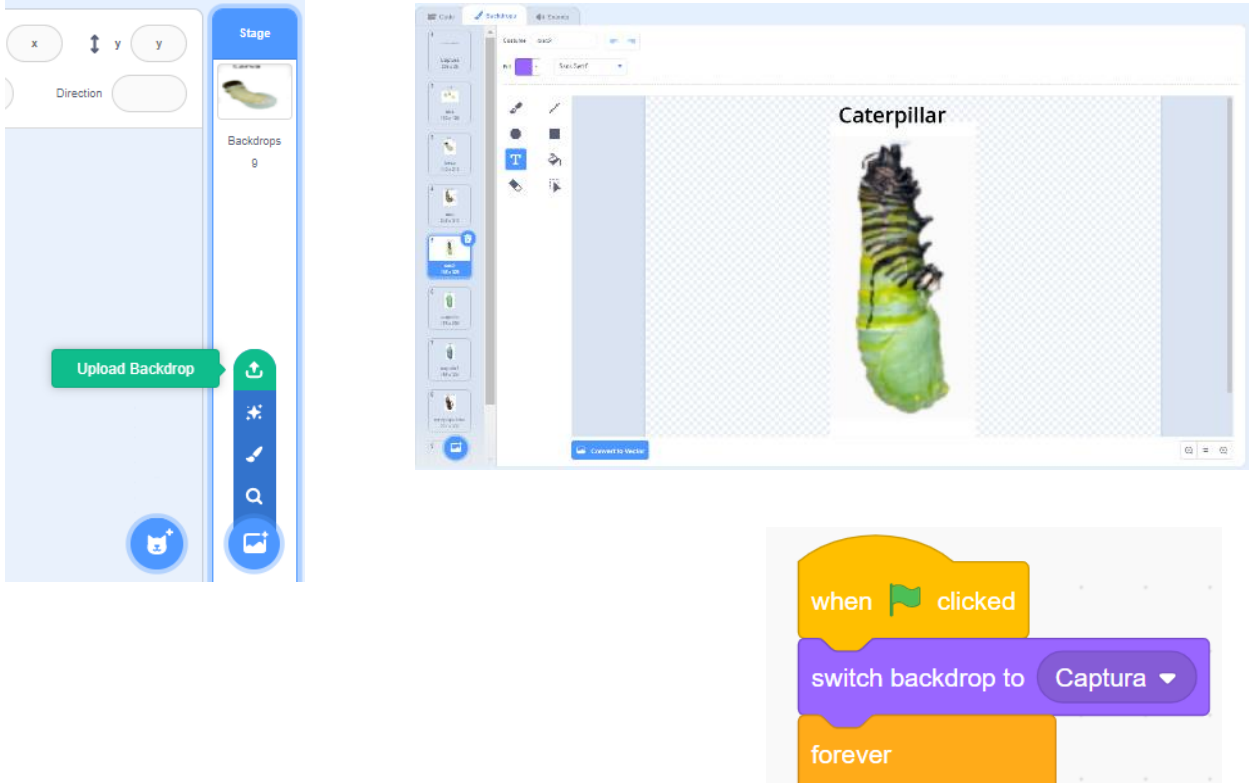

A continuación, es hora de montar el programa. Mira dentro del proyecto para saber más.

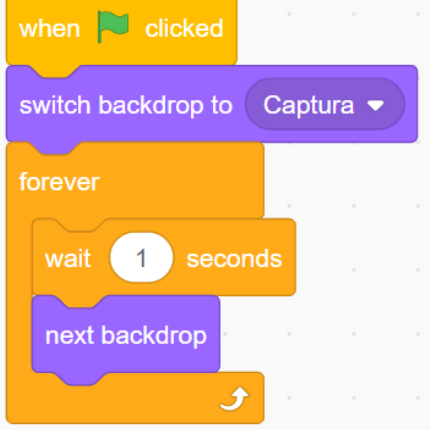

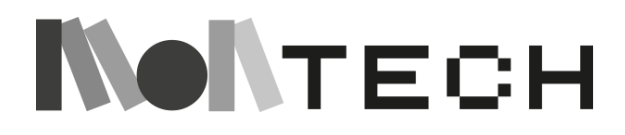

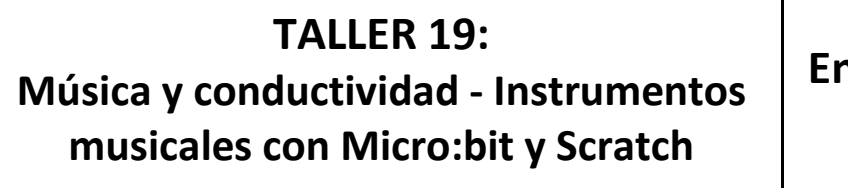

**Enchufa do**

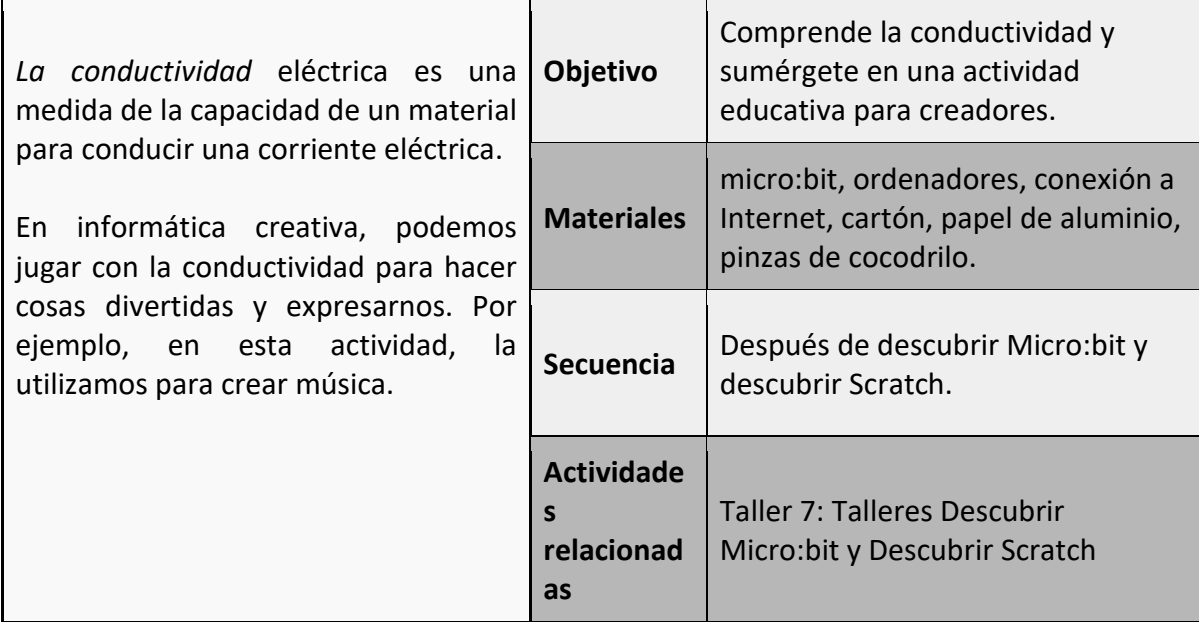

#### **imaginar**

Esta actividad gira en torno a la creación musical. Una buena manera de empezar es desafiar a toda la clase a encontrar canciones que puedan tocarse utilizando sólo 3 notas. Divididos en equipos, los niños pueden buscar en Internet, luego abrir Scratch e intentar tocar alguna parte de la canción utilizando bloques de los menús de música y eventos.

Si abren uno de los personajes de la categoría música, éstos ya tendrán notas almacenadas dentro de sonidos.

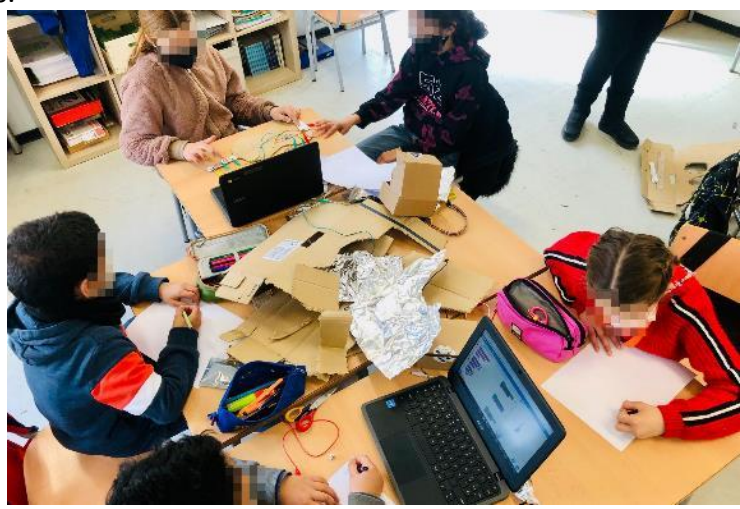

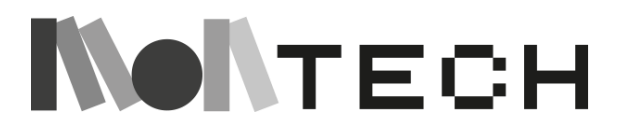

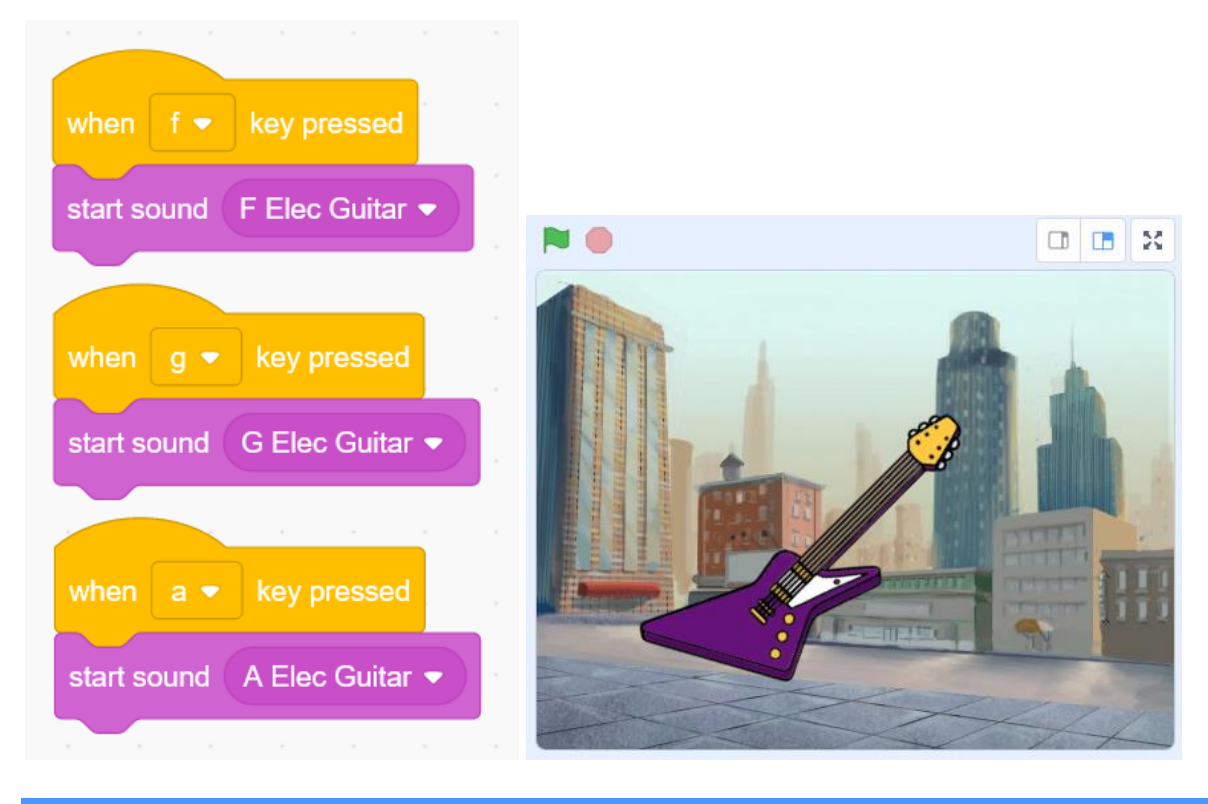

#### **crear**

Cuando hayan decidido qué canción van a tocar, o tal vez incluso hayan imaginado su propia melodía, es el momento de crear nuestro instrumento musical con el micro:bit, cartón, papel de aluminio y pinzas de cocodrilo.

En el siguiente ejemplo, utilizaremos una guitarra eléctrica, pero podría ser cualquier instrumento del que sepan dibujar y recortar la silueta (o incluso un instrumento de su propia invención).

De hecho, el momento de elegir el instrumento puede ser una buena oportunidad para introducir en la actividad las diferentes culturas representadas en el aula. Podemos pedir a los alumnos que exploren qué instrumentos musicales son típicos de sus países de origen.

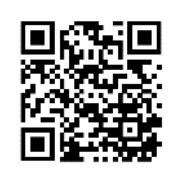

Para esta actividad, es necesario conectar el micro:bit con Scratch. Aquí puedes leer cómo hacerlo en Windows, macOS, ChromeOS y Android: [https://scratch.mit.edu/microbit.](https://scratch.mit.edu/microbit)

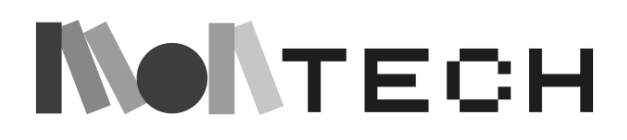

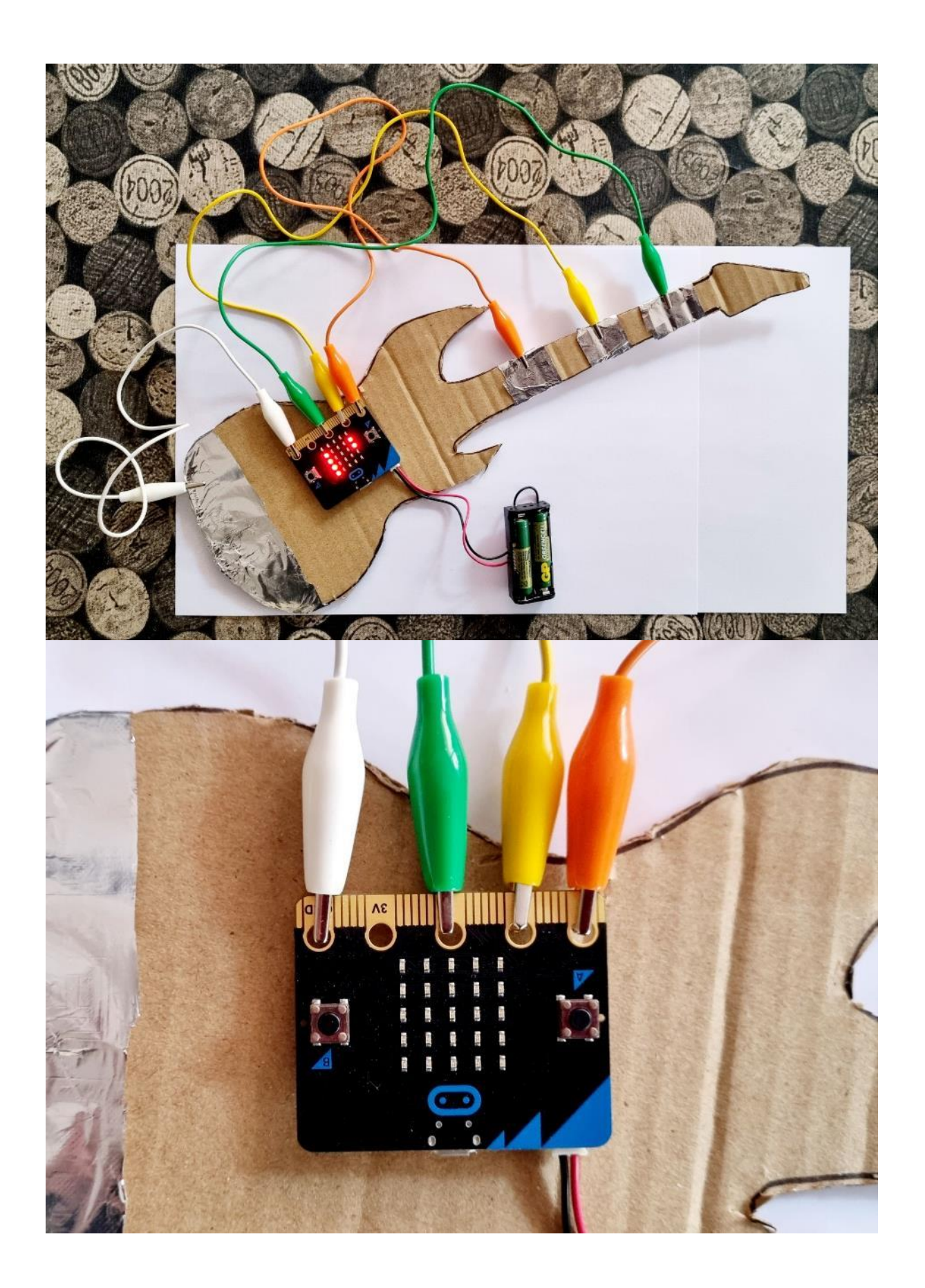

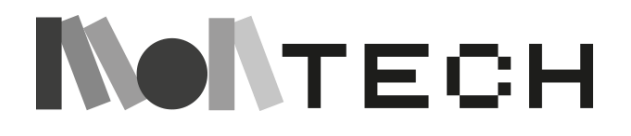
En las imágenes se puede ver que utilizamos las pinzas cocodrilo para conectar los pines 0, 1 y 2 del micro:bit a tres zonas del brazo de la guitarra, que previamente hemos envuelto con papel de aluminio.

Por otro lado, también utilizamos una pinza de cocodrilo para conectar la masa (GND) del micro:bit a la zona inferior de la guitarra, que también ha sido envuelta con papel de aluminio.

De esta forma, cada vez que tocamos con una mano la zona de tierra de la guitarra y con la otra tocamos una de las tres zonas del brazo de la guitarra, estamos cerrando el circuito eléctrico con nuestro propio cuerpo.

Con Scratch simplemente usamos la extensión micro:bit (las extensiones se activan con el botón azul de la esquina inferior izquierda) para reproducir sonidos cuando los pines 0, 1 y 2 están conectados (es decir, cuando el circuito está cerrado).

También podemos programar los botones A y B del micro:bit para aumentar o disminuir el efecto de tono de los sonidos producidos.

A continuación, encontrará un ejemplo de programación.

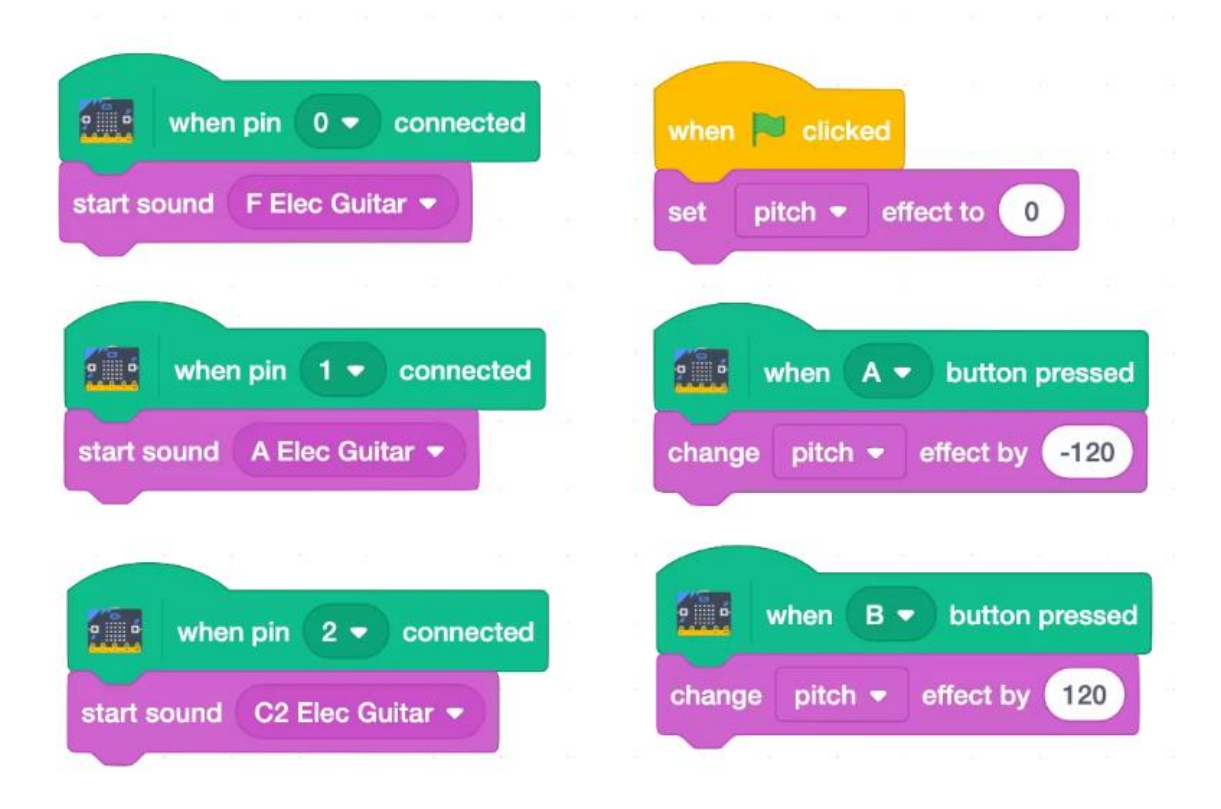

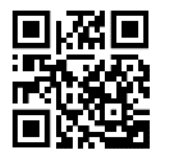

Una versión algo más sencilla de esta actividad, pero igualmente divertida, es utilizar Makey Makey [\(h](https://makeymakey.com/)ttps://makeymakey.com), que nos permite convertir cualquier objeto conductor en un touchpad. La ventaja es que no necesitamos

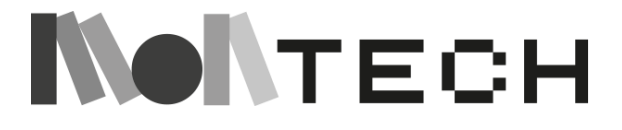

instalar nada en nuestro ordenador, el inconveniente es que Makey Makey siempre tiene que estar conectado al USB, por lo que no podemos alejar demasiado el instrumento musical del ordenador. Además con micro:bit podemos programar el instrumento musical de muchas maneras y añadirle funcionalidades.

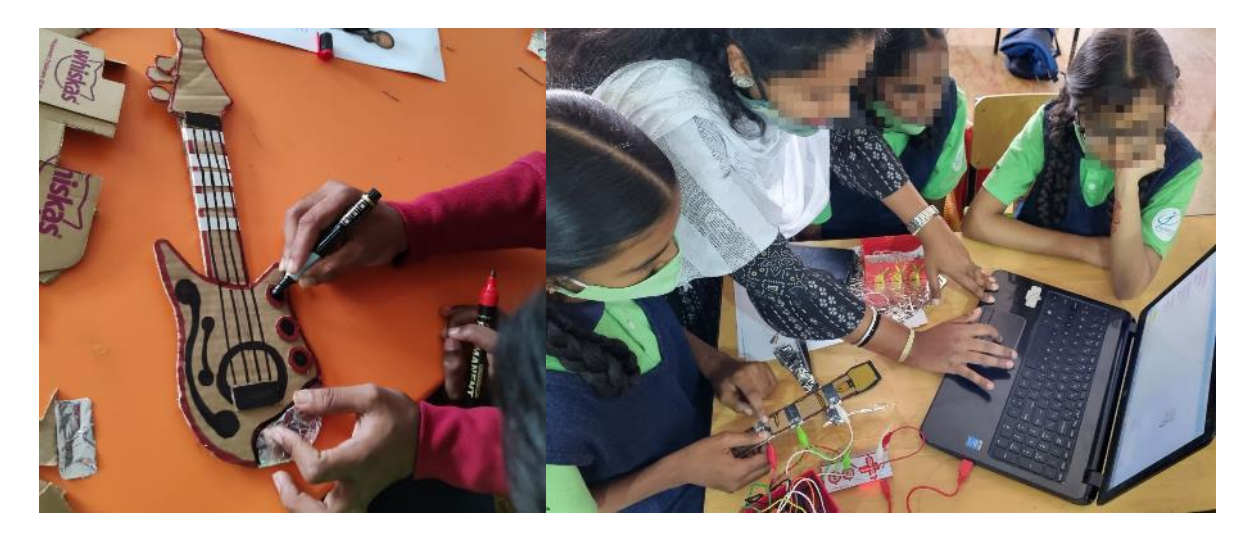

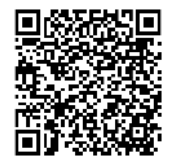

Si te interesa probar la opción Makey Makey, aquí tienes un tutorial paso a paso: [https://makeymakey.com/blogs/how-to-instructions/creating-a-guitar-in](https://makeymakey.com/blogs/how-to-instructions/creating-a-guitar-in-scratch-or-soundplant)[scratch-or-soundplant](https://makeymakey.com/blogs/how-to-instructions/creating-a-guitar-in-scratch-or-soundplant) 

#### **jugar**

Los niños pueden tocar música con el instrumento que han creado, partiendo de las canciones de tres notas que han encontrado e imaginando ellos mismos otras nuevas. Este debe ser un momento de juego creativo.

#### **reflexionar**

Los niños explican con sus propias palabras en sus cuadernos cómo y por qué funciona su instrumento de cartón. También pueden describir los distintos instrumentos que han creado, las canciones, los tonos, etc.

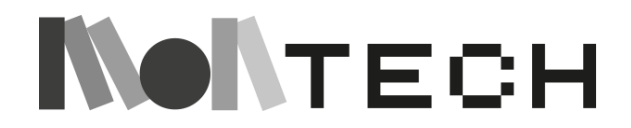

# **TALLER 20: Geografía y conductividad con Makey Makey y Scratch**

## **Enchufado**

Edades

9-12

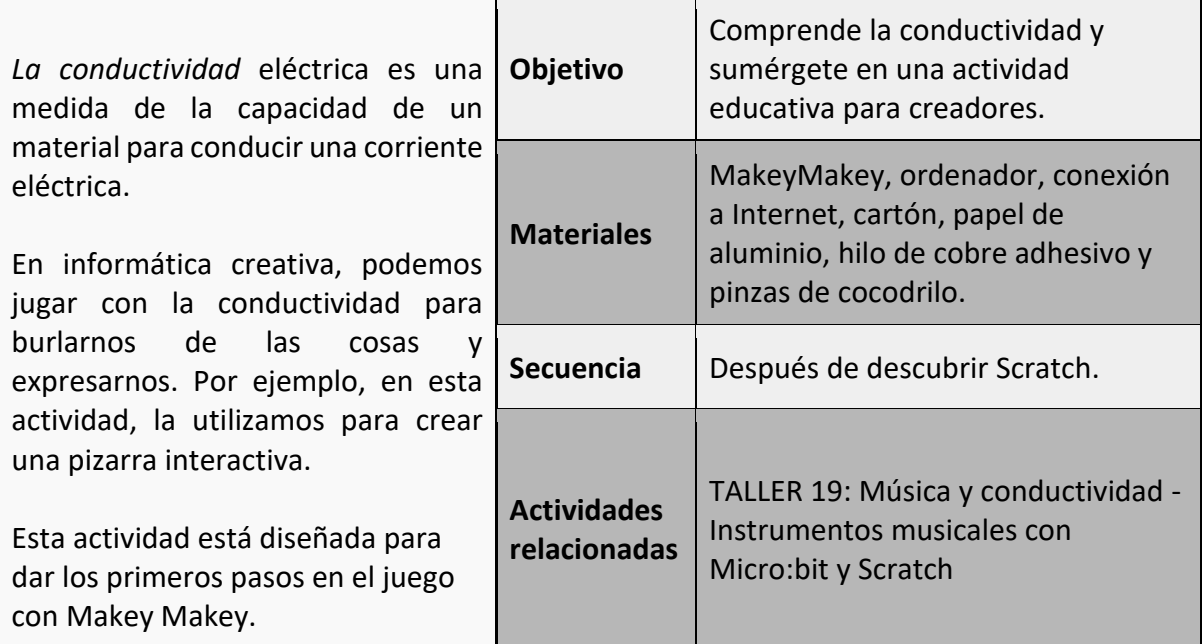

#### **imaginar**

Esta actividad es una gran oportunidad para estudiar geografía e historia con una actividad práctica. Los maestros pueden mostrar a los niños libros sobre lugares interesantes o utilizar directamente un mapa del lugar a descubrir, haciéndoles preguntas sobre lo que ya saben o les interesa descubrir. A continuación, los niños pueden hacer una búsqueda de los principales monumentos del lugar, elegir uno de ellos y averiguar su historia.

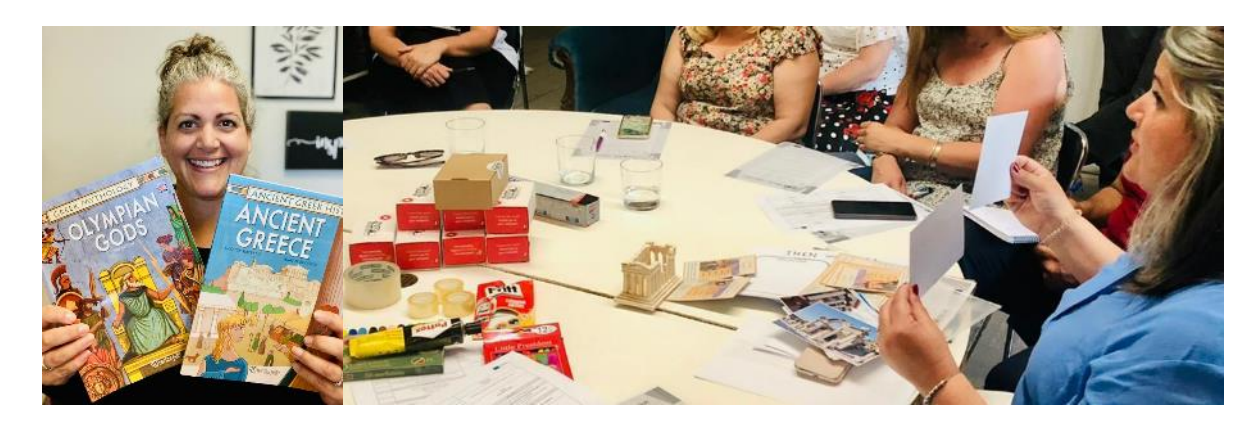

Además, como actividad complementaria, la maestra puede pedir a los niños que piensen qué materiales son conductores y cuáles no, para entender cómo funciona el Makey Makey.

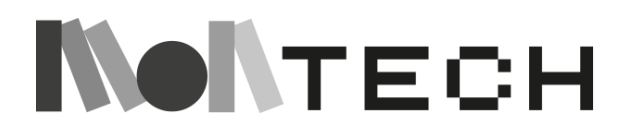

#### **crear (desenchufada)**

Tras la búsqueda, los niños pueden construir sus monumentos con materiales reciclados (cartón, papel), plastilina y materiales cotidianos, como palos, etc., y pueden pintarlos y decorarlos a su gusto.

Puedes preparar una mesa con todos los materiales necesarios para construir y decorar (todo bien organizado). Es importante que al final de la actividad dediques un tiempo a que los niños limpien y ordenen para que el proyecto resultante y el espacio de trabajo estén ordenados para el siguiente paso. .

#### **crear (enchufada)**

Cuando hayan construido los monumentos, pueden grabar sus voces explicándolos. En el siguiente ejemplo, para conectar Makey Makey y Scratch utilizaremos un hilo de cobre adhesivo y papel de aluminio para hacer el circuito, pero podría ser cualquier material conductor.

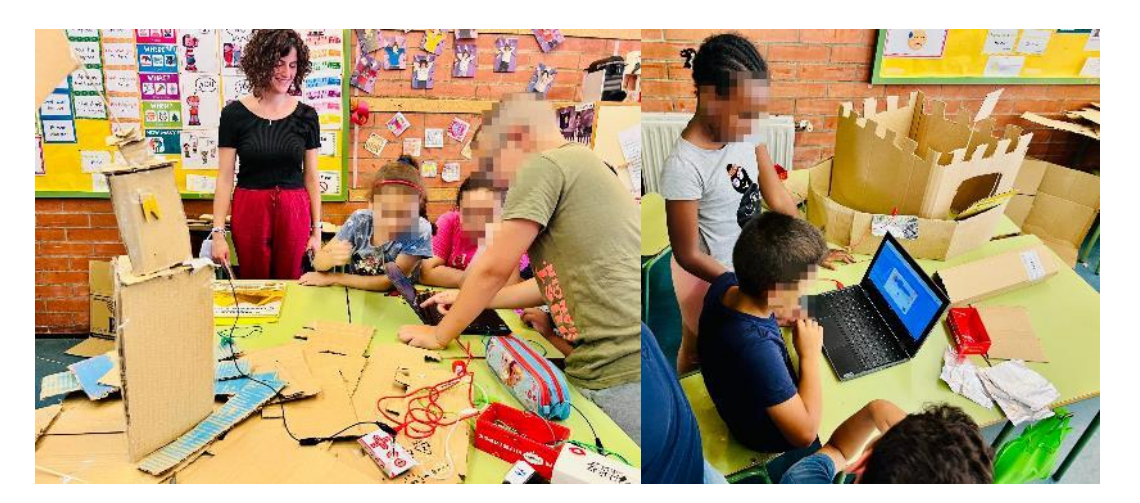

El **Makey Makey** es una placa electrónica programable a un coste muy asequible. Empezó como un proyecto de dos estudiantes del MIT Media Lab bajo la supervisión de Mitch Resnick, para crear un kit de invención para todo el mundo.

Por eso, en poco tiempo, se ha hecho muy popular en el mundo de la tecnología educativa, la robótica educativa y el movimiento maker.

El Makey Makey tiene un tamaño reducido, es muy sencillo de programar y utiliza software de código abierto. Todo ello ha propiciado que, además de su vertiente más educativa, también lo utilicen makers de todo tipo, creadores y artistas de diferentes disciplinas.

En la parte frontal parece un joypad con las cuatro teclas de flecha, la barra espaciadora y el clic izquierdo del ratón. En la parte inferior está la zona de masa (o tierra), que es un punto de referencia en el circuito eléctrico.

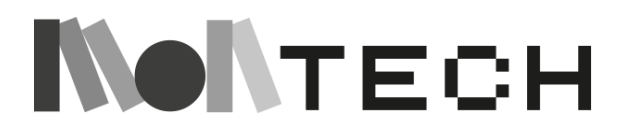

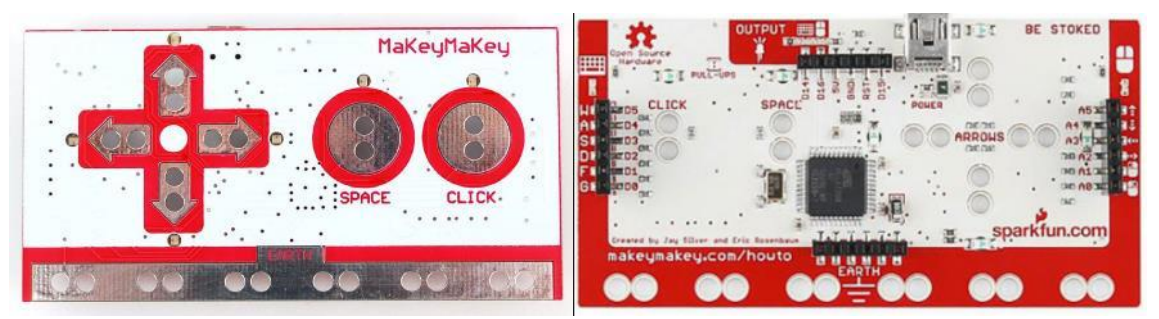

En la parte trasera hay 12 teclas más: W, A, S, D, F y G en el lado del teclado, y movimiento del ratón arriba/abajo/izquierda/derecha y clics izquierdo/derecho en el lado del ratón.

La placa Makey Makey funciona con materiales conductores (alimentos, cuerpo humano, plantas, papel de aluminio) y puede descubrir con sus hijos qué materiales son conductores y cuáles no. Esta parte de la actividad es el probador de materiales. Después de esta prueba, los niños tienen que elegir cómo hacer el botón.

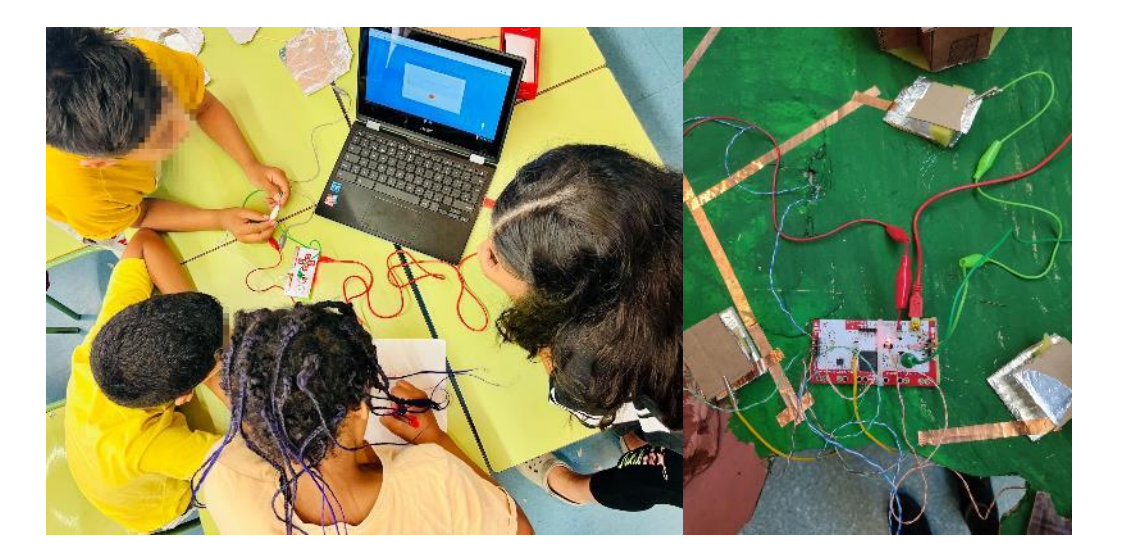

En las fotos podeis ver que usamos las pinzas cocodrilo para conectar la placa con los objetos. Pero, como hemos dicho, necesitamos pinzas cocodrilo también para conectar la masa (GND) del Makey Makey a la placa mediante el cable de cobre adhesivo.

Para programar Makey Makey con Scratch simplemente utilizamos la extensión Makey Makey (desde el botón azul de la esquina inferior izquierda).

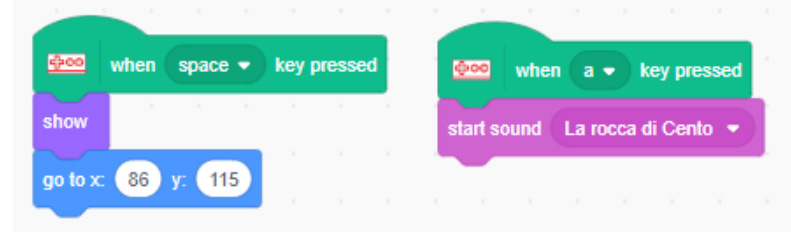

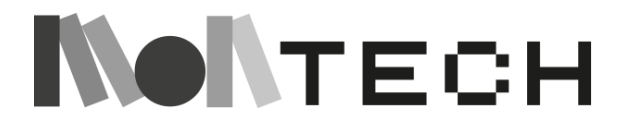

### **Grabación de voces:**

El Editor de Sonidos de Scratch permite al usuario editar y remezclar sonidos. Podemos importar y exportar sonidos y música y editarlos. También hay una biblioteca con sonidos predefinidos. A los niños les encantará explorar y descubrir el editor de sonidos. Es una gran experiencia, pero recomendamos encarecidamente el uso de auriculares.

Para ello, debemos ir a la pestaña "Sonidos", luego a "Elegir un sonido / Grabar", y podremos usar nuestro micrófono (Scratch nos pedirá permiso para usarlo) para grabar sonidos o nuestras propias voces.

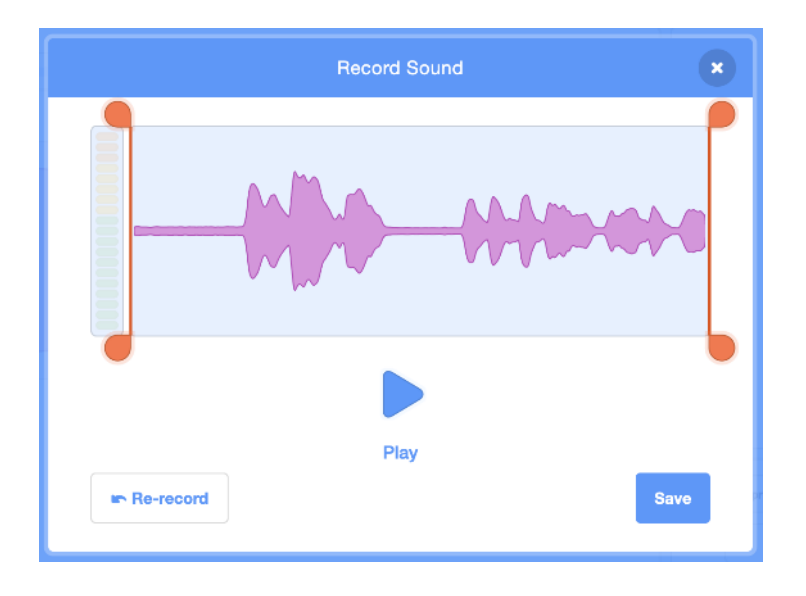

Así es como se ve un sonido grabado:

### A continuación, podemos editar el sonido:

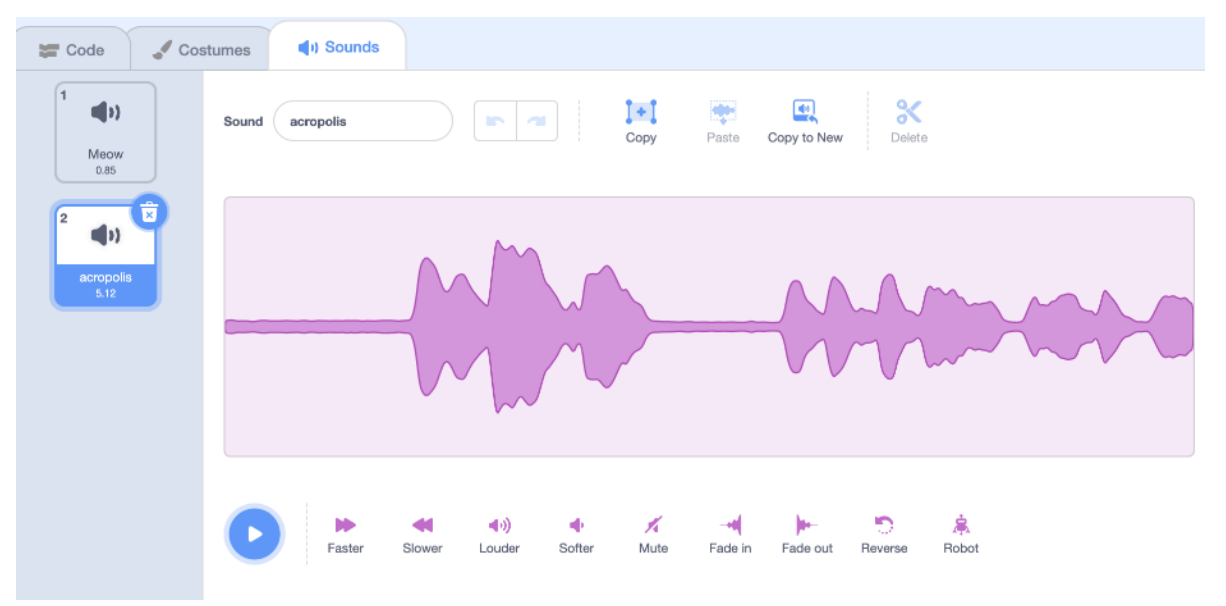

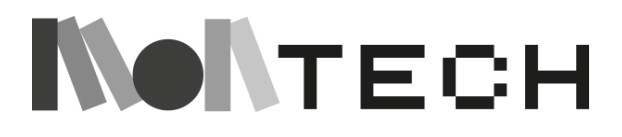

Y, por último, podemos utilizarlo en nuestros programas:

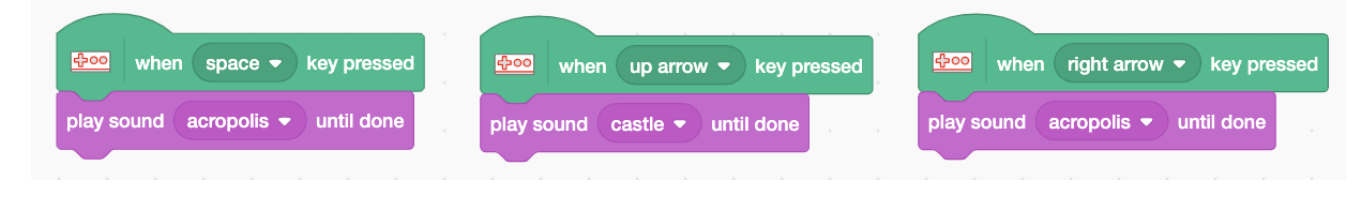

#### **jugar**

Una vez que descubren cómo utilizar Makey Makey, los niños pueden divertirse con un montón de actividades en Internet.

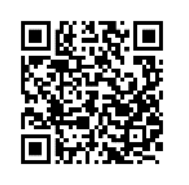

En este sitio web **<https://makeymakey.com/pages/plug-and-play-makey-makey-apps>** puedes encontrar un montón de juegos programables con Makey Makey.

#### **reflexionar**

Ahora es el momento de reflexionar y dejar que los niños escriban lo que han estado haciendo en sus cuadernos, y de dibujar y diseñar nuevos proyectos.

Los maestros pueden preguntar a los niños *¿Hemos aprendido o jugado durante esta actividad?* 

Esta pregunta puede abrir un debate sobre la importancia de jugar y realizar actividades prácticas para aprender.

Otro tema de debate podría ser qué cambios deberían hacer en un proyecto como éste en el futuro.

*¿Qué tenía de malo trabajar en equipo? ¿Y qué era bueno?*

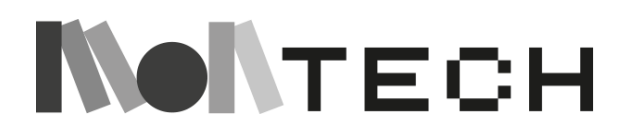

# **TALLER 21: Medir el tiempo Unplugged/**

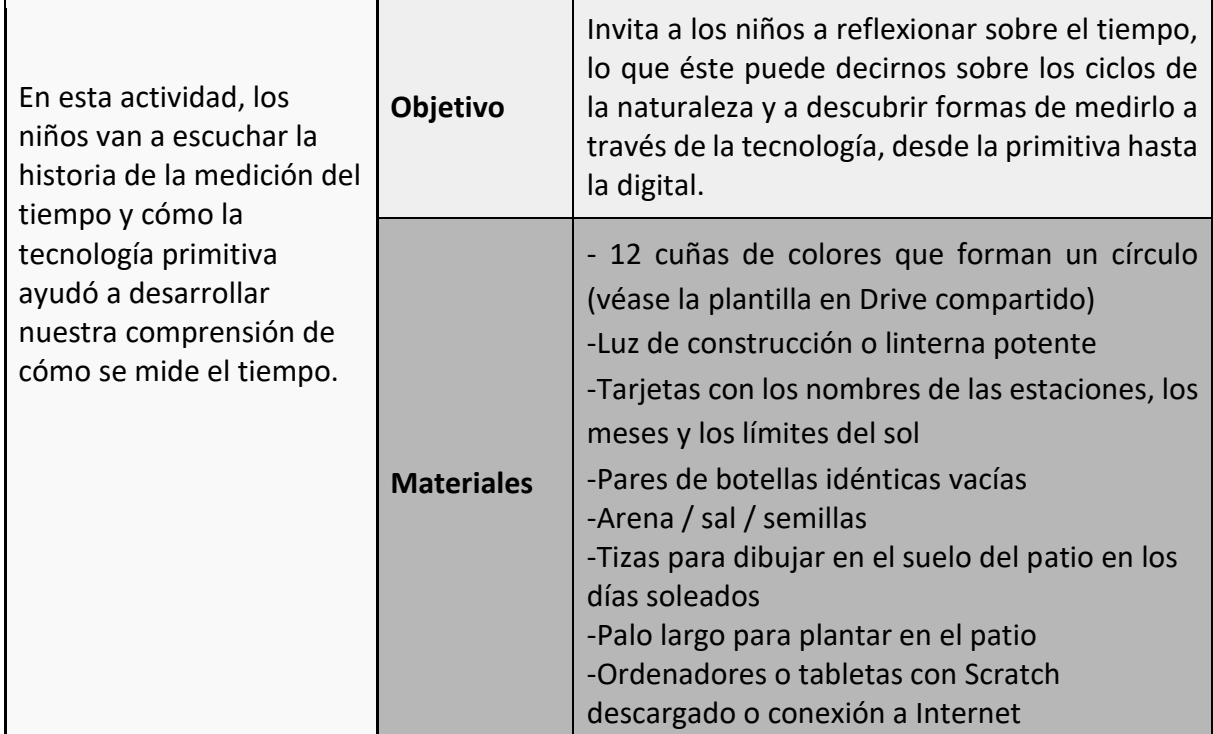

#### **imaginar**

#### **Chispa:**

Comienza la actividad reflexionando con los niños sobre que *el tiempo* es algo que siempre está presente en nuestro día a día: tenemos un horario para nuestras rutinas (sueño, comidas, colegio, tiempo libre...), celebramos nuestros cumpleaños y el comienzo del año, se conmemoran tradiciones y fiestas según determinados días y estaciones...

Pida a los niños que propongan palabras relacionadas con el paso del tiempo (por ejemplo: minutos, años, días, meses, segundos, semanas...). Se pueden escribir en la pizarra o poner sobre la mesa con etiquetas. Luego se les puede pedir que, de forma colaborativa, las ordenen de menor a mayor: segundos, minutos, días, semanas, meses, años, siglos...

Podemos explicar que hoy en día tenemos relojes y calendarios en casa, y también dispositivos digitales que nos dicen la hora y la fecha todo el tiempo... pero ¿cómo contaban el tiempo los humanos a lo largo de la historia? ¿Qué ingeniosos métodos utilizaban? ¿Por qué era importante hacerlo?

#### **Historia:**

A partir de aquí, podemos utilizar la siguiente historia para contar por qué a los humanos se nos ocurrieron estas formas de dividir el tiempo y qué relación tienen con la naturaleza:

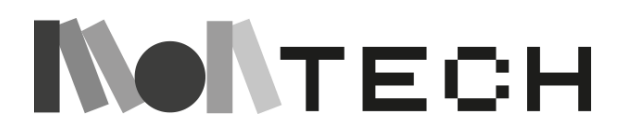

#### **El cielo estrellado de Sumeria**

Cierra los ojos y viaja en el tiempo conmigo. Vamos a retroceder no sólo un año o dos, no sólo unos siglos, ¡sino muchos milenios! Retrocedamos 6000 años.

Vamos a viajar hasta el año 4500 a. C., y queremos encontrar el camino hasta la primera civilización de Mesopotamia. ¿Puedes imaginarlo conmigo? ¿Qué podemos ver?

Veo una ciudad en expansión, llena de casas de adobe y cañas. Veo templos en forma de zigurat que se elevan por encima de las casas. Veo cerámica por todas partes: jarrones, platos y jarras. Oigo música de liras y flautas. Veo los ríos Tigris y Éufrates, con los campesinos cuidando sus cosechas a orillas del río.

¿Recuerdas que hablamos de los sumerios cuando escuchamos la Historia de la escritura y la Historia de los números? Los sumerios utilizaban la escritura cuneiforme en las losas de arcilla del río, por lo que ya estaban desarrollando una forma de registrar la información importante, las noticias del día, los recibos de las ventas que se realizaban en los mercados, e incluso la poesía (como la Epopeya de Gilgamesh que hemos explorado) y los códigos legales. Otra cosa importante que documentaban en cuneiforme eran los textos astronómicos: lo que ocurría en los cielos.

Consideremos por un momento toda la tecnología que utilizamos para comprender el universo. No muchos de nosotros hemos viajado al espacio, pero disponemos de una inmensa cantidad de información sobre nuestra galaxia, las estrellas y los planetas, otras galaxias más lejanas y lugares en los que la gente nunca ha estado. Ahora imagínate en Sumeria, donde casi ninguna de estas tecnologías se ha inventado todavía. Sin embargo, los sumerios tienen dos inventos tecnológicos importantes: la rueda y un reloj de sol, el primer reloj.

Hoy quiero hablaros de otro invento de los sumerios: el calendario *lunisolar*. Puede que les suene un poco raro, y les explicaré la palabra. Pero primero, permítanme hablarles de los sacerdotes y su importante papel en la creación de este calendario.

Desde los primeros tiempos, la gente ha mirado al cielo y se ha preguntado qué había ahí fuera, más allá de lo que podían ver o tocar. ¿Hasta dónde llegaba el cielo? ¿Qué eran esas luces parpadeantes? ¿Estábamos solos en el universo? Esas luces parpadeantes en el cielo nocturno debían de ser algo muy especial, y a menudo estaban relacionadas con la religión: ¿quizá eran los dioses vigilando a los humanos mortales?

Los sacerdotes sumerios eran muy eruditos y tenían muchas tareas importantes, pero entre ellas estaba la de estudiar el cielo nocturno: ¡se convirtieron en los primeros astrónomos! Seguían el movimiento del sol y de la luna y, al hacerlo, se dieron cuenta de que, al igual que el sol se movía por el cielo diurno y la luna estaba en diferentes posiciones a lo largo del tiempo, jesas luces parpadeantes del cielo nocturno también se movían con el tiempo!

Cada noche, los sacerdotes miraban al cielo y se fijaban en detalles importantes: algunas estrellas eran más brillantes que otras. Algunas estaban agrupadas, otras muy separadas. Observaron que las estrellas de estos grupos seguían el mismo patrón y pronto empezaron a ponerles nombre, lo que hoy llamamos constelaciones. Los sacerdotes también observaron el movimiento de las estrellas y empezaron a documentarlo. Había una estrella especialmente brillante en el cielo, Sirius.

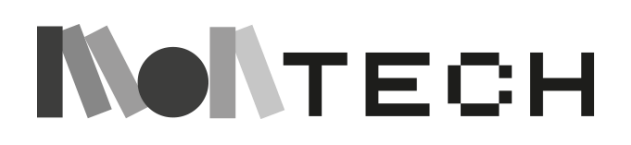

Los sacerdotes observaron esta estrella en particular y anotaron su posición cada noche. Noche tras noche, miraban hacia arriba para ver dónde estaba Sirius en el cielo. Noche tras noche, anotaban su posición. Entonces, ¡la estrella desapareció del cielo nocturno! Pero estos sabios sacerdotes que estudiaban el cielo pensaron que si esperaban lo suficiente, la estrella reaparecería en el cielo nocturno. Así que esperaron. Y mientras esperaban, llevaban un registro de cuántas noches pasaban sin que pudieran ver a Sirius en el cielo. Entonces, tal y como habían predicho, una noche, Sirius volvió a aparecer en el cielo nocturno, ¡brillando intensamente!

Los sacerdotes consultaron todos sus registros y descubrieron que Sirius tardaba 360 días y 360 noches en viajar desde un punto del cielo, atravesarlo hasta desaparecer, reaparecer en el otro lado del cielo y volver al mismo punto original. Los sacerdotes decidieron que el tiempo que tardaba la estrella en dar toda la vuelta se llamaría *año*. Así, el año tenía 360 días.

Ahora bien, sabemos que el año tiene en realidad 365 días (casi). Pero los sacerdotes casi daban en el blanco, sobre todo porque calculaban y observaban sin telescopios. Y algunos historiadores especulan que quizá los sacerdotes sabían que en realidad eran 365, pero decidieron que 360 era un número mejor, porque 60 era un número sagrado en Sumeria, y 60 multiplicado seis veces es 360.

Así, a través de sus observaciones, los sacerdotes sumerios observaron que el cielo se movía de forma circular, y lo que podían ver era la mitad de ese círculo, un semicírculo. Por lo tanto, un círculo estaba formado en cierto modo por 360 puntos. Hoy, en geometría, sabemos que un círculo tiene 360 grados. Esto se basa en los sacerdotes sumerios que observaban el cielo nocturno hace 6.000 años.

Los sacerdotes decidieron entonces que un año se dividía en 360 días. Pero querían dividirlo en incrementos más pequeños. Pensaron en el movimiento de la luna y dividieron el año en 12, a cada uno de los cuales llamaron mes. El año tenía 360 días y 12 meses. Cada mes comenzaba cuando una luna creciente nueva se veía baja en el horizonte occidental al atardecer. Sin embargo, al igual que hay más de 360 días en el año, hay más de 12 ciclos lunares en un año. Por ello, los sumerios decretaban que se añadiera un mes más cada vez que era necesario recalibrar el año y el ciclo lunar. Este era el calendario *lunisolar* del que te hablé al principio: ¡un calendario basado en la luna (*lunar*) y el sol (*solar)*!

Como los sumerios dependían tanto de la agricultura, se basaban en los meses del año. Necesitaban poder calcular el mejor momento para preparar la tierra, sembrar sus cultivos y cuánto tiempo necesitarían para crecer antes de poder cosecharlos. El año sumerio comenzaba en primavera y se dividía en tres estaciones: el principio, la mitad y el final del año.

Más adelante, podrás saber más sobre sus estaciones, los nombres de los dioses que representaban cada mes y por qué el calendario sumerio fue tan importante para las muchas civilizaciones que vinieron después. Los sumerios también dividían el tiempo en semanas, horas, minutos y segundos. Por ahora, podemos enviar nuestra gratitud a los sacerdotes sumerios que pasaron años observando los cielos y escribiendo lo que veían en tablillas de arcilla para que podamos aprender de ellos, ¡6000 años después!

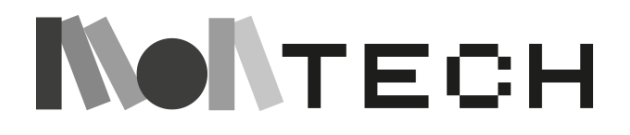

#### **Presentación: Estaciones y meses**

Coloca las cuñas de colores en secuencia formando un círculo. Los azules representan los meses de invierno (diciembre, enero, febrero), los verdes los de primavera (marzo, abril, mayo), los amarillos los de verano (junio, julio, agosto) y los rojos los de otoño (septiembre, octubre, noviembre). El orden de los meses debe ser el contrario al de las agujas del reloj.

Coloca las etiquetas de las estaciones dentro del círculo. Coloca las etiquetas con los nombres de cada mes en las cuñas.

Coloca un globo terráqueo en el exterior del círculo de marzo.

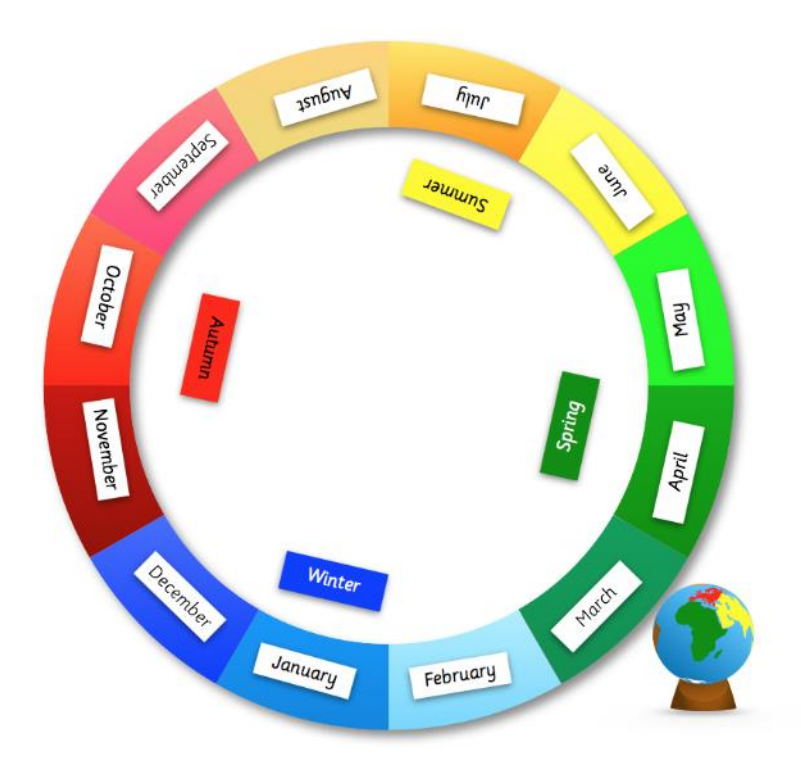

NOTA: Si utiliza el globo Montessori, asegúrese de que el lado más corto de la base está orientado hacia el invierno, y el lado más alto de la base hacia el verano (como se muestra a continuación). Esto garantiza que el eje de la Tierra esté en la posición correcta. Si utilizas un globo terráqueo estándar, asegúrate de que el ángulo está en la posición correcta. Puedes comprobarlo dirigiendo la luz desde el centro del círculo hacia el globo terráqueo que está en junio y asegurándote de que la luz incide en el Trópico de Cáncer.

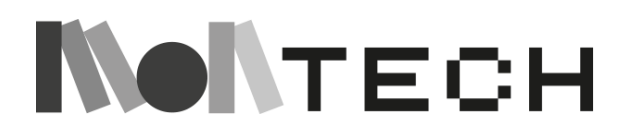

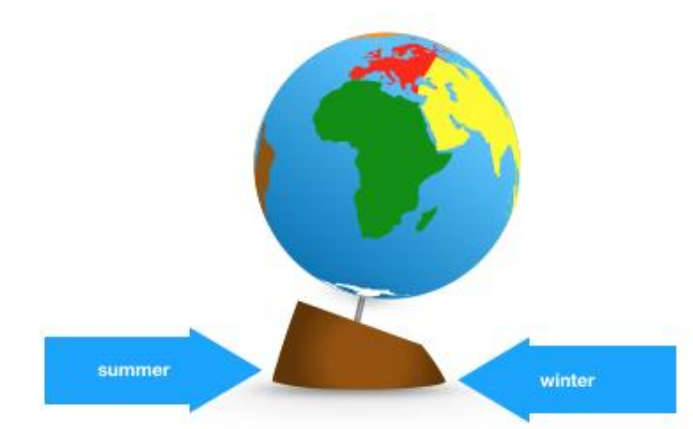

En el centro del círculo, coloca una luz potente que represente el sol y dirígela hacia el globo terráqueo.

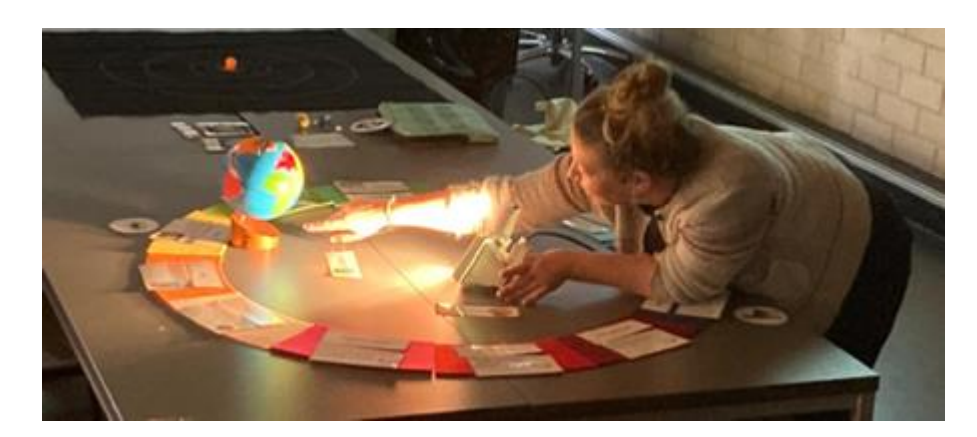

Con la luz apuntando al globo terráqueo, que está parado junto a marzo, gira lentamente el globo sobre su eje y fíjate en el punto en el que la luz se refleja en el globo.

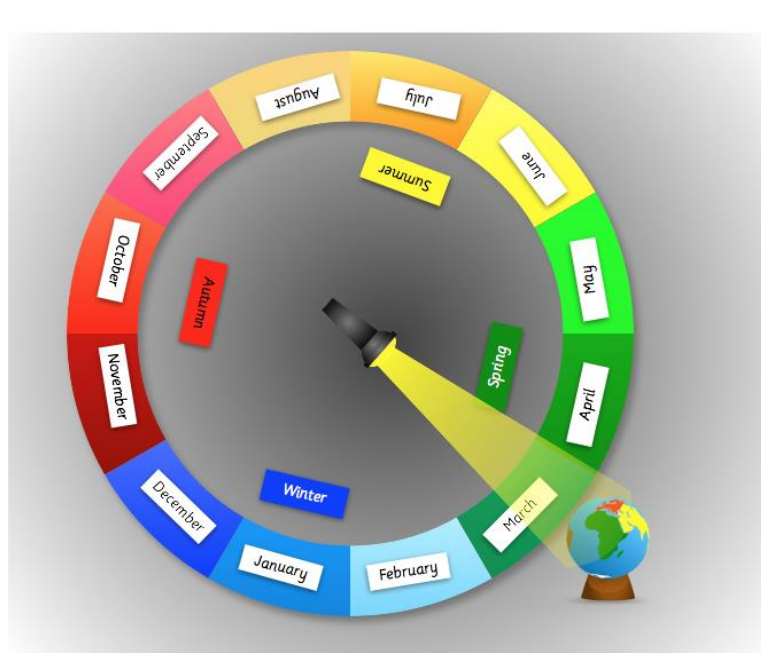

Mientras giras el globo terráqueo sobre su eje, puedes colocar pequeñas pegatinas en el lugar

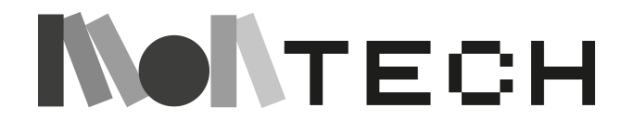

donde incide la luz, o bien utilizar un rotulador de pizarra blanca para poder eliminar las marcas más tarde. Los puntos se unirán para crear una línea alrededor de la Tierra. Explica a los niños que esta línea es uno de los límites del Sol y que tiene un nombre especial. Esta línea se llama el *Ecuador* porque divide el globo terráqueo en 2 partes iguales, el hemisferio norte y el hemisferio sur. Coloca la etiqueta que dice "Ecuador". Cuando la luz del sol incide directamente en el ecuador, significa que el día tiene el mismo número de horas de luz que de noche.

Ahora mueve lentamente el globo hasta abril, y continúa girando el globo, pero manteniendo la base en la misma dirección. Esto mantiene el eje de la Tierra en la posición correcta. Continúa moviendo lentamente el globo hasta los meses siguientes, girando el globo sobre el eje. Mientras mueves el globo, gira también la luz del "sol" para que incida sobre el globo. Observa que el punto en el que el "sol" se refleja en el globo se aleja ahora del ecuador.

Continúa moviéndote en sentido contrario a las agujas del reloj desde marzo hasta llegar a junio.

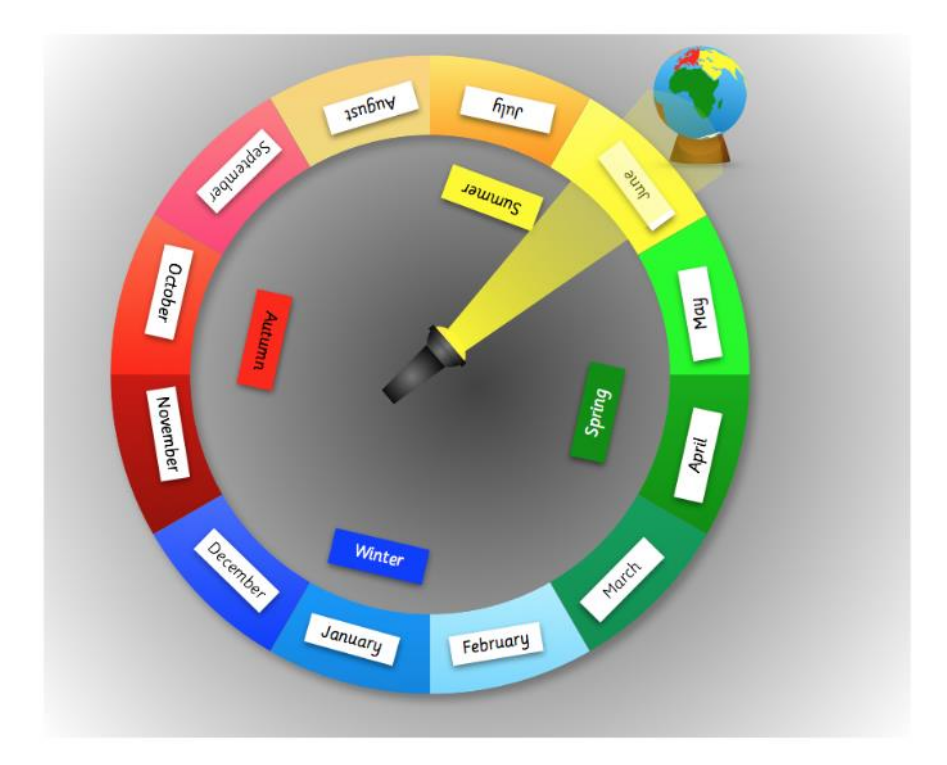

Ahora detente en junio y repite el mismo proceso que hiciste en marzo, pero ahora marca los puntos donde el sol golpea el globo. Estos puntos se unirán formando una nueva línea. Explica que se trata de otra línea solar importante. Se llama Trópico de Cáncer. Este puede ser un punto de exploración más adelante, de donde le viene el nombre. Coloca la etiqueta "Trópico de Cáncer". Haga girar lentamente el globo terráqueo sobre su eje con el sol reflejándose y pida a los niños que piensen cómo sería el clima en el hemisferio norte con la luz solar directa. Explícales que por eso tenemos verano en el hemisferio norte. Ahora pídeles que imaginen cómo sería en el Hemisferio Sur, con poca luz solar directa. El Hemisferio Sur tiene invierno

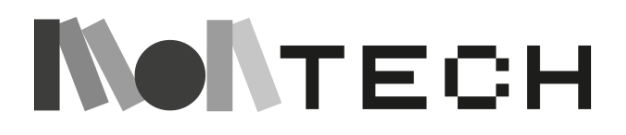

en esa época. Explica cómo en el Hemisferio Norte hay más horas de luz que de noche. (Los niños que viven en países septentrionales, como Noruega, tendrán muy presente el sol de medianoche).

Continúa moviéndote alrededor del círculo, girando lentamente el globo, hasta que llegues a septiembre. Repite el proceso como hiciste en marzo y junio, y observa de nuevo dónde se refleja la luz solar. Señala que la luz solar vuelve a incidir directamente sobre el ecuador. Coloca otra etiqueta para "Ecuador" y pide a los alumnos que piensen cuál podría ser la proporción de luz diurna y nocturna si el sol volviera a estar en el ecuador.

Continúa de nuevo moviendo lentamente el globo, girando sobre su eje, hasta llegar a diciembre. Procede como antes, observando ahora que tenemos nuevos puntos de luz solar que se reflejan en el globo. Marca los puntos y une la línea. Este es un nuevo límite del Sol. Se llama Trópico de Capricornio. Coloca la etiqueta "Trópico de Capricornio". De nuevo, anima a los alumnos a explorar más adelante cómo obtuvo su nombre esta línea.

Continúa desplazándote por los últimos meses y vuelve a marzo. Explica que el ciclo completo se denomina año. Los sacerdotes sumerios observaban esto mismo cuando observaban el sol, la luna y las estrellas hace 6000 años.

En este punto, la parte de creación/juego del taller puede ser una actividad conectada, desconectada o ambas. Presentamos primero la actividad desenchufada y luego la enchufada.

#### **crear (desenchufada)**

Construye un reloj de arena (reloj de arena, reloj de sal....), con botellas de agua mineral o similar, medio llenas de arena, sal, semillas.

Si realizas la actividad enchufada "Programar un cronómetro con Scratch" que se explica en las páginas siguientes, este reloj de arena se puede ajustar variando la cantidad de contenido (arena, etc) para que se vacíe en la cantidad de tiempo que mide el cronómetro.

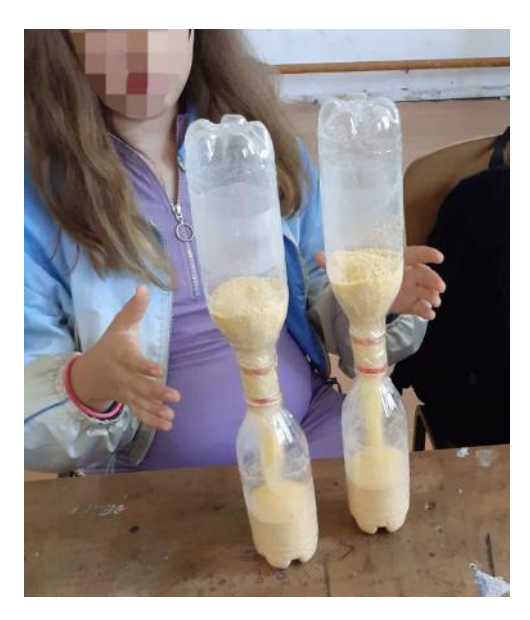

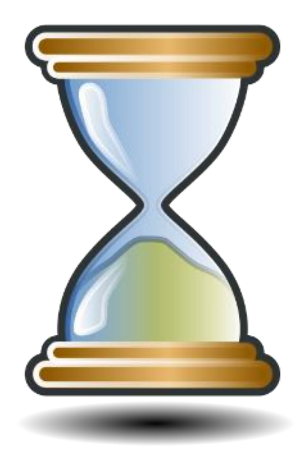

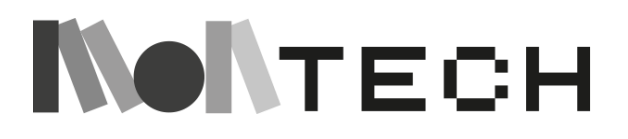

#### **jugar compartir**

- Juega con los relojes de arena, comparándolos y ajustándolos para medir acontecimientos (canciones, carreras, etc.) con la misma cantidad de tiempo.
- En el patio, dibuja la silueta de la sombra de los alumnos a diferentes horas del día, con los pies cada vez en el mismo lugar. Reflexiona sobre dónde estaba el sol cada vez. ¿Por qué las sombras apuntan en direcciones diferentes? ¿Por qué se movió el sol? (relaciónalo con la rotación de la Tierra)

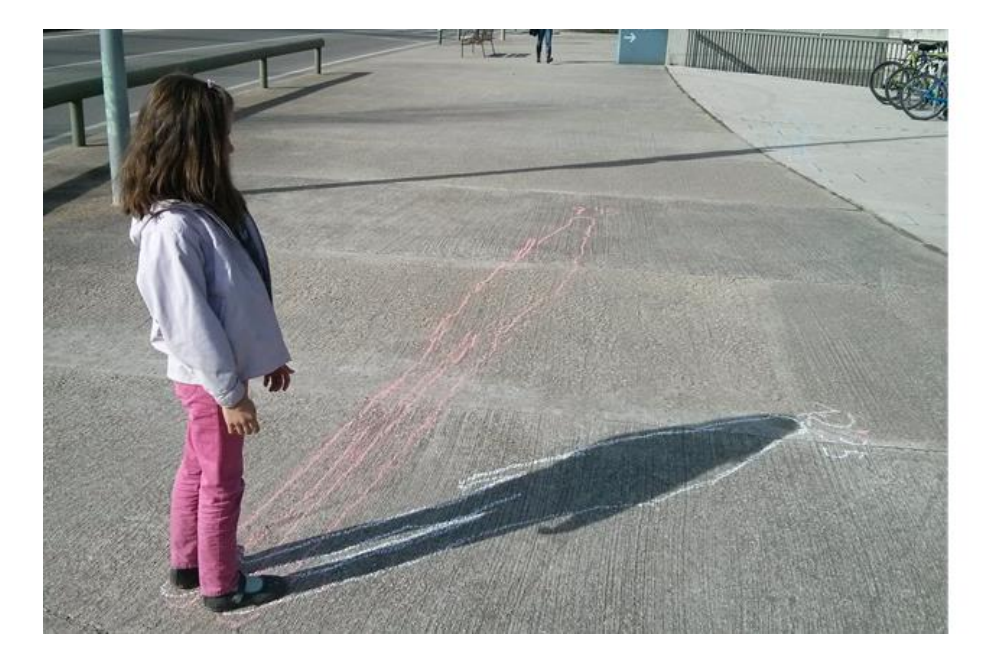

Esta última propuesta puede ampliarse así a largo plazo:

● Haz plantar un gnomon (palo largo) en un lugar determinado del patio. Cada 2 o 3 días, a la misma hora, marca la punta de la sombra. Reflexiona al cabo de cierto tiempo, y al final de las estaciones y en estaciones diferentes, sobre lo que nos están mostrando las marcas: variación de la longitud de la sombra... (relaciónalo con la rotación, la órbita, el eje y las estaciones de la Tierra).

#### **crear (enchufada)**

En esta actividad, los niños construyen un cronómetro con Scratch que cuenta los segundos hasta un minuto. Opcionalmente, se puede utilizar para ajustar nuestro reloj de arena con la cantidad adecuada de arena/sal/semillas para contar 1 minuto cada vez que lo giramos.

Una opción es construir el cronómetro de Scratch utilizando una esfera de reloj como fondo y una flecha que represente el segundero (la imagen de la esfera del reloj se puede subir y el sprite puede ser la flecha de la galería de Scratch o se puede dibujar con el editor). La flecha

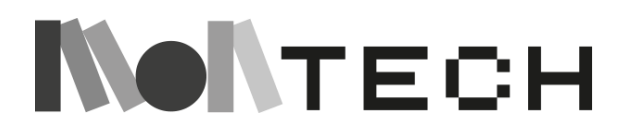

tendrá que girar cada segundo el número de grados correcto. Los niños tienen que averiguar cuántos grados mediante un proceso de ensayo y error y reflexión. Puede haber algún razonamiento matemático: la flecha tiene que girar 360 grados en 60 segundos, lo que hace 6 grados cada segundo. Pero el proceso puede consistir en que lo averigüen por ensayo y error y luego, una vez que lleguen al ángulo correcto, reflexionen sobre cuál era.

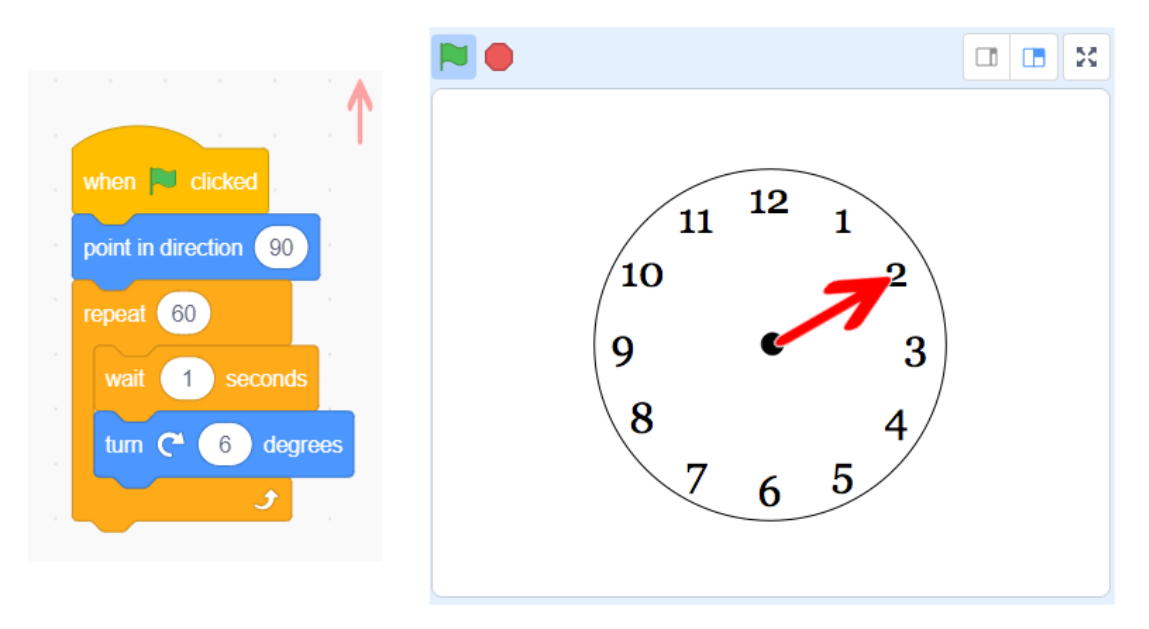

Ten en cuenta que el movimiento de giro del sprite puede ser un poco complicado si el eje de rotación pasa por el centro de la flecha. En este caso, el eje tiene que pasar por el punto inicial de la flecha (el que está clavado en el centro de la esfera del reloj). Esto se puede regular en el área del editor de trajes de Scratch.

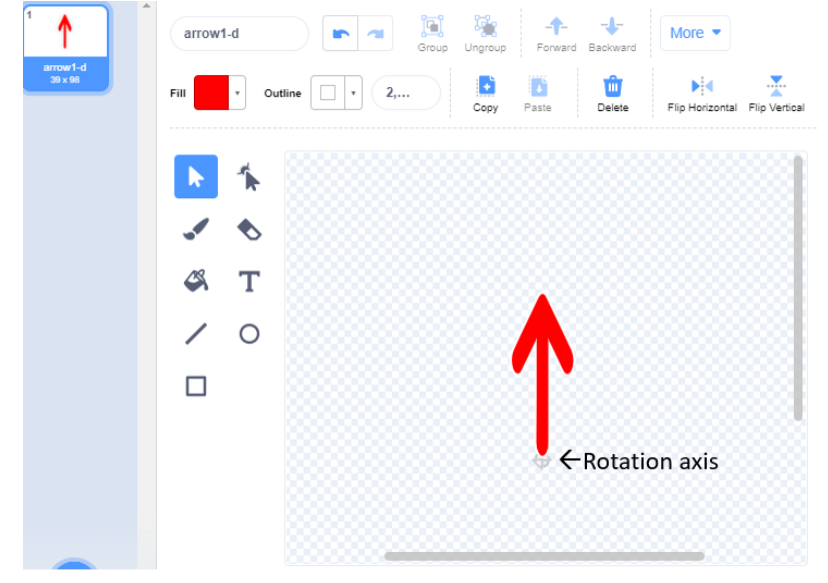

Como continuación de la actividad enchufada, además de dibujar un cronómetro "analógico", los niños pueden programar una versión digital utilizando un sprite que cuente el número de segundos transcurridos desde el inicio.

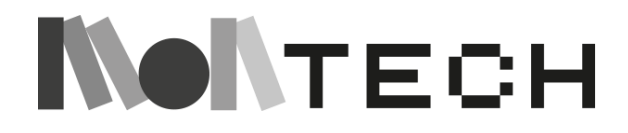

Esto es lo que hace el gato (scratch sprite) en el siguiente ejemplo:

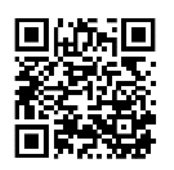

Este programa se puede encontrar para explorar y remezclar en: [https:/](https://scratch.mit.edu/projects/636152946/)/scratch.mit.edu/projects/636152946/

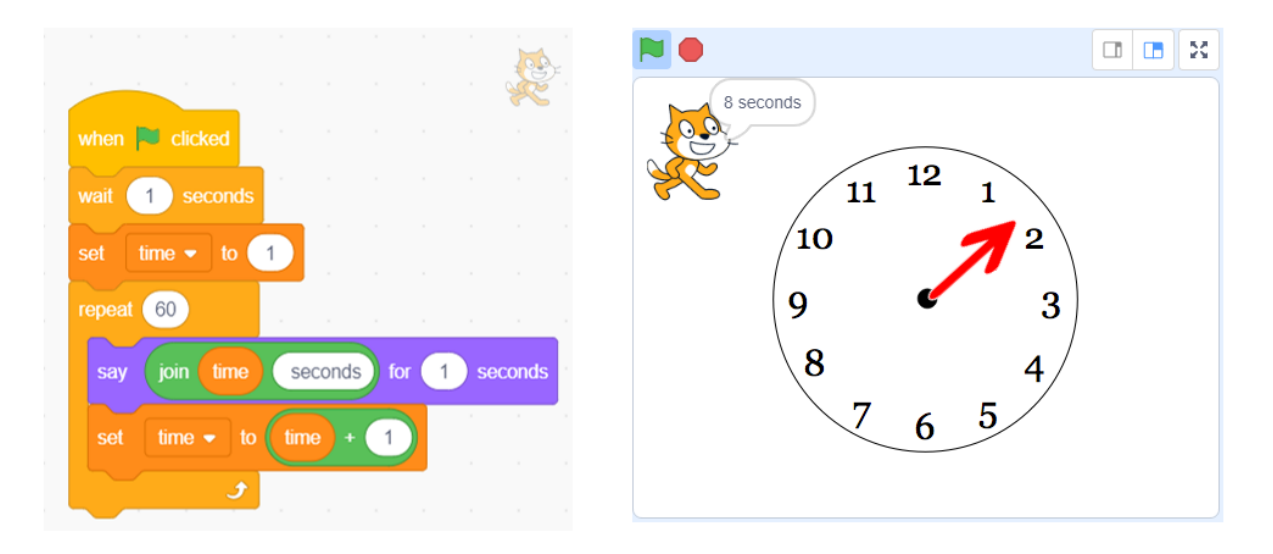

En este caso, hay variables implicadas, y sería aconsejable haber repasado las actividades variables en capítulos anteriores de la guía.

#### **jugar**

#### **compartir**

Los niños pueden jugar con sus cronómetros programados y compartirlos, ajustando cronómetros de diferentes equipos para medir eventos (canciones, carreras, etc.), o para ajustar los relojes de arena construidos en la parte no conectada del taller (si se hace) con él.

#### **reflexionar**

Los niños pueden explorar muchos temas después de esta presentación.

- Pueden ver cómo se divide el año en 12 meses. Otra presentación es la división en semanas y días.
- Pueden explorar cómo el Trópico de Cáncer y el Trópico de Capricornio obtuvieron sus nombres, volviendo a los sumerios y las constelaciones.
- Pueden reflexionar sobre la historia del calendario sumerio y por qué es posible que los sumerios sólo identificaran tres estaciones en su año.
- Se puede hacer una reflexión sobre los diferentes métodos de medir el tiempo a lo largo de las distintas épocas de la historia (relojes de sol, monumentos y cartas astronómicas, fases lunares, relojes de arena, péndulos, relojes mecánicos, relojes de cuarzo, relojes digitales...) utilizando fichas, para que las coloquen en orden y según la época histórica.

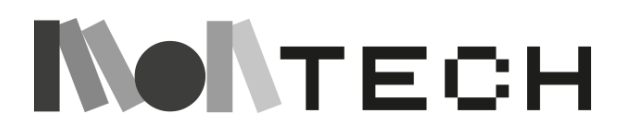

● También se pueden utilizar imágenes sobre la naturaleza (fases lunares, estaciones, crecidas de los ríos, mareas marinas, día y noche...) para reflejar por qué desde la antigüedad el ser humano se interesó por medir el tiempo (estar preparado para las estaciones frías o cálidas, inundaciones, sequías, migraciones de la caza, cosechas, recolección de frutas y verduras y semillas, actividades agrícolas...).

Después de la Actividad Enchufada, puede haber también estas reflexiones:

- Reflexionar sobre los problemas matemáticos y los aprendizajes encontrados (por ejemplo, la determinación del ángulo a girar cada segundo, y por qué la solución es la que es).
- Es una buena oportunidad para reflexionar con los niños sobre cómo se puede resolver un problema de muchas maneras. También hay que compartir y reflexionar sobre los problemas encontrados, las formas de resolverlos y las cosas que han aprendido.
- Hable también de cómo ha ido el trabajo en equipo, y de ayudarse mutuamente y aprender de los demás.

Estas reflexiones pueden recogerse en un mapa mental, una nube de palabras o escribirse en su cuaderno.

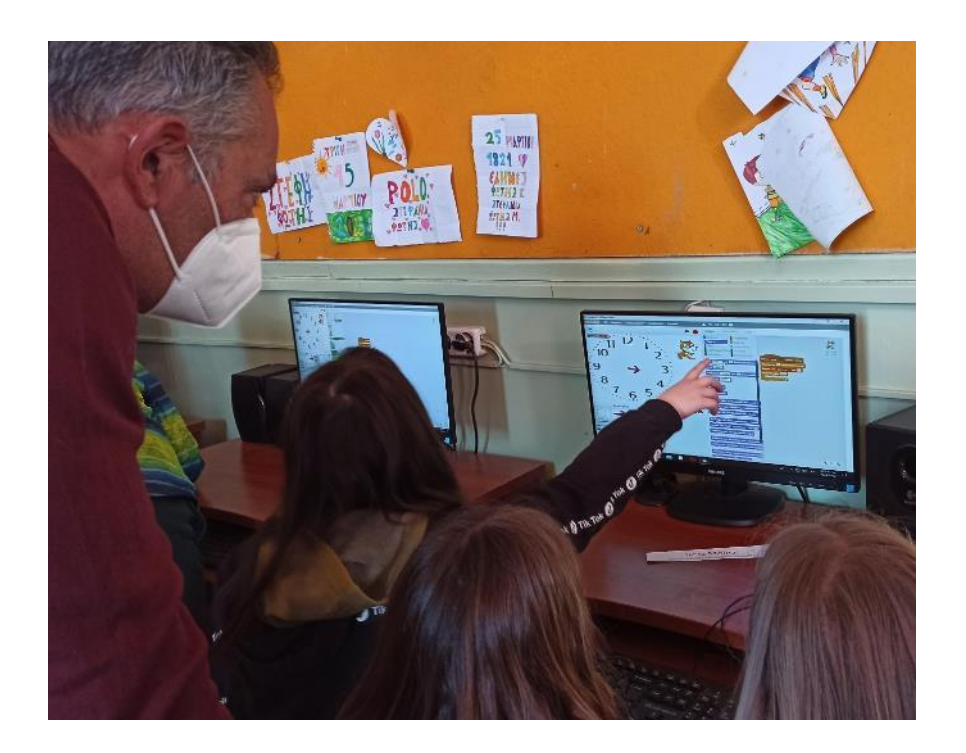

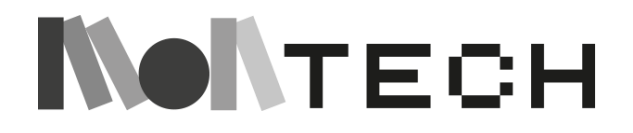

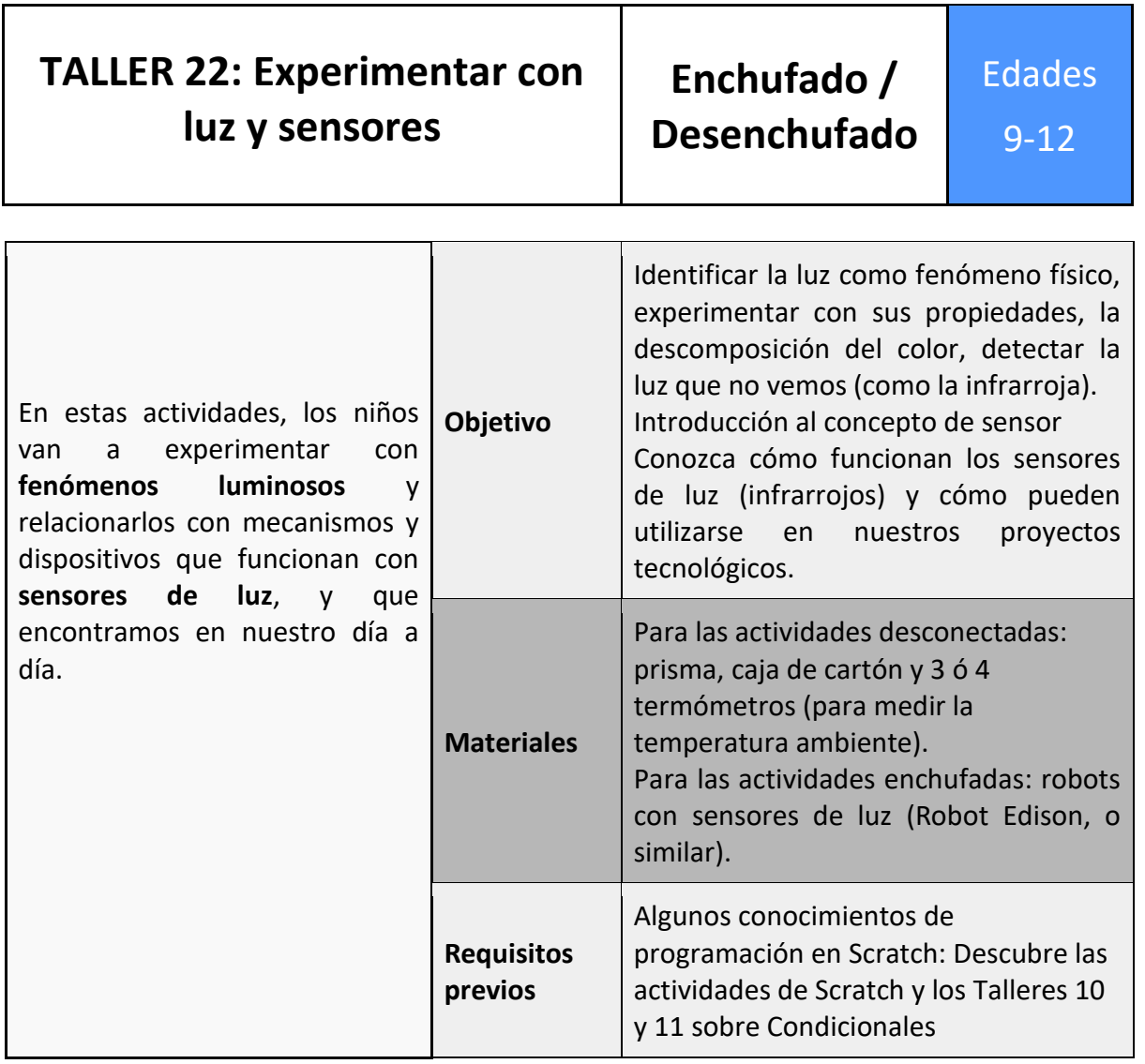

#### **Imaginar (desenchufada)**

Fabricamos nuestro propio kit para reproducir los experimentos y descubrimientos realizados por científicos como Newton y Herschel sobre la naturaleza de la luz y los colores: con cajas de cartón, láminas, prismas y termómetros, descomponemos los rayos de luz solar en colores y medimos la temperatura de cada color.

Se puede observar que la temperatura aumenta del azul al rojo y más allá del rojo. Allí donde nuestros ojos no detectan la luz, el termómetro alcanza incluso una temperatura más alta. Esto significa que todavía hay luz en ese lugar, pero es de un "color" que nuestros ojos no ven. Hemos detectado rayos infrarrojos descubiertos por primera vez por Herschel y hemos llegado a la conclusión de que hay tipos de luz que los humanos no vemos (como los infrarrojos).

Nosotros no tenemos los detectores -o mejor dicho, sensores- de infrarrojos incorporados en nuestro cuerpo, pero otros animales, como los búhos y los gatos, sí. Aunque no veamos este color, existe y puede detectarse con un sencillo experimento como el que se describe a continuación.

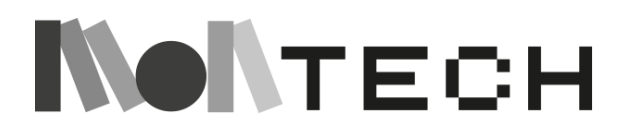

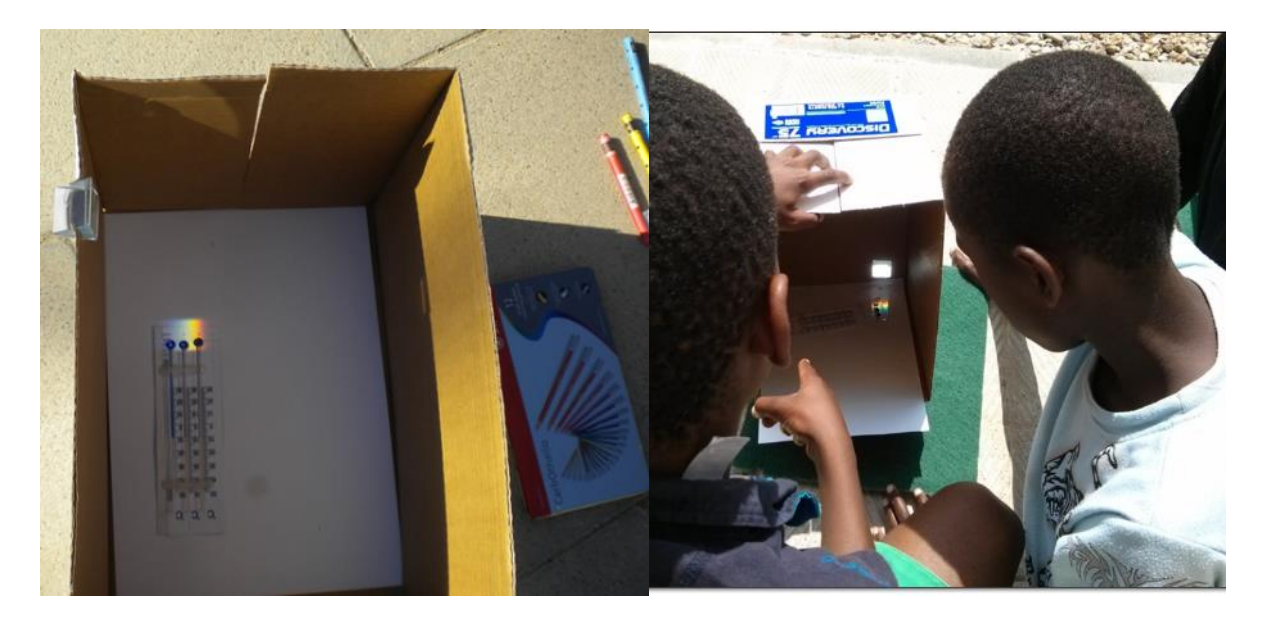

Con un prisma, una caja de cartón, tres termómetros muy bien alineados y un día soleado podemos construir un montaje como éste.

Se puede observar que la temperatura que sube de color azul a rojo y más allá de rojo. Allí donde nuestros ojos no detectan luz, el termómetro llega hasta una temperatura más alta. Eso quiere decir que aún hay luz en este punto, pero es un color que nuestros ojos no ven. Hemos detectado rayos infrarrojos detectados por primera vez por Herschel i concluimos que hay tipos de luz que los humanos no vemos (como el infrarrojo).

Esto nos lleva a la tecnología en el siguiente paso:

#### **imaginar (enchufada)**

El maestro puede plantear algunas preguntas y un debate para introducirlo:

*¿Se te ocurren formas de utilizar la luz infrarroja en nuestra vida cotidiana?*

*¿Te has preguntado alguna vez cómo funciona un mando a distancia? ¿Puedes adivinarlo*? La respuesta es que el mando a distancia se comunica con nuestro televisor, o con la puerta del garaje, a través de un haz de luz que no vemos, porque es luz infrarroja (aunque hay otros tipos de luz que no vemos y no todos son infrarrojos).

*¿Cómo es que la puerta del ascensor no se cierra cuando estamos en el umbral?* La respuesta es que, cuando estamos en el umbral, bloqueamos un haz de luz invisible (infrarroja) e impedimos que toque el sensor. El sensor indica a la puerta que se cierre.

#### **jugar (enchufada)**

Esta actividad se va a realizar con Robots Educativos, como el Robot Edison. Puede ser cualquier robot disponible que tenga un rayo infrarrojo y un sensor, por ejemplo, los robots Lego.

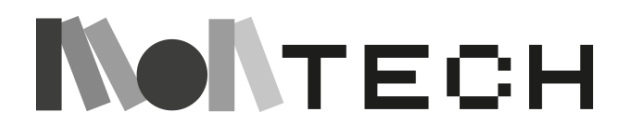

El sensor de infrarrojos puede programarse y utilizarse para detectar obstáculos, de modo que el robot puede realizar alguna acción cuando detecta luz infrarroja, como darse la vuelta, emitir un pitido, encender una señal, etc.

Este es un párrafo extraído de la plataforma Edison Robot, donde se explica de forma muy comprensible cómo funciona:

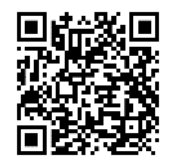

*Edison puede emitir luz infrarroja desde los dos LED infrarrojos. Si esos infrarrojos encuentran un obstáculo, como una pared, la luz se refleja hacia Edison. El receptor de infrarrojos de Edison detecta la luz reflejada y le indica que hay un obstáculo. El robot puede programarse para responder cuando detecta un obstáculo, por ejemplo, dando marcha atrás y apartándose.* 

#### *<https://meetedison.com/edison-robots-sensors/>*

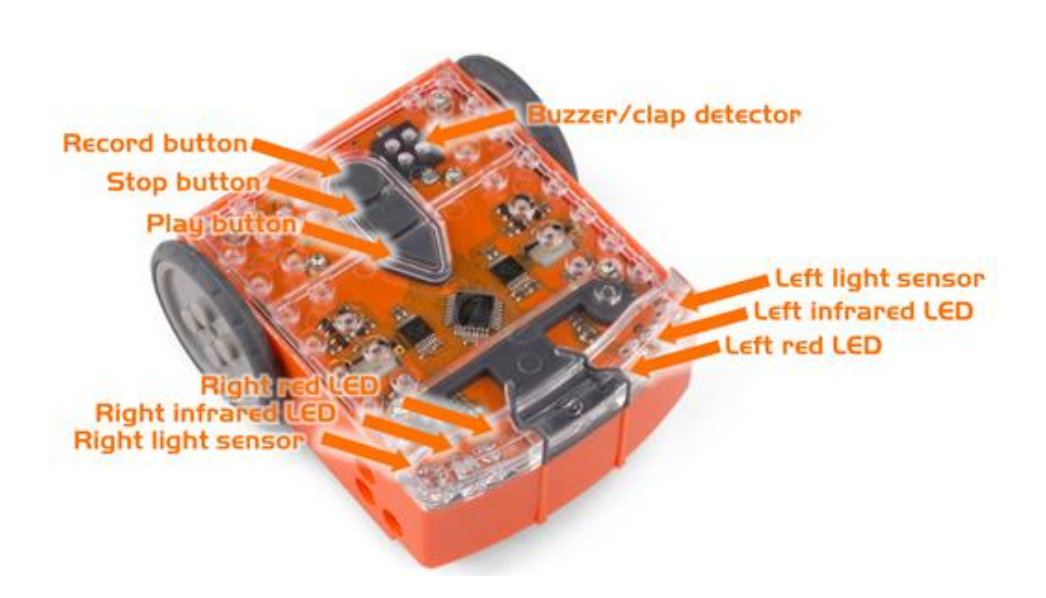

La primera actividad que los niños pueden hacer con el robot es introducir un programa ya construido que evita obstáculos, para que se familiaricen con el robot y vean cómo reacciona cuando encuentra un obstáculo.

Para poner este programa en el robot, el maestro tiene que tener una copia impresa de la Actividad 3 en la página 6 del plan de actividades EdBlock:

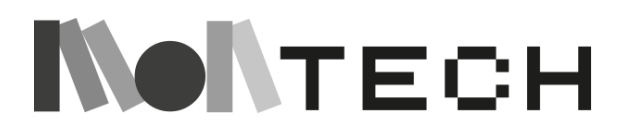

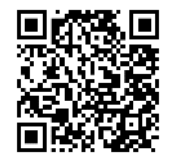

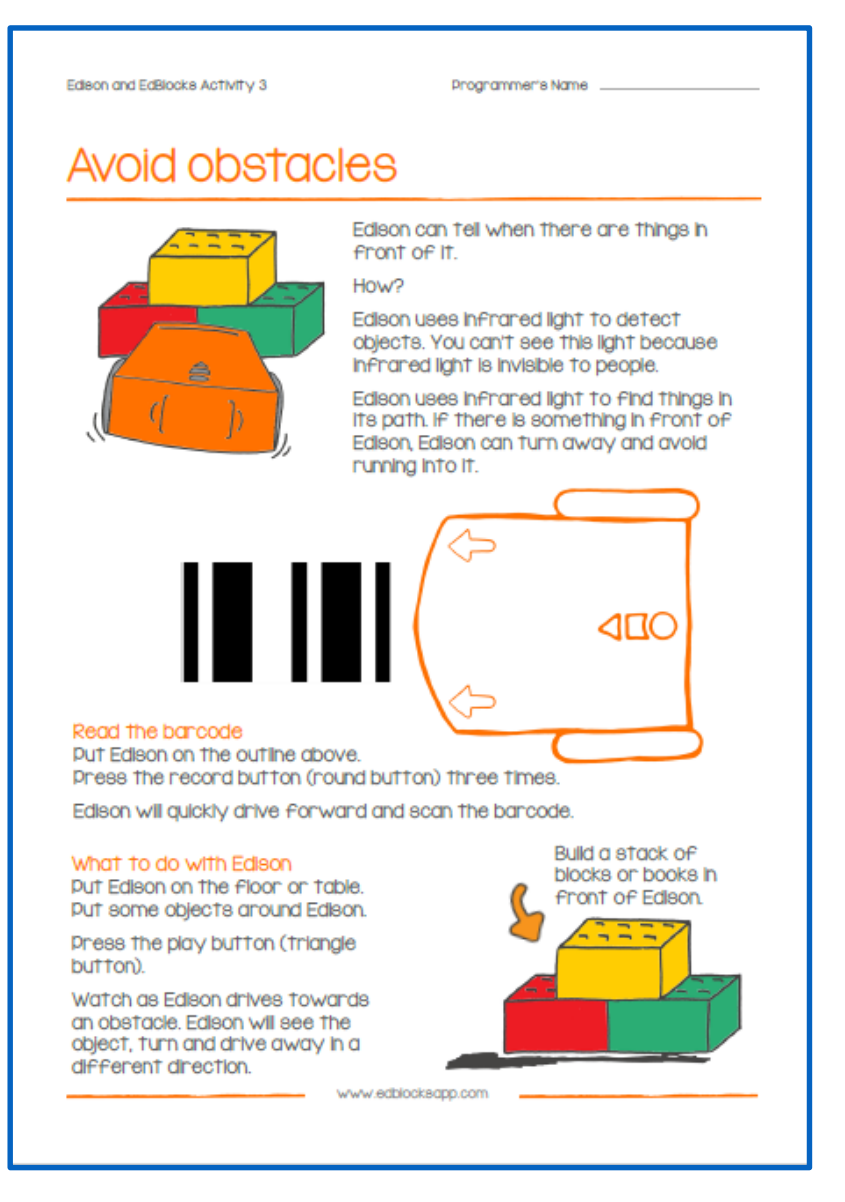

Debe imprimirse a partir del original a escala A4.

A continuación, los niños ponen en marcha el robot y le permiten escanear el código de barras. A continuación, pueden empezar a jugar con él, permitiéndole moverse y poniendo obstáculos en su camino, para que se aparte.

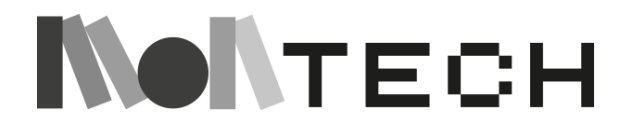

#### **Reflexionar (desenchufada)**

La maestra y los niños van a reflexionar ahora juntos sobre cómo debe ser el programa que el robot lea en las barras de código. ¿Cuál es la secuencia de instrucciones que programaríamos para decirle al robot que se aleje del obstáculo?

Pueden hablar de ello y escribir en su cuaderno las instrucciones con sus propias palabras. El resultado, después de hablar, escribir, borrar, volver a intentarlo, puede ser algo así (pero nunca hay una solución única):

Para siempre: Avanzar 10 pasos Si "ves" un obstáculo, retrocede 10 pasos Gire 90 grados a la derecha

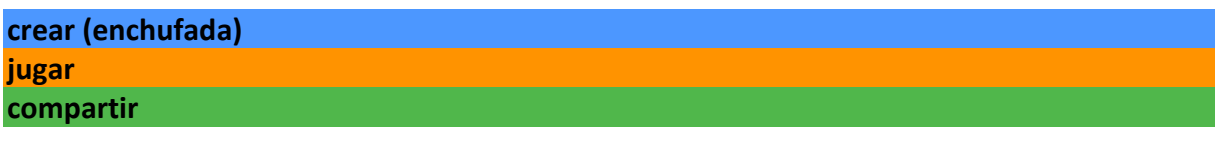

Ahora podemos pedir a los niños que programen el robot con EdScratch, que es un lenguaje muy parecido a Scratch.

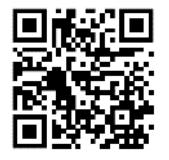

Para ello, deben acceder a la página web [\(h](https://www.edscratchapp.com/)ttps://www.edscratchapp.com/) donde encontrarán un entorno similar al de Scratch.

Pueden explorar las instrucciones y empezar a crear sus propios programas, por ejemplo, un programa para que el robot avance tendría este aspecto:

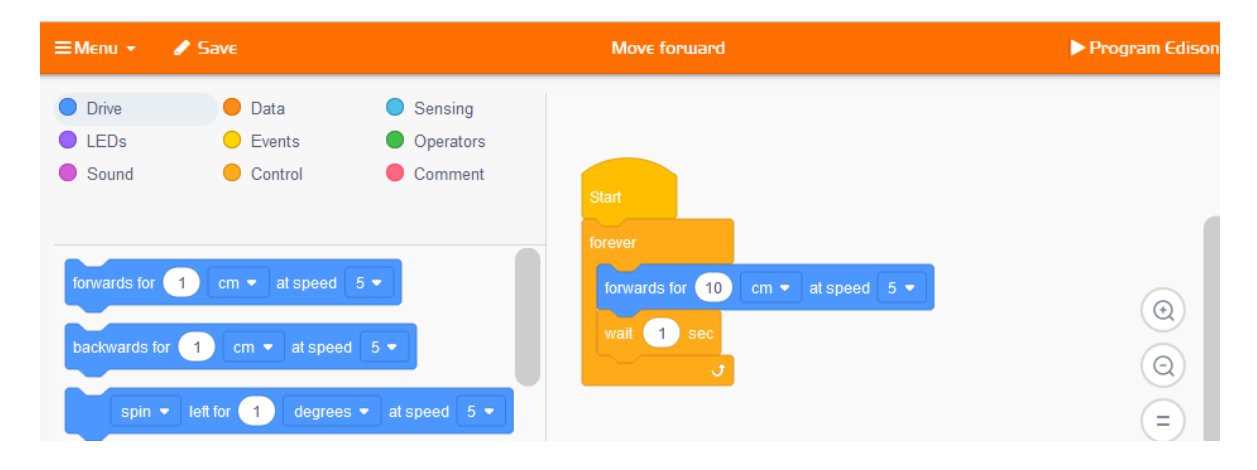

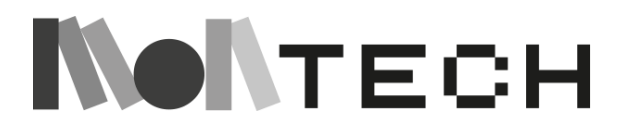

Y el programa para evitar obstáculos podría ser como el siguiente:

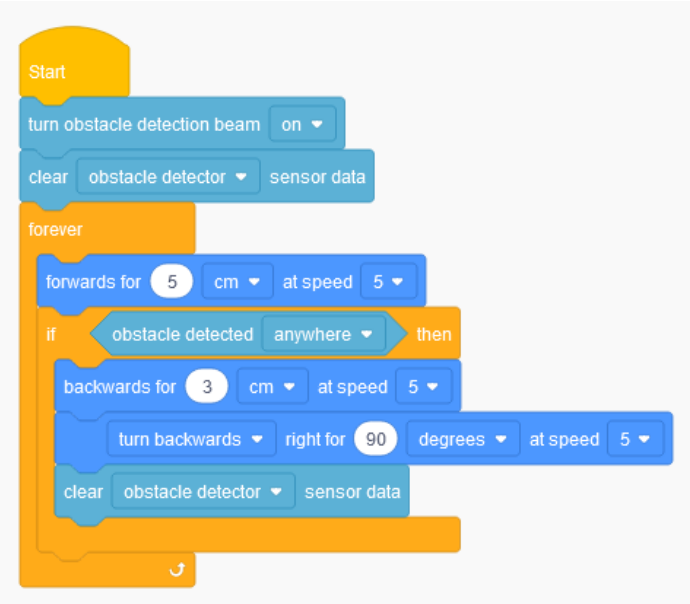

#### O lo siguiente:

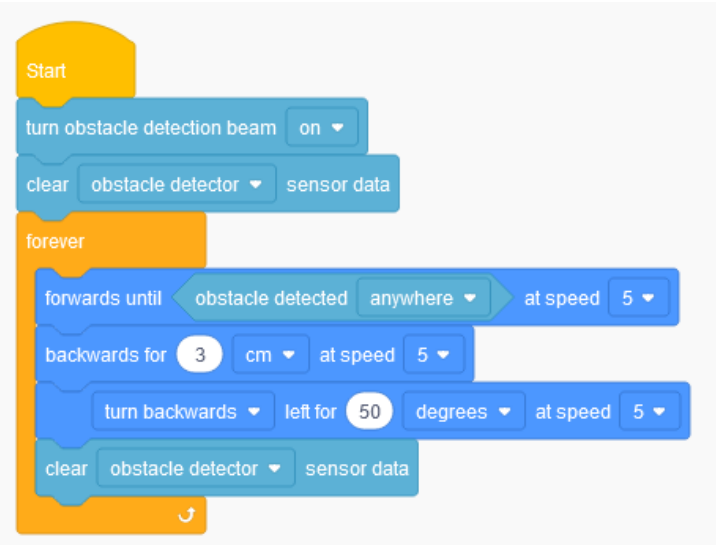

El maestro encontrará aquí las indicaciones de cómo funciona Edscratch y cómo descargar los programas construidos para el robot:

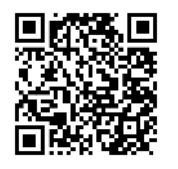

<https://meetedison.com/robot-programming-software/edscratch/>

Los niños van a construir sus programas, descargarlos en el robot y probar cómo funcionan.

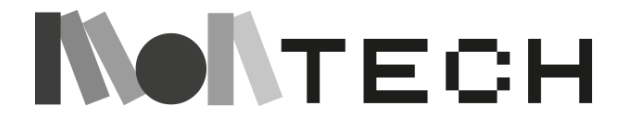

Se trata de un proceso iterativo, con muchas pruebas, depuración y rehacer, que requiere tiempo.

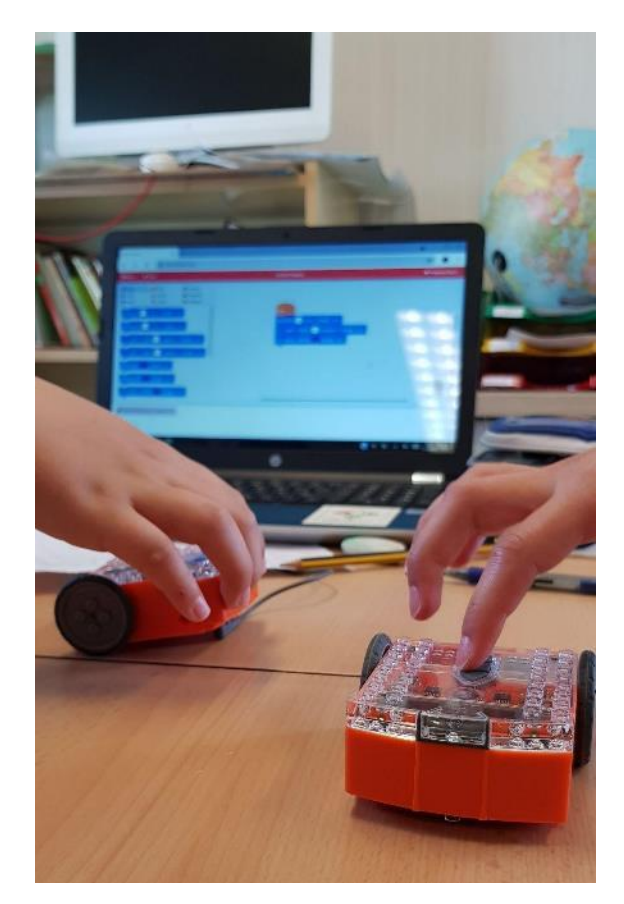

#### **Reflexionar (desenchufada)**

Es una buena oportunidad para reflexionar con los niños sobre el hecho de que un problema puede tener muchas soluciones y todas ellas pueden ser válidas.

Deje tiempo para compartir y reflexionar sobre las dificultades encontradas, las formas de resolverlas y los aprendizajes realizados.

Comente también cómo ha sido trabajar en equipo, ayudándose unos a otros y aprendiendo de los demás, y pida a los alumnos que anoten sus respuestas en su cuaderno.

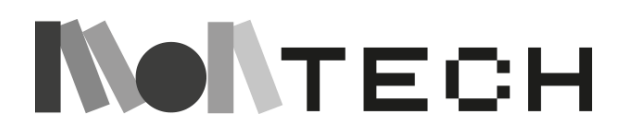

# **TALLER 23: Máquinas simples** Desenchufado

Todos Edades

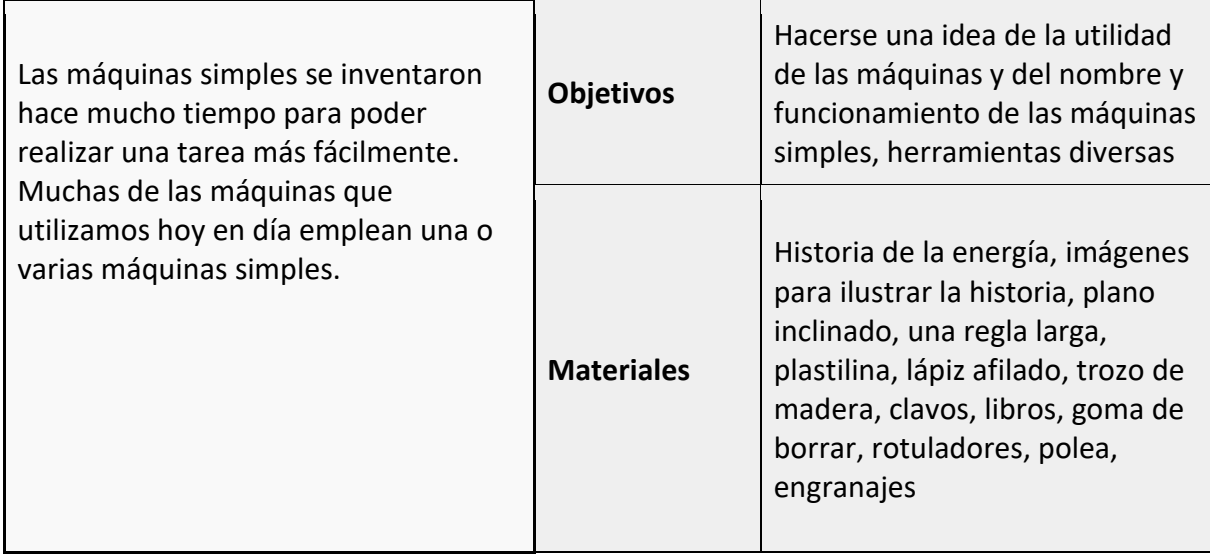

#### **imaginar**

#### **LA HISTORIA DE LA ENERGÍA**

*(Las maestras deben recopilar imágenes para utilizarlas al contar esta historia. La historia puede dividirse en "episodios" más cortos en los que se den más detalles sobre cada sección).*

A lo largo de la historia, gracias al conocimiento de las distintas formas de energía y de cómo utilizarlas, los seres humanos han podido satisfacer sus necesidades fundamentales y hacer la vida más sencilla y cómoda. Pensemos en energías como la luz, el calor, el movimiento y la fuerza: ¿cómo pueden haber ayudado a los seres humanos a satisfacer sus necesidades?

Permítanme contarles una historia sobre cómo los seres humanos obtenían y utilizaban diferentes formas de energía. Examinaremos muchas FUENTES DE ENERGÍA: ¿Cómo obtenía la gente la energía? ¿Cómo la utilizaron en el pasado? ¿Cómo podemos utilizarla en el futuro?

Para estudiar la evolución de nuestra necesidad de energía, debemos remontarnos al principio. La necesidad de energía ha sido algo que ha existido desde los primeros signos de vida en la Tierra. Un ser vivo, por grande o pequeño que sea, necesita energía para crecer y reproducirse. Los primeros organismos del mar obtenían su energía directamente del sol. A medida que se desarrollaba la vida, los organismos siguieron obteniendo su energía del sol, algunos directamente y otros comiéndose a otros seres vivos que habían obtenido *su* energía del sol.

Los seres humanos obtenemos energía de los alimentos que consumimos. Después de consumir energía de otras fuentes, nuestro cuerpo tiene energía para pensar y trabajar. Esta

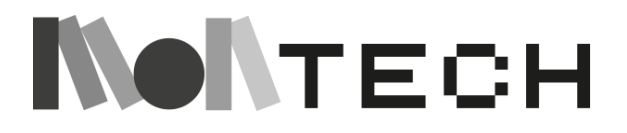

fuente de energía, nuestro cuerpo, fue la única fuente de energía que tuvo el ser humano durante mucho tiempo. Imagina a los primeros seres humanos: todo lo que hacían, día tras día, sólo era posible gracias a la energía de su propio cuerpo.

Hace unos 350.000 años, los seres humanos descubrieron algo que cambiaría esta situación: ¡descubrieron el FUEGO! Con este descubrimiento, se dieron cuenta de que para mantener el fuego encendido, necesitaban añadir algo de leña. Sin saberlo, descubrieron el uso de la BIOMASA. La biomasa es la energía que reside en todas las plantas y que proviene del sol. Podemos tomar energía de las plantas, no sólo comiéndolas, sino también quemándolas. Gracias al descubrimiento del FUEGO, el ser humano pudo utilizar la BIOMASA como otra forma de energía. Los seres humanos disponían ahora de una energía muy poderosa. Aprovechando la energía del fuego, podían utilizarla para muchas cosas prácticas. ¿Se te ocurre qué podían hacer con el fuego? (calentarse, calentar la comida, hervir agua, fabricar mejores utensilios y armas, ahuyentar a los depredadores...) Imagina el cambio tan especial que supuso el descubrimiento del FUEGO para la vida de los primeros humanos.

Sin embargo, los seres humanos aún no sabían cómo utilizar el fuego para TRABAJAR. Cuando decimos *trabajo*, nos referimos al uso de la energía para ayudar a **mover** cosas. Los primeros humanos no sabían cómo utilizar el fuego como energía para el movimiento. Los humanos tenían que hacer el trabajo ellos mismos. Para ello, dependían de la fuerza muscular de hombres, mujeres y animales para mover las cosas. Este tipo de energía se llama ENERGÍA SANGUÍNEA.

En el primer siglo después de la era común (1 EC.), se inventó una máquina que aprovechaba aún mejor la energía de las personas y los animales. Este invento se llamaba PIEDRA DE MOLINO, también conocido como "molino de sangre". Este molino era una rueda que era movida por trabajadores o animales para elevar pesos y agua, para moler grano, o como parte de otras pequeñas máquinas. ¿Por qué crees que la gente pensó en inventar una máquina para moler el grano?

Más tarde, los griegos inventaron lo que llamamos el molino griego. Se trataba de un eje vertical, como un poste de madera, que sostenía una rueda con paletas unidas a él. El agua que fluía sobre una rueda horizontal atrapaba las paletas, y el peso del agua hacía girar la rueda. Esto significaba que los humanos habían descubierto la ENERGÍA HIDRÁULICA (energía del agua).

Pero para funcionar correctamente, este molino griego necesitaba una corriente de agua pesada y constante. En el Imperio Romano, el arquitecto del emperador Julio César, un hombre llamado Vitruvio, inventó un molino que tenía un eje *horizontal* y con la piedra y las palas en posición *vertical*. Era lo contrario del molino griego. Este tipo de molino aprovechaba aún mejor la ENERGÍA HIDRÁULICA, y empezó a construirse por todas partes.

Los molinos hidráulicos utilizaban ahora la energía del agua, por lo que requerían menos energía sanguínea.

Más o menos al mismo tiempo, los humanos se dieron cuenta de que podían aprovechar otra fuerza de la naturaleza, el VIENTO. La energía que proviene del viento se denomina ENERGÍA

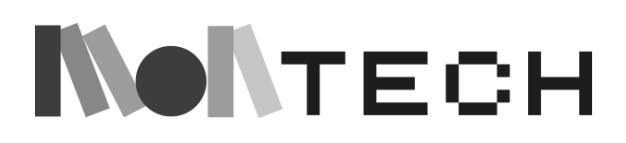

EÓLICA. Los humanos pensaron que si la energía del agua podía hacer girar la rueda de un molino, ¿qué tal si utilizaban la energía del viento?

El primer molino de viento fue inventado por Herón de Alejandría también durante el primer siglo después de la era común (1 EC.). Era un geómetra e inventor griego. Al principio, el molino de viento se utilizaba para mover elementos de un instrumento musical como un órgano. Más tarde, el molino de viento fue utilizado por los persas, los árabes, los chinos, ¡e incluso por caballeros medievales que tomaron la idea y la utilizaron para luchar contra los árabes!

Los humanos disponían ahora de la energía de sí mismos (energía de la sangre), de la biomasa, del agua y del viento. Utilizando todas estas energías, podían hacer cosas y crear más formas de utilizar la energía.

Uno de esos nuevos métodos era el *carbón*, leña fosilizada que conserva toda la energía de la biomasa de la madera. La gente descubrió que, utilizando carbón, podían generar mucho calor. Con más calor, podían fundir metales e incluso fabricar metales nuevos. También podían hacer hervir el agua. El agua hirviendo crea vapor. A finales del siglo XVII, esto dio lugar al gran invento llamado MAQUINA DE VAPOR. Gracias a las máquinas de vapor, las máquinas podían **moverse**. La máquina de vapor fue un invento tan importante que cambió totalmente el modo de vida de la gente. A este periodo lo llamamos LA REVOLUCIÓN INDUSTRIAL.

Para fabricar nuevas máquinas y calentar el agua lo suficiente para obtener vapor, la gente necesitaba mucho carbón y acero. *El acero es* un metal muy duro, resultado de la mezcla de hierro y carbón. El carbón se utilizaba para casi toda la energía en esta época. Pero era sucio, difícil de transportar y contaminaba el medio ambiente durante su producción. Poco a poco, el carbón fue sustituido por el PETRÓLEO Y EL GAS. El petróleo y el gas también proceden de plantas y animales fosilizados del mismo modo que el carbón, por lo que contienen mucha energía procedente del sol. El petróleo es un líquido y el gas es... un gas. Esto facilita su transporte y, por tanto, su disponibilidad para las máquinas de todo el mundo.

Poco después, la gente inventó formas de utilizar la ENERGÍA ELÉCTRICA. Durante cientos de miles de años, la gente observó la electricidad en la naturaleza, como los rayos y los imanes, pero no sabía cómo controlarla. A principios del siglo XX, la gente pudo estudiar la electricidad de nuevas formas, gracias a los inventos de años antes. Se dieron cuenta de que todo estaba hecho de algo más pequeño, los componentes básicos de la naturaleza que no podemos ver a simple vista. Descubrieron los átomos y vieron que estaban formados por diferentes partículas: neutrones, protones y electrones. Observaron el movimiento de estas partículas y descubrieron que emitían energía.

Con este nuevo descubrimiento, la gente se dio cuenta de que podía transportar energía eléctrica a través de un cable. Ésta no contaminaba en absoluto y podía obtenerse mediante un molino o a partir del calor. Se podía transformar más rápidamente con nuevos equipos para convertir la energía en luz, calor y movimiento. Fue un descubrimiento asombroso que cambió de nuevo la forma de vivir de la gente.

Para obtener electricidad, al principio se utilizaba petróleo. Más tarde también se utilizó el gas natural, que también se extraía del subsuelo. En los años sesenta se popularizó porque era más limpio y fácil de transportar que el petróleo. Así que ahora toda la energía procedía

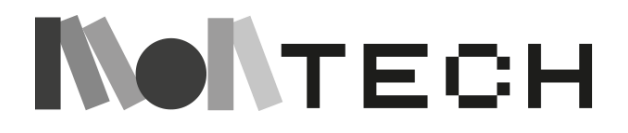

del HIDROCARBURO: petróleo, gas y carbón. Pero entonces, la gente se dio cuenta de que estaban agotando estas fuentes y que pronto desaparecerían. Había que encontrar fuentes de energía alternativas.

Una de las alternativas que sugirieron los científicos fue la energía ATÓMICA. ¿Recuerdan a los primeros científicos que descubrieron las partículas del átomo? Pues bien, los científicos observaron ahora que hay mucha energía dentro del núcleo de algunos átomos. Pensaron que quizás si rompían el núcleo de algunos de estos átomos, podrían canalizar esta energía y utilizarla como fuente de energía. Los científicos construyeron unas instalaciones llamadas *reactores nucleares* capaces de dividir el núcleo de algunos elementos, como el uranio, y transformarlo en enormes cantidades de energía.

Pero con la creación de tanta energía surgió un nuevo problema: la radiación. La energía atómica emite enormes cantidades de radiaciones nocivas que matan a los seres vivos a su alrededor. Se han producido catástrofes utilizando energía atómica que han tenido horribles tragedias para las personas, los animales y el medio ambiente durante muchos años después de las explosiones. Esto hizo que los científicos se plantearan si esta energía, por muy potente que fuera, era más perjudicial que útil como fuente de energía.

Consideremos todas estas fuentes de energía y su impacto en el medio ambiente. El carbón contamina el aire, al igual que el petróleo. El petróleo y el gas natural agotan los recursos naturales del medio ambiente y pronto se agotarán: no son renovables. La energía atómica era demasiado peligrosa y potencialmente muy nociva para el medio ambiente. La gente se dio cuenta de que necesitaba encontrar nuevas fuentes de energía, que pudieran aprovechar los poderes de la naturaleza pero que no los agotaran.

Afortunadamente, hay algunas formas de crear energía que no agotan las fuentes: son las llamadas FUENTES DE ENERGÍA RENOVABLES. ¿Recuerdas que hablamos del molino que utilizaba la fuerza del agua o del viento? El agua seguía fluyendo y el viento seguía soplando, y creaba energía para que el molino se moviera. Pues bien, los científicos trabajaron en formas de utilizar el agua y el viento para mover nuevos tipos de molinos que convirtieran el movimiento en electricidad. El agua y el viento mueven una turbina y un enorme imán crea electricidad. Esta electricidad se puede enviar por cables para utilizarla en nuestros hogares.

La energía hidráulica utilizada para producir electricidad se denomina ENERGÍA HIDROELÉCTRICA. La energía eólica utilizada para producir electricidad se denomina ENERGÍA EÓLICA.

Ahora bien, también existe otra poderosa fuente de energía en la naturaleza. Piensa en el principio de la vida. ¿Qué daba energía a todos los seres vivos? El SOL, ¡sí! Y el sol también es una fuente de energía que no se agota ni podemos utilizar. Los científicos han inventado una forma de captar la energía del sol para producir electricidad. A esto lo llamamos ENERGÍA SOLAR. Igual que las plantas y los animales obtienen energía del sol, ¡ahora también podemos obtener energía eléctrica del sol para calentar nuestras casas!

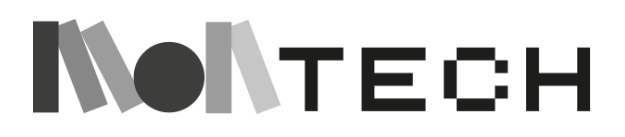

Existen aún más fuentes de energía renovable que los científicos se esfuerzan por aprovechar. Imaginemos la energía del interior de las capas de la tierra, por ejemplo el calor del magma. Esto se llama ENERGÍA GEOTÉRMICA. ¿Y en el océano, cuando las mareas suben y bajan día tras día? Los científicos han encontrado formas de utilizar esta energía, que llamamos ENERGÍA MAREOMATRIZ.

El ser humano sigue buscando las mejores fuentes de energía que puedan sustituir a las fuentes no renovables. Pero esto llevará tiempo y mucha imaginación y cooperación humanas. ¿Quizás alguno de vosotros descubra nuevas formas de crear energía que no dañen nuestro planeta? ¿Quizás inventéis una pequeña pieza de una máquina que mejore la vida en la Tierra para todos nosotros? El futuro está en tus manos.

#### **crear**

#### **jugar**

Remítete a la historia de la tecnología y a la historia de la energía para pensar en formas de utilizar la energía para hacer las cosas más fácilmente. (Por ejemplo, utilizar herramientas afiladas para cortar, etc.). Todas estas herramientas que nos facilitan la vida y nos permiten utilizar menos energía se llaman *máquinas*.

Muchas de las primeras máquinas simples que inventaron los primeros humanos se siguen utilizando hoy en día. Algunas de la misma forma en que fueron concebidas originalmente, otras como piezas más pequeñas para máquinas más grandes y modernas.

*La idea principal de estas actividades es dejar que los niños experimenten con materiales y herramientas, y que descubran lo que ocurre y se hagan preguntas.*

#### *PLANO* **INCLINADO**

*EXPERIMENTO: Intenta subir un peso por un plano inclinado con la ayuda de un dinamómetro para comparar la fuerza necesaria en cada caso.*

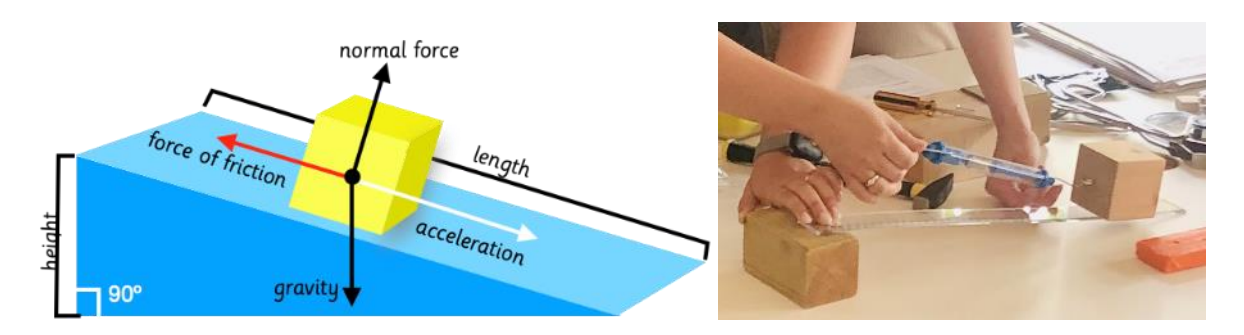

Este plano inclinado se encuentra en muchas máquinas, herramientas y otras cosas. Piensa en cuchillos, clavos, rampas para entrar en algunos sitios en lugar de escaleras. También hay un plano inclinado que es la rampa en espiral, porque está torcido en sí mismo. A esto lo llamamos **tornillo**.

La gente también se dio cuenta de que la parte afilada del plano inclinado también era útil. Si se juntan dos planos inclinados, se puede hacer una **cuña**. Una cuña podía utilizarse como punta de lanza para ir más rápido por el aire. O para golpear un trozo de madera y partirlo.

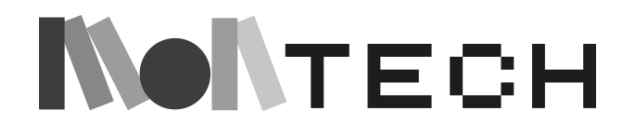

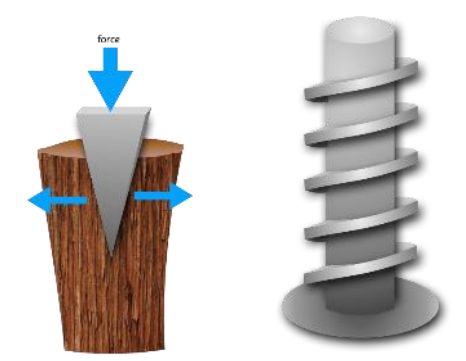

#### **PALANCA**

Inventaron una palanca para alargar la distancia entre el punto en el que se hacía la fuerza (la mano) y el punto en el que realizaban el trabajo (cortar la carne, por ejemplo). Utilizando una palanca, también se dieron cuenta de que podían hacer más trabajo con menos fuerza muscular. Fíjate en lo que ocurre con un martillo. Cuando golpeamos con un martillo, sujetándolo por la punta (de un mango largo) debemos emplear mucha más fuerza que si lo sujetamos por el otro extremo. Puedes probarlo. Observa cómo podemos crear más fuerza utilizando el mango más largo, pero no tenemos mucho control. No podemos controlar dónde golpea el martillo, mientras que, con un mango más corto, tenemos más control, pero utilizamos menos fuerza.

*EXPERIMENTO: Clava un clavo en una pieza de madera utilizando un martillo. Intenta hacerlo utilizando el martillo por ambos extremos del mango.*

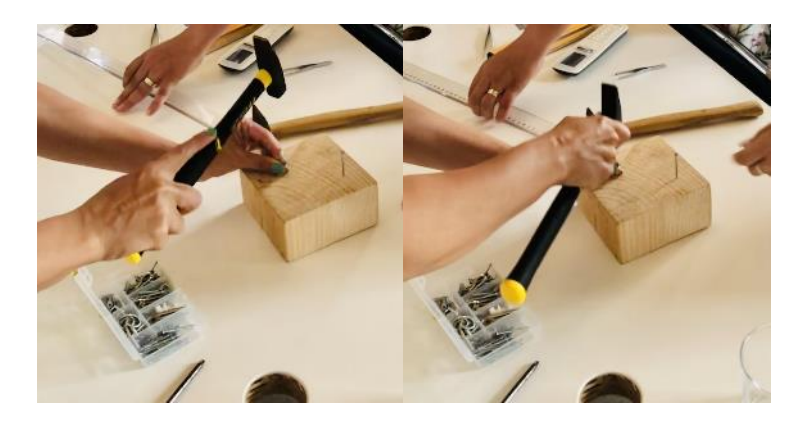

La palanca también se ha utilizado para levantar peso a lo largo de la historia. Si disponemos de un punto sobre el que apoyar la palanca (por ejemplo, un palo), podemos acortar o alargar la distancia entre el punto en el que levantamos la fuerza (esfuerzo) y el punto en el que queremos aplicar la fuerza (resistencia). De este modo, podemos conseguir mucha fuerza, o no mucha fuerza, pero sí mucho control. El caso más claro es cuando queremos levantar un peso con la ayuda de un palo.

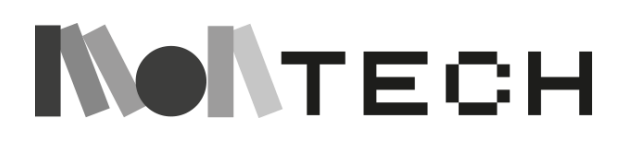

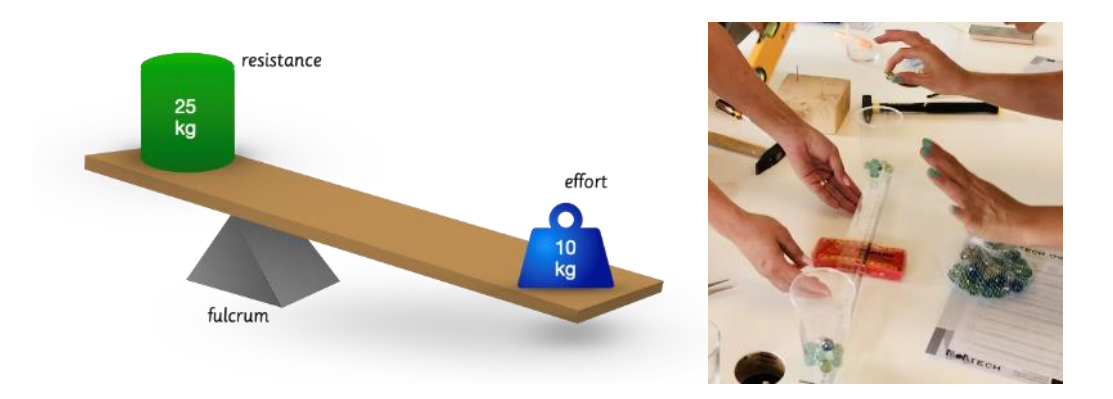

*EXPERIMENTO: Vamos a intentar levantar un peso directamente y después con el uso de una palanca. Podemos utilizar libros como resistencia (o un vaso de plástico con canicas, así será fácil variar el peso) y una goma como punto de apoyo y una regla como palanca.*

Este principio se ha utilizado en la historia en muchas herramientas y máquinas (alicates, una cuchara para levantar alimentos con menos esfuerzo, un abrelatas, un abrebotellas, una carretilla, un martillo, un cascanueces, una caña de pescar, una pinza o tenaza de laboratorio, excavadoras... Podemos mostrar diferentes herramientas (pinza de laboratorio, tijeras, alicates). Utilizamos la palanca para hacer más fuerza o para tener más control. Por ejemplo, cuando usamos pinzas, queremos hacer mucha fuerza, pero con las pinzas queremos hacer lo contrario, queremos usar menos fuerza, pero tener más control.

#### **RUEDA Y EJE**

También en la prehistoria descubrieron otra técnica que les permitía hacer más trabajo con menos esfuerzo. A menudo necesitaban transportar pesos pesados de un lugar a otro arrastrándolos. Se dieron cuenta de que colocando unos troncos debajo, podían hacerlo más fácilmente: podían hacerlo rodar. De este modo, empezaron a utilizar la primera versión de LA RUEDA.

Es posible que también sepa que las ruedas posteriores se utilizaron para carruajes, bicicletas, coches y muchos otros aparatos y equipos.

*EXPERIMENTO: Arrastra una pesada pila de libros por el suelo sin nada debajo. Ahora, intenta hacer lo mismo pero esta vez, coloca unos marcadores o tacos redondos juntos en fila y luego coloca la pila de libros encima. ¿Qué ocurre ahora cuando arrastras la pila?* 

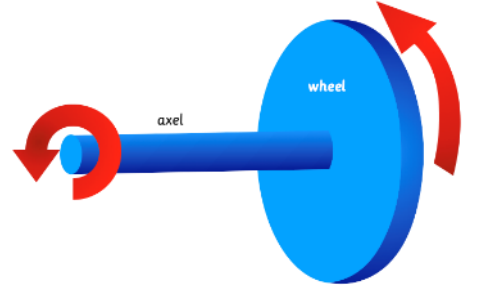

La rueda, además de ayudar a transportar pesos de un lugar a otro, se utilizaba para muchas otras situaciones. Se dieron cuenta de que a un cilindro se le podía enrollar una cuerda y ayudaba a levantar pesos. Se llama RUEDA Y EJE.

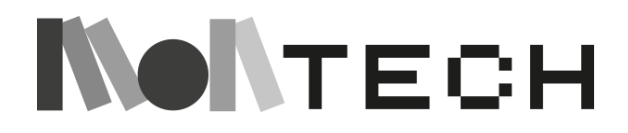

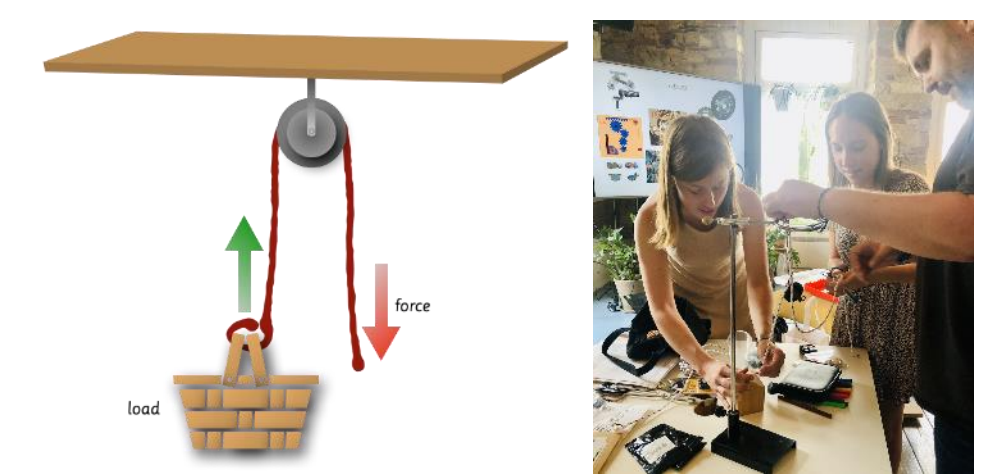

A partir de esta rueda y este eje se inventaron las poleas. Una polea es un disco por el que pasa una cuerda. Una polea sirve para elevar pesos de forma más cómoda. Combinando dos poleas puedes ahorrar la mitad de la fuerza. Si combinas tres poleas, empleas la fuerza tres veces menos.

*EXPERIMENTO: Utiliza una polea para levantar un peso y prueba tu dinamómetro. Prueba con una más y con tres más y comprueba tu dinamómetro. ¿Cuánto esfuerzo menos has realizado?*

Ahora eres más consciente de cómo nuestros antepasados se las arreglaban para hacer las grandes construcciones sin el uso y la existencia de las máquinas que tenemos hoy en día. Podemos considerar la polea como uno de los inventos más importantes que han mejorado la vida de los seres humanos.

#### **ENGRANAJES**

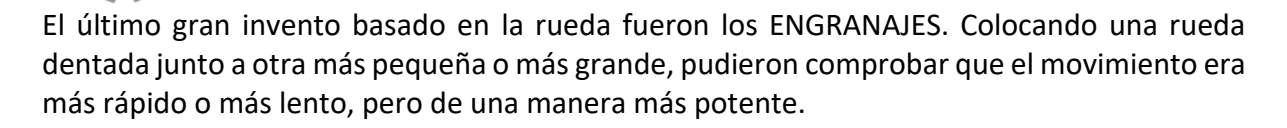

#### *EXPERIMENTO:*

Podemos experimentar esto con el material especial de los engranajes, pero también puedes pensar en tus bicicletas. La cadena que tiene una bicicleta es un tipo de engranaje porque une las ruedas dentadas.

Si te fijas, puedes ver que si conectamos el movimiento con el piñón pequeño iremos más rápido, pero no vamos a utilizar mucha fuerza (en el descenso) mientras que si conectamos el piñón grande vamos a utilizar mucha fuerza, pero vamos a ir más despacio (en el ascenso).

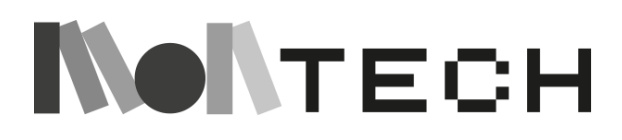

177

**POLEA**

#### **reflexionar**

Todas estas pequeñas máquinas básicas inventadas a lo largo de la historia son los elementos fundamentales de todos nuestros vehículos, utensilios y máquinas complejas que tenemos hoy en día. Mires donde mires, encontrarás un plano inclinado, una palanca, una rueda, una polea y engranajes. Cuando veas uno de ellos, acuérdate de dar las gracias a todas las personas que vinieron antes y trabajaron para encontrar formas y herramientas que nos hicieran la vida más fácil.

En tu cuaderno, haz una tabla con cinco columnas. En la parte superior, escribe los nombres de las máquinas simples que has visto. ¿Puedes hacer una lista de las cosas que utilizas hoy y que se basan en estas máquinas simples?

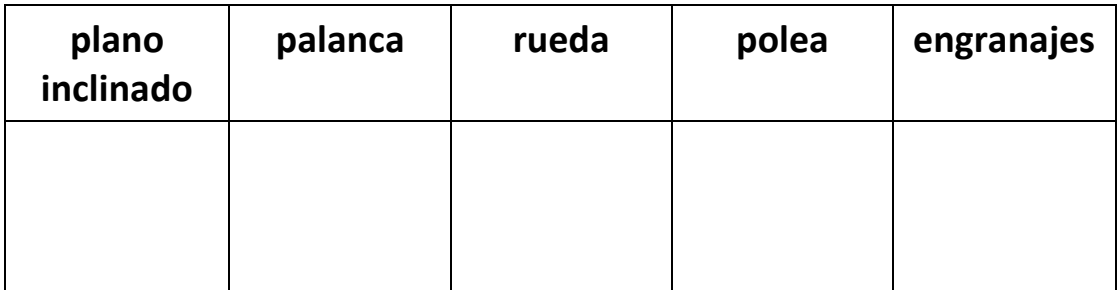

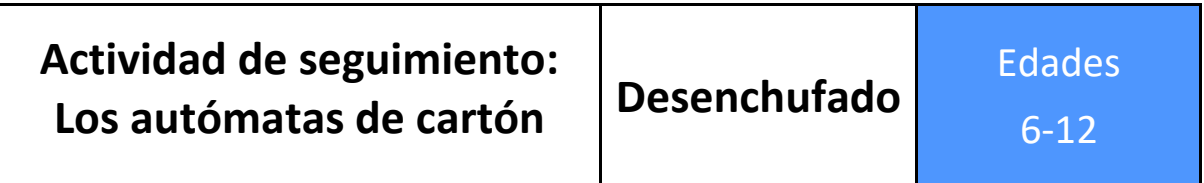

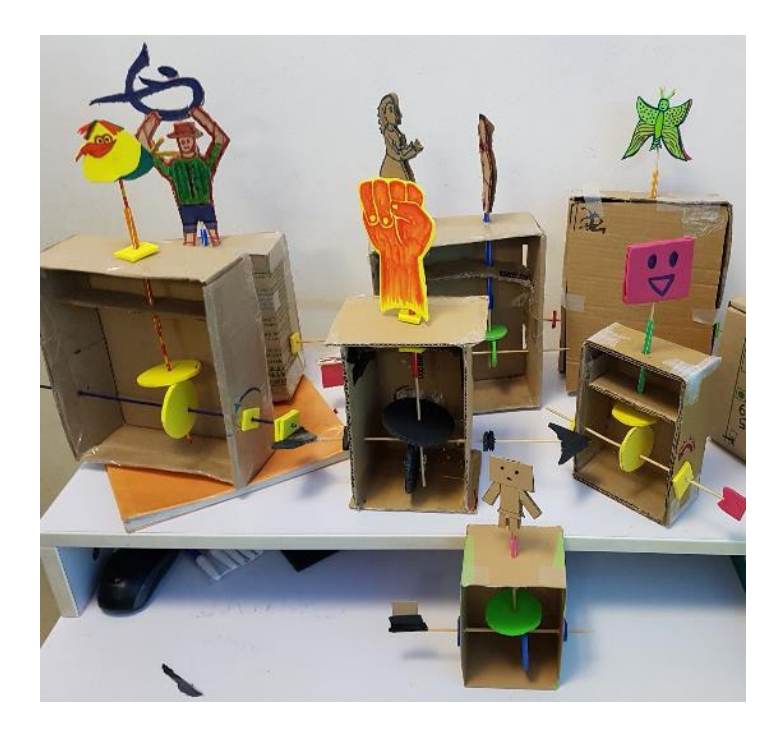

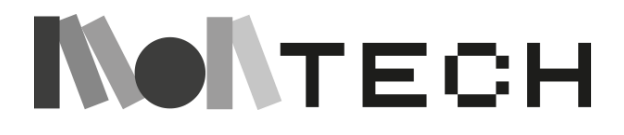

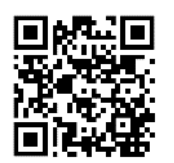

Esta es una actividad diseñada por el [Tinkering](https://www.exploratorium.edu/tinkering/) Studio e inspirada en el [Cabaret Mechanical Theater](https://cabaret.co.uk/) (© 2017 Tinkering Studio. Exploratorium. [www.exploratorium.edu\)](http://www.exploratorium.edu/).

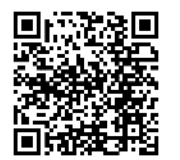

Para más información y PDF con instrucciones detalladas en varios idiomas, consulte este enlace: [\(https://www.exploratorium.edu/tinkering/projects/cardboard-automata\)](https://www.exploratorium.edu/tinkering/projects/cardboard-automata)

La idea es explorar elementos mecánicos sencillos, como levas, palancas y enlaces, al tiempo que se crea una escultura móvil con materiales sencillos que permite dar vida a las historias. En esta actividad, la ingeniería técnica se mezcla con la narrativa artística.

**imaginar**

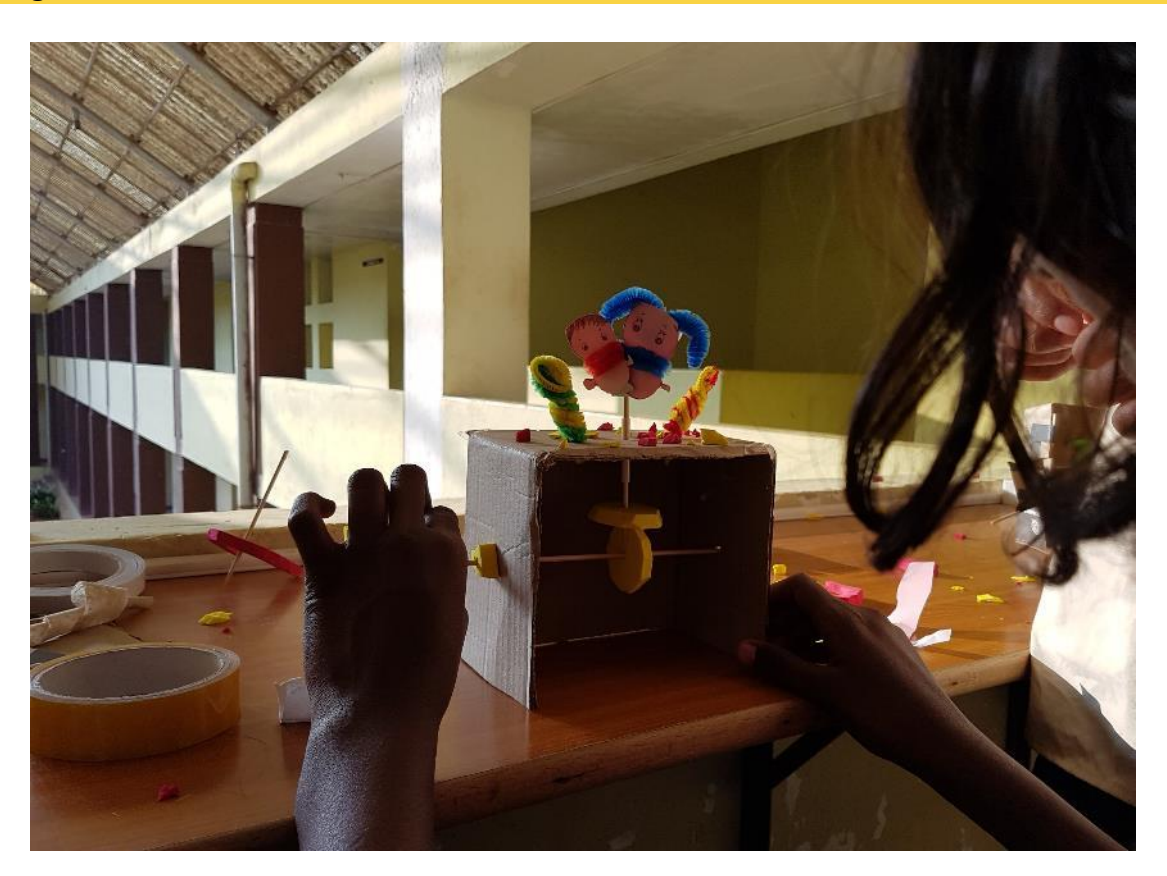

Para dejar volar la imaginación de los niños, una buena manera de empezar es ver uno de los vídeos con los maravillosos autómatas del **Teatro Mecánico Cabaret**:

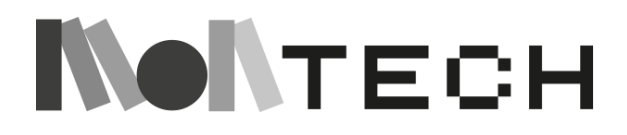

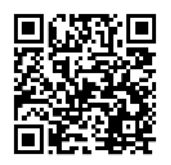

<https://www.youtube.com/user/CabaretMechTheatre/videos>

Entonces es el momento de imaginar una pequeña narración con un par de personajes.

#### **crear**

Después de imaginar la narración, es hora de construir los elementos mecánicos. Necesitarás estos materiales:

- Cartón
- Palitos de brocheta
- Pajita de papel
- Cinta adhesiva
- Tijeras
- Pistola de cola caliente y barra de pegamento
- Clavo o tornillo para madera (para agujerear el cartón)

Además, necesitarás materiales para crear la narración sobre tu construcción. Puedes utilizar planchas de espuma, plumas, corchos, ojos saltones, fieltro de colores, pompones, etc.

Para ver cómo crear los mecanismos, lo mejor es ir directamente a la fuente original de la actividad, ya que está muy bien descrita allí, con fotos y diagramas, y presentando variaciones alternativas:

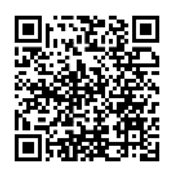

<https://www.exploratorium.edu/tinkering/projects/cardboard-automata>

#### **reflexionar**

El movimiento de los autómatas depende de varios factores, como el tamaño y la forma de las levas, la posición de los ejes y el número de levas y seguidores de leva. Explorar esos factores es un buen punto de partida para comprender mecanismos sencillos. La introducción de otros elementos, como engranajes, enlaces y muelles, añadirá complejidad a la actividad y permitirá a los alumnos explorar un sinfín de posibilidades para crear movimientos mecánicos en los autómatas.

Pide a los alumnos que creen en su cuaderno un diagrama o una infografía que explique cómo y por qué funciona su autómata de cartón.

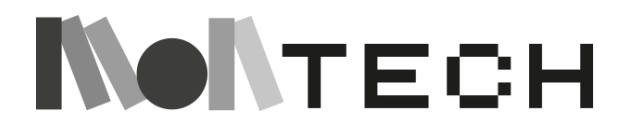
### APÉNDICE 1: Cuadros de gramática Montessori (análisis sintáctico)

- (a) Casilla 1 Sustantivo y **artículo** (azul claro)
- (b) Casilla 2 Sustantivo, artículo y **adjetivo** (azul oscuro)
- (c) Casilla 3 Sustantivo, adjetivo, artículo y **verbo** (rojo)
- (d) Casilla 4 Sustantivo, adjetivo, artículo, verbo y **adverbio (**naranja)
- (e) Casilla 5 Sustantivo, adjetivo, artículo, verbo, adverbio y **preposición**. (Verde)
- (f) Cuadro 6 Sustantivo, adjetivo, artículo, verbo, adverbio, preposición y **pronombre**  (morado)
- (g) Casilla 7 Sustantivo, adjetivo, artículo, verbo, adverbio, preposición, pronombre y **conjunción** (rosa)
- (h) Casilla 8 Sustantivo, adjetivo, artículo, verbo, adverbio, preposición, conjunción, pronombre e **interjección** (amarillo/oro)

#### **MATERIAL**:

- Cajas con compartimentos largos para las tarjetas de frases y compartimentos pequeños para el número total de partes de la oración que se presentan.
- Varias tarjetas de frases / oraciones en el color de la nueva parte de la oración añadida
- Tarjetas individuales para cada palabra de las frases en tarjetas de colores según la parte de la oración de dicha palabra.
- Objetos en cajas que van con las cajas de análisis 2 y 3

### **SECUENCIA:**

- Después de la introducción a las partes de la oración
- Antes del análisis simbólico

### **EDAD APROXIMADA:** 5-9 años

#### **NOTAS:**

- Las casillas son progresivas. Cada caja contiene las partes de la oración de **todas las**  cajas anteriores y no otras. Esto refuerza los conocimientos previamente aprendidos y permite compararlos.
- El niño ya debe conocer las partes de la oración y, por lo tanto, buscará la tarjeta correcta en el compartimento correcto sabiendo qué parte de la oración es esa palabra.
- Algunos fabricantes fabrican cajas de análisis sintáctico que utilizan diferentes colores para las partes de la oración. Este ejercicio utiliza los colores estándar para cada parte de la oración, que corresponden a los colores de los símbolos gramaticales.
- Las cajas son caras. Es posible utilizar paquetes y colocar las distintas partes de la oración en paquetes sobre la mesa para realizar estos ejercicios.

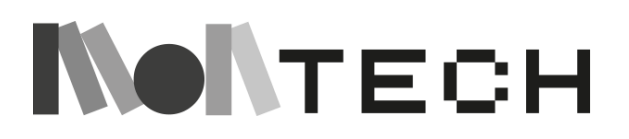

### **PRESENTACIÓN:**

Lleva la primera caja de análisis a la mesa del niño. Muéstrale los pequeños compartimentos y los encabezamientos correspondientes. Coloca los títulos detrás de las tarjetas para que el niño vea el color. Explícale que ahí se guardan las tarjetas de esa parte de la oración. Saque una tarjeta de frase y colóquela delante del niño. Pídale que lea la primera frase. Saque el objeto. Dígale que quiere hacer esta frase con tarjetas pequeñas. Pida al niño que busque la primera palabra de la selección de palabras disponibles. El niño la coloca sobre la mesa. Continúa construyendo la frase. Cuando la frase esté completa, pídale que lea la segunda frase en la tarjeta que tiene sobre la mesa. Cambie el objeto según la nueva frase. El niño notará que hay que cambiar una palabra. Tome la palabra antigua y coloque la tarjeta de la palabra boca abajo y busque la tarjeta de la palabra nueva. Cuando haya terminado, retire todas las tarjetas y continúe con la siguiente frase/oración.

**La caja 1** es muy sencilla y se utiliza con niños en edad preescolar. Esta caja sólo incluye dos compartimentos para el sustantivo y el artículo, y no incluye tarjetas de frases u oraciones. Los niños pueden utilizar estas tarjetas como ejercicio de emparejamiento para encontrar los artículos que corresponden a los sustantivos. En inglés, esto es muy sencillo, ya que sólo existen *a*, *an* y *the*. Sin embargo, se trata de un ejercicio más pertinente para las lenguas que utilizan los casos masculino, femenino y neutro.

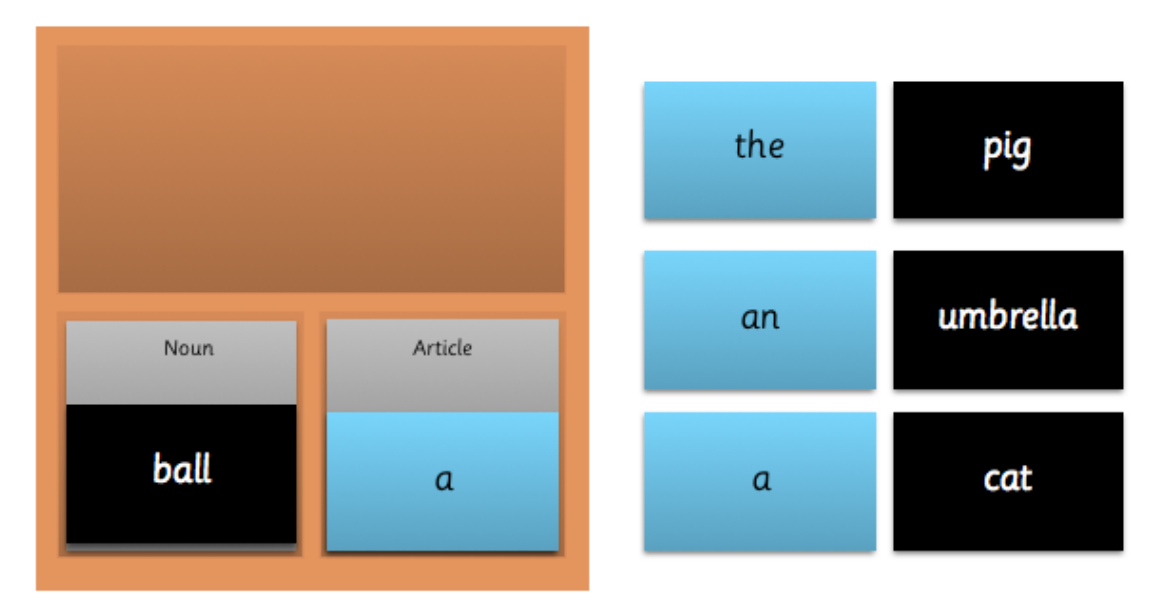

**La casilla 2** añade ahora el adjetivo a la serie. Cada tarjeta de frase debe incluir un artículo, un sustantivo y un adjetivo, donde sólo cambia el adjetivo, haciendo hincapié en la función del adjetivo en la frase. En el recuadro 2, introducimos ahora el uso de objetos. Debe haber una selección de tarjetas de frases y tarjetas de palabras que se correspondan, de modo que el niño tenga que ordenar el montón de tarjetas de palabras para encontrar la correcta.

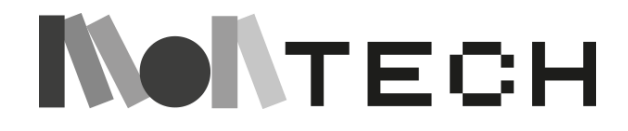

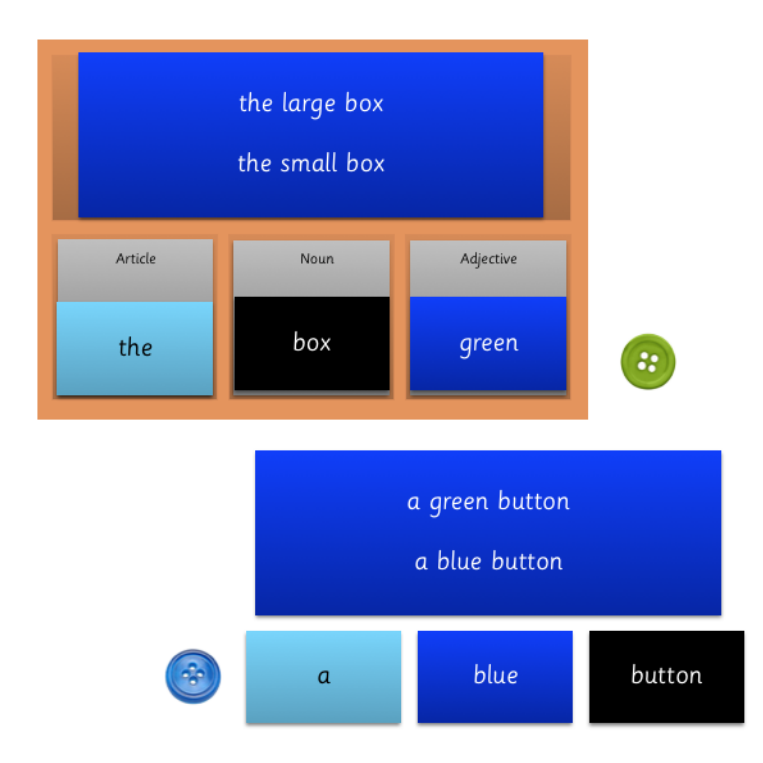

**Casilla 3**: Esta vez el objeto requiere una acción, ya que el **verbo** está resaltado. **Nota**: Esta es la primera casilla de la secuencia que tendrá frases completas en las tarjetas.

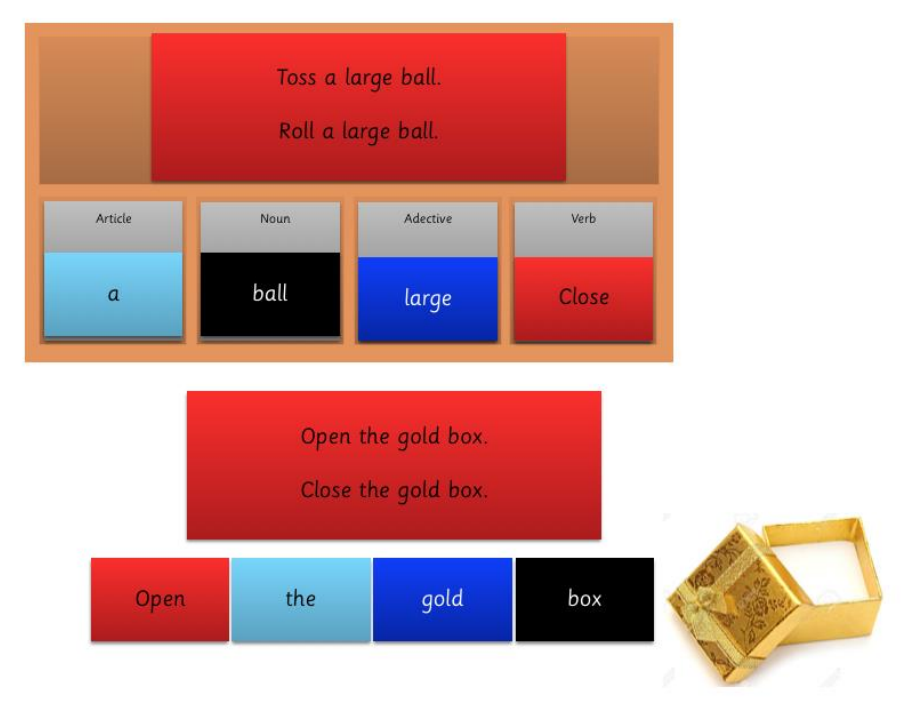

En el resto de las cajas no hay objetos. El niño no necesitará una nueva demostración completa, sino que se le guiará hasta la nueva caja y se le pedirá que anote qué nueva parte de la oración hay en esta caja.

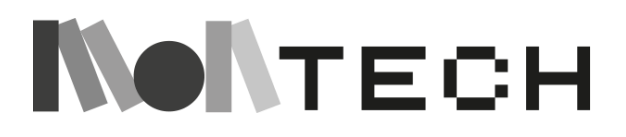

## APÉNDICE 2: Plantilla de dados para Scratch como lenguaje

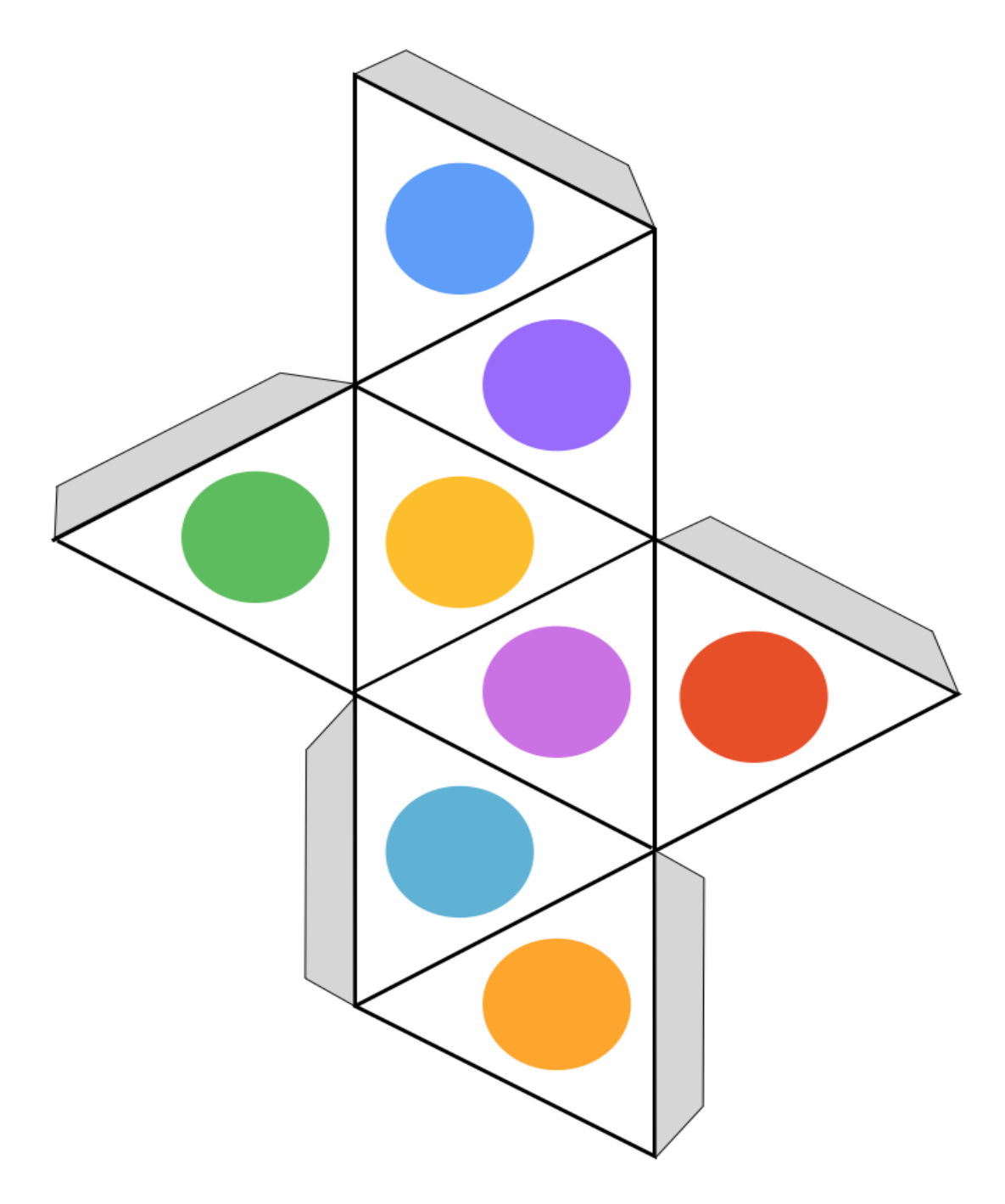

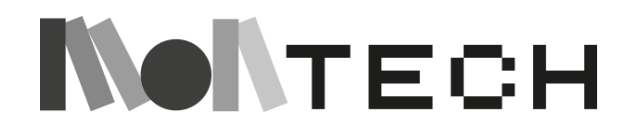

### APÉNDICE 3: Plantilla de dados de frases gramaticales

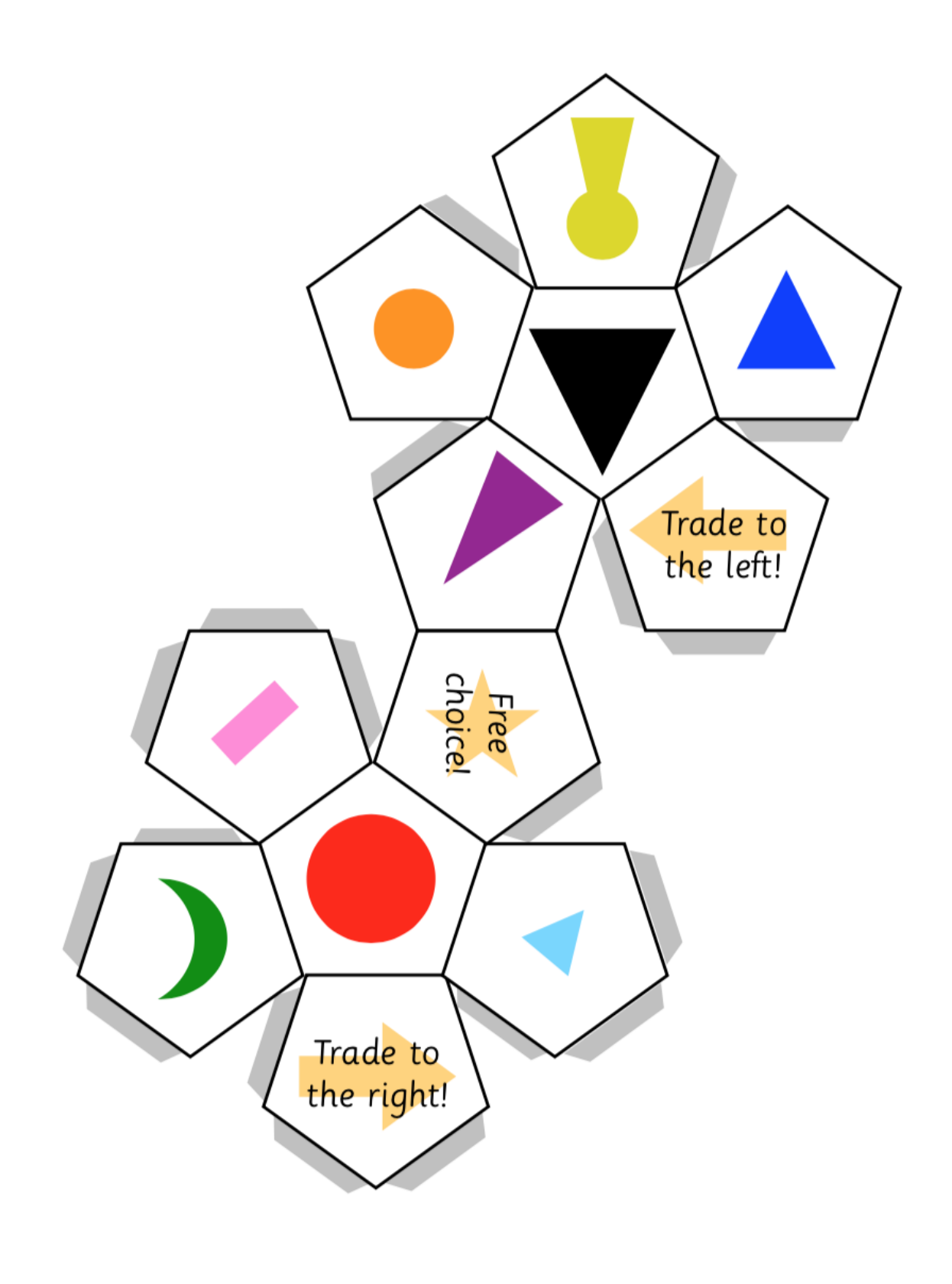

**NONTECH** 

185

### **APÉNDICE 4: Reto Scratch 10 bloques**

# **10 BLOCKS**

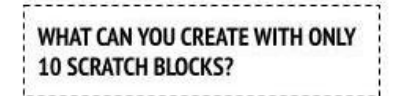

Create a project using only these 10 blocks. Use them once, twice, or multiple times, but use each block at least once.

#### **START HERE**

- $\Box$  Test ideas by experimenting with each block.
- $\Box$  Mix and match blocks in various ways.
- Repeat!

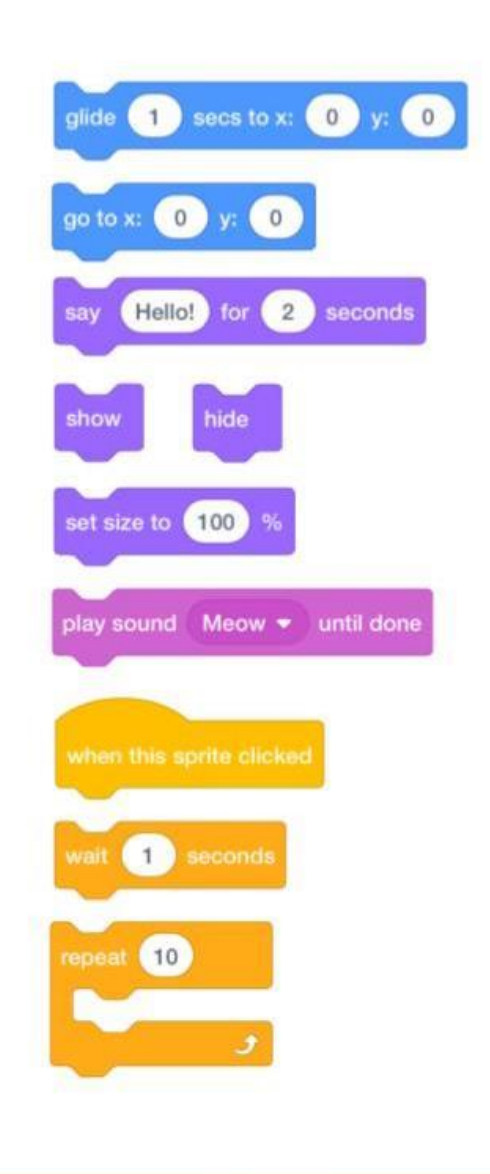

### **FINISHED?**

- + Add your project to the 10 Blocks Studio: http://scratch.mit.edu/studios/475480
- + Play with different sprites, costumes, or backdrops.
- + Challenge yourself to do more! See how many different projects you can create with these 10 blocks.
- Swap projects with a partner and remix each others' creations.

# **NONTECH**

#### $\Box$  Test ideas by trying out different block combinations. Mix and match blocks until you find something that interests you!

 $\Box$  Try brainstorming ideas with a neighbor!

THAT'S OKAY! TRY THESE THINGS.

FEELING<br>STUCK?

 $\Box$  Explore other projects to see what others are doing in Scratch. This can be a great way to find inspiration!